Machine Language Language Communication and the Communication and the Communication and the Communication and For Beginners For Beginners More Machine Language

The 65O2 Resource Magazine Magazine Magazine Magazine Magazine Magazine Magazine Magazine Magazine Magazine Ma PET Apple Atari OSi KIM SYM AIM PET • Apple • Atari • OSI • KIM • SYM • AIM The 6502 Resource Magazine

And Updates And Updates VIC-20 News

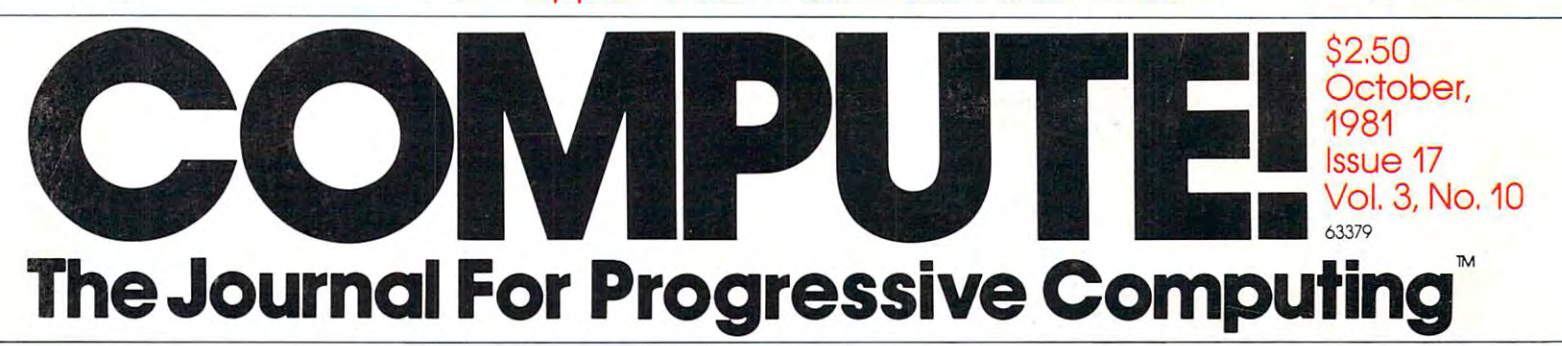

Extending Atari **Extending Atari**  Player Missile **Player Missile**  Graphics **Graphics** 

Train Your PET/CBM To Run VIC-20 and Run VIC-20 and Run VIC-20 and Run VIC-20 and Run VIC-20 and Run VIC-20 and Run VIC-20 and Run Programs **Programs Train Your PET/CBM To Run VIC-20** 

Budgeting On **Budgeting On**  The Apple The Apple Computer **Computer** 

Program Library **Program Library An Atari** 

High Resolution **High Resolution**  Bar Graphs For **Bar Graphs For**  The PET/CBM **The PET/CBM** 

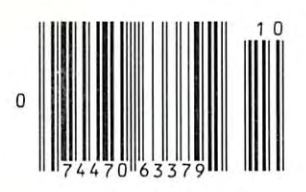

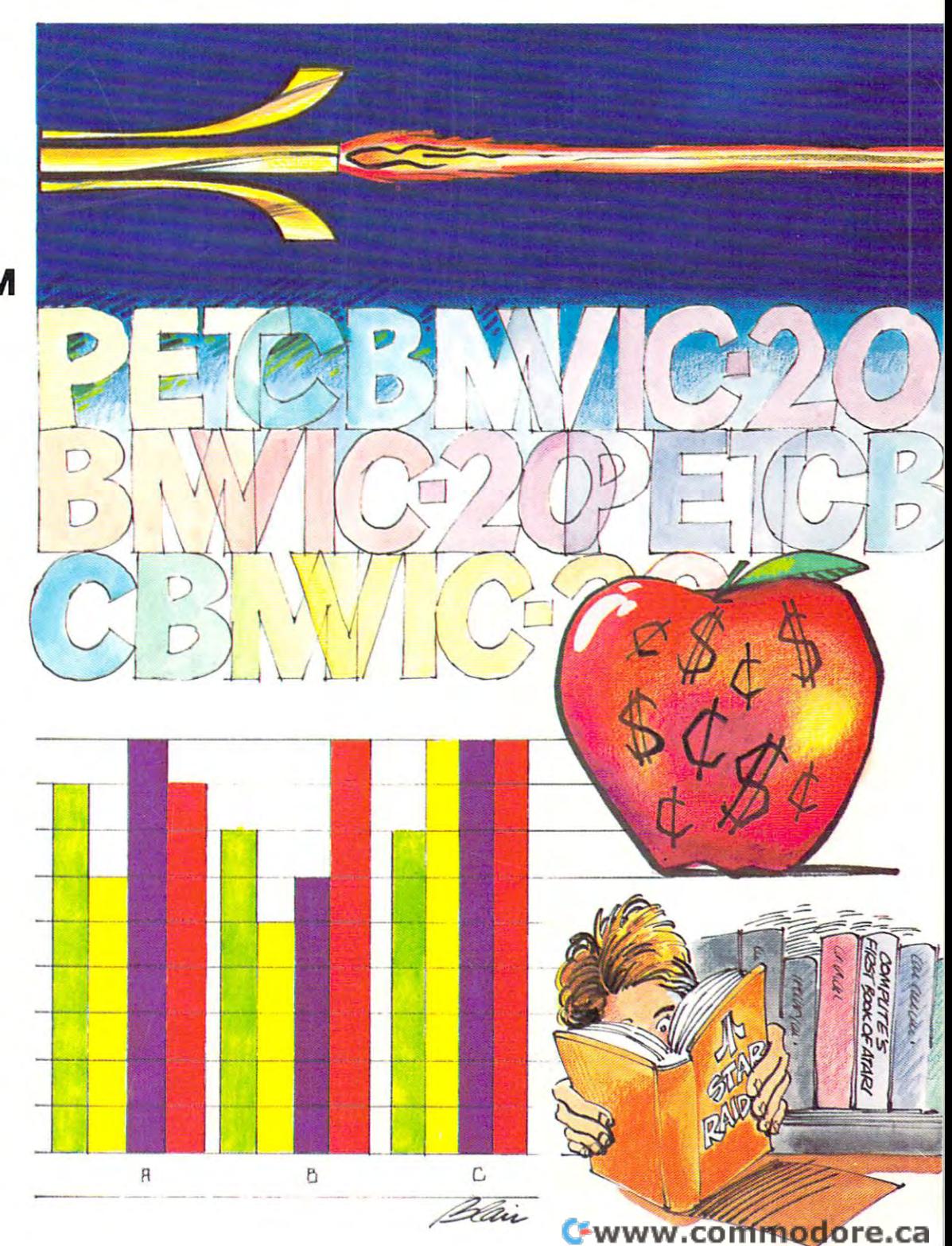

# Mountain Computer CPS MultiFunction Card™

# The Only Interface Card You Need!

# **Connecting a Parallel Printer?**

Epson<sup>®</sup>- Centronics® IDS Paper Tiger® CPS handles all these printers and others with on-board intelligence to provide paging and other features found on no ocher card.

# Connecting a Serial Printer?

Diablo<sup>®</sup> Oume<sup>®</sup>NEC - TI 800 Series<sup>®</sup> CPS handles these printers and others with standard RS-232 interface providing selectionof baud rates, handshakes, paging, and more.

# Connecting <sup>a</sup> Modem or Terminal?

Hayes Smartmodem<sup>®</sup> Novation CAT<sup>®</sup>M & R Pennywhistle<sup>®</sup>CPS handles these and others with full/half duplex operation, baud rate selection, and even a transparent terminal mode which includes a dual mode feature that permits printing of text to parallel printers while 'on-line' eliminating the need for special terminal software—and more.

## Connecting with the Time?

The on-board calendar clock provides real time and date information including day of week, day, month, year, hours, minutes, and seconds for any application requiring a time stamp—battery backed-up for over two years!

# **Connecting with The Source?**

. . . ~ ..

Used with a modem, CPS provides the connection to information utilities, such as The Source, Dow Jones, and others. Additionally, CPS provides the connection to big-time electronic mail with programs such as Micro Courier and Micro Telegram, and other data transfer programs. The state of the state of the state of the state of the state of the state of the state of the state of the state of the state of the state of the state of the state of the state of the st

**HANAN AND HANAN AND BEE** 

# Connect with Easy Use!

CPS has no switches to set! AH functions oh the card are set from, a user program. Menu driven screens set up your choice of all funciions on CPS and store them on-board in CMOS RAM—battery backed-up (including the clock) for over two years! To change parameters, run the set-up program again—or use special commands from your keyboard. Furthermore, most existing software programs are immediately usable with CPS. Phantom Slot Capability permits assignment of CPS' functions to your software's pre-defined slots.

# Connect with Your Apple®Dealer

Drop by your Apple dealer and sec how the CPS Multifunction Card provides the most comprehensive capabilities for RS-232C serial interface, parallel output, and real-time calendar clock of any card available today—all on one card—at one low price competitive with any one of the three or more single function cards that it replaces.

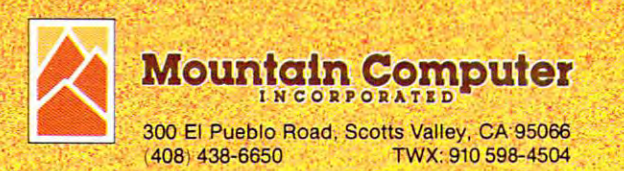

.,

" . ~.

, . . . . . . .  $\mathcal{L} = \mathcal{L} \times \mathcal{L} \times \mathcal{L} \times \mathcal{L}$ 

. ,

,;-.~";' .• '! :1,.. <sup>~</sup> ".~'

 $\sim$ 

·.f ." . ' •

"

# IF YOU'RE WAITING FOR THE **IF YOU'RE WAITING FOR THE**  PRICE OF WORD PROCESSORS **PRICE OF WORD PROCESSORS**  TO FALL WITHIN REASON **TO FALL WITHIN REASON,**

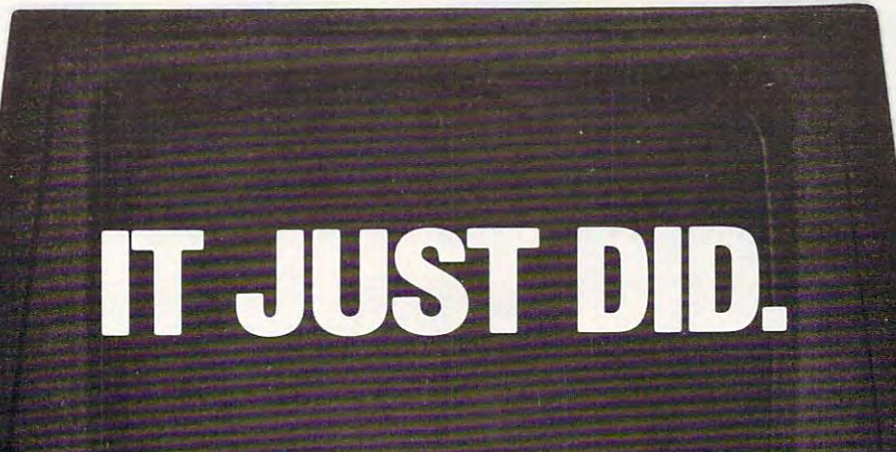

Everyone expected it would happen Everyone expected it would happen sooner or later...with WordPro PLUS<sup>\*\*</sup> it already has! Now all the marvelous it already has! Now all the marvelous benefits of expensive and advanced benefits of expensive and advanced word processing systems are available word processing systems are available on Commodore computers, America's on Commodore computers, America's largest selling computer line. WordPro largest selling computer line. Word Pro PLUS, when combined with the new 80 column CBM 8032, creates a word processing system comparable to virtually cessing system comparable to virtually any other top quality word processor any other top quality word processor available-but at savings of thousands of dollars! of dollars!

Ct commodor

WordPro 4 PLUS

> New, low cost computer technology is New, low cost computer technology is now available at <sup>a</sup> fraction of what you now available at a fraction of what you would expect to pay. This technology would expect to pay. This technology allowed Commodore to introduce the allowed Commodore to introduce the new and revolutionary CBM <sup>8032</sup> new and revolutionary CBM 8032 Computer. Computer.

WordPro PLUS turns this new CBM Word Pro PLUS turns this new CBM 8032 Computer into a sophisticated, time saving word processing tool. With time saving word processing tool. With WordPro PLUS, documents are dis Word Pro PLUS, documents are displayed on the computer's screen. Edit played on the computer's screen. Editing and last minute revisions are simple ing and last minute revisions are simple and easy. No more lengthy re-typing and easy. No more lengthy re-typing sessions. Letters and documents are sessions. Letters and documents are easily re-called from memory storage easily re-called from memory storage for editing or printing with final drafts for editing or printing with final drafts printed perfectly at over five hundred words per minute! words per minute!

Our nationwide team of professional Our nationwide team of professional dealers will show you how your office dealers will show you how your office will benefit by using WordPro PLUS. At price far less than you realize. a price far less than you realize.

Invest in your office's future... Invest in your office's future . . . Invest in WordPro PLUS . ■ ■ Call us today for the name of the Call us today for the name of the WordPro PLUS dealer nearest you. Word Pro PLUS dealer nearest you. Invest in WordPro PLUS ...

Professional Software Inc. Professional Software Inc. <sup>166</sup> Crescent Road 166 Crescent Road Needham, MA <sup>02194</sup> Needham, MA 02194 (617)444-5224 (617) 444-5224 TELEX: <sup>95</sup> <sup>1579</sup> TELEX: 951579

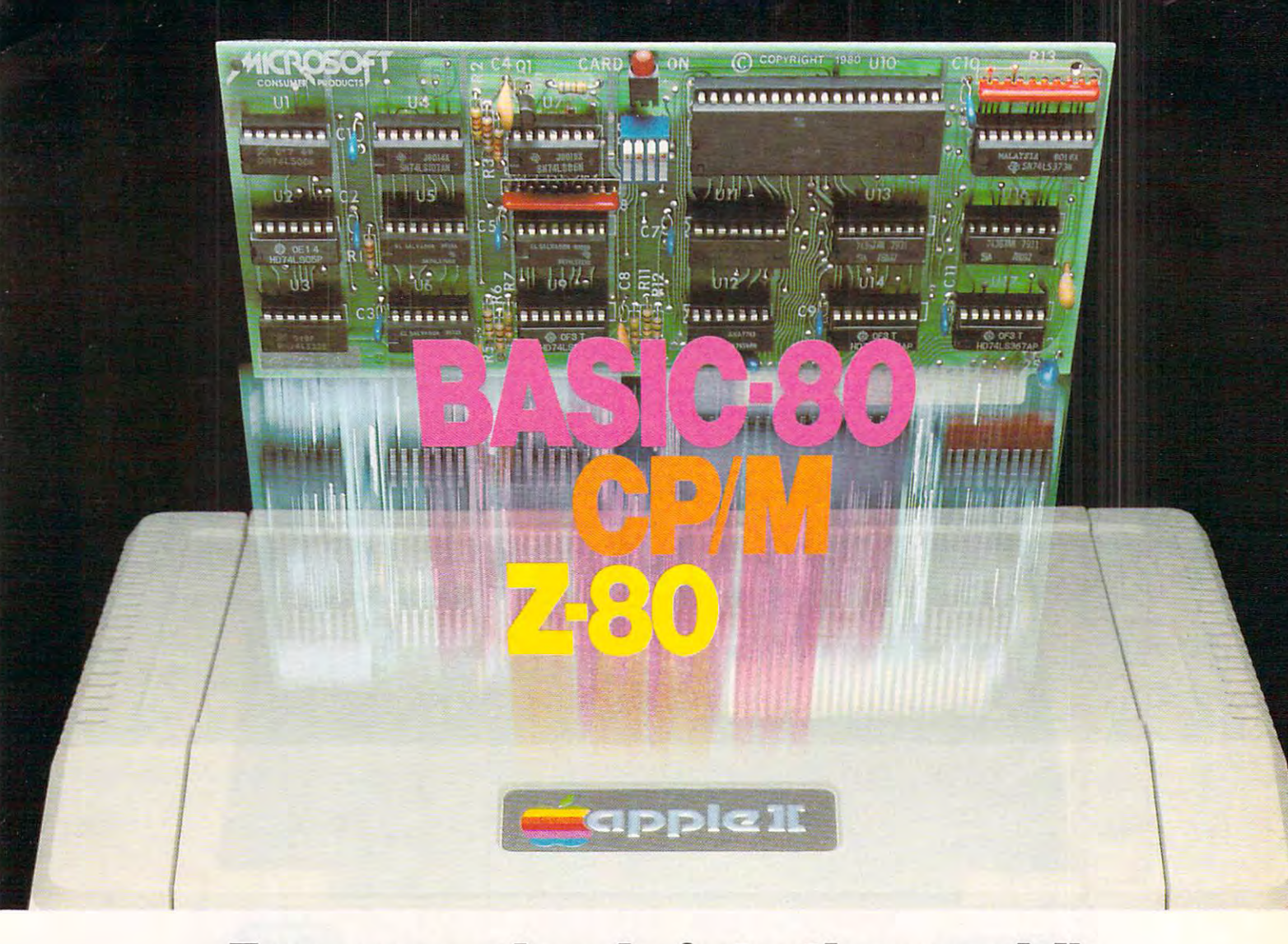

# Turn yourApple into the world's **Turn your Apple into the world's**  most versatile personal computer. **most versatile personal computer.**

The SoftCard™ Solution. SoftCard The SoftCard"" Solution. SoftCard turns your Apple into two computers into two computers. We are a second two computers of two computers in the c Z-80 and 6502. By adding Z-80 A Z·BO and a 6502. By adding a Z·BO microprocessor and CP/M to your microprocessor and CP/ M to your Apple, SoftCard turns your Apple into Apple. SoftCard turns your Apple into CP/M based machine.That means a CP/M based machine. That means you can access the single largest body you can access the single largest body of microcomputer software in exist of microcomputer software in existence. Two computers in one. And, the ence. Two computers in one. And. the advantages of both. advantages of both. turns your Apple into two computers.

Plug and go.The SoftCard system Plug and go. The SoftCard system starts with a Z-80 based circuit card. Just plug it into any slot (except 0) of Just plug it into any slot (except 0) of your Apple. No modifications required. your Apple. No modifications required. SoftCard supports most of your Apple SoftCard supports most of your Apple peripherals, and, in 6502-mode, your peripherals. and. in 6502·mode. your Apple is still your Apple. Apple is still your Apple.

CP/M for your Apple. You get CP/M CP/M for your Apple. You get CP/ M on disk with the SoftCard package. It's on disk with the SoftCard package. It's a powerful and simple-to-use operating system. It supports more software system . It supports more software than any other microcomputer operat than any other microcomputer operating system. And that's the key to the ing system. And that's the key to the versatility of the SoftCard/Apple. versatility of the SoftCard/Apple.

**BASIC included.** A powerful tool, BASIC-80 is included in the SoftCard BASIC-BO is included in the SoftCard package. Running under CP/M, ANSI package. Running under CP/ M. ANSI Standard BASIC-80 is the most Standard BASIC-BO is the most powerful microcomputer BASIC available. It is in the content of the interest in the second content in the second content in the content of the content of the content of the content of the content of the content of the content of the content of the con statements, error trapping, integer statements. error trapping. integer variables, 16-digit precision, exten variables. 16 ·digit precision. exten· sive EDIT commands and string func sive EDIT commands and string func· tions, high and low-res Apple graphics, tions. high and low·res Apple graphics. PRINT USING, CHAIN and COM PRINT USING. CHAIN and COM· MON, plus many additional com MON. plus many additional com· mands. And, it's a BASIC you can compile with Microsoft's BASIC compile with Microsoft"s BASIC Compiler. Compiler. powerful microcomputer BASIC available. It includes extensive disk I/O

More languages. With SoftCard and More languages. With SoftCard and CP/M, you can add Microsoft's ANSI CP/ M. you can add Microsoft's ANSI Standard COBOL, and FORTRAN, or Standard COBOL, and FORTRAN, or Basic Compiler and Assembly Lan Basic Compiler and Assembly Lan· guage Development System. All, more guage Development System. All, more powerful tools for your Apple. powerlul tools for your Apple.

Seeing is believing. See the SoftCard Seeing is believing, See the SoftCard in operation at your Microsoft or Apple in operation at your Microsoft or Apple dealer. We think you'll agree that the dealer. We think you'll agree that the SoftCard turns your Apple into the SoftCard turns your Apple into the world's most versatile personal most versatile personal most versatile personal most versatile personal most v computer. computer. world's most versatile personal

Complete information? It's at your dealer's now. Or, we'll send it to you dealer's now. Or, we'll send it to you and include the and dealers. We are a state and a called Complete information? It's at your and include a dealer list. Write us. Call us.

Apple II Plus are registered trademarks of Apple Computer. Z-80 is a registered trademark of Zilog. Inc. CP/M is a registered trademark of Digital Research. Inc. SoftCard is a trademark of Microsoft. Apple II and Research, Inc.

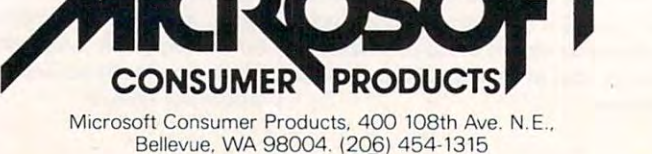

Ewww.commodore.ca

#### COMPUTE!

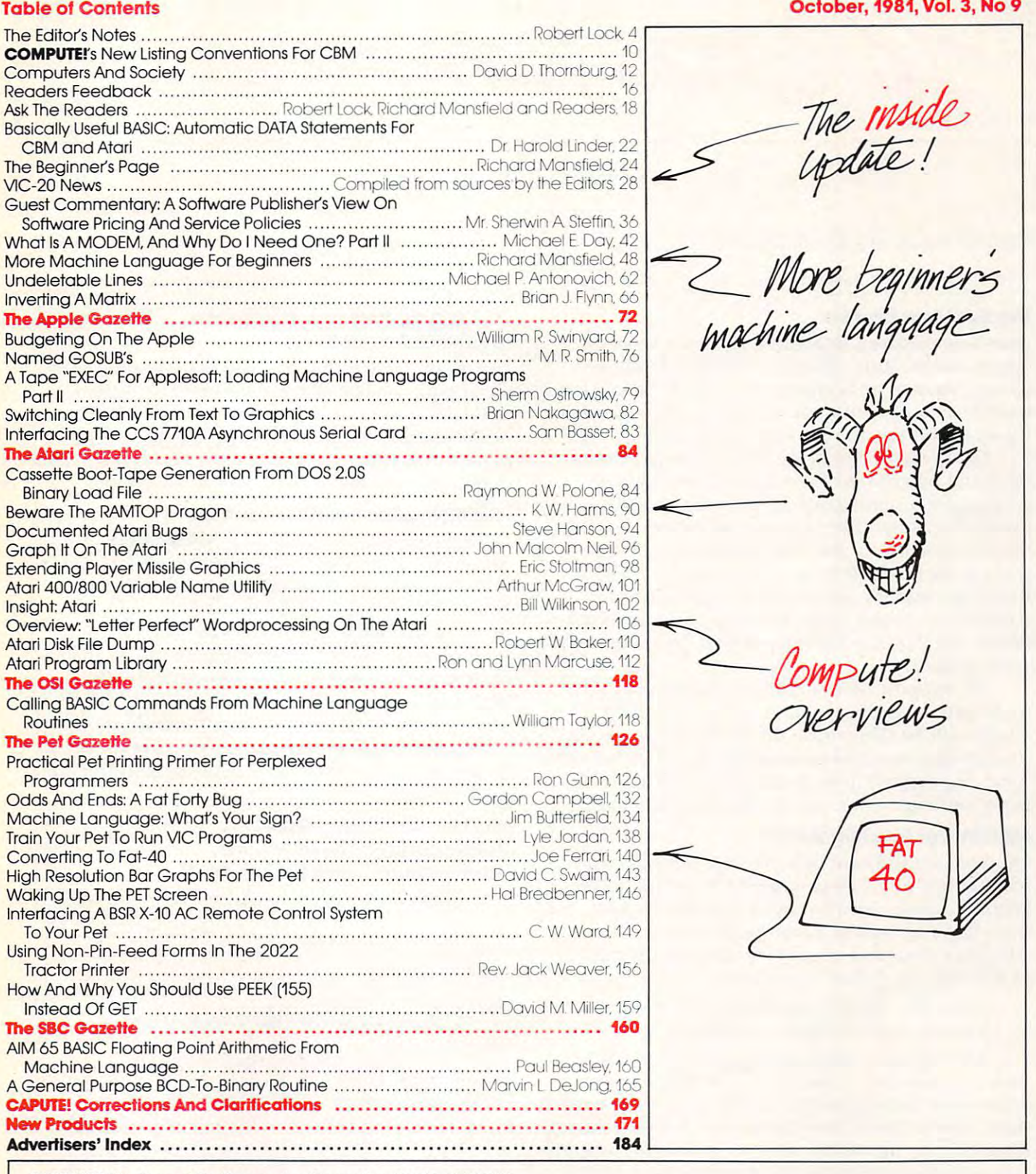

Computer in the Journal for Progressive Computing (I Signature Computing (I Signature Computing Computing Computing Computing Computing Computing Computing Computing Computing Computing Computing Computing Computing Comput Greensboro, NC 27403 USA. Phone: (919) 275-9809. Editorial Offices are **located at 625 Fulton Street, Greensboro, NC 27403. COMPUTE! The Journal for Progressive Computing** (USPS: 537250) is<br>published 12 times each year by Small System Services, Inc., P.O. Box 5406,<br>Greensboro, NC 27403 USA. Phone: (919) 275-9809. Editorial Offices are

Domestic Subscriptions: 12 issues, 12 is upon the subscription of the subscription or change or change or changes or changes of the subscription of address work (P.O.) at Circulation IV and IV to Circulation IV and Magazine. We are a magazine. Property at the s Greensboro, NC 27403. Application to mail at controlled circulation rates pending at<br>Hickory, NC 28601. Entire contents copyright © 1981 by Small System Services, Inc.<br>All Rights reserved. ISSN 0194-357X. **Domestic Subscriptions: 12 issues, \$20.00. Send subscription orders or change** of address (P.O. Form 3579) to Circulation Dept., **COMPUTE!** Magazine, P.O.<br>Box 5406, Greensboro, NC 27403. Controlled circulation postage paid at Greensboro, NC 27403. Application to mail at controlled circulation rates pending at<br>Hickory, NC 28601. Entire contents copyright © 1981 by Small System Services, Inc.<br>All Rights reserved. ISSN 0194-357X.

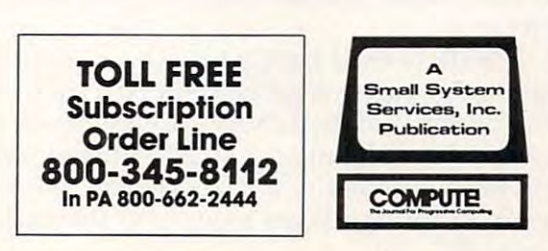

/ 1 mores...

Robert Lock Editor/Publisher Robert Lock Editor/Publisher

#### **The Next Few Months**

Atari's aggressive pricing moves, in the wake of Atari's aggressive pricing moves, in the wake of Commodore's announcement of the VIC-20 last Commodore's announcement of the VIC-20 last spring, seem to be bringing rewards. We hear that spring, seem to be bringing rewards. We hear that *monthly* sales now approach last year's *annual* sales figures. And the numbers are still growing. figures. And the numbers are still growing.

IBM's initial entry into the personal computer IBM's initial entry into the personal computer market is impressive. We watched several fully market is impressive. We watched seve ral fully configured units at work recently at the Midwest configured units at work recently at the Midwest Computer Show. The reactions of viewers were as Computer Show. The reactions of viewers were as significant as the units. One gentleman, after ob significant as the units. One gentleman, a fter observing the machine briefly, remarked, "Well they serving the machine briefly, remarked, "Well they finally got into the market, huh — I'll buy one." And that's just one of the beauties of name recog systems soon. systems soon. And that's just one of the beauties of name recognition. We'll have a full overview of these new IBM

We expect to see Apple, Inc. moving quickly We expect to see Apple, Inc. moving quickly to defend their place in the market. The IBM to defend their place in the market. T he IBM entries will hit their niche the hardest in terms of entries will hit their niche the hardest in terms of pricing, features and positioning. We might expect some re-positioning on Apple's part, with one new some re-positioning on Apple's pa rt, with one new entry making a push into the \$1,000 system area.

#### Atari Moves Into Minnesota **Atarl Moves Into Minnesota**

school computer contract, held for the past three school computer contract, held for the past three years by Apple, Inc., has been awarded to Atari. In years by Apple, Inc., has been awarded to Atari. In their move to capture a significant piece of the educational market, Atari offered quantity prices of \$579 for the following package: of \$579 for the following package: Our contacts indicate that the state of Minnesota

Atari 400, BASIC cartridge, <sup>810</sup> disk drive, Atari 400, BASIC cartridge, 810 disk drive, joystick, and 13" black and white TV. joystick, and 13" black and white TV.

competitive package, to say the least! Several A competitive package, to say the leastl Several thousand systems to start with, our sources say, thousand systems to start with, our sources say, and similar arrangements are being set up around the country. One of the dealer-level beefs we heard when Apple, Inc. was moving directly into the high when Apple, Inc. was moving directly into the high volume sales markets was that dealers were being left out.

Atari, to their lasting benefit we're sure, will be Atari, to their lasting benefit we're sure, will be selling through individual dealers in each town. selling through individual dealers in each town . The dealers will then carry through providing The dealers will then carry through providing service, ongoing support and additional software, and peripherals as required on a local basis. We applaud this significant support of the dealer applaud lhis significant support of the deale <sup>r</sup> network. network.

#### 10,000,000 Personal Computers By The End of 86. The End of 86. The End of 86. The End of 86. The End of 86. The End of 86. The End of 86. The **10,000,000 Personal Computers By The End of '86?**

A conservative estimate if you believe some marketing plans. The systems selling for less than keting plans. The systems selling for less than \$400.00 may hit that point even sooner. We expect \$400.00 may hit that point even sooner. We expect <sup>1982</sup> alone to see delivery of well over 1,000,000 1982 alone to see delivery of well over 1,000,000 core units: Atari 400's, Atari 400's, Atari 400's, Atari 400's, Atari 400's, Atari 400's, Atari 400's, Atari 400's, Atari Color Computers. core units: Atari 400's, VIC-20's, and Radio Shack

#### Clarifying The Rights Of Authors **Clarifying The Rights Of Authors**

When you sell manuscript to COMPUTE!, or one When you sell a manuscript to **COMPUTE!,** or one of our other publications, we purchase all rights to of our other publications, we purchase all rights to your manuscript, including accompanying software. The software rights are non-exclusive however, in that we freely give permission on request eve r, in that we freely give permission on request to original authors, authorizing the sale or distri to original authors, authori zing the sale or distrisale or distribution is non-exclusive, and subject to agreement by the author. We also retain the right agreement by the author. We also retain the righl to sell and distribute the software on a non-exclusive basis, subject to royalty and contractual agreement basis, subject to royalty and contractual agreement by the author. by the author. bution of their software. It is understood that such sale or distribution is non-exclusive, and subject to

#### In Their Continuing Quest **In Their Continuing Quest**  To Respond To The US Market Construction of the US Market Construction of the US Market Construction of the US Commodore Brings In Their Best **Commodore Brings In Their Best To Respond To The US Market,**

Commodore has been voicing a commitment to

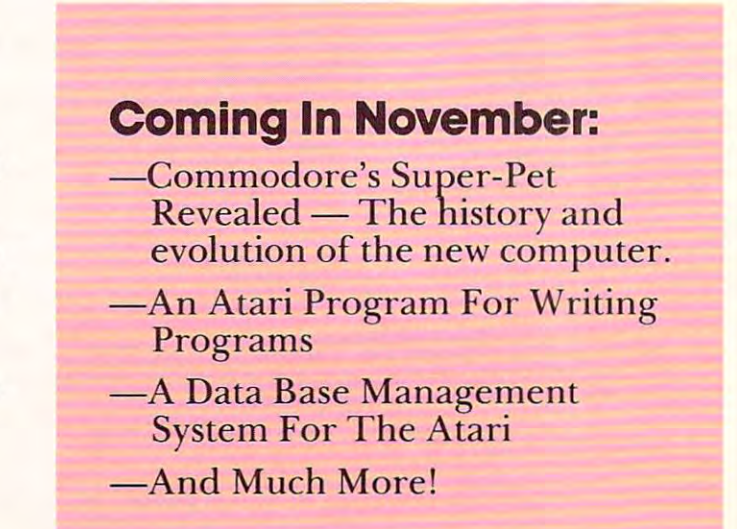

Cwww.commodore.ca

# PIRACY: PIRACY: PIRACY: PIRACY: PIRACY: PIRACY: PIRACY: PIRACY: PIRACY: PIRACY: PIRACY: PIRACY: PIRACY: PIRACY: PIRACY: PIRACY: PIRACY: PIRACY: PIRACY: PIRACY: PIRACY: PIRACY: PIRACY: PIRACY: PIRACY: PIRACY: PIRACY: PIRACY THIS GAME IS ON THE CONTRACTOR OF THE CONTRACTOR OF THE CONTRACTOR OF THE CONTRACTOR OF THE CONTRACTOR OF THE CONTRACTOR OF THE CONTRACTOR OF THE CONTRACTOR OF THE CONTRACTOR OF THE CONTRACTOR OF THE CONTRACTOR OF THE CONT **ATARI'SOFTWARE PIRACY:**  THIS GAME IS OVER.

ATARI® has led the industry in the development of video games such as ASTEROIDS™ and MISSILE COMMAND.™ The outstanding popularity of these games has resulted from the considerable investment popularity of these games has resulted from the considerable investment of time and resources which ATARI has made in the sources which are made in the induction of the induction of the induction of the induction of the induction of the induction of the induction of the induction of the induct We appreciate the worldwide response from the videophiles who have We appreciate the worldwide response from the videophiles who have made our games so popular. made our games so popular. ATARI® has led the industry in the development of video games of time and resources which ATARI has made in their development.

Unfortunately, however, some companies and individuals have copied Unfortunately, however, some companies and individuals have copied ATARI games in an attempt to reap undeserved profits from games ATARI games in an attempt to reap undeserved profits from games that they did not develop. ATARI must protect its investment so that we that they did not develop. ATARI must protect its investment so that we can continue to invest in the development of new and better games. can continue to invest in the development of new and better games. Accordingly, ATARI gives warning to both the intentional pirate and to Accordingly, ATARI gives warning to both the intentional pirate and to the individuals simply unaware of the copyright laws that ATARI the individuals simply unaware of the copyright laws that ATARI registers the audiovisual works associated with its games with the Library registers the audiovisual works associated with its games with the Library of Congress and considers its games proprietary. ATARI will protect its of Congress and considers its games proprietary. ATARI will protect its rights by vigorously enforcing these copyrights and by taking the appro rights by vigorously enforcing these copyrights and by taking the appropriate action against unauthorized entities who reproduce or adapt priate action against unauthorized entities who reproduce or adapt substantial copies of ATARI games, regardless of what computer or other substantial copies of ATARI games, regardless of what computer or other apparatus is used in their performance. apparatus is used in their performance.

We ask that legitimate software developers cooperate with us to We ask that legitimate software developers cooperate with us to protect our property from any form of software piracy, imitation or infringe protect our property from any form of software piracy, imitation or infringement. ATARI is currently offering copyright licenses for a limited number of its games to selected software developers. If you happen to be selling of its games to selected software developers. If you happen to be selling a software product which performs a game similar to any ATARI game (such as a game created for a home computer), please contact us immediately. Write to the attention of: Patent Counsel, ATARI, Inc., immediately. Write to the attention of: Patent Counsel, ATARI, Inc., 1265 Borregas Ave., Sunny Valence, Calif. 940866, Sunnyvale, Calif. 94086, Sunnyvale, Calif. 94086, Sunnyvale, 1265 Borregas Ave., Sunnyvale, Calif. 94086

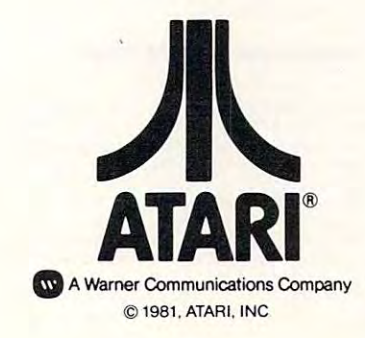

Robert C. Lock, Publisher/Editor **Robert C. Lock, Publisher/Editor Reduction Advertising Sale** Kathleen Martinek, Publication Assistant Venetical Assistant Charles Brannon, Editorial Assistant <del>Charles Branch, Editorial Assistant Assistant Charles Brandt Assistant Charles Brandt Assistant Charles Brandt Assistant Charles Brandt Assistant Charles Brandt Assistant Charles Brandt Assistant Charles Brandt Assistant </del> Richard Mansfield, Assistant Editor

#### Contributing Editors

Charles Brannon, P.O. Box 6104, 101 Church Street Greensboro, NC 27405  $M_{\rm H}$  , and  $M_{\rm H}$  are a set of  $M_{\rm H}$  and  $M_{\rm H}$  are a set of  $M_{\rm H}$  and  $M_{\rm H}$  are a set of  $M_{\rm H}$ -Physics, The School of the Ozarks Pt. Lookout, MD <sup>65726</sup> PI. Lookout. MD 65726 Eric Rehnke, <sup>1067</sup> Jadestone Lane, Corona, CA <sup>91720</sup> David Thornburg, P.O. Box 1317, Marvin DeJong, Dept. of Mathematics Los Gatos, CA 95030<br>-Physics, The School of the Ozarks PHOEBE THOMPSON Los Altos, CA 94022

Los Altos, CA <sup>94022</sup> Bill Wilkinson, Optimized Systems and Community Products of Community Community Community Community Community C Bill Wilkinson, Optimized Systems **The Gittleman Company** Software, 10379-C Lansdale, Ave. Stater Office Building Cupertino, CA <sup>95014</sup> Gene Zumchak, <sup>1700</sup> Niagara St., Gene Zumcha k. 1700 Niagara SI.. 20 Providence Street Buffalo, NY 14207 Boston, MA 02110 Cupertino, CA 95014 Suite 582

Georgia Papadopoulos, Art Director/ Georgia Papadopoulos, Art Director/ JOAN DONAHUE Production Manager Terry Cash, Typesetting/Production Summit Office Centre Production Manager **The Gittleman Company** 

Assistant Harry Blair, Director, Advertising and Harry Blair, Director, Advertising ond Fort Woshington, PA 19034 Promotion

Joretta Klepfer. Manager, North DOUG JOHNSON Joretta Klepfer, Monager, North American Retail Sales

Alice S. Wolfe, Manager, Foreign Local Numbers: Retail Sales Retail Sales New York 212-567-6717

Bonnie Valentino, Circulation Assistant | Atlanta 404-523-1252 Sonja Whitesell, Office Assistant Sonja Whitesell, Office Assistant Dai Rees, Shipping Department

#### Subscription Information (12 Issue Year): **COMPUTE! Circulation Dept.** GB & Associates **P.O. Box 5406** P.O. Box 335 Greensboro, NC 27403 USA  $\frac{L[\text{Deff}]}{312-362-1821}$ can reach them through the office of: (12 Issue Year): can reach them through the office ot.

U.S. \$20.00 Canada \$25.00 (U.S. funds) Europe: Surface Subscription, S25.OO (U.S. Europe: Surfoce Subscription, \$25.00 (U.S. funds) funds)

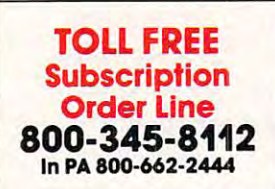

Canadian Retail Dealers should contact: Conadian Retail Dealers should contad Micron Distributing <sup>409</sup> Queen Street West 409 Queen Street West Toronto, Ontario M5V 2A5 Toronto, Ontario M5V 2A5 416-361-0690 416-361 -0690

#### Advertising Sales

Jim Butterfield, Toronto, Canada contract/insertion information or questions. Harvey Herman, Greensboro, NC anteach them through the following If you're in **Oklahoma, Texas or the<br>Western States, we're now represented** western States, we're now represented to the states, we have a state of the state of the state of the state of Charles Brannon, Editorial Assistant Western States, we're now represented by Phoebe Thompson and Associates. Give them call for space reservations, contract/insertion information or questions. You can reach them through the following Associate Editors Give them a call for space reservations,

101 Church Street Los Gatos, CA <sup>95030</sup> 408-354-5553<br>PHOEBE THOMPSON Contributing Editors **Phoebe Thompson and Associates** 

If you're in the East, we're now represented by The Gittleman Company. You can reach them through the following offices: David Thornburg, P.O. Box 1317, reach them through the following offices: If you're in the East, we're now represented

> New England, New York State: **The Gittleman Company**<br>Statler Office Building station of the State Building of the State Building of the Building of the Building of the Building of the Building of the Building of the Building of the Building of the Building of the Building of the Building of the Bui

 $\frac{647-451-0822}{617-451-0822}$ JOAN DONAHUE

Summit Office Centre Assistant **Avenue** Fort Washington, PA <sup>19034</sup> DOUG JOHNSON New York City Metro Area, Mew York City Metro Area,<br>American Retail Sales Mid-Atlantic and Southeastern States: Local Numbers: Atlanta 404-523-1252 Promotion 215-646-5700

### Dail Rees, Shipping Department **I-mage is all results and increment and increment** If you're in the **Midwest, we're now** Subscription Information **represented by GB & Associates.** You

GB & Associates P.O. Box <sup>335</sup> Libertyville, II <sup>60048</sup> 312-362-1821<br>GORDON BENSON GORDON BENSON

#### COMPUTE! Home Office Contacts COMPUTE! Home Office Contacts

Advertising Sales Manager, HARRY BLAIR Advertising Sales Manager. HARRY BLAR Advertising/Production Coordinator, Advertising/Production Coordinator, ALICE S. WOLFE ALICE S. WOLFE

#### Address all advertising materials to: Address all advertising materials to:

<u>. . . . . . . . . . . . . .</u> Greensboro, NC <sup>27503</sup> USA Greensboro, NC 27503 USA 625 Fulton Street

Mailing address: COMPUTE! Mailing address: COMPIITI:! , oo, o ,,,oo *b*ox, o , o c Greensboro, NC <sup>27403</sup> USA Greensboro, NC 27403 USA Post Office Box 5406

Telephone: 919-275-9809 Telephone: 919-275-9809

As in rights resident in said authors. By submitting articles to COMPUTE!, authors acknowledge that such<br>materials upon acceptance for publication, become the exclusive property of Small System Services, Inc. No contents copyright ©1981, Small System Services, Inc. Programs developed and submitted by authors remain<br>their property, with the exception that COMPUTE. reserves the right to reprint the material, as originally<br>published PET is a trademark of Commodore Business Machines, Inc. Apple is a trademark of Apple Computer Company.<br>ATARI is a trademark of Atari, Inc. Authors of manuscripts warrant that all materials submitted to COMPUTE! are original materials with full owner<br>ship rights resident in said authors. By submitting articles to COMPUTE!, authors acknowledge that such<br>materia portion of this magazine may be reproduced in any form without written permission from the publisher. Entire contents copyright © 1981, Small System Services, Inc. Programs developed and submitted by authors remain<br>their p

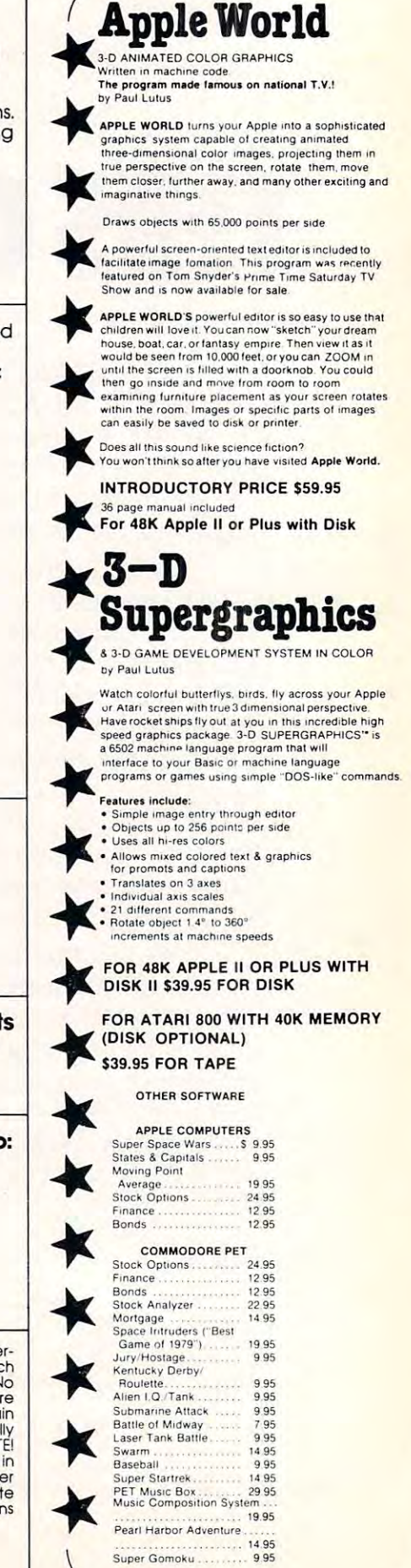

ww.commodore.ca W

9.95

19 95 .. ..... 1495

Pearl Harbor Adventure

Super Gomoku ......... 9.95

# Relational Query System For Management **Relational Query System For Management**

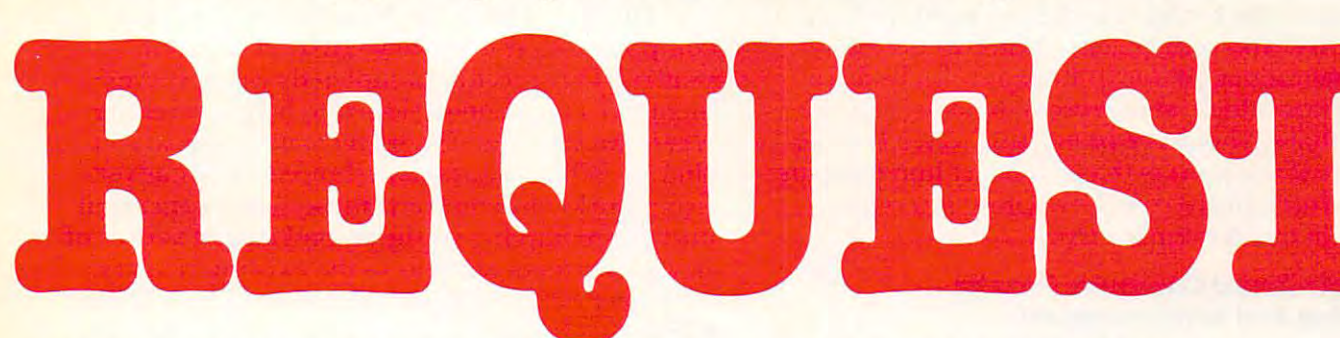

# DATABASES: You've Heard The Hype Before... **DATABASES: You've Heard The Hype Before. ••**  The Truth IS...REQUEST DELIVERS! **The Truth IS ... REQUEST** DELIVERS I

### DATABASE MAINTENANCE-

- Uses sophisticated screen formatting & data entry, like on IBM 3270's! entry. like on IBM 3270's!
- Handles records up to 4K in length, using • Generates it's own screens automatically!
- multiple screen "Pages"! multiple screen "Pages"!
- Automatic data compression for increased disk capacity
- Uses Superkram (See below) access method  $f(x)$  is increasing the second second and  $f(x)$  is in the second second second second second second second second second second second second second second second second second second second second second second second se SECONDS FOR RECORD! SECONDS FOR A RECORD! for incredibly fast access. LESS THAN .2
- Automatic index creation/maintenance
- Automatic maintenance capabilities
- "Goof-Proof" error handling Input can come from VISICALC<sup>"</sup> or SOURCE'" SOURCE'·

#### DATABASE SELECTION— DATABASE SELECTION-

- Uses screen masks to form query
- Provides extensive search capabilities
- arithmetic/boolean functions, multi-field · Search arguments can include
- comparisons comparisons Queries can generate input for automatic Queries can generate input lor automatic database maintenance
- Queries can be stored in "Query Library" and executed from menu on demand
- Any number of fields can be queried Any number of fields can be queried concurrently
- concurrently Query output can be routed to disk, CRT report formatter, VISICALC<sup>\*</sup> or SOURCE<sup>\*</sup>

#### ONLY S225 ONLY \$225

### DATABASE REPORTING-

- Automatic headlines
- Automatic field editing
- Report fields can be calculated, sub-totaled & cross-footed in any manner desired.

7

 $\bigwedge$ 

•

•

•

•

•

•

•

•

•

•

•

•

**\*** 

•

•

•

•

•

•

•

•

•

•

- Optional counter breaks may be set • Automatic grand totals
- Automatic statistics

### REQUIREMENTS

Superkram (see below) and: Commodore Pet Superkram (see below) and: Commodore Pet Apple II 48K with Applesoft or language system and 2 disk drives or CORVUS. 32K (40 or 80 col.) and *2040/4040/8050* disk OR

#### SUPER KRAM Capabilities Capabilities Capabilities For Apple & Pet **SUPER KRAM** Now With Multi-Key

by Ken Ger by Ken Germann

Since KRAM™ was introduced in 1979 it has fast become known as the quickest and most powerful access method for serious Apple and Pet users. Now, after and most powerful access method for serious Apple and Pet users, Now, after hundreds of requests we have added MULTI-KEY, MULTI-INDEX, functions, hundreds of requests we have added MULTI-KEY, MULTI-INDEX, functions, as well as increasing processing speed. as well as increasing processi ng speed.

IBM/370 users have VSAM (Virtual Storage Access Method) to<br>provide fast, flexible keyed-access to their data. Now SUPER KRAM gives Apple and Pet users the same flexibility, substantially<br>increasing the processing power of the Apple and Pet. (Keved Random Access Method), from United Software of America.

Apple and Pet consisted of a crude form of "relative record"<br>processing. While this is usable for very simple applications, it falls<br>far short of the needs of today's business and analytical applications. Using SUPER KRAM records may be processed by data: numbers, letters, special characters, etc. Even Apples's long-<br>awaited DOS 3.3 doesn't have anything like this!! Until SUPER KRAM the only "random access" capability in the<br>Apple and Pet consisted of a crude form of "relative record"<br>processing. While this is usable for very simple applications, it falls<br>far short of the needs of tod any one of multiple "Key" values, which may consist of any kind of<br>data: numbers, letters, special characters, etc. Even Apples's long-<br>awaited DOS 3.3 doesn't have anything like this!!

#### KRAM 2.0 Only S99.95 KRAM '· 2.0 Only \$99.95

-

---

#### SUPER KRAM<sup>"</sup> Only \$175

### KRAM" 2.0 Regular Features<br>
• Written in 6502 machine code<br>
• Basic compatible<br>
• Create/Occur • Written in 6502 machine code

- Basic compatible<br>• Create/Open a dataset
- Put record by key
- Add & delete records by key
- Get any record by Full/Partial key<br>Access by any key in as little as 2<br>Supports multiple disks • Get any record by Full/Partial key<br>• Access by any key in as little as 2 sec. ( 1 sec. with Corvus disk)<br>• Supports multiple disks

KRAM-2.05

- 
- Read next or previous record
- 
- Dynamic space allocation<br>Dynamic space reclamation<br>Dynamic index compression • Dynamic space allocation<br>• Dynamic space reclamation<br>• Dynamic index compression
- Files never need reorganization
- Compatible with language systems

ATTENTION-EXISTING KRAM USERS.<br>Send \$15 with original disk and ROM to United Software for improved version of Kram.

#### SUPER KRAMS" Added Features SUPER KRAM'S'· Added Features

- MULTIKEY SUPPORT Allowing simultaneous access to a
- KRAM file by more than one key field.<br>HI-SPEED READ This feature allows increased I/O speed up to<br>60% faster during processing of SUPER KRAM read next, read KRAM file by more than one key field.<br>• HI-SPEED READ — This feature allows increased I/O speed up to<br>• 60% faster during processing of SUPER KRAM read next, read
- previous, put and delete requests.
- IMPROVED INDEX ARCHITECTURE Allowing faster index<br>searchers and more efficient disk space utilization.<br>INTEGRATED BASIC COMMANDS Allowing SUPER KRAM'\* • IMPROVED INDEX ARCHITECTURE — Allowing faster index<br>• searchers and more efficient disk space utilization.<br>• INTEGRATED BASIC COMMANDS — Allowing SUPER KRAM'\*
- of KRAM than ever before<br>USER-SPECIFIABLE BUFFER POOL Allowing the user to<br>specify how many KRAM files are allowed open at one time, will commands to be coded in-line with Basic, providing easier usage<br>• USER-SPECIFIABLE BUFFER POOL -- Allowing the user to<br>• USER-SPECIFIABLE BUFFER POOL -- Allowing the user to<br>• specify how many KRAM files are allowed open a
- LOGICAL RECORDS (KEYS MAY BE NON-UNIQUE) -- Records<br>added to the KRAM files are immediately accessible by any of the<br>defined keys for the file (Automatic Upgrade) upport any number of KRAM files. • LOGICAL RECORDS (KEYS MAY BE NON-UNIOUE) -- Records<br>added to the KRAM files are immediately accessible by any of the<br>defined keys for the file (Automatic Upgrade)
- KRAM 2.0 files are totally compatible with SUPER KRAM

, <del>, , , , , , , , , , , , , ,</del> New York NY <sup>10017</sup> (212) 682-0347 Telex <sup>640055</sup> (212) 682-0347 Telex 640055 United States and the United States of the United States and States and States and States and States and some contract the sound of the sound of the sound of the sound of the sound of the sound of the social state of the social state of the social state of the social state of the social state of the social state of the social OF AMERICA 750 3RD Avenue, New York NY 10017 **UNITED SOFTWARE OF AMERICA** 

Look for the RED-WHITE-BLUE United Software Display at your local United Software Display at your local computer dealer, or send check or moneyorder, plus \$3.00 shipping to: moneyorder, plus \$3.00 shipping to: DEALER INQUIRIES INVITED Look for the RED-WHITE-BLUE DEALER INQUIRIES INVITED

REQUEST & KRAM are trade marks of United Software of Ameri Ewww.commodore.ca strengthening their US marketing operations for strengthening their US marketing operations for some time now. We're hopeful that a recent personnel move will translate that theory into practice. sonnel move will translate that theory into practice. Kit Spencer, the former marketing head for Com Kit Spencer, the former marketing head for Commodore UK, has come over to head up US mar modore UK, has come over to head up US marketing operations. While in England, Kit built an keting operations. While in England, Kit built an organization which, at one point, held 70% of the organization which, at one point, held 70% of the market share. Should be interesting to see how he market share. Should be interesting to see how he does here if the powers that still be let him have his does here if the powers that still be let him have his go at it. You'll find candid, exciting interview go at it. You'll find a candid , exciting interview with Kit in our November issue. with Kit in our November issue.

#### The Single Board Computer Gazette **The Single Board Computer GazeHe** - Decision And Announcement **A Decision And Announcement**

with an SBC Gazette. The gradual reorientation of COMPUTE!, and the changing needs of our readers, **COMPUTE!,** and the changing needs of our readers, contributed to this decision. While the Gazette will contributed to this decision. While the Gazette will go away, interest won't — we'll still have occasional and timely articles relevant to all readers. And we'll still have the continuing contributions of Marvin still have the continuing contributions of Marvin Dejong, Gene Zumchak's column Nuts And Volts, Dejong, Gene Zumchak's column *Nuts And Volts,*  and more. and more. The December issue of **COMPUTE!** will be the last

#### Creative Computing Acquires **Creative Computing Acquires**  Computers And Programming Magazine **Computers And Programming Magazine**

In the push for biggest, Creative Computing has In the push for biggest, *Creative Computing* has made dynamic move to leap past McGraw Hill's made a dynamic move to leap past McGraw Hill's BYTE magazine as the largest circulation magazine *BYTE* magazine as the largest circulation magazine in the industry. Creative bought Computers and in the industry. *Creative* bought *Computers and*  Programming magazine (remember Elementary *Programming* magazine (remember *Elementary Electronics* magazine? — that's it with a name change and an audience repositioning). *Creative's* blending the C&P audience into their own subscriber base, the C&P audience into their own subscriber base, ending up with <sup>a</sup> projected circulation in excess of ending up with a projected circulation in excess of BYTE's 200,000 +. *BYTE's* 200,000 +.

It's an interesting marriage of reader popula It's an interesting marriage of reader populations and we're curious to see how it all sorts out. tions and we're curious to see how it all sorts out.

#### Telecommunications And COMPUTE! **Telecommunications And COMPUTE!**

One of my pet frustrations has been the amount of editorial paper shuffling we end up doing around editorial paper shuffling we end up doing around here. All of our typesetting is now done inhouse on here. All of our typesetting is now done inhouse on Mergenthaler equipment. By early spring we expect Mergenthaler equipment. By early spring we expect to be set up editorially to serve as "store and for to be set up editorially to serve as "store and forward" hosts to our columnists. They'll be able to ward" hosts to our columnists. They'll be able to call our machines (PET, Atari, Apple, etc.) and call our machines (PET, Atari, Apple, etc.) and transmit columns to us directly. We'll be able to transmit columns to us directly. We'll be able to edit on-line, and then load editorial material directly edit on-line, and then load editorial material directly into our typesetting unit, thereby saving millions of into our typesetting unit, thereby saving millions of keystrokes, and two entire copy proofing steps. keystrokes, and two entire copy proofing steps.

It's nice to think we'll actually get to the point It's nice to think we'll actually get to the point where we can save ourselves tremendous amounts where we can save ourselves tremendous amounts of time using the technology we're all surrounded of time using the technology we're all surrounded by! by!

#### Happy Birthday COMPUTE! Grows On **Happy Birthday - COMPUTE! Grows On**

With this issue our press run has increased to With this issue our press run has increased to 40,000. Two years ago, we were in the midst of 40,000. Two years ago, we were in the midst of anxiously trying to gather our first <sup>400</sup> subscribers. anxiously trying to gather our first 400 subscribers. Our first issue went out to fewer than <sup>40</sup> dealers, Our first issue went out to fewer than 40 dealers,

world-wide. Now, two years later, this issue goes to world-wide. Now, two years later, this issue goes to  $\mathbf r$ eaders in more than  $50$  countries, and a dealer/ newsstand network just short of a thousand.

Our growth has been marked by constant Our growth has been marked by constant compounding due, in large part, to you, our compounding due, in la rge pa rt, to you, our readers. Our recently completed reader survey readers. Our recently completed reader survey included question designed to help us identify included a question designed to help us identify we have we find the state where the state of the state of the state of the state of the state of the state of the state of the state of the state of the state of the state of the state of the state of the state of the stat tising works, and our new subscribers from retail tising works, and our new subscribers from retail outlets are important, the second largest source of new subscribers was your the existing readers. The existing readers was a control of the existing readers and Well over 30% of our new subscribers find COM Well over 30% of our new subscribers find **COM-**PUTE! via friend's recommendation. Facing page **PUTE!** via a friend's recommendation. Facing page 40, you'll find our direct mail cards. Give one to 40, you'll find our direct mail cards. Give one to a friend and sign them up. Thanks. fri end and sign them up. T hanks. where we find you. Or, better stated, where you find us. While the answers showed us our advernew subscribers was you  $-$  the existing readers.

### (And Michigan, New York, Boise...) **(And Michigan, New York, Boise ... ) California Here We Come**

In our efforts to bring production and delivery to In our efforts to bring production and delivery to earlier dates, we're gradually making changes that should bring subscriber delivery to a par with store delivery. One big change we expect to implement delivery. One big change we expect to implement by the December issue will involve all of you West by the December issue will involve all of you West Coast readers. Currently the mail is taking three Coast readers. Currently the mail is taking three weeks or more in some cases to get to you. As far as weeks or more in some cases to get to you. As far as we can tell, there's absolutely nothing we can do we can tell, there's absolutely nothing we can do with the US Postal Service to improve that delivery with the US Postal Service to improve that delivery time. You're "Zone 8" from us, and that's that. time. You're "Zone 8" from us, and that's that. Beginning with the December issue, we'll truck Beginning with the December issue, we'll truck your magazines across country and mail them in yo ur magazines across country and mail them in California. California.

You should see substantially improved delivery You should see substantially improved delivery time and be able to enjoy your COMPUTE! that time and be able to enjoy your **COMPUTE!** that much sooner. **much sooner.** 

# COMPUTE! **COMPUTE!**  Books **Books**  Update **Update**

Our first two books, the Atari and the O ur first two books, the Atari and the PET/CBM book, were delayed during our production revamping. They are now scheduled for completion and now scheduled for comple tion and shipping in October. Those of you who've ordered the book, and waited patiently (or not so patiently) should be assured your orders will be shipped first. In this case, we'll send them out first class mail. Sorry for the delay. RCL -RCL

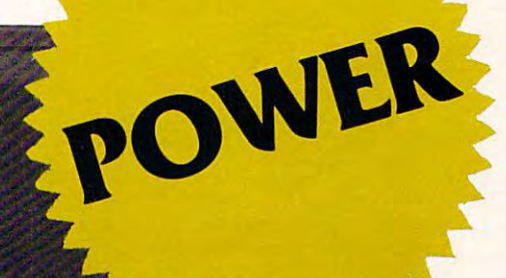

**Professional Software Introduces** 

## **POWER**

by Brad Templeton

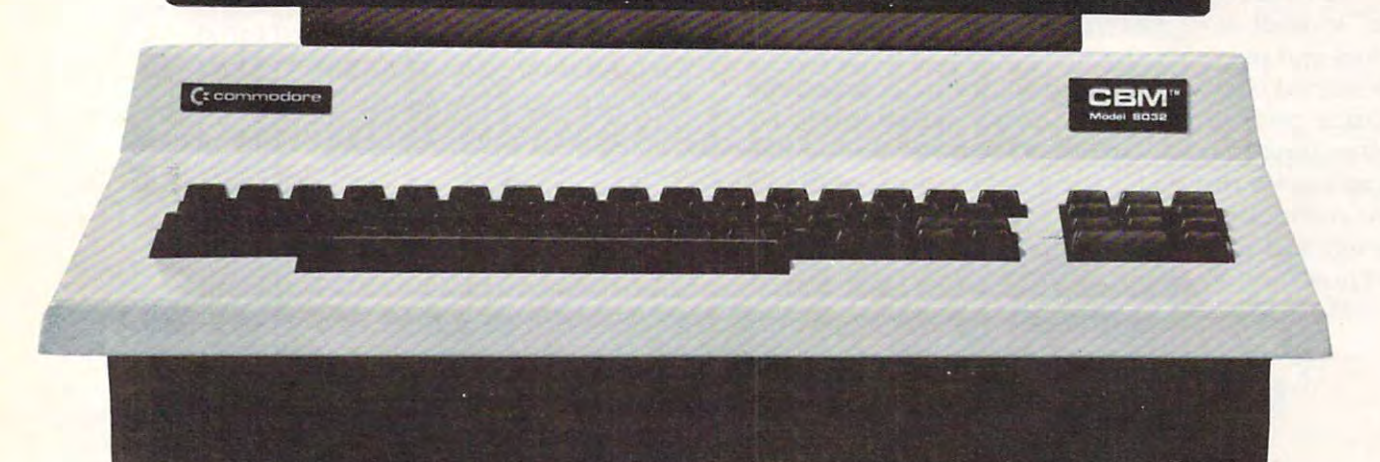

# **ADD POWER TO YOUR \$89 ·** COMMODORE COMPUTER COMPUTER COMPUTER COMPUTER COMPUTER COMPUTER COMPUTER COMPUTER COMPUTER COMPUTER COMPUTER COMPUTER COMPUTER COMPUTER COMPUTER COMPUTER COMPUTER COMPUTER COMPUTER COMPUTER COMPUTER COMPUTER COMPUTER COMPU **\$89.95 COMMODORE COMPUTER**

POWER produces dramatic improvement in the **POWER produces a dramatic improvement in the**  ease of editing BASIC on Commodore's computers. **ease of editing BASIC on Commodore's computers.**  POWER is programmer's utility package (in 4K POWER is a programmer's utility package (in a 4K ROM) that contains series of new commands and **ROM) that contains a series of new commands and**  utilities which are added to the Screen Editor and the **utilities wh ich are added to the Screen Editor and the**  BASIC Interpreter. Designed for the CBM BASIC BASIC Interpreter. Designed for the CBM BASIC user, POWER contains special editing, programming, **user, POWER conta ins special editing, programming,**  and software debugging tools not found in any other **and software debugging tools not found in any other**  microcomputer BASIC. POWER is easy to use and is **microcomputer BASIC. POWER is easy to use and is**  sold complete with full operator's manual written by **sold complete with a full opera tor's manual written by**  Jim Butterfield. Jim Butterfield.

POWER'S special keyboard 'instant action' features **POWER's special keyboard 'instant action' features**  and additional commands make up for, and go beyond **and additional commands make up fo r, and go beyond**  the limitations of CBM BASIC. The added features include auto line numbering, tracing, single stepping **include auto line numbering, tra cing, single stepping**  through programs, line renumbering, and definition **through programs, line renumbering, and definition**  of keys as BASIC keywords. POWER even includes of keys as BASIC keywords. POWER even includes

new "stick-on" keycap labels. The cursor movement **new "stick-on" keycap labels. The cursor movement**  keys are enhanced by the addition of auto-repeat and **keys are enhanced by the addition of auto-repeat and**  text searching functions are added to help ease program modification. Cursor UP and cursor DOWN **g ram modifica tion. Cursor UP and cursor DOWN**  produce previous and next lines of source code. **produce previous and next lines of source code.**  COMPLETE BASIC program listings in memory can COMPLETE BASIC program listings in memory can be displayed on the screen and scrolled in either direc **be displayed on the screen and scrolled in either direc**tion. POWER is a must for every serious CBM user.

Call us today, for the name of the Professional Call us today, for the name of the Professional Software dealer nearest you. Software dealer nearest you,

#### Professional Software Inc. **Professional Software Inc.**

166 Crescent Road (166 Crescent Road (166 Crescent Road (166 Crescent Road (166 Crescent Road (166 Crescent Ro Needham, MA <sup>02194</sup> Tel: (617) 444-5224 Telex #951579 Tel: (617) 444-5224 Telex #951579 166 Crescent Road Needham, MA 02194

# New Listing Conventions **New Listing Conventions COMPUTE!'s For CBM**

New Machines VIC and "FAT-40" and "FAT-40" and "FAT-40" and "FAT-40" and 4.000 and 4.000 and 4.000 and 4.000 and 4.000 and 4.000 and 4.000 and 4.000 and 4.000 and 4.000 and 4.000 and 4.000 and 4.000 and 4.000 and 4.000 and BASIC HAVE AND LOCATION OF THE CONTRACT OF THE REPORT OF THE CONTRACT OF THE CONTRACT OF THE CONTRACT OF THE CONTRACT OF THE CONTRACT OF THE CONTRACT OF THE CONTRACT OF THE CONTRACT OF THE CONTRACT OF THE CONTRACT OF THE C and color control codes. To make COMPUTEf's and color control codes. To make COMPUTE!'s program listings as easy as possible for you to type program listings as easy as possible for you to type in accurately, we will list CBM programs in a new, simpler way. Starting in this issue, you will see that simpler way. Starting in this issue, you will see that our previous method — reconstructed cursor symbols — has been replaced by bracketed words. [DOWN] will mean the cursor-down key. [3 LEFT] [DOWN] will mean the cursor-down key. [3 LEFT] will mean three cursor-lefts, and so on. will mean three cursor-lefts, and so on. New machines  $-$  VIC and "FAT-40"  $-$  and 4.0 BASIC have added a host of new editing functions

We will continue to split program lines with We will continue to split program lines with the ~ symbol. It signals that the line is continued below and prevents any spaces from being hidden. below and prevents any spaces from being hidden. All shifted characters and graphics are represented All shifted characters and graphics are represented by their underlined non-graphics equivalent. Line by their underlined non-graphics equivalent. Line <sup>110</sup> in David Swaim's article, "High Resolution Bar 110 in David Swaim's article, "High Resolution Bar Graphics for the PET," is good example of the Graphics for the PET," is a good example of the new conventions. We hope you will agree that this new conventions. We hope you will agree that this change will simplify your typing of programs. Let change will simplify your typing of programs. Let us know how you feel. us know how you feel.

Here is a table of the new conventions:

#### Key To **COMPUTE!**'s CBM Listings

#### All Machines

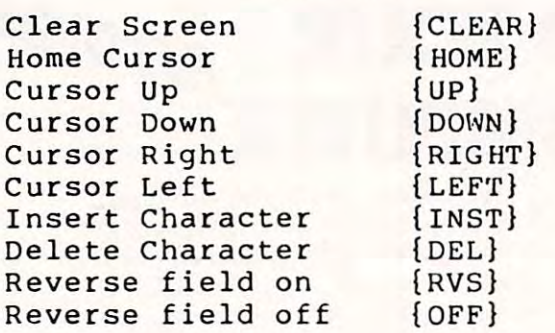

#### CBM 8032/"FAT 40"

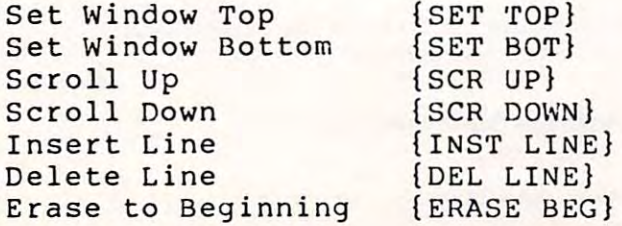

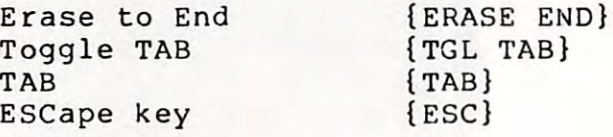

#### VICE 20 Color Color Color Color Color Color Color Color Color Color Color Color Color Color Color Color Color Color Color Color Color Color Color Color Color Color Color Color Color Color Color Color Color Color Color Colo VIC 20 Color Computer

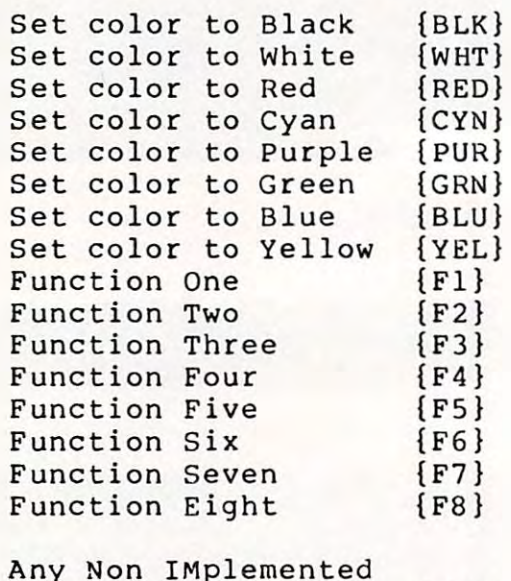

Any Non-Implemented and the second control of the second property of the second control of the second control of the second {NIM} Any Non IMplemented Function

C.

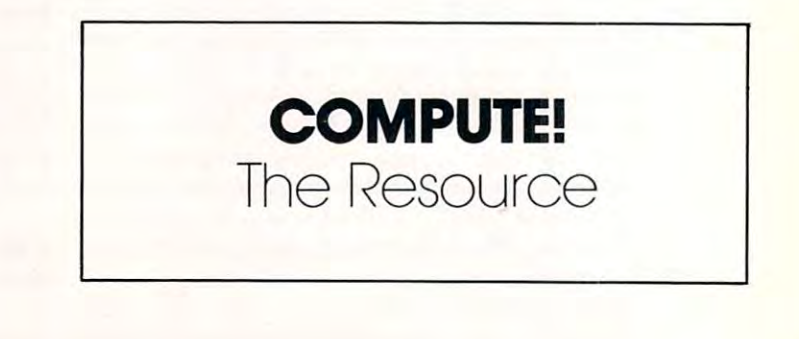

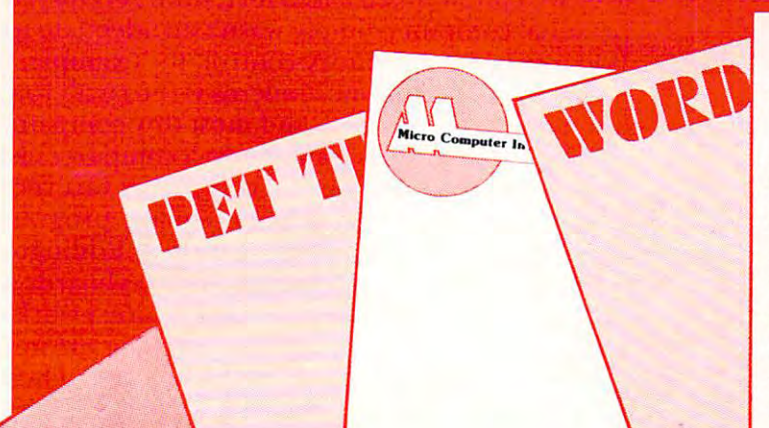

#### CREATE ABASE **CREATE-A-BASE**  SUPER SUPER SCAN/EDITOR SUPER SUPER SCANNING SUPER SUPER SUPER SUPER SUPER SUPER SUPER SUPER SUPER SUPER SUPER **WITH SUPER SCAN/EDIT**

CREATE-A-BASE the ideal data management **CREATE-A-BASE,** the ideal data management system, has added a touch of class with its new SUPER SCAN/EDIT. No other program gives the **SUPER SCAN/EDIT.** No other program gives the user such ease of operation and Create-A-Base user such ease of operation and **Create-A-Base**  still has all the other features for which you asked: still has all the other features for which you asked: interactive with WordPro, mathematic functions, **interactive with WordPro, mathematic funClions.**  sort <sup>650</sup> records in <sup>19</sup> seconds, specialized reports, sort 650 records in 19 seconds, specialized reporrs, merging, transferring, and duplicating files with merging, transferring, and duplicating files with a few easy commands. few easy commands.

The Super Scan/Edit puts the operator in control. The **Super ScanlEdit** puts the operator in control. The Scan can locate an eleven character match The Scan can locate an eleven character match anywhere in a record scanning 10, 24 field records a second. Cut the fields to 8 and it will scan 21.8 records a second. Speed is of the essence, with the located record on the screen you have full Editing located record on the screen you have full Editing functions. Never again will you have to rewrite an entire line, just cursor over, make the change, add, delete, or rewrite the record with the touch of a key.

CREATE-A-BASE is here with SUPER SCAN/ **CREATE-A-BASE** is here with **SUPER SCAN/**  EDIT don't miss it! **EDIT,** don't miss itl

/ <u>range and respect to the second respect to the second respect to the second respect to the second respect to the second respect to the second respect to the second respect to the second respect to the second respect to </u>

## **WORDS! WORDS! WERDS?**

Oh NO!, another misspelled word. Did you catch it?

## **WORDCHECK DID**

WordCheck can find those minor errors in even **WordCheck** can find those minor errors in even the longest WordPro text file. The longest WordPro text file. This program was not text file. This program was not the longest WordPro text file. The longest WordPro text file. This program was not the longest WordPro text designed to eliminate proofreading, but to be used designed to eliminate proofreading, but to be used as utility program. The most commonly misspelled as a utility program. The most commonly misspelled words aie the ones we use all the time. words are the ones we use all the time, the longest WordPro text file. This program was not

**WordCheck** is capable of identifying 7 to 10,000 will support multiple and will support multiple distinct multiple distinct and and and and and and and and and specialized applications such as; medical, legal, or specialized applications such as; medical, legal, or scientific. A standard dictionary is included that can be modified at any time by the user, or duplicated be modified at any time by the user, or duplicated to create additional dictionaries. to create additional dictionaries. words and will support multiple dictionaries for

WordCheck lays no claims to "FLASH AND **WordCheck** lays no claims to **"FLASH AND**  SIZZLE" **SIZZLE"** 

Just major claim on "WORDS"! Just a major claim on **"WORDS'"**  Call now for your claim on "WORDCHECK"! Call now for your claim on **"WORDCHECK",** 

## **AVAILABLE**

at your local Court is commodered availer or distributed exclusively in CANADA by B.P.I. Micro Systems. Ltd. 80 Barbados Blvd. #144 Barbados Blvd. #144 Barbados Blvd. #144 Barbados Blvd. #144 Barbados Blvd. #144 Barbados Scarborough, Ontario M1J1K9 Special Dealer Introductory Package Available

Micro Computer Industries Ltd.

<sup>1520</sup> E. Mulberry, Suite <sup>170</sup> Fort Collins, CO <sup>80524</sup>

1-303-221-1955 1-303-221-1955

Cwww.commodore.ca

# Computers **Computers**  And Society **And Society**

David David David David D. Thomas D. Thomas D. Thomas D. Thomas D. Thomas D. Thomas D. Thomas D. Thomas D. Thomas D. Thomas D. Thomas D. Thomas D. Thomas D. Thomas D. Thomas D. Thomas D. Thomas D. Thomas D. Thomas D. Thoma Innovision Innovision David D. Thornburg Los Altos, CA

#### Speculations On The Appropriateness Of **Speculations On The Appropriateness Ot**  Technology... **Technology."**

Many years ago the Dick Tracy comic strip featured Many years ago the Dick Tracy comic strip featured character named Diet Smith who had invented a character named Diet Smith who had invented a magnetic levitation process which allowed (among magnetic levitation process which allowed (among other things) interplanetary travel. His slogan was other things) interplanetary travel. His slogan was "The nation that controls magnetism controls the "The nation that controls magnetism controls the **U niverse."** 

The idea that new technologies can generate The idea that new technologies can generate social change on a large scale is more common in science fiction than it is in reality. Today we seem science fiction than it is in reality. Today we seem less concerned with technology giving us control of less conce rned with technology giving us control of the universe than with the question of whether the universe than with the question of whether certain technologies are appropriate for any use certain technologies are appropriate for any use whatsoever. If we are to believe authors like Alvin whatsoever. If we are to believe authors like Alvin Toffler and Frank Herbert, the personal computer Toffler and Frank He rbert, the perso nal computer is soon to become an indispensable part of our is soon to become an indispensable part of our lives. According to these futurists, everyone will be li ves. According to these futurists, everyone will be using these marvelous machines soon. using these marvelous machines soon.

And yet, if the personal computer is to play And yet, if the personal computer is to play such an important role in our lives, it isn't at all such an important role in our lives, it isn't at all clear just how this is going to happen. In fact, the personal computer world seems to be entering a period of some confusion at this time — a confusion born less of technology than of the question of just what the appropriate applications for this tech what the appropriate applications for this technology are. nologyare.

Before 1979, most of the personal scale com Before 1979, most of the personal scale computer systems in the world were in the hands of hobbyists — people who eagerly became the explorers of this new field, mapping uncharted territory and reporting their findings to the more timid. tory and reponing their findings to the more timid . These people knew exactly what they were doing, and they were in control of their computers from and they were in control of their computers from the first time they turned them on. the first time they lUrned them on.

Next came people wanting to use these ma Next came people wanting to use these machines for business applications. For these people chines for business ap plications. For these people there was a large gap between the user's expectations and the limited tasks these machines appeared tions and the limited tasks these machines appeared able to perform. The conversion of the personal able to perform. The conversion of the personal computers into a useful tool didn't happen overnight. Software pioneers, working out of bedrooms, garages, and warehouse offices generated thou ga rages, and warehouse offices generated thousands of programs for these customers in the hope that the perfect application would be found. How that the perfect applica tion would be found. However well intentioned the effort, until recently, the ever well intentioned the e ffort, until recentl y, the personal computer simply wasn't an adequate tool. When used for inventory control, for example, the When used for inventory control, for example, the memory capacity of most micros is too small for all memory capacity of most micros is too small for all but the tiniest company; and most tiny companies but the tiniest company; and most tiny companies who know enough to want to use computer also who know enough to want to use a computer also know that they won't be tiny companies forever. know that they won't be tiny companies forever.

And so, after a period where many programmers appeared to be taking the role of Eddington's me rs appeared to be taking the role of Eddington'S monkeys, thrashing at thousands of keyboards and monkeys, thrashing at thousands of keyboards and hoping that one of them would produce a work of Shakespeare, two magnificently appropriate appli Shakespeare, two magnificently appropriate applications for business users were developed. These cations for business users were developed . These were the electronic spread sheet (of which VisiCalc were the electronic spread sheet (of which VisiCalc is the most popular), and word processing. Each of is the most popula r), and word processing. Each of these applications was new for the "data processing" **these applicatio ns was new for the "data processing"**  environment normally associated with business **environment normall y associated with business**  computers — and each of them suited the size and capabilities of the personal computer very well. capabilities of the personal computer very well. Each of these applications was new for the "data processing" environment normally associated with business computers and each of them suited the business computers - and each of them suited the size and capabilities of the personal computer size and capabilities of the personal computer very well. very well.

Once these applications became accepted, two Once these applications became accepted , two things happened to the industry. Business users things happened to the industry. Business users started buying personal computers by the hundreds started buying personal computers by the hundreds of thousands, and the traditional Fortune <sup>500</sup> of thousands, and the traditional Fortune 500 computer computer computer computer of the enterprise and enterprise the fray. It took the hardware pioneers, Commo the fray. It took the ha rdware pioneers, Commodore, Apple, Tandy, Atari, and others, to qualify do re, Apple, Tandy, Atari, and othe rs, to qualify the market for the new entrants — notably  $\rm Xerox$ and IBM. In the space of a year, the personal computer went from being an inappropriate tool computer went from being an inappropriate tool to being an essential tool for many thousands of to being an essential tool for many thousands of computer companies made their decision to enter **businesses.** 

And now we see several computer manufac **And now we see several computer 111 anui'ac**turers making their plunge into the newest (and largest) marketing frontier of all — the mass consumer market. This is the most dangerous market sumer ma rket. This is the most dangerous market of all to enter with a new technology, since many fine product concepts have Iain like so many rusted fin e product concepts have lain like so many rusted Edsels on the path to the marketplace. And yet Edsels on the path to the marketplace. And yet several brave manufacturers have declared their several brave manufacturers have declared their intentions to be successful in a market which has yet to define its principal application. If you doubt the seriousness of this effort, note that, last year, computers were generally sold only through com computers were generally sold only through computer and office product stores. This year, compu puter and office product stores. This year, computers can be found in most large department stores ters can be found in most large department stores and catalog showrooms — places from which they are being purchased in record numbers. **are being purchased in record numbers.** 

Even as these machines are being sold, one Even as these machines are being sold , one must ask if their purchasers realize that they too are pioneers — that the appropriate application for personal computers in the home is yet to be fo r perso nal computers in the home is yet to be defined. To explore the appropriateness of the de fin ed. To explore the appropriateness of the personal computer in the home, let's look at two personal computer in the home, let's look at two factors: applications and ease of use. factors: ap plications and ease'of use.

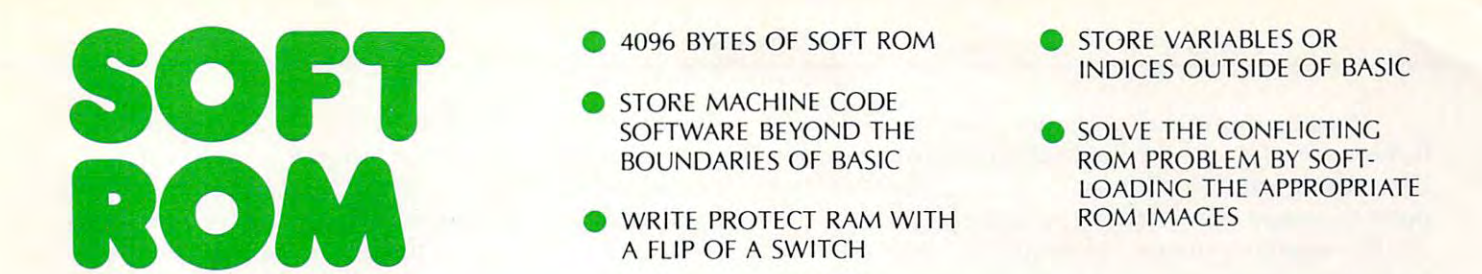

**•** 

The SOFT ROM is compatible with any large The SOFT ROM is compatible with any large keyboard PET/CBM or similar <sup>2532</sup> EPROM keyboard PETICBM or similar 2532 EPROM systems. It may be placed in any ROM socket systems. It may be placed in any ROM socket to give the user room for machine code. If the to give the user room for machine code. If the SOFT ROM is placed in an occupied ROM SOFT ROM is placed in an occupied ROM socket, the user can transfer the PET/CBM ROM into the on-board ROM socket and select between Romanie Romanie Romanie en de later to manipulate the state the communication of the communication of the communication of the communication of the communication of the communication of the communication of the com Commodore operating system. Commodore operating system. into the on-board ROM socket and select between ROM and RAM to manipulate the

Since the SOFT ROM places write Since the SOFT ROM places write protectable RAM into any of the computer's protectable RAM into any of the computer's ROM sockets, it is ideally suited to use as ROM sockets, it is ideally suited to use as a development tool to test ROM or EPROM based development tool to test ROM or EPROM based software systems before they are burned in. software systems before they are burned in.

Examples of software presently available Examples of software presently available for the SOFT ROM includes BASIC AID, for the SOFT ROM includes BASIC AID, UNIVERSAL WEDGE, SUPERMON, UN IVERSAL WEDGE, SUPERMON, EXTRAMON, USER PORT PRINTER {Centronics EXTRAMON, USER PORT PRINTER (Centronics parallel) and a buffered BACKGROUND PRINTER routine.

Installation is a simple plug-in into any available records and and and a available ROM socket.

\$129.00 **\$129.00** 

#### FROM

<sup>416</sup> 878-7277

CM3 CANADIAN MICRO

**DISTRIBUTORS LTD.** 365 Main St., Milton, Ontario L9T1P7 416878-7277

mupet • Double-mupet • Spooler THE MANAGER • I/O PRODUCTS DISTRIBUTORS OF:

If we examine the appliances which are already in homes today, we can separate them into roughly in homes today, we can separate them into roughly three categories — utilitarian, communication, and entertainment. Utilitarian application application application application application application application clothes washers, stoves, refrigerators, and other clothes washers, stoves, re frige rators, and other appliances which are used to maintain and serve the utility needs of the household. The only pure communication device most people have in their communication device most people have in the ir homes is the telephone, although one could put CB radio in this category as well. The remaining appliances television, radio, stereo system, etc., appliances - televisio n, radio, ste reo system, *etc.,*  fall under the entertainment category. These entertainment devices are overwhelmingly communications oriented. The vast majority of this mun ica tions orie nted . The vast majority of this equipment is designed to receive broadcast material, or to play pre-recorded material. It wasn't until the video game that a non-communications oriented entertainment appliance entered the are orie nted entertainme nt appliance entered the areentertainment. Utilitarian appliances include na.

And now we must ask where the personal computer fits into the home. Some people envision the home computer as the wonder device which serves many functions simultaneously — controlling the lawn sprinklers, receiving the latest news from the lawn sprinklers, receiving the latest news from the UPI wire, and challenging its owners to a fast game of Space Evaders. If this vision is correct, then the personal computer will become the home appliance which bridges the gaps between all the appl iance which bridges the gaps between all the other appliances we know about.

However, as I talk with potential computer owners, I detect a great deal of confusion. Most of these people see the computer as the next home appliance, but are very unclear as to how this ap appliance, but are very unclear as to how this appliance will serve them. Many people seem to think that the major useful application for these machines is to serve as high quality video game. is to se rve as a high quality video game.

While there is an awareness of the educational value of having computer around the house, value of having a computer around the house, there are not an overwhelming number of well there are not an overwhelming number of well designed educational programs on the market. d esigned educational programs on the market. Nonetheless, advertising which makes parents feel Nonetheless, ad ve rtising which ma kes pa re nts feel guilty for not getting a computer for their children has probably increased personal computer sales to has probably increased personal computer sales to families. families.

Communications is another legitimate applica Communications is a nother legitimate application, but many potential users are not yet ready to use the computer as replacement for the post use the computer as a replacement for the post office or the morning paper. And home financial offi ce or the morning paper. And home fin ancial management sounds like a great ideal until people realize the tremendous amount of labor associated reali ze the tremendous a nl0unt or labo r associated with maintaining a data base.

Unless people can see some direct benefit Unless people can see some direct benefit from their purchase, they will either defer their purchase, or end up buying computer which lies purchase, or end up buying a compuler which lies unused on the shelf. It may be hard for **COMPUTE!** readers to accept, but I will wager that there are a whole lot of computers sitting on closet floors, unused, because the purchaser didn't realize that unused , because the purchase r didn't realize that this machine was not vet appropriate for the tasks this machine was not yet appropriate for the lasks

he or she had in mind.

Even if the magic programs were found to Even if the magic programs we re found tomorrow, computers will not be sold by the millions morrow, computers will nOt be sold by the millions unless people think they are easy to use. To a consumer who is used to pushing a button on a dishwasher, or to turning two dials on a television set, a full blown computer keyboard (with keys labeled full blown compute r keyboa rd (with keys labeled CTRL and ESC) can be quite intimidating. Also, CTRL and ESC) can be quite intimidating. Also, any computer which says READY when first turned on certainly isn't ready for the average user who is used to nothing more complex than record used to nothing more complex than a record changer. changer.

To be useful in the true mass market, the computer must display a list of meaningful options when it is first turned on. The user must be given as much guidance as possible. Fortunately, most of as much guida nce as possible. Fortunately, most of the personal computers on the market today are capable of being programmed so that a userfriendly interface program is loaded automatically when the system is powered up. when the system is powe red up.

The situation is far from hopeless. Even with all its defects, the personal computer is being pur all its de fec ts, the personal compute <sup>r</sup>*is* being pu rchased by consumers who want to be on the leading edge of this technology. Those of us who understand these machines need to listen to these new stand these machines need to listen to these new pioneers when they tell us what they want. We need to be responsive to the suggestions of all users, regardless of their level of technical sophistication. Most of all we need to experiment with cation. Most of all we need to experiment with a wide variety of software covering a wide spectrum of applications until the truly appropriate "home" <sup>o</sup> f appli cations until the tru ly a ppropriate "home'· application is discovered.

Only then can we rightly call this the age of the personal computer, and only then can we say that this technology can be appropriate for all users. The personal computer promises to give each of us control of our informational universe and when that day arrives, we will have achieved real power!

#### Next Time... Next Time ...

We will explore User-Friendly languages — why BASIC may not be basic any more.

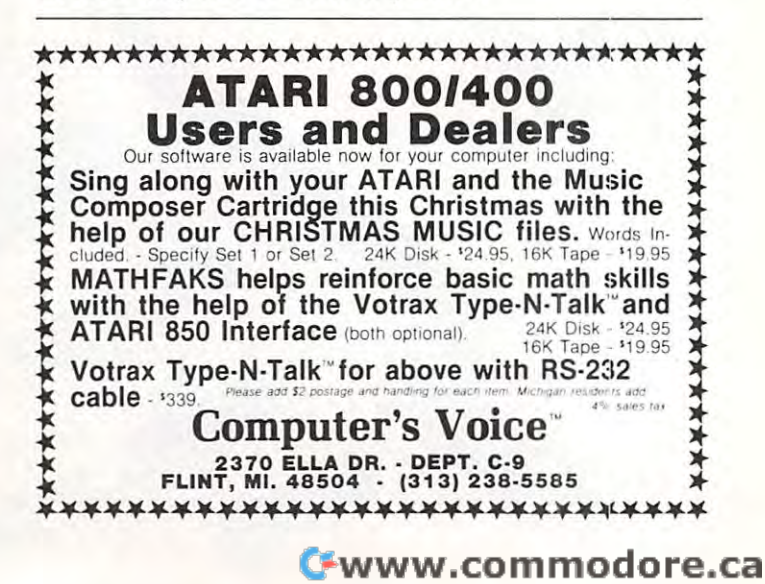

# The interest of the interest of the interest of the interest of the interest of the interest of the interest of the **THE mAflA[]EA**

The first truly user-friendly Database Management System available at reasonable cost. The first truly user-friendly Database Management System available at reasonable cost. This suite of programs is ideally suited for both the businessman and programmer, for use with the CBM 8032. This suite of programs is ideally suited for both the businessman and programmer, for use with the CBM 8032.

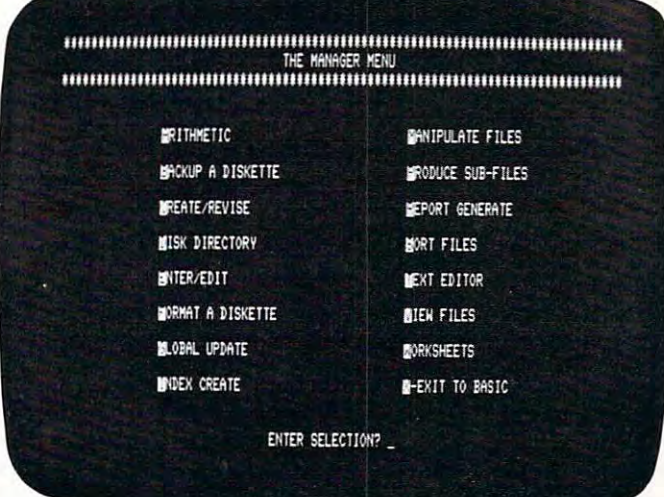

#### $F \sim F \sim F \sim F \sim F \sim F \sim F$ For the Business User

- Uses Menu Options no programming experience needed. experience needed.
- Lets you enter data in the form you wish, Lets you enter data in the form you wish, then lets you recall it using any search then lets you recall it using any search criteria. criteria.
- Performs predefined calculations on the record in realtime as record is displayed on record in realtime as record is displayed on  $\cdots$  screen. the screen.
- Reports can be produced using any search Reports can be produced using any search criteria and/or arithmetic functions. criteria and/or arithmetic functions.
- Useful applications can be developed Useful applications can be developed quickly. quickly.

## Typical Applications include Typical Applications include -

- Inventory Control
- Mailing Lists Mailing Lists
- Accounting systems Accounting systems
- . . . . . . . . . . . • Personnel
- Costing
- Gathering test data Gathering test data

<u>Communication of the communication of</u>

- Budgeting Budgeting
- Scheduling
- Examples of use included on disk supplied. Examples of use included on disk supplied.

1 1 0 *1 0 1 1 1* 

416878-7277

CANADIAN MICRO CANADIAN MICRO

DISTRIBUTORS LTD. 365 Main St., Milton, Ontario L9T 1P7

DISTRIBUTORS LTD.

## As Programmers Tool As Programmers Tool

- Uses statistics. The contract of the person of the PET ASCII files in the contract of the person of the PET AS • Uses standard PET ASCII files.
- Software interface is in Basic and available to the programmer. to the programmer.
- No special disk formatting so that word No special disk formatting so that word processing or other programs can be stored processing or other programs can be stored on the same disk. on the same disk.
- No ROM Based Security thus no need to No ROM Based Security thus no need to open CPU. open cPU.
- Fast'n'key Sort/Merge included. Fast 'n' key Sort/Merge included.
- Full realtime intra & inter record arithmetic performed on the screen as record is performed on the screen as record is displayed. displayed.
- Professional software support including unique security available. unique security avail able.

TRY IT! IF YOU ARE NOT SATISFIED WITHIN <sup>30</sup> DAYS NOT SATISFIED WITHIN 30 DAYS WE WILL RETURN YOUR MONEY TRY ITI IF YOU ARE WE WILL RETURN YOUR MONEY

# \$250.00 **50.**

DISTRIBUTORS OF: DISTRIBUTORS OF: MUPET DOUHLE-MUPET SPOOLER MUPET ' DOUBLE -MUPET ' SPOOLER THE MANAGER I/O PRODUCTS THE MANAGER ' *1/0* PRODUCTS

## \*www.commodore.ca

# Reader's **Reader's**  Feedback **Feedback**

"With reference to "The World Computer," poor "With reference to "The World Computer," poor Mr. Dejong. He is not the first and certainly not Mr. Dej ong. He is not the first and certainly not the last person to have trouble loading a program. His real problem, however, is not software, but his His real problem, however, is not software, but his perception of the entire microcomputer industry. perception of the entire microcomputer industry. The implication that this industry has moved out The implication that this industry has moved out of its infancy and is maturing, or worse, has matured, is not supported by real world conditions. tured, is not supported by real world conditions. For example, I sold my first APPLE computer in the fall of 1976, a mere 5 years ago, a time when people didn't know APPLES from oranges (pardon the pun). BASIC was the only language, software the pun). BASIC was the only language, software was virtually non-existent, peripherals were few and far between, and computer literacy was a term that hadn't been coined yet. Since then great strides that hadn't been coined yet. Since then great strides have been made in the field of languages, software, hardware and education, but, in spite of this prog hardware and education, but, in spite of this progress, the industry is only approaching its infancy. ress, the industry is only approaching its in fancy. Second generation computers like the ATARI, the Second generation computers like the AT ARI, the VIC-20, the APPLE III and others from such V I C-20, the A PPLE II I and others from such giants as IBM and XEROX are proof of this. All of giants as IB M and XEROX are proofofthis. All of these units have expanded on the foundations laid these units have expanded on the foundations laid by APPLE, Radio Shack, and others. by APPLE, Radio Shack, and others.

The driving force behind this creative work is not universality, but diversity. The opportunity to not universality, but diversity. T he opportunity to come up with better idea, the ability to design come up with a better idea, the ability to design and market a more powerful machine or program or peripheral supplies the incentive to change. The or peripheral supplies the incentive to change. The prospects of a "world computer" as described by Mr. Dejong are horrifying! First is the problem of Mr. Dejong are horrifying! First is the problem of design, with so many bands in the pie it would design, with so many hands in the pie it would either end up an electronic eunuch or have so either end up an electronic eunuch or have so many bells, gongs and whistles that it would be many bells, gongs and whistles that it would be frightfully expensive or be a nightmare to operate (or both). (or both).

How about an operating language? Do you How about an operating language? Do you use BASIC, COBOL, CP/M, SMALL TALK, FOR use BASIC, COBOL, CP/M, SMALL TALK, FOR-TRAN, FORTH, or should they ail be dumped in T RAN , FORTH, or should they all be dumped in favor of totally new language? If the latter, what favor of a totally new language? If the latter, what happens to all the existing software? What happens happens to all the existing software' What happens to the "world computer" if the design is improved? Should any such changes be 100% compatible with Should any such changes be 100% compatible with older units, thus draining innovations of their older units, thus draining innovations of their potential? Lastly, why even have an APPLE, potential? Lastly, why even have an APPLE, ATARI, COMMODORE, TRS-80, or any such ATARI, COMMODORE, TRS-80, or any such multitude of manufacturers if, for all intents and multitude of manufacturers if, for all intents and purposes, all the machines are cast in the same purposes, all the machines a re cast in the same mold? We could have one large, inefficient firm mold ' We could have one large, inefficient firm cranking out "generic" computers, complete with cranking out "generic" computers, complete with label-less white boxes. The possibility is simply too label-less white boxes. The possibility is simply too monstrous to consider seriously!" Vern L. Mastel

"Concerning Mr. Thornburg's "rebuttal" to my "Concerning Mr. Thornburg'S "rebuttal" to my

article, it was never my intention to sell "drill" type programs to anyone. The whole point of the article was to allow the teacher to teach. And then use the was to allow the teacher to teach. And then use the computer to help him with his job. My remarks computer to help him with his job. My remarks concerning games were asides. They were not conce rning games were asides. They were not specifically germane to the major premise of the article, except to this extent: in practice, games too article, except to this extent: in practice, games too often surplant meaningful work with computers in the public schools. This is even true in colleges. the public schools. T his is even true in colleges.

Games certainly have their place in learning. Games certainly have their place in learning. Any teacher knows that. And I would suspect that this is especially true in the home environment, this is especially true in the home environment, where the number of computers available for the task is not an overriding consideration. My high tas k is not an overriding consideration. My high school, however, has the use of only one computer school, however, has the use of onl y one computer for all of mathematics and science. We simply for all of mathematics and science. We simply cannot afford games. And unless particular cannot afford games. And un less a particular school is especially affluent, neither- can the average school is especially affluent, *neither can the average*  public school. *public school.* 

Now about the state of the state of the state and state against the state of the state of the state of the state of the state of the state of the state of the state of the state of the state of the state of the state of th say — misunderstood. It is my contention that if basic skills are acquired as result of computer basic skills are acq uired as a result of computer games, it is precisely because the program had in games, it is precisely because the program had in some way made drill palatable. These are the only games in Computer Aided Instruction, (CAI,) that games in Computer Aided Instruction, (CA l,) that to me are of any consequence. These are precisely to me are of any consequence. These are precisely the games Mr. Thornburg decries. The "Star Treks the games Mr. T hornburg decries. The "Star Treks and "Othellos" that are played and toyed with in and "Othellos" that a re played and toyed with in school are the domain of the very fine students. These latter have no need of CAI. teach them These latter have no need of CA L I teach them computer programming. computer programmmg. Now about drill: here again, I was — shall we

The notion that drill "turns a student off" was also not my idea. Quite the reverse. I was quoting the pedagogues; that pervasive philosophic tilt in the pedagogues; that pervasive philosophic tilt in education generally attributed to John Dewey, which has produced what promises to be the least which has produced what promises to be the least educated generation in the history of this country. It is exemplified by what is sometimes called "The It is exemplified by what is sometimes ca lled "The Sesame Street Syndrome," the notion that some Sesame Street Syndrome," the notion that something of consequence — aside from various vulgarities — can be derived from a school atmosphere of fun and games. fun and games.

I teach Title I classes in remedial mathematics. students as identified from the from the from the from the from the doctor of the doctor of the from the from the from the from the from the from the from the from the from the from the from the from the from the from the arithmetic — it is their almost universal lack of personal discipline. Nobody has ever required them to do anything of consequence, certainly not them to do anything of consequence, certainly not in academics. There is absolutely nothing theoreti in academics. There is absolutely nothing theo retical about their needs. They need to be "told," first. cal about their needs. They need to be "told," first. Then they need to acquire skills; much of it by-rote Then they need to acquire skills; much of it by-rote type skills like multiplication and addition facts. We provide those skills. We do it with drill, individently ualized and scored, with the computer helping to ualized and scored, with the computer helping to make it all possible. Standing over it all is the most make it all possible. Standing over it all is the most important ingredient of all — the teacher, flesh and blood type, with all the attributes of patience, and blood type, with all the attributes of patience, concern and even empathy for his students, that concern and even empathy fo r his students, that brought him to the profession." Alfred D'Attore brought him to the profession." Alfred D' Attore If there is one common thread that unites all these students — aside from their inability to do basic

# **DTL**<br>
• Compatible with all existing • Improved Performance based<br>
Basic interpreter commands on faster execution times BASIC **BASIC COMPILER**

- Compatible with a later with a later with a later with a later with a later with a later with a later with a later with a later with a later with a later with a later with a later with a later with a later with a later wit Basic interpreter commands on faster execution times
- $\overline{\phantom{a}}$  . The Basic Large Programs (16K  $\overline{\phantom{a}}$  , will be programs (16K  $\overline{\phantom{a}}$  ) will be programs (16K  $\overline{\phantom{a}}$  ) will be programs (16K  $\overline{\phantom{a}}$  ) will be provided in the programs (16K  $\overline{\phantom{a}}$  ) wit • Accepts extensions to Basic • Large Programs (16K + ) will<br>implemented in RAM or ROM benefit from memory savings
- Provides demanding two pass Security Key attaches to syntax and logic analysis either cassette port syntax and logic analysis either cassette port
- **Improved Performance based** on faster execution times
- implemented in RAM or ROM benefit from memory savings
	-

# Basic COMPILER for your Commodore Microcomputer **A Basic COMPILER for your Commodore Microcomputer**  by Drive Technology **by Drive Technology**

DTL-BASIC is Basic compiler for Commodore OTL-BASIC is a Basic compiler for Commodore machines designed to convert existing programs machines designed to convert existing programs to machine code and run them without modifi to machine code and run them without modification. Compiled programs will run much cation. Compiled programs will run much faster and operate in exactly the same way as faster and operate in exactly the same way as the un-compiled versions. Compiled code is the un-compiled versions. Compiled code is typically <sup>20</sup> to 50% smaller than source code. typically 20 to 50% smaller than source code. For large programs this saving will more than For large programs this saving will more than offset the 4K run-time library appended to each offset the 4K run-time library appended to each compiled program, providing additional internal compiled program, providing additional internal memory space. memory space.

The compiler implements true integer arithmetic The compiler implements true integer arithmetic as well as real arithmetic. Use of integers can as well as real arithmetic. Use of integers can lead to significant speed improvements. Special lead to significant speed improvements. Special compile time options make identification and compile time options make identification and conversion of real variables to integers a simple task. task.

'Compiler' security key, which plugs into A 'Compiler' security key, which plugs into

either cassette port, is supplied together with either cassette port, is supplied together with the DTL-BASIC compiler. This key must be used the OTL-BASIC compiler. This key must be used in order to compile a program or to run the compiled version. In order to allow for the compiled version. In order to allow for the distribution of compiled versions of user devel distribution of compiled versions of user developed programs, a second type of key known as 'Run-Time' key is available in any required <sup>a</sup>'Run-Time' key is available in any required quantities. Software developers can obtain quantities. Software developers can obtain private security key sets with unique serial private security key sets with unique serial numbers providing comprehensive protection numbers providing comprehensive protection of their products while allowing customers to of their products while allowing customers to make backup copies of compiled programs. make backup copies of compiled programs.

DTL-BASIC is disk based system requiring OTL-BASIC is a disk based system requiring a 32K PET/CBM and comes complete with an in-32K PET/CBM and comes complete with an indepth user manual and Compiler Security depth user manual and a Compiler Security Key. Three versions of the compiler exist for Key. Three versions of the compiler exist for CBM 3032, CBM 4032, and CBM <sup>8032</sup> machines. CBM 3032, CBM 4032, and CBM 8032 machines. Please specify machine type and disk type (4040) or 8050) on which compiler is to be supplied. or 8050) on which compiler is to be supplied.

 $...$  \$350.00 RUN-TIME KEYS \$50.00 EACH \$50.00 EACH \$50.00 EACH \$50.00 EACH \$50.00 EACH \$50.00 EACH \$50.00 EACH \$50.00 EACH \$50.00 EACH \$50.00 EACH \$50.00 EACH \$50.00 EACH \$50.00 EACH \$50.00 EACH \$50.00 EACH \$50.00 EACH \$50.00 EACH \$50. **DTL BASIC WITH MANUAL AND SECURITY KEY ..... RUN-TIME KEYS •••••.... 550.00 EACH** 

FROM FROM

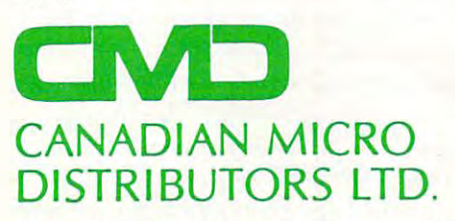

<sup>365</sup> Main St., Milton, Ontario L9T 1P7 365 M ain St., M ilton, Ontario L 9T 1 P7 <sup>416</sup> 878-7277 4 16878-7277

THE COMPANY THAT BROUGHT YOU THE COMPANY THAT BROUGHT YOU MUPET DOUBLE-MUPET SPOOLER MUPET • DOUBLE-MUPET • SPOOLER THE MANAGER  $\bullet$  I/O PRODUCTS

Cwww.commodore.ca

# Ask The Readers **Ask The Readers**

Robert Lock Richard Mansfield and Readers

We are grateful for the many readers who have We are grateful for the many readers who have sent questions and answers in to this column. Please sent questions a nd answers in to this column. Please keep on letting us know what your problems are keep on letting us know what your problems are and helping us solve the questions raised by other and helping us solve the questions raised by other readers. Here is this month's exchange: readers. Here is this month's exchange:

'My Apple II: It does not compute!' wrote to complain *"'My Apple II: It does not com/mte!' wrote to complain*  about excessive TV interference from his Apple II computer. Recently I've dealt with a similar problem keeping an exceedingly noisy laser from interfering with *keeping an exceedingly noisy laser fmm intC1i" 'ing with*  my computer! Radio-frequency interference (RFI) can be pesky problem, but the following measures may help the *a /Jesky /,robiem, but the following meas ures may hell' the sit uation:* 

If you use your TV set for <sup>a</sup> computer display, be *If you. use your T\1 set for a com/mter disl,lay, be*  sure you disconnect the antenna while using the *sure you. discon;nect the antenna while using the*  computer. This is especially important in apartment *cmn/mter. This is eS/Jecia.lly important in a/,artmenl*  buildings, where many apartments share one antenna system! You can disconnect the antenna wires with *system.' You can disconnect the antenna wiTes with a*  screwdriver, or insert an antenna/computer switch *screwdriver,* **01-** *insert an antenna/computer swi.tch*  between the computer, antenna, and TV set. These *between lhe computer, antenna, and T\1 set. These*  switches are available at many electronics and TV *swilches are available at many eleclmnics and TV*  repair shops. *l'epair shol's.* 

Insert an ''EMI filter" in series with the AC power *Insert an "EMI filter" in series willi. Ihe AC power*  cord. These filters are available from several manu *cord. These filte rs are available fmm sevem l manufacturers, notably Corcom. Interference frequently* travels to other apartments through the poxoer lines. *travels to other apa'rtments tlnough the power lines. Early Apples, with their switching power supplies,* may he especially susceptible to this problem. *may be esl;ecially suscel,tible to this /,mblem.* 

Try moving the computer to a different spot in the apartment, plugging it into different AC outlet. *apartlllent, plugging it into a d'ifferent AC outlet.* 

If desperate, you might try wrapping printer and disk cables, and perhaps the computer itself, in *aluminum foil* (!). *Ground the foil to the computer* chassis, the AC ground, or cold water pipe. *chassis, the AC gTOund, or a cold water pipe.* 

*Find out whether you're really the guilty party. I* live in an apartment with PET, and OSI, and *live in an apartment with a PET, and OSI, and a*  Motorola computer. The OSI runs with its case open *Motor'ola com/mter. The OSI runs with its case open*  much of the time, and the Motorola computer has no *1lI.uch of the time, and the M otorola com/mter has no*  case. Neither machine causes perceptible TV *case. Neither machine cm."s p"'ceptible T\1*  interference." Mark Bernstein *interference." Mark Bernstein* 

Our thanks to INSIGHT: ATARI columnist Bill O ur thanks to INSIGHT: ATARI columnist Bill Wilkinson for the following information. McBee Wilkinson for the following information. McBee Barbour asked (COMPUTE! 15) about any Barbour asked **(COMPUTE!** # 15) about an y AMWAY distributor software which would work AMWA Y distributor software which would work on the Apple II. We can suggest that one source of on the Apple **II.** We can suggest that one source of such package is OnLine Microcenters, <sup>5636</sup> such a package is Online Microcenters, 5636 Blackstone, Fresno, CA 93710. The Atari package Blackstone, Fresno, CA 937 10. The Atari package is currently available and an Apple version is is currently available a nd an Apple ve rsion is planned if demand warrants it. planned if demand warrants it.

*"I purchased an old OSI system consisting of a 500 CUP* board (revision A), a model 430B I/O board, 12K of memory and Teletype model ASR-33 terminal with tape *merna* I)' *and a TelelJ,pe lIIodel ASR-33 lenllinal with ta/,e*  reader. The system is also currently cassette based. *l·eader. The S)'stern is also currently cassette based.* 

In 1977, OSI sold a video board (model 440) and two video support ROM's (65V prom monitor and 500VB *two v ideo SUppOTt ROM's* (65\1 *prom lIIonitor a.nd 500\1B prom)* for use with a Black-and-White monitor. These *items are no longer available from OSI*.

*Since I purchased the above for next to nothing* purely as learning tool in conjunction with my studies, <sup>I</sup> *pUTely as a leaming tool in conjunction with my studies, I*  wish to establish a video terminal for minimum cost.

would greatly appreciate hearing from any of you *I would greatly a/'/Jreciate hearing from an)' of yon*  who may have had a similar situation." Frank Koelbl

"I have been using a Commodore Pet Computer now for some time together with <sup>3040</sup> Floppy Disk Unit and *some time together with a 3040 Floppy Disk Vnil. and*  was wondering whether you or one of your associates, e.g. *J jm Butterfield, can answer a few questions for me.* alternatively, a source of such information would be useful. *'Useful.* 

My questions concern the Disk Drive for which *My queslions concern the Disk Drive for which*  Commodore appears to publish very little other than the *Commodore appears to publish very liule other than the*  Handbook. *H andbook.* 

think Manual which gave some (if not all!) of *I think a Manual which gave some (if not all!) of*  the subroutines would be a useful item.

The point of most interest to me concerns the individual blocks on <sup>a</sup> formatted disk. It is possible to change *vidua.l blocks on a formaued dish. It is possible to change*  the ID on a particular track  $\mathcal G$  sector to be different to the main ID shown in the directory? How can one go about *'II/.ain I D shown in the director),? H ow can one go about*  this? Once changed, can this be altered back again?

My other point concerns the 'U' commands. We *Nly olher poinl. concerns the* **lU'** *commands. W(!*  know from the manual that 'UI' will 'READ' C5? 'U2' will *know fl'01ll the manual that 'V I ' will 'READ'* & *'V2' will*  'WRITE,' but what other commands are there involving *'WRITE,' but what other commands are there involving*  "If and what do they do which is useful. Are the routines *'V' and what do the)' do which is useflli. A re the rontines*  available only by MACHINE-CODE access? *a.vailable 0'11.1), by MACHINE-CODE access?* 

*May I say I find* **COMPUTE!** *the best magazine of its* kind on the market, but I have great dificulty in obtaining *it. I would be grateful if you would tell me if it is directly* obtainable from you on regular basis, or where the best *obtainable Forll you on a regu.lar basis, or' where the best* 

<sup>18</sup>

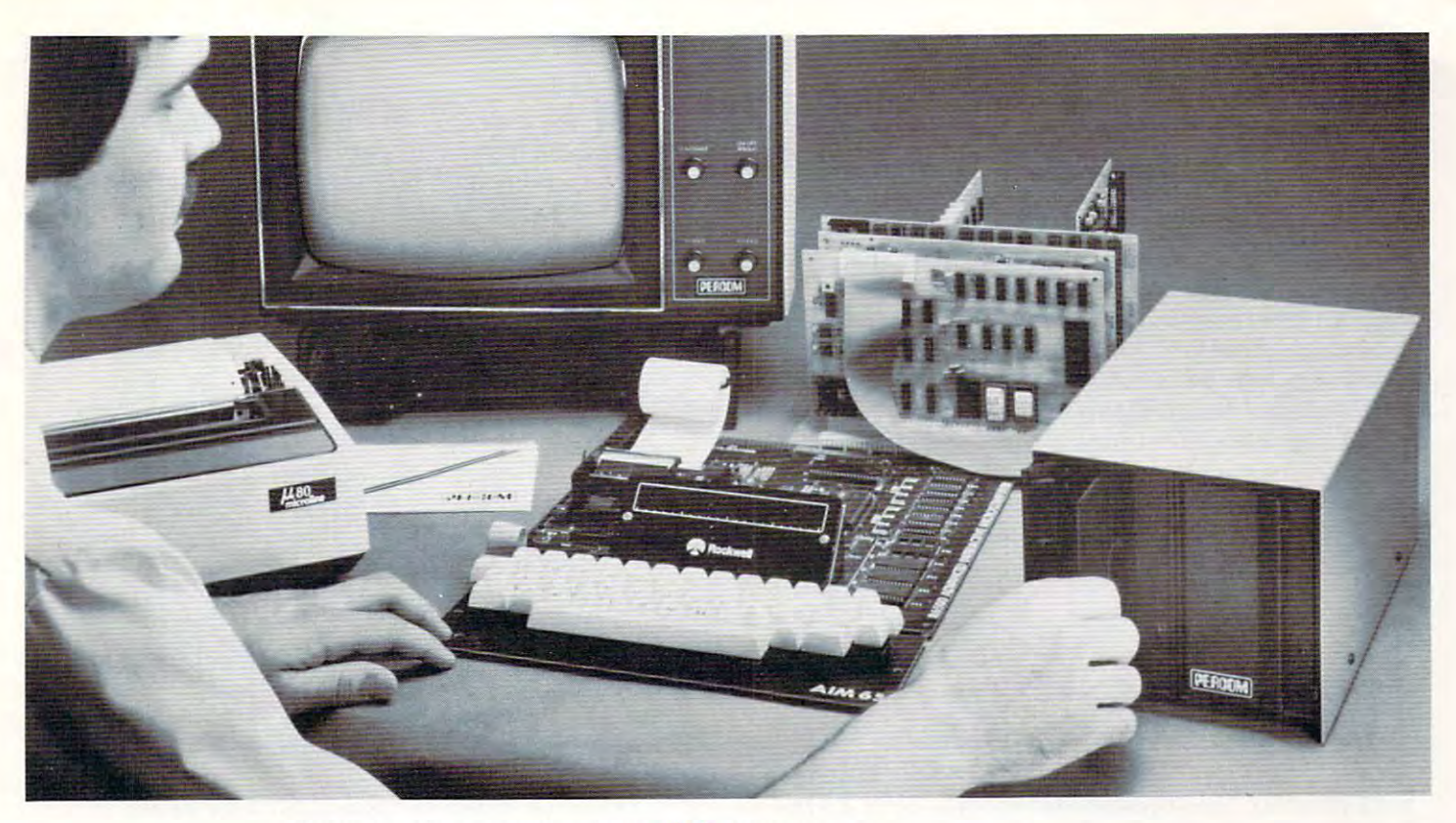

## Introducing the  $M$  line . Now! Drive Systems for AIM, KIM and SYM Computers *Now!* Drive Systems for AIM, KIM and SYM Computers **.............**  $-$  from PERCOM.

At last. Low-cost, quality mini-disk drive systems for your AIM-65, KIM or SYM from the leader: PERCOM. SYM from the leader: PERCOM\_

Assembled and tested systems start at only \$599.95, including the drive Assembled and tested systems start at only \$599\_95. including the drive controller circuit card, disk-operating system, interconnecting cable, drive controller circuit card. disk-operating system. interconnecting cable. drive and comprehensive users manual. and comprehensive users manual.

- **The right storage capacity** Available in 1-, 2- and 3-drive systems, with either 40- or 80-track drives. systems, with either 40- or 80-track drives.
- Flippy storage Flippy drives (optional) let you flip a diskette and store data and programs on the second recording surface. and store data and programs on the second recording surface.<br>• High Storage Capacity - Formatted, one-side storage capac-
- High Storage Capacity Formatted, one-side storage capac ity is <sup>102</sup> Kbytes (40-track drive). <sup>205</sup> Kbytes (80-track drive). ity is 102 Kbytes (40-track drive), 205 Kbytes (SO-track drive),
- **Proven Controller** The drive controller design is the same as the design used in the Percom 680X LFD mini-disk system. This the design used in the Percom 680X LFD mini-disk system. This system – introduced in 1977 – has given reliable service in thousands of applications. Two versions are available: the MFD-C65 for the AIM-65 expansion bus, and the MFD-C50 for the Sys-for the AIM-65 expansion bus, and the MFD-C50 for the 5ystem-50 (SS-50) bus. tern-50 (55-50) bus,
	- Includes an explicit data separator circuit that's reliable Includes an explicit data separator circuit that's reliable even at the highest bit densities. even at the highest bit densities.
	- Provides for on-card firmware. • Provides for on-card firmware.
	- Includes motor inactivity time-out circuit. Includes a motor inactivity time-out circuit.
	- Capable of handling up to four drives. • Capable of handling up to four drives.
	- Capable of reading both hard- and soft-sectored diskettes. • Capable of reading both hard- and soft-sectored diskettes.

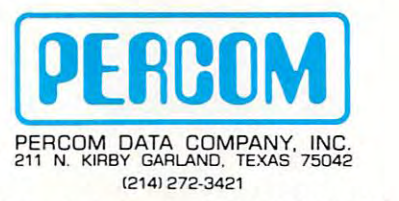

Toll-Free Order Number: 1-800-527-1592 Toll-Free Order Numbec 1-800-527-1592

PRICES AND SPECIFICATIONS SUBJECT TO CHANGE WITHOUT NOTICE.

© 1981 PERCOM DATA COMPANY, Inc.<br>PERCOM, MFD-C50, MFD-C65 and M-65/40 are trademarks of Percom Data Company, Inc.<br>AIM-65 is a trademark of Rockwell International, Inc.<br>KIM is a trademark of MOS Technology Corporation<br>SYM i

- DOS included The MFD disk-operating system works with the AIM monitor, editor, assembler, Basic and PL/65 programs: the AIM monitor, editor, assembler, Basic and PU6S programs: interface is direct, through user I/O and Fl, F2 keys. interface is direct, through user 110 and Fl . F2 keys.
- **Reliability assurance** Drives are burned-in 48 hours, under operating conditions, to flag and remove any units with latent de operating conditions, to flag and remove any units with latent defects,
- $\blacksquare$  . Full documentation Compared by Section Compared to the software and software and software and software and software and software and software and software and software and software and software and software and s • **Full documentation** – Comprehensive hardware and software manuals are included with each system. These manuals cover details from design to operation and applications. manuals are included with each system, These manuals cover de-

Available soon! The M-65/50 Interface Adapter. Only \$49.95. Expand your AIM-65, KIM or SYM with proven Sys-\$49,95, Expand your AIM-65, KIM or SYM with proven System-50 (SS-50) modules. <sup>t</sup> em-50 (55-50) modules,

System Requirements: AIM-65, KIM or SYM computer with ex System Require ments: AIM-65, KIM or 5YM computer with expansion bus and four Kbytes RAM (min). pansion bus a nd four Kbyles RAM (min). ....................................................

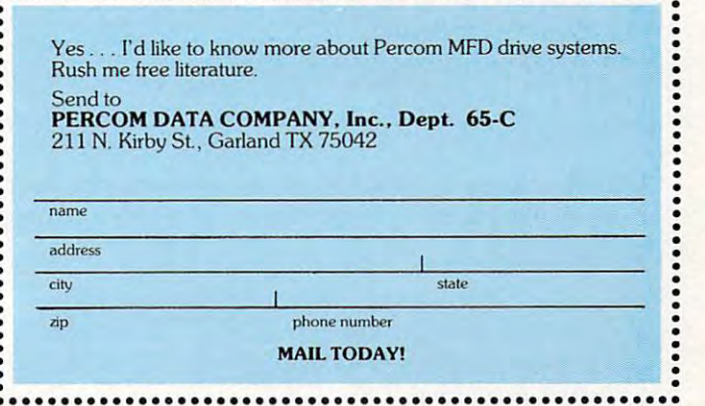

Cwww.commodore.ca

source in London would be. *source in London would be.* 

*l* hope you do not find my questions impertinent they are not intended to be." M.J. Band *they are nol intended to be." M .* j. *Band* 

**COMPUTE!** expects to publish a program shortly which will permit easy viewing and changing of" which will pe rmit easy viewing and changing of any byte on a disk including the directory, BAM, etc.). In reference to your question about the "U" commands, they are "user-defined" and described commands, they are "use r-defin ed" and desc ribed briefly on page <sup>53</sup> of Commodore's User's Manual brie fl y on page 53 of Commodore's *User's Manual for CBM Dual Drive Floppys* (Part Number 320899).

Thanks for the compliment. COMPUTE! T hanks fo r the compliment. **COMPUTE!**  subscriptions are available from: Circulation subscriptions a re avail able from: Circulation Department, COMPUTE! Magazine, P.O. Box 5406, Depa rtment, **COMPUTE!** Magazine, P.O . Box 5406, Greensboro, NC <sup>27403</sup> USA. The cost is \$25 surface Greensboro, NC 27403 USA. The cost is \$25 surface mail anywhere in the world, \$38 airmail to Europe.  $\,$ 

"Regarding Edward Sweeney's letter to you (in your *"Regarding Edward Sweeneis lelll'l" 10 )'OU (in your*  August issue), VOTRAX has made every attempt to insure that every customer has received sufficient infor *insure thaI evet)1* **customer** *has received sufficient infor*mation to use Type-'N-Talk. We received a letter dated 7-6-81 from Mr. Sweeney and tried to contact him. Unfortunately, our attempt to reach him by phone was futile *tunately, Ollr attemlJl to reach him b), phone was fU lile*  since his phone was found to be disconnected. We immediately responded to his letter by forwarding to him both *diately "esponded to his leller byfonvarding 10 hilll both*  the basic program lines necessary to use T-N-T with an *the basic prograllilines necessmy 10 use T-N-Twith an*  Atari, as well as the necessary cable configuration (since *Alari, as well as Ihe necessmy cable configuralion (since*  Atari uses a non-standard cable). We subsequently received letter dated 7-26-81 from Mr. Sweeney thanking us for *a leller dated* 7-26-8/ *frolll M r. Sweeney thanking liS for fulfilling his requirements.* 

In order to eliminate connection problems that may arise, VOTRAX is and has been offering RS232C compatible cables for many of the personal computers in *palible cables for lIIany of Ihe personal compulers in*cluding: Apple, Atari, Heath, Ohio Scientific, and Radio *cluding: AIJP"', Alari, Healh, Ohio Scienlific, and Radio Shack models I, II, III and the color computer. As far as* driving software is concerned, access to the RS232 Port *driving softwart' is concerned, access to Ihe RS232 Pori*  (and thereby the T-N-T) is accomplished (in most systems) by using a simple print statement. In other words, if you want T-N-T to say "Hello", you simply print "Hello". *wanl T-N-T to say "Hello", you simply print "Hello".*  Additionally, many of the major software houses are currently either converting existing programs or developing new programs to utilize this new dimension now *opillg new prograllls to ulilize this new dimension now*  available to virtually any computer. *available 10 virtuall)' allY collipuler.* 

Ij any nj your readers have purchased T-N-T, or are *If any of your readers have IJurchased T-N-*1', *or are contemplating purchasing T-N-T, technical questions* should be directed to me at (313) 588-0341." *shollid bl' dilw /l'li lo* /III' *01 (3 13) 588-034 1.* ,.

Douglas A. Porath *Douglas A. Poralh*  Applications Engineer, Votrax. *Ap/Jliralions Engineer, Volrax.* 

Our thanks to VOTRAX for the prompt clarification above. Here's a helpful answer from a reader:

#### Re: Edward Sweeny, *RI': Edwa rd SWI'I'II)"*

*"Your Atari 800 is quite compatible with your Votrax Type'N Talk speech synthesizer. If the TNT is properly connected to a speaker, it should say, "SYSTEM READY," when you turn it on.* 

You also must have the Atari <sup>850</sup> interface and its *You also /llllSt have the Alari 850 inlerface nnd ils*  initialization software. Set the baud rate switch #6 down *inilialiwtion software. Set the baud rate swilch* # 6 *down on the TNT and plug TNT into your interface port #1.* 

If you have already run into trouble, contact Votrax. If you are sure that TNT and 850 are OK up to this point, the following little Atari Basic routine will get you *started.* 

OPEN #2,8,0, "Rl:" **I OPEN #2,8,0, URI:"**  XIO36,#2,I2,0, "Rl:" **2 XIO 36,#2, 12,0, "RI :"**  XIO34,#2,48,0, "Rl:" **3 XIO 34,#2,48,0, "RI :"**  PRINT #2; 'TALK 2ME" 4 PRINT #2; " TALK 2M E" 5 STOP

Jerry White *J eny Wh ite* 

"1 have been told that there is computer device which *"I have been luld thal lhel'e is a CO IIIIJlIler device which*  duplicates the tossing of the coins process associated with *dllplicales Ihe tossing of Ih e coills l)I'ocess associaled wilh*  The I Ching, Book of Changes. *I imagine that the* device provides random selection oj numbers jrom 1-6-4 *drv ice jnovides a. random selection of* II *limbers from 1-6-/*  which is basically what the procedure of tossing coins is all about. *all abolli.* 

Ij you have any information on such device, *![you havl!* **all)'** *information* **011** *such a device, I*  would like to hear from you about it." Robert Mahon *wOllld likl' 10 hl'arfrolll ),0 11 abolll il." Roberl Mahon*  We know of no machine dedicated to I Ching coin **lossing.** Computers can do it, however, with a line **doma** similar to:  $10X = INT (RND(1) * 64) + 1$ .

*"I saw a cryptic comment — I think in* **COMPUTE!** #10: "PET Exec Hello" by Gordon Campbell. Second para *"PET Exec Hl'lIo" b), Gordon Call1lJbell. Second para*graph: POKE 59458,62 (this may damage your ma *gmph: POKE* 59458,62 *(this ilia), damage )'OUI' 1110* chine). Can damage PET with POKES? ? It scared *chilll'). Can I dalllage a PET wilh POKE* .?? *II sca red*  me. We just got (used) PET—Original ROMs. heard *1111' . WI' jllsl gul a (lIsNI)* PET~riginal *HOMs.* / *heard*  you have published PET book based on old issues of *),011 hilT'!' IJ/lblishl'll a PET book based 011 old issues of*  **COMPUTE!**. How can I get this?" Felix Rosenthal

You *can* damage the computer with this POKE. Luckily, it is the only POKE which is known to be Luckil y, it is the only PO KE which is known to be risky, as far as we know. You can POKE freely anywhere else. For a more complete explanation of this peculiarity, see the warning in COMPUTE! #14, this peculia rit)" see the wa rn ing in **COMPUTE!** # 14, pg. 68. To answer your second question: yes COM pg. 63. To answe r yo ur second question: yes **COM-**PUTE! is publishing two such collections, one for **PUTE!** is publishing t\\'o such collectio ns, one for PET and one for ATARI. These books contain much from the early, out-of-print COMPUTE! issues much from the ea rl)'. out-of-print **COM PUTE!** issues (as well as some previously unpublished pieces). (as well as some previousl), unpublished pieces}. For ordering information, see the ads elsewhere in this issue. **this issue.** 

"Is there spelling program that checks spelling oj words *"1.\ Ih"I'I' a slJl'ilillg l)I'ogl'lllll lhlll rhecHs slJelling oIlI/ords*  in a Applewriter file? Is there a mailing label program *Ihat drives files in Applewriter format?" <i>John Hudson Tiner* 

# $M_N = \frac{1}{N}$   $\frac{1}{N}$   $\frac{1}{N}$   $\frac{1}{N}$   $\frac{1}{N}$   $\frac{1}{N}$ **RAMCARD MA** SOFTCARD

\*w\* "<l

Memory - you never seem to have quite Memory and Memory and Memory and Memory and Memory and Memory and Memory and Memory and Memory and Memory and Memory and Memory and Memory and Memory and Memory and Memory and Memory and Memory and Memory and Memory and Me enough of it.

But if you can be the thousands of the thousands of the the the theory of the thousands of the thousands of the thousands of the the thousands of the thousands of the thousands of the the thousands of the thousands of the owners using the SoftCard, there's an economical new way to expand your memory dramatically.

# **16K ON A PLUG-IN CARD.**

Microsoft's new RAMCard simply Microsoft's new RAMCARD simply and a second simply and a second simply and a second simply and a second simply a plugs into your Apple II,® and adds 16k bytes of dependable, buffered read/write storage. read/write storage. The control of the control of the control of the control of the control of the control of the control of the control of the control of the control of the control of the control of the control of the con

Together with the SoftCard, the RAMCard gives you a 56k<br>CP/M® system that's big enough CP/M® system that the contract of the contract of the contract of the contract of the contract of the contract of the contract of the contract of the contract of the contract of the contract of the contract of the contract to take on al! kinds of chores that would never fit before the contract of the contract of the contract of the contract of the contract of the contract of the contract of the contract of the contract of the contract of the contract of the contract of the con the only way to get this much memory was to have an Apple memory was to have a first countries and the company of the second company and construction and the company of Language Card installed).

## **GREAT SOFTWARE:** YOURS, OURS, OR OR THE ENGINEERS AND CONTROL TO AN INTERFERING AND CONTROL TO THE CONTROL TO CONTROL TO CONTROL TO A

With the RAMCard and SoftCard, you can tackle largecomputing with our COBOL and FORTRAN languages. Or greatly increase the capability of CP/M

**MEROSTEN** 

applications like the Peachtree Software account ing systems. VisiCalc™ and other Apple software packages can take advantage of RAMCard too.

And RAMCard gives you the extra capacity to develop advanced programs of the contract of your own of your own of your own contract and your own own contract of your own of your own of the contract of the contract of the contract of the contract of the contract of th Software and CP/M. Even with the RAMCARD in the RAMCARD in the RAMCARD in the RAMCARD in the RAMCARD in the RAMCARD in the RAMCARD in the RAMCARD in the RAMCARD in the RAMCARD in the RAMCARD in the RAMCARD in the RAMCARD i place, you can still access your ROM BASIC place, you can still access you can still access the canonical still access to the canonical control access your ROM BASIC COMPANY (2003) and monitor routines.

#### **JOIN THE SOFTCARD** JOIN THE SOFTCARD COMPANY IS A REPORT OF THE SOFTCARD COMPANY IS A STATE OF THE SOFTEN OF THE SOFTEN OF THE SOFT **FAMILY**

The RAMCard is just the The RAMCARD COMPANY OF THE RAMCARD IS JUST THE RAMCARD COMPANY OF THE RAMCARD COMPANY OF THE RAMCARD COMPANY OF THE RAMCARD COMPANY OF THE RAMCARD COMPANY OF THE RAMCARD COMPANY OF THE RAMCARD COMPANY OF THE RAMCARD COMPAN family - a comprehensive sysfamily comprehensive systems in the family companies and analyzing companies and companies and companies are a tem of hardware and software that can make your Apple more versatile and powerful than you ever imagined. ever imagine and the control of the control of the control of the control of the control of the control of the

the exciting details. Visit him soon, and discover a great idea that keeps getting better.

Microsoft Consumer Products, 400 108th Ave. N.E., Suite 200, Bellevue, WA 98004. Suite 200, Bellevue, WA 98004. WAS STRIKING WAS IMPOUNDED IN A 49 YO F. WAS IMPOUNDED IN A 49 YO F. WAS IMPOUNDED. (206) 454-1315. (206) 454-1455. [206] 454-1455. [206] 454-1455. [206] 454-1455. [206] 454-1455. [206] 454-1455. [206] 454-1455. [206] 454-1455. [206] 454-1455. [206] 454-1455. [206] 454-1455. [206] 454-1455. [206] 454-1455. [206] 454-1455

s of Microsoft, Apple firs a registered tr<br>red trademark of Zilog, Inc. CP/M is a r<br>- Calcier a trademark of Bernard Solo

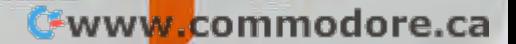

# Basically Useful BASIC Basically Useful BASIC statements Former Former Statements Former Former Former Former Former Former Former Former Former Former Former Former Former Former Former Former Former Former Former Former Former Former Former Former Former Former Form CBM And Atarica and Atarica and Atarica and Atarica and Atarica and Atarica and Atarica and Atarica and Atarica and A **Automatic DATA Statements For CBM And Atari**

Krefeld, West Germany Kre feld, West Germany Dr. Harald Linder

The following BASIC program converts program The following BASIC program converts a program from machine language into BASIC DATA statements by means of the "dynamic keyboard." For the Original PETs, the numbers 623,624,158 in the Original PETs, the numbers 623 ,624,158 in the last line, must be replaced by 527,528,525. the last line, must be replaced by 527,528,525.

- INPUT"START ADDRESS";A:INPUT"END AD~ 1 IN PUT"START AOORESS "; A:I NPU T" ENO AO-~DRESS";E:Z=2000 ORESS ";E: Z=2~~~
- PRINT"{CLEAR}{2 DOWN}"Z"DATA"; :IFA>E~ 2 PRI NT" {C LEAR }{ 2 0 0WN} "Z"OATA"; :IFA)E- "THENEND -T HE NENO
- $\mathcal{F}(\mathcal{F})=\mathcal{F}(\mathcal{F})$  , and the contract of the term of the  $\mathcal{F}(\mathcal{F})$  $3 FORA = ATOA + 15 + (E(A + 15) * (A + 15 - E))$
- 4 PRINTMID\$(STR\$(PEEK(A)),2)",";:NEXT~
- PRINT"{LEFT} ":PRINT"A="A":E="E":Z=~ 5 PRI NT"{ LEFT} ": PRI NT"A="A": E="E": Z=-  $-1$   $-1$   $-1$   $-1$   $-1$   $-1$
- POKE623,13:POKE624,13:POKE158,2:END~ 6 POKE623 ,1 3: POKE62 4,1 3: POKE158 , 2: ENO-

Program 1. CBM Version Program 1. CBM Version

BEG=7\*4096=FIN=BE&\*759:? "CCLEAR DOW FOR I=BEG TO FIN STEP 1 FOR I=BEG TO FIN STEP 6  $2$  ? I;" DATA "; 3 FOR 1-5 FOR 1-5 FOR 1-5 FOR 1-5 FOR 1-5 FOR 1-5 FOR 1-5 FOR 1-5 FOR 1-5 FOR 1-5 FOR 1-5 FOR 1-5 FOR 1-5 FOR 4 ? PEEK(J);","; 5 NEXT J:? CHR\$(126) NL=NL+MF HL<I5 THEN 61-L=Ii..+1 :IF 1-L( 15 TtEH 9 7 ? "CONT":POSITION 2,0:POKE 842,13:STOP 8 POKE 842,12:NL=0:? "{CLEAR 3 DOWN)" <sup>18</sup> POSITION 2/8--P0KE S42,13:ST0P 113 POSITION 2,0:Pet:E 842, <sup>13</sup> TOP <sup>11</sup> POKE 842.12=NL=0=? "-CCLEAR »IO" 11 POKE 842 , 12:1-L=0:? "{CLEAR 2 Dm,lH)" <sup>12</sup> FOR 1=8 TO 12=? I\*NEXT I'? "POKE 842, 12":GOTO <sup>10</sup> 12" : GOTO Hi 0 BEG=7\*4096 : FIN=BEG+759 : ? " (CLEAR 2 DOW  $N$   $\rightarrow$  " 3 FOR J=I TO 1+5 9 **NEXT I:? "CONT"** 12 FOR I=0 TO 12:? I:NEXT I:? "POKE 842,

# ATARI®, PET® or APPLICATION CONTINUES INTO A REPORT OF THE CONTINUES OF THE CONTINUES OF THE CONTINUES OF THE CONTINUES OF THE CONTINUES OF THE CONTINUES OF THE CONTINUES OF THE CONTINUES OF THE CONTINUES OF THE CONTINUES OF THE CONTINUES APPLE® OWNERS

#### BUSINESS OPPORTUNITY BUSINESS OPPORTUNITY

#### DEALER REPRESENTATIVES WANTED NO ROYALTIES, NO FRANCHISE FEE NO ROYALTIES, NO FRANCHISE FEE DEALER REPRESENTATIVES WANTED PART OR FULL TIME

Exceptionally lucrative ground-floor op Exceptionally lucrative ground-floor opportunity to participate in the explosive portunity to participate in the explosive Micro-Computer Market. The Computer Micro-Computer Market. The Computer Bus offers Community minded ATARI® Bus offers Community minded ATARI® or PET® owners the chance to develop or PET® owners the chance to develop their own successful business within their own successful business within a relatively short period of time with this relatively short period of time with this innovative Microcomputer concept. The innovative Microcomputer concept. The prognosis for success has never been prognosis for success has never been **. . . . . .** better.

If you are accepted as Computer Bus If you are accepted as a Computer Bus "Learning Center" Dealer you will operate " Learning Center" Dealer you will operate your own sales and rental business from your own sales and rental business from your home or office, featuring a product line of uncompromising quality and out line of uncompromising quality and outstanding company support. standing company support.

Investment required \$3,000, secured by Investment required \$3,000, secured by extensive computer software and hard extensive computer software and hardware. Protected territory, leads, national ware. Protected territory, leads, national and regional advertising, technical and regional advertising, technical support and full back-up service. support and full back-up service.

For additional information call toll free For additional information call toll free 1-800-321-3670 1-800-321-3670 Ohio Residents Call Collect . <u>. . . . . . . .</u> Ohio Residents Call Collect 1-216-255-1617

> the COMPUTER BUS personal a business computer systems

the COMPUTER BUS, 101 River St., Grand River, Ohio 44045

Authorized ATARI<sup>®</sup> Dealer

# designing the control of the control of the control of the control of the control of the control of the control of Computer Software Programs Software Programs Software Programs Software Programs Software Programs Software Pro **is Serious Business**

**ADVANCED OPERATING SYSTEMS A Division of Howard W. Sams & Co., Inc.** 

Dear Software Designer:<br>Microcomputers, their peripherals, and software are a part of the most vol-<br>mo and go at a painful rate

Microcomputers, their peripherically.<br>Atile industry in existence today.<br>Companies associated with this growing area come and go at a painful rate.<br>Companies associated with this growing area come and san ever increasing atile industry in existence wady.<br>
Companies associated with this growing area come and go at a paintul rate.<br>
Companies associated with this growing. The average computer owner is far<br>
Presently, good software is at a pre mesentally, good software is at a premium. The average computer owner is ranged to the state of the state of the state of the state of the state of the state of the state of the state of the state of the state of the state more sopmou are unan he was a year ago. He demands are ever increasing<br>diet of faster high resolution games that can only be met by the best programmers. The day of the small businessman, who has the time to sweat grammers. The day of the small businessman, who has the time to sweat

let of the state of the single state of the single person in the confident that their<br>hrough the debugging of his general ledger must feel confident that their<br>while state of the art programmers exist, they must feel confi mrough the debugging of the sense wist, they must feel community the experience<br>while state of the art programmers exist, they must feel community the experience<br>offorts will be developed and marketed by a company with the

Summers, the vay of the small published and the line, is gone.<br>Through the debugging of his general ledger while on the line, is gone.<br>While state of the art programmers exist, they must feel confident that<br>efforts will be Advanced Operating Systems is a division of ITT and specifically related to Advanced Operating Systems is a division of Integral Specifically related to a division of Indiana Specifically related to

India Strength to assure complexion of ITT and specifience goes<br>Advanced Operating Systems is a division of ITT and specifience goes<br>Advanced Operating Systems & Co., Inc. (Sams Books). Our professional experience Syshas such as the microcomputer industry. Advanced Operating Sys-<br>Advanced Operating Sys-<br>Howard W. Sams & Co., Inc. (Sams Books). Our protessional Operating Sys-<br>Howard W. Sams & Co., Inc. (Sams Books). Our protessional Ope back to the pirms benefits from the strength of ITT, one of the largest companies in the tems benefits from the strength of ITT, one of the largest companies in the tems benefits from the strength of ITT, one of the larges

C-www.commodore.ca

Advanced Operating Systems is committed to helping the micro trade grow ems benefits from the successed<br>world, as well.<br>Advanced Operating Systems is committed to helping the micro trade grow<br>Advanced Operating Systems is commuter our 150 representatives in the ems benefited as well.<br>Norld, as well.<br>Advanced Operating Systems is committed to helping the mesentatives in the<br>Advanced Operating Systems is community of the top advertising agencies in the<br>in a businesslike and profess Field will sell your product both to computer stores and direct to the con-Advanced Operating a professional mannious stores and direction the<br>n a businesslike and professional to computer stores and direction agencies in the<br>field will sell your product both to computer the top advertising packa The abusinessike are fooduct both to compute top advertising package design,<br>ield will sell your product will benefit from professional package design,<br>sumer. You'll be represented by one of it from professional package wi Field will sell your processional package is<br>igner. You'll be represented by one of the professional package interest<br>united States. Your product will benefit from professional your program will<br>united States. Your layout The represent will be<br>under you'll be represented States. Your product will behend the assured your principle<br>prifective copy and layout design. You can be assured general interest<br>effective extensive advertising in both c

magazines, as well as catalog sales.<br>
In equal of dealing with a company that will reliably send your<br>
If you want the security of dealing with a company that with professional, yet<br>
If you want the security of dealing whi

If you want the security of dealing with a company that will reliably send your<br>royalty checks month after month, while providing you with professional, yet personal attention, write or call me to discuss your programming efforts. We are easy people to deal with. We understand your problems, and we pay<br>competitive royalties. Even more importantly, we can do more for you and<br>competitive royalties. Even more importantly, we can do more for you and<br>you

we are easy people to uear with, we understand your problems, and we pay<br>competitive royalties. Even more importantly, we can do more for you and

We are easy positives. Even more of tware firm.<br>
your program than any existing software firm.<br>
your program than any existing software firm.<br>
We are ready to go to

programs. We are interested in state of the<br>programs.<br>Let me hear of your work, completed or still in process. We are ready to go to

work for you!

Sincerely. Sincerely,  $\frac{1}{\sqrt{2\pi}}$ 

Palmer T. Wolf<br>Software Acquisition Manager

<sup>450</sup> St. John Road 45051. John Road  $\sim$  30.000  $\sim$  79.000  $\sim$  70.000  $\sim$  70.000  $\sim$  70.000  $\sim$  70.000  $\sim$  70.000  $\sim$ Suite 792<br>Michigan City, IN 46360 Michigan<br>(219-879-4693) Suite 792

# Beginner's **Beginner's**  Page 19 and 20 and 20 and 20 and 20 and 20 and 20 and 20 and 20 and 20 and 20 and 20 and 20 and 20 and 20 and **The Page**

Assistant Editor Assistant Editor Richard Mansfield

#### From Chaos To Bits **From Chaos To Bits**

Computers are sometimes called *data processors.* Data is processed by programs. You might type in list of all the articles in this year's COMPUTE! and a list of all the articles in this yea <sup>r</sup>'s **COMPUTE!** and then write a program which will show you only the articles on, say, computer music. We will write such <sup>a</sup> rticles on, say, computer music. We will write such a program next month. What we want to see now is how data can he set up in files to make it easier for how data can be set up *in Jiles* to make it easier for the computer to process it. the com puter to process it.

Our list of articles, while interesting in itself, is Our list of articles, while inte resting in itself, is raw data. It sits in the program as DATA statements (or it could be on a disk or *tape file*) — the important thing to realize is that a program will later operate on the list, refining it into more meaningful information. The *computing* (or processing) aspect of this program might be to generate a more specific list: perhaps all articles by a particular author. However, for the computer to process data, the data must be somewhat organized already. data must be somewhat o rganized alread y.

#### Organizing Data **Organizing Data**

If you look at Figure 1, you will notice that there are a number of divisions, each nested within a larger division. Here is DATA statement taken larger division. He re is a DATA statement taken from our proposed COMPUTE! index program from our proposed **COMPUTE!** index program which will help to illustrate Figure 1. which will help to illustrate Figure I.

#### <sup>500</sup> DATA FILES-DATA STORAGE TYPES\* 500 DATA FILES-DATA STORAGE TYPES' MANSFIELD\* <sup>17</sup> MANSFIELD' I7

We can start from the outer ring of chaos and work inward. You make <sup>a</sup> stack of this year's COM work inward. You make a stack of this yea <sup>r</sup>'s **COM-PUTE!** If your stack of magazines were burned to ash, the molecules of ink and paper would no ash, the molecules of ink and paper wo uld no longer have any meaningful relationship to each other and could not be called "information." Taken as a whole (as a stack) it is not *data*, exactly, because data is special: it is information organized so that it data is special: it is in fo rmation o rganized so that it communicates particular meaning. Your com communicates a particular meaning. Your computer cannot read (yet), so the articles in COMPUTE! puter cannot read (yet), so the articl es in **COMPUTE!**  do not become meaningful data for the computer do not become meaningful data for the compute <sup>r</sup> until you type them in as DATA statements or put until you type them in as DAT A statements or put them on tape or disk files.

Data is divided into files. An entire list of all Data is di vided into fil es. An entire list of all year's articles is one *file*. A list of your stocks and bonds would be another file.

Within files there are *records*. Our DATA statement (line 500 above) is a record. It is a subdivision within the "COMPUTE! Articles File" which vision within the **"COMPUTE!** Articles File" which

refers to a single, logical grouping of information (in this case, the information on single article). In (in this case, the information on a single a rticle). In the financial portfolio file, all the information the financial portfolio file, all the information about a particular stock would be a record. Records

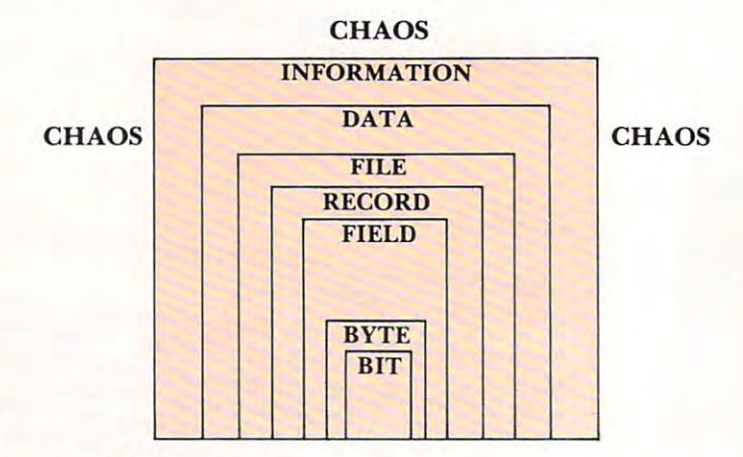

#### Figure 1. Figure 1.

are further divided into "fields" of information. We have chosen to use three fields: 1. A description of the article, 2. Author, 3. Issue Number. of the articl e, 2. Author, 3. Issue Number.

As an aside, we should note that there is some As an aside, we should note that there is something special about the first word in our example thing special about the first word in our example record. To make it easier on the computer, one record. To make it easier on the compute r, one part of a record (often the first field, or part of it) is designated the key. Sometimes the key is number, is designated the *ke),.* Sometimes the key is a number, but we are using the first five characters of the first field ("FILES") as our key. We have decided to key fi eld (" FI LES") as our key. We have decided to key this file by topics. We chose each topic name so that it would be only five letters long. FILES, MUSIC, ART, (notice the two spaces after "ART" to make it five long), ML, (machine language), BASIC, MAPS, INTER (interfacing), DISKS, TAPE, PRINT (printers), MODEM, and any other keys we want. **other keys we want.** 

#### Bytes and Bits **Bytes and Bits**

Finally, the smallest units of information are indi Finally, the smallest units of information are individual symbols, letters, and numbers. Each single-vidual symbols, letters, and numbers. Each singlecharacter piece of information is called byte. character piece of information is called a *byle.* A byte is able to store the numbers zero through 255. Since there are <sup>26</sup> letters in the alphabet, <sup>26</sup> capital Since there are 26 letters in the alphabet, 26 capital letters, and number symbols  $0$  to  $9$ , and assorted other symbols such as commas and brackets — the number of symbols we use to communicate with is number of symbols we use to communicate with is less than 255. So, since <sup>a</sup> byte can store up to the less than 255. So, since a byte can store up to the number 255, each byte can "hold" a number value which represents a particular letter of the alphabet, **numeral, or punctuation mark. Your computer** stores the number 65, not the letter "A." A code was devised (the ASCII code) which assigns the was devised (the ASCII code) which assigns the number <sup>65</sup> to capital "A" and <sup>193</sup> to small "a." number 65 to capital "A" and 193 to small "a." Every letter is represented by a particular number. Lower case "b" is 194.

Each byte is made up of eight bits. Where Each byte is made up of eight *bils.* Where a byte can mean the numbers from 0 to 255, a bit can

# **TM COLLEGE**

Finally! The ultimate goal in microcomputer hardware, achieved.

A joystick with such remarkable realism and control that even the thought of other joysticks virtually vanish.

Inside Le Stick™ are motion detectors which will maneuver your sights in any direction you want with simple one handed movements. The large red push button on top provides <sup>a</sup> quick and accurate firing mechanism for better response time.

From Star Raiders to graphic draw programs – Le Stick™ eliminates all the frustrations you experience with the conventional two handed joysticks or keyboards.

The joystick of the future. See and test it at your Datasoft™ dealer today, or contact us for more information.

LE STICK \$39.95 VIC AND THE TRS-80 COLOR **COMPUTER SYSTEMS** 

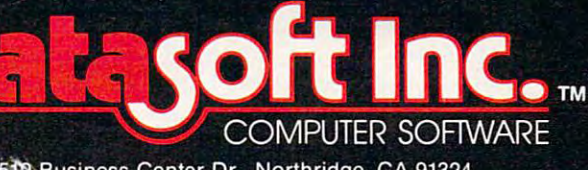

19519 Business Center Dr., Northridge, CA 91324 (213) 701-5161

#### Character Generator for Atari 400/800 Computers

This new program for the Atari Computer enables you <sup>10</sup> create high resolution graphics in the text mode. Redefines a character set virtually any way you want. Ready for whatever language or graphics set you can deviate from an experience to the visit of the set of the Modern Japanese to Modern Japanese to Modern Japanese to Modern Japanese to Modern Japanese to Modern Japanese to Modern Japanese to Modern Jap Russian. (Diskette) \$19.95 (Cassette) S15.95. Russian.

#### Mailing List for Atari <sup>800</sup> Computer

Business application software for the Atari Computer. versa tile disc based system. An efficient micro format equal to those used for many large computers. Sorts by Zip Codes. Names, and stores special data for your personal use. (Diskette) S24.95.

Communication

ni i noti të të. Ce

Order through your local software dealer, or send check or money order plus \$2.00 shipping and handling to Datasoft.

only have two meanings: zero or one. Sometimes it is useful to think of a bit as being either *yes* or *no*, *on* or off, positive or negative. This "two-state" (binary) or *off, positive* or *negative.* This "two-state" (bina ry) bit is often mentioned as the smallest possible unit of information. Even though they have only two stales, bits can add up quickly: eight bits together states, bits can add up quickl y: eight bits together make up a 256-state byte. A grouping of only two bytes can have more than  $65,\!000$  possible states in other words, you could count up to 65,535 using only two bytes.

#### Processing Data Processing Data

We have moved down through data from chaos to We have moved d own through data from chaos to bits, from the largest to the smallest units. There bits. from the largest to the smallest units. There are many ways to organize fields within records, records within files, and files within a large collection of data (a *database*). Some thought must go into the structure of this organization so that a program can later process the data efficiently. We decided to use the first five bytes (characters) of each of our records as the key to our **COMPUTE!** file. Next month we will build a program which will demonstrate some of the techniques of database management. This program will also illustrate the impor ment. This program will also illustrate the importance of those string-manipulating BASIC commands: LEFT\$, RIGHT\$, and MID\$.

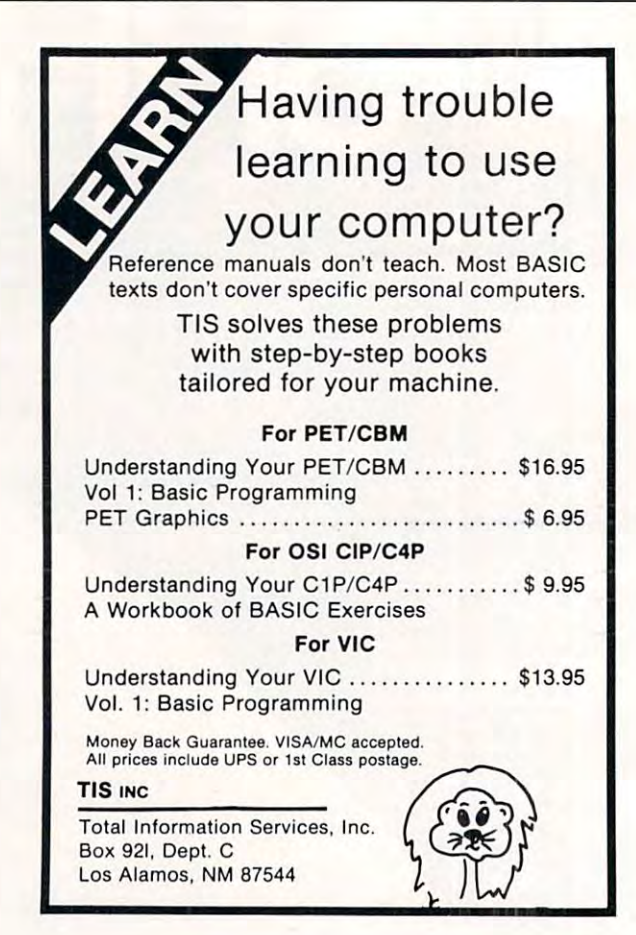

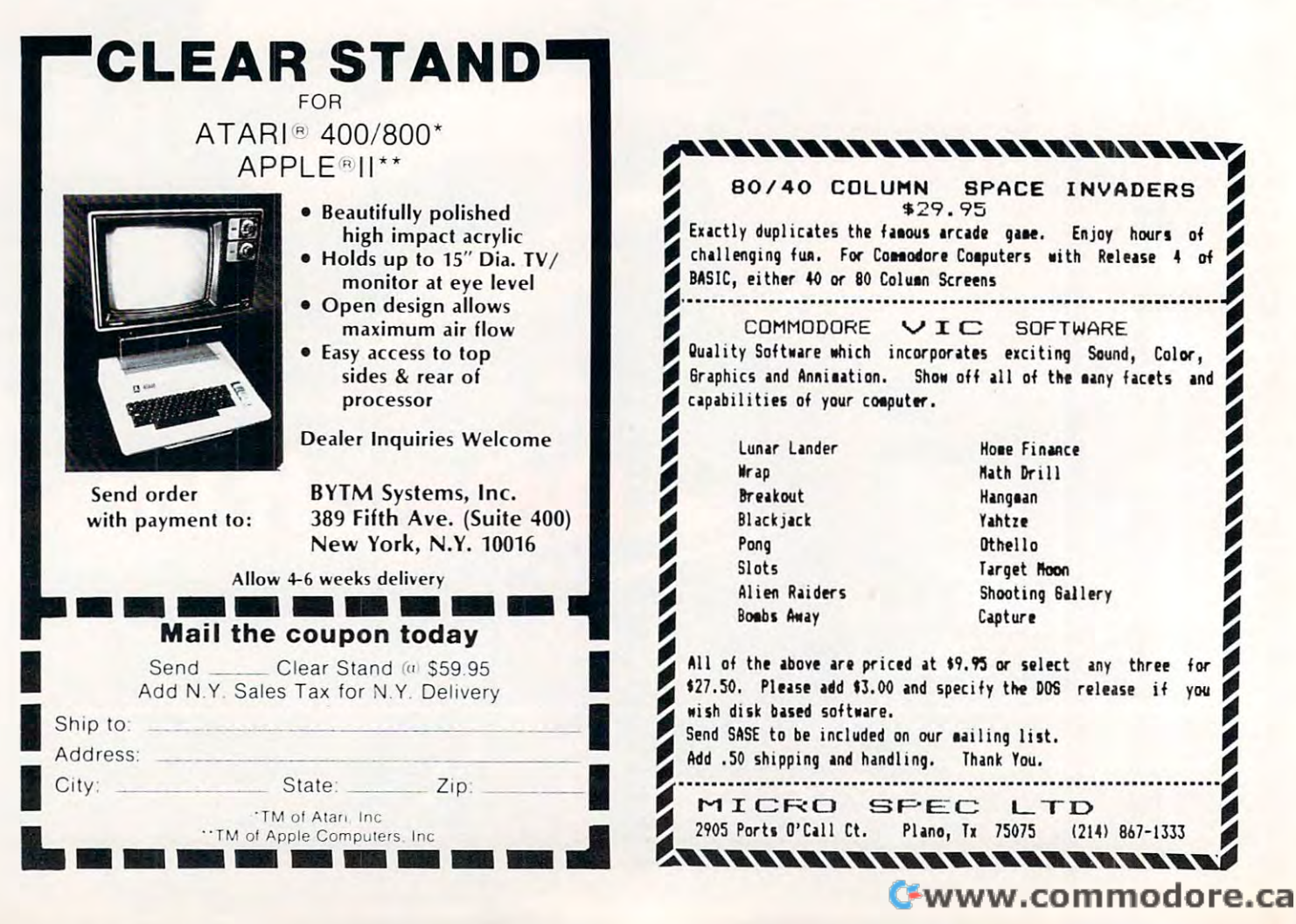

# Remember the **The State calculation of the Contract of American State of American State of American State of American State Remember the \$500 pocket calculator?**

# The same thing just happened to computer software. The same thing just happened to computer software.

Everyone remembers when Everyone remembers when pocket calculators first came out. They were so impressive and futuristic, people were happy to pay istic, people were happy to pay \$500 for one. But it didn't take the \$500 for one. But it didn't take the electronics industry long to offer electronics industry long to offer a smaller, more fully-featured calcula smalle r, more fully-featured calculator for only \$25. tor for only \$25. pocket calculators first came out.

#### Demand and Supply. Demand and Supply,

, as more and more in more in more and businesses turn to small com and businesses tum to small computers for their various needs, the small computer industry will turn small computer industry wiII turn out more and more computer software. This increased volume naturally lowers the cost per unit. And the rapid growth of the  $\mathbb{CP}/\mathbb{M}^\circ$  compatible computers has meant even greater sales volume for these popular and valuable software packages. packages. As more and more individuals

Here is what All Systems offers: He re is what All Systems offers:

VisAccount is a trademark of CSCA.

CP/M is a registered trademark of Digital Research.

#### Wordstar 3.0<sup>°</sup> \$199

Quite simply, the best word processing program for the small computer. Price shown is<br>for the Apple system, **\$249** for all others.

The state of the art in electronic worksheet SuperCalc<sup>"</sup> \$199

that previous programs just did not have. programs, with features and enhancements  $*$ VisAccount $*$  \$199

The greatest software buy in the country. It is a fully-integrated accounting package with a General Ledger, Accounts Receivable/Order<br>Entry, Accounts Payable/Purchase Order, Payroll. Inventory. Fixed Assets, and even a Mailing List program—all for one price.

A powerful and professional data base manrepresent program that's wonderfully simple to operate. Features include: data base building, operate. Features include : data base building. lists, comparative analysis (by generating history & performance reports), various file maintenance, fast assembly language (sorl merge), fast data retrieval, record selection, maintenance. fa st assembly language (sort/ merge), fast data retrieva l. record selection. report writing and forms handling. report writing and forms handling. \*Data Manager \$199

with a 45-day conditional money back guarantee. We know of no other software com' pany with the confidence to provide <sup>a</sup> tee. We know of no othe r 80ftw8re com· pany with the conflde <sup>n</sup> ce to provide a similar guarantee. "Both VisAccount and Data Manager come

All Systems is a division of Computer Services Corporation of America.

All Systems offers these programs All Systems offers these programs

II & III North Star for the following computers: for the following compute rs: Apple II Heath/Zenith Radio Shack Models I, Superbrain **II** & III Osbo rne 1 IBM

Heath/Zenith **Superbrain** 

Hewlett Packard 125 Most CP/M Compatible Computers Most CP/ M Compatible Compute rs

## How To Order How To Order

To find the dealer nearest you, or to To find the deale r nearest you. or to order, call toll free orde r, call toll free

### 800-221-2486

In New York or for further informa In New Yo rk or for furthe r information, call 212-685-0090. You may tion, call 212-685-0090. You may use your Visa, MasterCard, use your Visa, MasterCard, American Express, or (for an American Express, or (for an additional charge) order C.O.D. **I** Or you may send check or Or you may send a check or money order to: money order to:

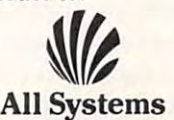

CP/M is a registered trademark of Digital Research. Mordstar is a registered trademark of Micro Pro International. SuperCalc is a trademark of Sorcim, Inc. (24) Sorcim, Inc. (24) Sorcim, Inc. (24) Sorcim, Inc. (24) Sorcim, 332 East 30th St., New York, N.Y. 10016

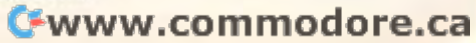

# **VIC-20 News**

Compiled from sources by the editors. Compiled from sources by the editors

#### VIC Printers, Software, Disks VIC Printers, Software, Disks

hardware items for the VIC computer. Games, a printer, a disk drive, programmer's aid and assembly language cartridges, memory expansion modules, and an expansion interface are all coming. modules, and a n ex pansion interface are all coming. Release dates and prices are tentative. We expect Commodore to be shipping US produced, FCC approved, VIC-20S by October. ap proved, VIC-20s by October. Commodore has announced several software and

The new VIC Graphics Printers are expected T he new VIC Graphics Printers a re ex pected to be released to dealers in September. It is an <sup>80</sup> to be released to deale rs in September. It is an 80

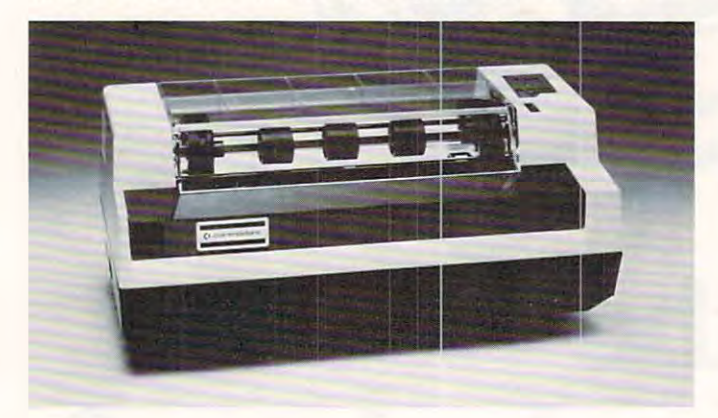

column, twelve characters-per-inch, dot-matrix printer with 60 dots per inch (both horizontal and vertical) resolution. Its speed is <sup>30</sup> cps (characters ve rtical) resolution. Its speed is 30 cps (characters per second) which means that an average typewrit per second) which means that an average typewritten page of about 275 words can be printed in about a minute.

The printer will permit the user to define his own characters. Each dot is programmable and the unit will also print the VIC graphics. It uses eight unit will also print the VIC graphics. Ituses eight inch tractor feed paper, but can be narrowed to smaller widths for printing labels, etc.. It features a test mode and uses a ribbon cartridge (available from any Axiom distributer and soon from Commodore dealers). Seikosha manufactures the printer. Suggested retail is \$395. printe r. Suggested retail is \$395. from any Axiom distributer and soon from

#### The VIC Disk

Sometime after Christmas, Commodore expects to Sometime afte r Christmas, Commodore expects to begin selling a single disk drive which will attach to the VIC serial port. In addition, the drive is planned the V IC seri al port. I n addition, the dri ve is planned to be compatible with the 2040 disk drives used on the PET computers. An IEEE interface cartridge has also been announced which will permit PET has also been announced which will permit PET peripherals to be attached directly to the VIC through the expansion port or an expansion module. This module will contain six slots and accept program cartridges, memory expansion cartridges, or interface cartridges. or interface ca rtridges.

The memory expansion care memory and memory expansion care to be the memory of the memory are to be carried as the memory of available in three sizes: 3, 8, or 16K (each K is 1024) bytes of memory). With expansion memory attached, however, another cartridge cannot be used simultaneously. The screen and color memory locations are affected by the addition of the or 16K cartridges. From smallest to largest, these memory expansions are predicted to be available memo ry ex pansions are predicted to be ava ilable September, October, and November (respectively) September, October, and lovembe r (respectively) of this year. The memory expansion cartridges are to be locations are affected by the addition of the 8 or

For telecommunications — attaching VIC to The Source or Compuserve, or the Dow Jones services via phone, or calling up other computers — an RS232 Terminal Cartridge and associated software will connect to the User Port. This permits the use of a MODEM by which the VIC can make  $\,$ and receive calls. <sup>a</sup> nd receive calls.

#### Early Software Early Software

Blackjack, Slither/Superslither, Biorhythm Compatibility, Space Math, Car Chase, and Blue Meanies from Outer Space are in release and will COMPUTING!. Planned for October release are: *COMPUTING.'.* Planned for October release are: Jupiter Lander, Superslot, Night Driver, Draw Jupite r Lander, Supe rslot, Night Driver, Draw Poker, VIC Avengers, and VIC Alien, a maze  $\overline{\phantom{a}}$ be reviewed in the fall issue of *Home and Educational* game.

BASIC programming will be assisted by another projected cartridge, Programmer's Aid, which will add new commands to BASIC for plotting, sound, color, music, and high resolution ting, sound , color, music, a nd high resolution graphics. It will permit the user to define his keys graphics. It will permit the user to define his keys however he wishes, provide simple music notation, however he wishes, provide sitnple music notalion, color in an enclosed area, and so forth. The com colo r in an enclosed area, and so forth . T he commands will be permitted in both BASIC programs and the immediate mode. and the immediate mode.

For machine language programmers, Novem For tnachine language programme rs, Novenlber is the target for <sup>a</sup> machine language monitor ber is the target for a machine language monitor cartridge which will feature a simple assembler and disassembler. An intriguing feature of this software disassembler. An intriguing feature of lhis softwa re is a facility to swap zero page out and define a virtual zero page anywhere in memory. Machine language programmers know the value of zero page addressing on the <sup>6502</sup> microprocessor. page addressing on the 6502 microprocessor. BASIC will, of course, need its zero page when in operation. ope ration.

book. The Programmer's Reference Manual, is A book, *Tht> Progr(lIl/lI/ er's RpferenCf Mall llal,* is in the works too. It will contain a memory map, machine language and BASIC specifications, VIC chip details, and schematics. The title is tentative. It might be distributed as *The VIC-20 Reference* Manual.

# HARDWARE **HARDWARE**  For the control of the control of the control of the control of the control of the control of the control of the control of the control of the control of the control of the control of the control of the control of the cont **SOFTWARE**  FOR THE

## SOFTWARE FOR THE VIC <sup>20</sup> HARDWARE FOR THE VIC <sup>20</sup> SOFTWARE FOR THE VIC 20

#### TAPE CASSETTES TAPE CASSETTES

#### VicTerm VicTerm A

Be smart! Operate your VIC <sup>20</sup> as dumb terminal. Be smart! Operate your VIC 20 as a dumb terminal.

vlCalc I

First in a series of useful calculator programs. 10 memorys with arithmetic, <sup>4</sup> stacked data. Math memorys with arithmetic, 4 slacked data. Math functions plus compound interest tables. functions plus compound interest tables.

VPM

Securities Portfolio Management. Important records Secu rities Portfolio Management. Important records on tape for <sup>25</sup> securities. on tape for 25 securities.

#### DON'T FALL DON'T FALL

Exciting spelling game! Parents and teachers can enter their own words. enter their own words.

#### $- \cdot \cdot \cdot - \cdot$ • SIMON

Test dexterity and memory by repeating the flashing Test dexterity and memory by repeating the flash ing colors and tones—different every time. colors and tones- different every time.

PAC IT IN PAC IT IN

Fast action color game. Two players can ZAP Fast action color game. Two players can ZAP ROBOTS before they "PAC IT IN." ROBOTS before they "PAC IT IN.''

#### SUPER ADDITION SUPER SUBTRACTION SUPER ADDITION SUPER SUBTRACTION

Blackboard feature gives useful math practice with Blackboard feature gives useful math practice with interest enhanced bycoior. Correct steps shown with interest enhanced by color. Correct steps shown with carries.

# HARDWARE FOR THE VIC 20

- UMI RS232 COMMUNICATIONS INTERFACE for printers and telephone communications. pri nters and telephone communications.
- UMI 3K MEMORY EXPANSION with addressable and UMI3K MEMOR Y EXPANSION with addressable and switchable ROM slots for ROM programs to 16K. switchable ROM slots for ROM programs to 16K.
- UMI 8K RAM EXPANDER provides <sup>11775</sup> Gytes UMI BK RAM EXPANDER provides 11775 Gytes (characters) of user memory.
- UMI EXPANSION CHASSIS for additional memory UMI EXPANSION CHASSIS for additional memory or program cartridges. or program cartridges.

#### AVAILABLE IN OCTOBER AVAILABLE IN OCTOBER

## SOFTWARE CARTRIDGES SOFTWARE CARTRIDGES

- SPIDERS OF MARS • SPIDERS OF MARS
- SATELLITES AND METEORITES • SATELLITES AND METEORITES
- ROBOT BLASTERS • ROBOT BLASTERS
- ASTRO TRANSPORTERS ASTRO TRANSPORTERS
- **..............** • 3D INVADERS

ORIGINAL! EXCITING! UNIQUE! ORIGINAL! EXCITING! UNIQUE!

ZIP COMPANY

 $\mathbf{r}$ ,

 $\mathbf{r}$  $\mathbf{r}$  $\mathbf{r}$ 

 $\bullet$ 

 $\mathbf{r}$ 

#### DEALER IN INDIANA ANNUAL DE LA BILITARIA DE LA BILITARIA DE LA BILITARIA DE LA BILITARIA DE LA BILITARIA DE LA DEALER INQUIRIES INVITED

#### Coupon for FREE CATALOG AND COUPON FOR FREE CATALOG AND COUPON FOR FREE CATALOG AND COUPON FOR FREE CATALOG AND COUPON FOR FREE CATALOG AND COMPANY FREE CATALOG AND COMPANY FREE CATALOG AND COMPANY FREE CATALOG AND COMPANY Clip Coupon for FREE CATALOG

Catalog available in Spanish (Version Disponible en Espanol) Catalog available in Spanish (Version Disponible en Espanol) MasterCard/VISA Accepted , and the contract of the contract of the contract of the contract of the contract of the contract of the contract of the contract of the contract of the contract of the contract of the contract of

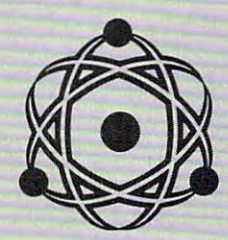

United Microware Industries Incorporated United Microware Industries Incorporated <sup>3431</sup> Pomona Boulevard 3431 H Pomona Boulevard Pomona, Calif. <sup>91768</sup> Pomona, Calif. 91768 Phone {714) 594-1351 Phone (714) 594-1351

VIC <sup>20</sup> is Registered Trademark of VIC 20 is a Registered Trademark of Com'modore Business Machines

united management and management of the second control of the second control of the second control of the second control of the second control of the second control of the second control of the second control of the second \*' industries inc. <u>343 Pomona Blvd. Blvd. Blvd. Blvd. Blvd. Blvd. Blvd. Blvd. Blvd. Blvd. Blvd. Blvd. Blvd. Blvd. Blvd. Blvd. Blvd.</u> Pomona. CA. <sup>91768</sup>  $\epsilon$ united microware , industries inc. 3431 H Pomona Blvd. Pomona, CA. 91768

**SCALE OF CALL** 

 $\boldsymbol{\mathsf{U}}$ 

 $\mathbb{D}$ 

 $\bigcirc$ 

@)

,  $\mathbf{r}$ 

 $\blacksquare$ 

,

"  $\mathbf{r}$ 

Please send me my FREE CATALOG describing your Hardware describing your Hardware and Software Products. and Software Products.

 $\mathbf{r}$ 

NAME

ADDRESS ,' ADDRESS \_\_\_\_\_\_\_\_\_\_\_\_\_\_\_\_\_\_\_\_\_\_\_\_ \_\_

, - -------

,  $\lambda$  $\mathbf{r}$  $\bullet$ 

CITY STATE

# Cwww.commodore.ca

### Various Various Various Various Various Various Various Various Various Various Various Various Various Various Memory Locations **Memory Locations Various VIC**

Jim Wilcox, Vienna, WV Jim Wilcox. Vienna. WV

Editor's Note: Full VIC memory map will appear in the *Editor's Note : A Full VIC lIIelllory lIIap will a/J/'ear in Ihe*  fall Home and Educational COMPUTING! issue. Here are some PEEKs and POKEs to get you started. *Here are some PEEKs and POKEs* 10 *get you started.*  Descriptions in parentheses have been added. RTM *Descriptions in parentheses have bem added.* - *RTM fall* Home and Educational COMPUTING! *issue.* 

Listed below are as many memory locations in the VIC as I could find by PEEKing around the memory. I also found out how to stop the use of the RUN/STOP key by the statement POKE788,194 RUN/STOP key by the SLatement POKE788, 194 and to restore the RUN/STOP key, POKE788, 191. This also stops the TI and TI\$ when POKEing 788,194. I hope these are as useful to you as they **were to me.** 

 $0 - 2$  — USR function vectors. (Here is where the memory address is placed for jumping to a machine language routine from BASIC when you want to transfer a number from BASIC to the machine language routine.)

43–44 — Start of BASIC. (These two bytes contain the address where your BASIC program starts. PEEK  $(43) +$  PEEK  $(44) * 256$  will give the address as decimal number.) give the address as a decimal numbe r.)

45–46 — End of BASIC, start of variables. (Using the formula above, you can find out (Using the formula above, vou can find out where your program ends in memory. The where your program ends in memo ry. The VIC starts storing its simple variables wherever there is room just above the program.)

 $47-48$  — Array table. (The arrays are stored here.)

49–50 — End of Arrays.

**51–52** — Start of Strings. (String variables.)  $55-56$  — End of memory. (How much RAM is available for use in BASIC. Sometimes, avail able for use in BAS IC. Sometimes, machine language programs are put at the "top of available RAM." <sup>55</sup> and <sup>56</sup> must be "LOp of ava ilable RAM." 55 and 56 must be changed to fool the VIC into thinking that it  $\,$ has less memory for <sup>a</sup> BASK' program so it has less memory for a BASIC program so it will not "write over" the machine language program. Changing the definition of end-ofrnemory will "protect" the machine language.) memory will "protecL" the machine language.) 57–58 — Current line number. (BASIC keeps track of the program line number.) Lrack of the program line number.)

**115–138 —** Charget RAM code. (There is a small machine language program placed into small machine language program placed into this location each time power comes on. It gets **this location each lime power comes on. Il gelS**  character in BASIC, but machine language a character in BAS IC, bUL machine language programmers can put a JMP in it to allow the addition of new BASIC commands. Like the clock, the keyboard, and a few other items,  $\overline{\phantom{a}}$ this routine is constantly checked by BASIC to see if anything needs to be done. It can be used, therefore, as way to append things to used , the re fore, as a way to append things to BASIC. You could not append to the keyboard  $\,$  checking routine, for example, because it is frozen into ROM. This part of BASIC'S house frozen into ROM. T his part of BASIC's housekeeping is in RAM.) keeping is in RAM .)

145 — Run/Stop keys pressed, left shift pressed, polls every other of the bottom row of keys. (You could PEEK this to see if these keys were being pressed). were being pressed ).

**160–162 —** The clock. (Write: 10 PRINT PEEK (160); PEEK (161); PEEK (162) [cursor PEEK ( 160); PEEK (16 1); PEEK ( 162) [cursor home] to see it running.)

197 — Last key pressed. (Write: 10 PRINT PEEK (197) to see what the VIC sees when you press keys.) press keys.)

198 — Number of keys pressed (cumulative).

203 — Last key pressed.

 $204 -$  Tells if cursor is to blink (0) or not (1).

205 — Countdown for blinking of cursor.

<sup>246</sup> —Tells if SHIFT. Commodore, or CTRL keys are pressed. keys a re pressed. 246 – Tells if SHIFT, Commodore, or CTRL

 $512-600$  — BASIC buffer. (A "storage" buffer is a temporary holding area where bytes wait until there is time to use them.  $\operatorname{BASIC}$  itself uses the contract of the contract of the contract of the contract of the contract of the contract of the contract of the contract of the contract of the contract of the contract of the contract of the contract of the contr uses this area).

 $631-640$  — Keyboard buffer.

**651–652 —** Repeat keys pressed.

788–789 — Interrupt address. (Important in machine language programming.) machine language programming.)

 $4096$  — BASIC starts. (Where the first byte of your BASIC program starts.)

# Update **Update**  Floating Color **Floating Color**  Floating Screen **Floating Screen**

If you are writing software for the  $VIC$  — either professionally or for your own use — you should include a line in your program which locates the screen and color memories. As it comes from the **sc reen and colo r memories. As it comes from the**  factory, the VIC screen memory is located at addresses <sup>7680</sup> to 8191. Memory expansion modules dresses 7680 LO 8 19 1. Memory ex pansion modules are going to be available soon which can add 3 or 8 or 16K to the VIC. The 3K expansion will fill a hole from addresses  $1024$  to  $4095$ , and will not affect the locations of color or screen memory. <sup>a</sup> ffect the locatio ns o f color or screen memory. Adding an 8 or 16K memory expansion will, however, move these important memories. **eve r, move these important memories.** 

What this means is that any programs which **Whallhis I'n ea ns is that** *any IJrugrallls which*  manipulate color or screen data (such as the direct POKEs to screen memory used in many games) will POKEs LO screen memory used in many games) *will not work correctly when the larger two memory* expansion modules are added to the VIC. To preveni problems later to make your programs **prevent problems later -to make your programs**  find VIC's floating screen and color memories **find V IC's floating screen and colo r memories**  you should add the following formulae which will you should add the following fo rmulae which will provide the true addresses:

## Cwww.commodore.ca

# new products from **4 new products from**  Matrix matrix and the contract of the contract of the contract of the contract of the contract of the contract of the contract of the contract of the contract of the contract of the contract of the contract of the contract of the

## stat STATISTICS APPLICATIONS

FOR TECHNICIANS art that many of the statistical techniques implemented here are not even in the textbooks yet. STAT is a set of programs for performing <sup>a</sup> large portion of the most Ire-performing a large portion of the most Irequenlly used statistical inference methods quently used statistical inference methods. Data can be entered and stored on four difcan be modified also. The statistical procedures available in the package include the Here is a package that is so state-of-theferent types of data files. These data files

following parametric inference procedures: and date set, including the mean and stan-SUMMARY STATISTICS for each data file dard deViation.

CONFIDENCE INTERVALS for the following:  $(1)$  the mean of a normal population (both with and without the variance known). (2) the variance of a normal distribution (3) the parameter (mean time to failure) of an exponential distribution. (4) the para-(5) the difference of two normal means (for the variances of the populations) and (6) for (both with and without the mean known). meter (proportion) of a binomial distribution. various combinations of assumptions about the ratio of two normal variances.

TESTS OF HYPOTHESES about (1) a normal mean, with various cases corresponding to mean. with various cases corresponding to possible assumpiions about the variance. possible assumptions about !he vanance. (various cases) and (3) the ratio of two nor-(2) the difterence in two normal means mal variances .

TESTS OF THE EXPONENTIAL MEAN (mean time to failure) and RATIO OF MEANS.<br>TESTS OF THE BINOMIAL PARAMETER (proportion) and DIFFERENCE OF PARAMETERS

MULTIPLE REGRESSION, including estimamultiple and the error<br>variance, and test of significance of the tion of coefficients, estimation of the error<br>variance, and test of significance of the regressio

ANALYSIS OF VARIANCE for one-way and balanced two-way designs, including interaction.

The software is user-friendly, allowing easy recovery from errors and selection of alternate analyses, as desired. The user's interaction is entirely menu driven, with error recovery features. An extensive user's procedures used, and gives worked examples for each situation considered. illustrating typical applications. These worked examples serve as a pattern and allow the reader to check his use of the programs. The user's manual gives complete The user's manuat gives complete documentation of the programs and proalgorithms and procedures are listed and referenced to commonly available statistical manual introduces the statistical inference cedures used in them. All formulae. literature.

A notable feature of the package is inclusion of very efficient routines for the compumost common statistical distributions. Including normal, binomial, chi-square, t and F. Thus the user is not required to furnish tation of probabilities and quantiles for the

"tabular values" from outside sources when performing statistical analyses with this package. STAT complete with all documentation is \$200.

APPLE II APPLESOFT and at least one drive APPLE II APPLESOFT and at leasl one drive APPLE II PASCAL SYSTEM APPLE II PASCAL SYSTEM

COMMODORE 32K With 4010/8050 drive COMMODORE 32K · .... I[h *4040/ 8050* drive Radio Shack Mod III and CP/M compatibility by the contract of the contract of the conby fall

## calc MACHINE SPEED 'BASIC" MACHINE SPEED " BASIC "

grammers of microcomputers with a portming ease of the higher languages with the ming. CALC is totally portable on the Commodore and APPLE II computers. This means that CALC source code written on an CALC was designed to provide proable language that combines tne program· speed and flexibility of assembler program-APPLE II Will run as is on a Commodore machine and vice versa .

When possible. CALC makes direct use of when possible. Calculation and the calculation of the calculation of the calculation of the calculation of the calculation of the calculation of the calculation of the calculation of the calculation of the calculation of t the BASIC ROM machine language routines the BASIC ROM machine language routines in the Commodore and APPLE ll In essence. m the Commodore and APPLE II. In essence. BASIC ROMs without the overhead of the point arithmetic and all library functions. In point arithmetic and all library functions. In the case of the contract of the contract of the contract of the addition, we have added features that teger arithmetic and machine speed string handling with search and replacement CALC provides access to the power in the BASIC interpreter. This includes floating BASIC does not have. These include true in**features** 

CALC can fetch and replace BASIC variables and arrays by name. The programmer indicates what is to be done using simple keyword commands (ADD, MULT, SINE, etc.) and leaves all register set-up. bitformat and the like to CALC The obiect code resulting from CALC programs is very compact and consists of direct calls to the BASIC ROMs or to the CALC runtime BASIC ROMs or to the CALC runtime format and the like to CALC. The object code package.

CALC comes in 4K of PROM containing relocatable runtime package and very a relocatable runllme package and a very complete Trace Window fealure for debug complete Trace Window feature for debug· ging CALC programs. Concrete the CALC development PROM to function. Programs written in CALC will run on any stock PET or APPLE. CALC comes with a 60-page ging CALC programs. CALC produces manual.

CALC PROM on Commodore is \$115.: indicate 3.0 or 4.0 BASIC. 40/80 column screen and rom sockets S9000. SAOOO or screen and rom sockets \$9000. SAOOO or SBOOO

CALC on APPLE II via quality slot independent board is \$160. CALC manual by itself is \$10.

CALC requires Moser/Mae Macro Assembler (Tape or Disk version

Disk veraoni

 $SOTH$ 

#### MACHINE LANGUAGE MULTI·KEY

A 6502 machine language in-memory available as part of a new utility eprom for accomplished in less than a second and very large sorts take only a few seconds. The algorithm is a diminishing increment insertion sort, with optionally chosen increments. This algorithm has the advantage of being than simpler ones, and significantly smaller cated ones. Moreover. unlike some of the more complicated algorithms, there are no complete algorithms, there are no control to the non-terminal and the nonconditions under which the performance of the performance of the performance of the performance of the performance of the performance of the performance of the performance of the performance of the performance of the perfo tnis sort de generates or fails or fails or fails of the sort of the sort of the sort of the society of the society of the society of the society of the society of the society of the society of the society of the society o sorting algorithm of commercial quality is PET and APPLE owners. Most sorts are significantly faster (but not much longer) (but not much slower) than more complimore complicated algorithms, there are no conditions under which the perlormance 01 this sort degenerates or fails.

SORT is intelligent to the degree that SORT is Intelligent to the degree that almost no user set-up operations are required. SORT handles integer, floating-point and string arrays, as well as multiple dimensioned arrays with equal ease. In addition, multi-key sorting of string arrays has been within a string to begin sorting on and how many characters are to be evaluated. SORT is capable of performing up to twenty of is capable of performing up 10 twenty of found) at the same time. This multi-level 20-KEY capacity for string arrays greatly in 20·KEY capacity lor strlllg alrays greatly Increases the uses lo which SORT can be put. creases the uses to which SORT can be put almost no user set-up operations are reenabled. The user may specify the character these multi-key sub-sorts (on matches SORT comes as part of a utility EPROM

SORT comes as part of utility EPROMISCO that also includes a hi-speed machine instructions for installation and use are inlanguage text screen dump. Complete cluded

SORT is available for large-keyboard PETS Only. One ROM will work for BASIC 3.0 & 4.0, 40 or 80 column screens. When ordering you need only to indicate which ROM socket address in PET you prefer ROM socket address In PET you prefer EPROM IS9000. SAOOO or SBOOO). PET EPROM (59000. SAOOO or SBOOO). PET SORT EPROM at hex \$9000 location if you do not specify PET EPROM price is \$55 <sup>00</sup> dO nol speCify PET EPROM price IS S55 00 (postpaid).

top quality, fully socketed. EPROM board board includes a function driver that supports up to 16 EPROM based functions in case you would like lo use your own EPROM case you would like to use your own EPROM in place of ours. EPROM board with SORT. text screen dump and function driver are all slot independent and may be used in any slot except 0. Price APPLE CARD \$110.00 (oostpaidi SORT is available on the APPLE II via a that is slot independent. The MATRIX APPLE (postpaid)

#### $|000\rangle$ ~~~ TOTAL BUSINESS SYSTEM

accountants and businessmen, and then programmed especially for microcomputers. This is not hand-me-down software from mainframe computers. BOOKKEEPER is a totally integrated management and accounting system that is available now one that is available now on the more complete interesting popular micro systems popular micro systems . BOOKKEEPER was deSigned by a team *ot*  ing system that is available now on the more

This series of interlocking programs is menu-driven and self-prompting with menu-driven and sell-promplmg With relative file structure implemented throughout. In some versions, machine vide more efficient operation. The system employs stale-ol-lhe-art techniques and has employs state·ol·lhe·art techniques and has been designed to be user-fnendly No beer\ deSigned to be user· friendly No knowledge of accounting or computers is language routines have been used to proreqUired.

required We believe the system can be operated We believe the syslem can be operated But for completeness, our MATRIX User Guide (two-inch ring binder) contains almost <sup>300</sup> pages ol details on the BOOK almost 200 pages 01 details on the BOOK· KEEPER system plus a helpful introduction to business accounting principles. We suggest that you send for a more complete copy of the User Guide. There is room here only for a general description. using little more than the screen prompts. description of BOOKKEEPER or invest in a

BOOK BOOK ERE IS A REAL FOR THE SERVICE FOR THE SERVICE CONTINUES. VICE and RETAIL/WHOLESALE firms. This total business system contains the following <sup>375</sup> General Ledger accounts (ten IIlg 375 General Ledger accounts (ten departments with accompanying revenue  $\mathbf{a}$  . And the second second accounts Received accounts Received accounts Received accounts Received accounts Received accounts Received accounts Received accounts Received accounts Received accounts Received accounts able file at this company and report capture and report capture and report capture and report capture and report abilities (1000 accounts). Payroll with all federal withholding computed, state and local income tax capabilities for all fifty states (100 employees): Cash Receipts and Cash Disbursements programs that keep track of inventory sales by department. Sales Tax computations. Receipts. and  $i$ invoices; Accounts Payable file  $i$ maintenance and report capabilities (100 accounts) The system also generates and accounts) The system also genera tes and prints valuable management reports such as Departmental Budgeting, Profit and Loss Statements by Department, the traditional Balance). and Financial Reports BOOKKEEPER is available for both SERand expense accounts). Accounts Receivable file with maintenance and report cap-Invoices: Accounts Payable file with Chart of Accounts Summation (Trial

The Retail/Wholesale version of BOOK-KEEPER includes perpetual uweniory con trol system and permits point-of-sale KEEPER includes a perpetual inventory con-InvOices.

BOOKKEEPER is available now on the COMMODORE 8032/8050. 48K APPLE II+ and RADIO SHACK Model III computers and RADIO SHACK Model III computers . CP/M compatible version available by Sepiember Seplernber

The BOOKKEEPER system retails at \$1000.00

Bookkeeper manual by itself is S20.00 Bookkeeper manual by Itself IS 520.00

Matrix **Matrix**  software **software** 

<sup>315</sup> Marion Avenue, Big Rapids, Ml <sup>49307</sup> 315 Marion Avenue. Big Rapids. MI 49307 (616) 796-2483 or 796-0381 (616) 796-2483 or 796-0381

**VISA** Mostercord

Dealer Inquiries Invited. Dealer Inquiries InVited.

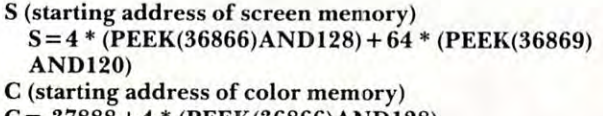

C= 37888 (PEEK) (PEEK) (PEEK) (PEEK) (PEEK) (PEEK) (PEEK) (PEEK) (PEEK) (PEEK) (PEEK) (PEEK) (PEEK) (PEEK) (PEE  $C = 37888 + 4 * (PEEK(36866)AND128)$ 

To use these formulae in your programs, you T o use these fo rmulae in your programs, yo <sup>u</sup> should enter the two lines above as program lines should enter the two lines above as program lines at the start of your program.  $(10 S = 4 * (PEEK...etc.)$ Then, whenever you are working with these Then, whenever you are working with these memories, simply POKE to S  $+$  X or C  $+$  X. In other words, use the S and the C instead of a numerical address. For example, to POKE to the tenth screen location, you would  $\mathrm{POKE}\:\mathrm{S} + 10.$ 

Adding 3K (3072 additional RAM bytes for Adding a 3K (3072 additional RAM bytes for your use) expansion module will not change any of your use) ex pansion module will not cha nge any of the normal, expected locations of screen or color memories. It simply fills in a currently empty space  $f(x) = \frac{1}{2} \int_{0}^{2\pi} \int_{0}^{2\pi} f(x) \, dx$  to  $\frac{1}{2} \int_{0}^{2\pi} f(x) \, dx$  to  $\frac{1}{2} \int_{0}^{2\pi} f(x) \, dx$  in BASIC since  $\frac{1}{2} \int_{0}^{2\pi} f(x) \, dx$ programs starting at address 1024 (as they do in PETs) instead of the normal VIC starting point, 4096. (See Table 1.) However, adding an 8 or 16K of additional memory floats the screen down to 4096 (from 7680). BASIC RAM floats to a starting address of 4608. And, since one of the bits which address of 4608. And, since one of the bits which governs where screen memory starts also controls governs where screen memory stans also controls color memory, it moves too. color memory, it moves lOO. from addresses  $1024$  to  $4095$ . This results in BASIC

### Character Memories

The starting address of the character set memory does not float, so you need not check for it in programs. However, the ability to define alternative character sets is valuable. There are sixteen possible locations in VIC for the start of character set memo ries. Of these, eight can be used (the others are not ries. Of these, eight can be used (the othe rs are not allowed). Here's the formula to change the charac allowed). Here's the formula LO cha nge the character memory location: ter memory location: locations in VIC for the start of *character* set memo-

#### POKE 36869, PEEK(36869)AND15OR<X\*I6) POKE 36869, PEEK(36869)AND 150R(X\* 16)

 $X$  will be a number from 0 to 15. Here are the starting locations in memory for several values of X:

- $X = 0$  (32768) this is the normal "default" starting location.
- $\mathbf{X}$  = 1 (33792) where the upper case reverse characters . normally are. normally arc.
- $X = 2$  (34816) normally the lower case, unreversed characters. characters.
- $X = 3$  (35840) normally lower case reversed.
- $X = 4$  to 11 (cannot be used).
- $X = 12$  (4096) normally the start of available BASIC . . . . . . .  $RAM.$
- $X = 13$  (5020) normally within BASIC RAM.
- $X = 14$  (6144) normally within BASIC RAM.
- $X = 15$  (7168) normally within BASIC RAM.

These last four values of X are where you would usually want to put any specially written character set you've invented. character set you've invented .

#### Table 1. General VIC Map Table I. General VIC Map

**0–1023** — Operating System and BASIC Overhead 1**024–4095** — Empty memory (3K Expansion area) 4096–7679 — BASIC RAM memory 7**680–8191 —** Screen Memory 8**192–32767** — 24K Additional expansion RAM area

**SOFTWARE** SOFTWARE is your source for is your source for VIC Games \$24.95 VIC Games . . .............. \$24.95 victor of the contract of the contract of the contract of the contract of the contract of the contract of the contract of the contract of the contract of the contract of the contract of the contract of the contract of the Bounce Out Household Finance \$34.95 Household Finance ........ \$34.95 Part Entering Updating • Part II – Summing & Displaying • Part III — Budgeting & Graphing Part IV Deductibles Analysis Analysis Analysis Analysis Analysis Analysis Analysis Analysis Analysis Analysis Home Inventory \$14.95 Home Inventory .. .... . ..... \$14.95 • Part I – Entering Inventory • Part II - Evaluating Inventory Logic Games . . . . . . . . . . . . . \$14.95 Code Breaker Recreational/Educational \$14.95 Recreational/Educational I \$14.95 Hangman • Hangman Hangmath • Hangmath Recreational/Educational II \$14.95 Recreational/Educational II \$14.95 Math Hurdler • Math Hurdler **CREATIVE VIC® PROGRAM S**  • VIC Trap • Seawolf • Bounce Out  $\cdot$  Part I - Entering & Updating  $\cdot$  Part IV  $-$  Deductibles Analysis • Code Maker • Code Breaker

Monster Maze • Monster Maze

Ordering Information: VISA /Mastercard, check or OrderIng Inlormallon: VISA /Mastercard, check or money order accepted. If charge, please include expi money order accepted. If charge, please include expiration date of card. Add \$1.50 for shipping and handling. ration date of card. Add \$1 .50 for shipping and handling. Calif, residents add sales tax. Calif. residents add sales tax.

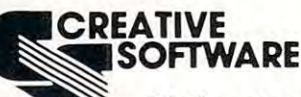

<sup>201</sup> San Antonio Circle, #270 201 San Antonio Circ le. #270 Mountain View, CA <sup>94040</sup> Mountain View. CA 94040 (415) 948-9595

 $\odot$ 

# ATTENTION COMPARISON SHOPPERS AND REAL PROPERTY AND REAL PROPERTY AND REAL PROPERTY AND REAL PROPERTY AND RELEASED AT A REPORT OF REAL PROPERTY AND RELEASED AT A REPORT OF REAL PROPERTY AND RELEASED AT A REPORT OF REAL PROPERTY AND HOW DOES \$299 BYTEWRITER-1 **HOW DOES A \$299 BYTEWRITER-l STACK UP AGAINST A \$650 EPSON MX-80?**  $\blacksquare$   $\blacksquare$   $\blacks$ **ATTENTION co RISON SHOPPERS YOU DECIDE!**

## The Only <sup>80</sup> Column Dot The Only 80 Column Dot Matrix Printer Under \$300. Matrix Printer Under \$300.

Why do we dare to compare the Why do we dare to compare the Bytewriter-1 to the Epson MX-80, Bytewriter·l to the Epson MX-BO, the industry leader? Because we the industry leader? Because we feel strongly that dollar for dollar, the Bytewriter-1 is tough to beat for performance and quality. performance and quality.

Our extensive testing has proved Our extensive testing has proved that the Bytewriter-1 interfaces that the Bytewriter-l interfaces problem-free to the TRS-80, the Apple II and the Atari <sup>400</sup> and 800. Apple II ond the Atori 400 ond BOO. problem-free to the TRS-BO, the

We are not going to tell you that the We ore not going to tell you that the Bytewriter-1 is better than the Bytewriter-l is better than the MX-80, but by comparison, and for MX-BO, but by comparison, and for half the cost, you get more than half the cost, you get more than a reliable printer — you get a great  $\cdots$ value.

Call or write for more information today. todoy.

### Comparable features. Comparable features. Uncomparable price. Uncomparable price.

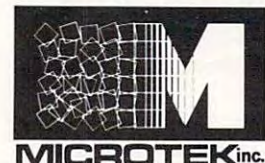

MICROTEK-<sup>9514</sup> Chesapeake Drive 9514 Chesopeoke Drive San Diego, CA <sup>92123</sup> San Diego, CA 92123 (714) 278-0633 (714) 278-0633 Outside CA call O utside CA call TOLL FREE (800) 854-1081 TOll FREE (800) 854-1081 TWX. 910-335-1269 TVVX.910-335-1269

TRS-80 is trademark of Radio Shack, Div. TRS-SO is Q trademark of Radio Shack, Div. of Tandy Corp. of Tandy Corp. Apple II is a trademark of Apple Computer, Atari 400 & 800 are trademarks of Alari, Inc. of Alar;, Inc. MX-80 is a trademark of Inc.

Epson America, Inc. Epson America, Inc.

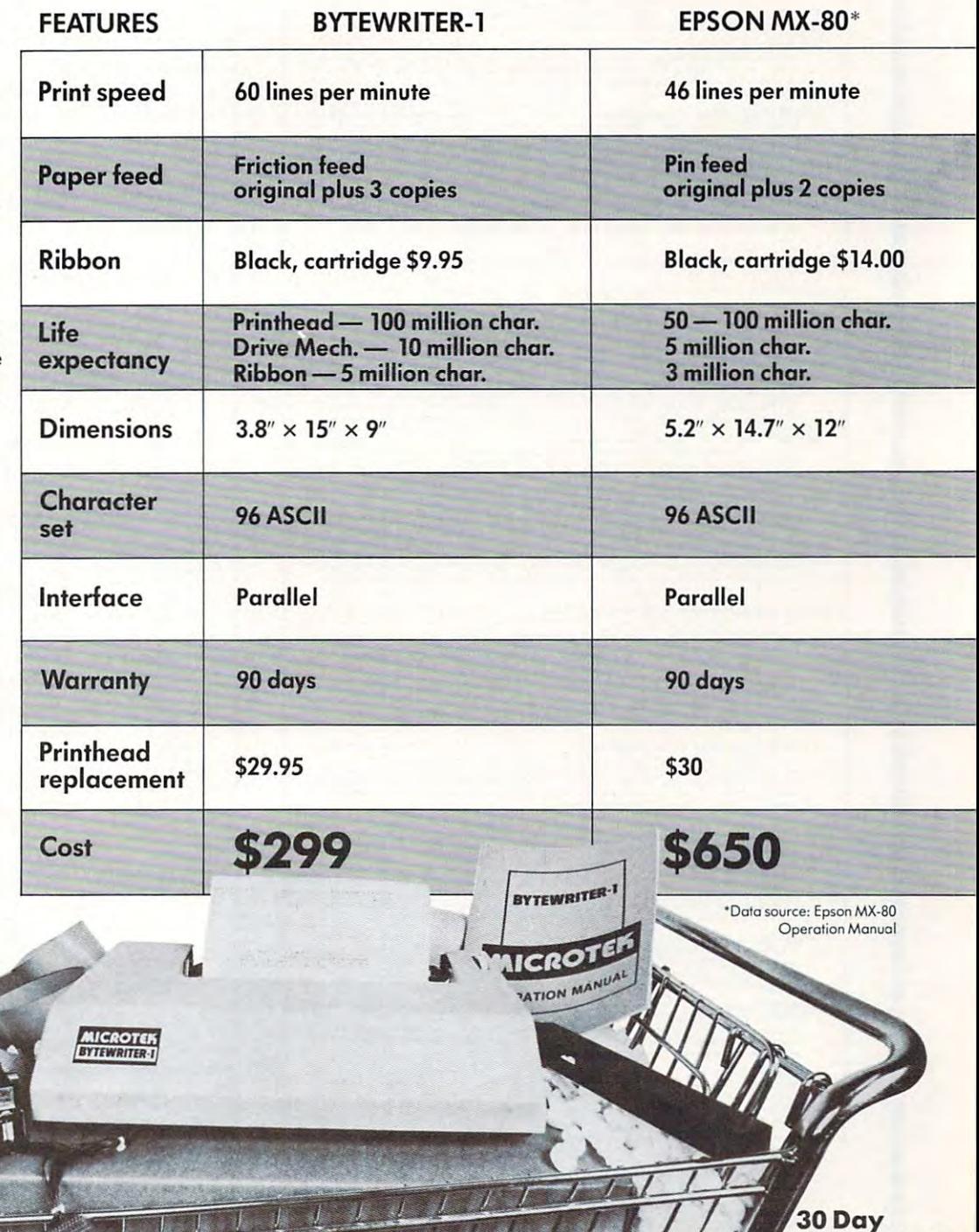

Money Back Guarantee

Money Back Guarantee

# **DYNACOMP**

#### Quality software for\*: APPLE II Plus  $T = 80$  (Level II)  $T = 100$ NORTH STAR ATARI PET  $TRS-80$  (Level II)\*\* NORTH STAR

CP/M Disks/Diskettes

#### CARD GAMES

# either plans in the order of the order of the order of the order of the order of the order of the order of the **BRIDGE 2.0 (Available for all computers)**<br>An all inclusive vertices of this most popular of card games. This program both BIDS and PLAYS enter contract or<br>diplicate bridge. Depending on the contract, pour computer opponen

### Critique Rated #1 by Cre HEARTS 1.5 (Available for all computers)<br>
An exciting and prime. Hence \$15,95 Casette/\$19,95 Diskette<br>
An exciting and prime test of this popular card game. Hence is a trick oriented game in which the<br>
purpose is not to ta mpuiini

stin Potterstein (\* 1921 - 1932 - 1933) \*nji>oj see Th.iompui ii waa kale ind ujujiraan ind ujujiraan ind ujujirta waa kale industrial waa kale industrial waa kale industria FIUD POKER (Atari only)<br>This sthe day of a state of particle in the state of the state of the state of the state of the state of the state of the state of the state of the state of the state of the state of the state of th a five card draw poker betting practice program. This package will run on a 16K ATARI. Color, graphics, sound. See<br>review in COMPUTE

.or. and compares ... POKER PARTY is a draw polet simulation based on the book, POKER, by Ownald Jacoby. This is the most con-<br>PROKER PARTY is a draw polet simulation based on the book, POKER, by Ownald Jacoby. This is the most com-<br>prehmuve se

extended that we have a complete  $...$   $...$   $...$   $...$   $...$   $...$   $...$   $...$ TRIBBAGE 2.0 (TRS-80 only)<br>This is simply the best cribbage game available, It is an excellent program for the cribbage player in search of a<br>worthy opponent as well as for the novice wishing to improve his game. The graph

#### THOUGHT PROVOKERS

#### MANAGEMENT SIMULATOR (Atari, North Star and CP/M only)

\*llin, p.s«. piodu 11J.95 Diskette<br>This program is both an excellent teaching tool as well as a stimulating intellectual game. Based upon similar games played at graduate business schools, each player or ream controls a company which manufacturers three products<br>Each player attempts to outperform his competitors by setting selling prices, production volumes, marketing and

UK.HI SIMPLE SIMPLE (OR ILLE) ed in and continuous compared to the continuous or continuous continuous continuous continuous continuous continuous ew in COMPUTRONICS. Runs in 16K Atari. FLIGHT SIMULATOR (Available for all computers)<br>  $P$  are a state of the state of the state of the state of the state of the state of the state of the state of the state state of the state of the state of the state of the s

#### VALDEZ (Available for all computers) of Alaska. Included in this simulation is a **ALDEZ** (Available for all compositers) pertaints navigation in the Prince William Sound/Valdez Narrows tegion<br>of Alakaka, Included in the simulation of superinnistic and the Prince William Sound/Valdez Narrows region<br>of vare review in 80 Software Critique.

d. If a continue of the continue of the continue of the continue of the continue of the continue of the continue of the continue of the continue of the continue of the continue of the continue of the continue of the contin .C(! lur rcjili) HAl kd AUMtIS I) ACKGAMMON 2.0 (Attari, North Star and CP/M only)<br>This program issts you hackgammon skills and will also improve your game. A human can competer or against a com-<br>puter or against another human. The computer can even play a

if levels 9 and 10. .<br>at level 4-8, CHECKERS 3.0 is practically unbeatable Price: \$16.95 Cassette/\$20.95 Diskette<br>This is one of the most challenging checkers programs available. It has 10 levels of play and allows the user to change<br>still levels at any time. Although providing a very tough game

#### tHKSS MAST LRlNnrlh Mir ■ nil !«■> Bn.inln car and contact the contact of the program is written in assembly language (by SOFTWARE CHESS MASTER (North State and TRS-30 only) by the control of the state of the state of the CHESS (North State and the properties and order to the properties of the properties of the properties of the properties of the pro

# **EM LANDER (32K Apple Disk only)**<br>Fries: \$16,95 Diskette<br>The source LEM LANDER to a safe landing on any of nine different surfaces ranging from smooth to treacherous.<br>The same naddles are used to control craft attitude and

tlhitir un

Using excellent graphics and sound effects, this simulation puts you in the concentrations to put out the fire while compensating for changes in wind, we middle of a forest fit<br>ather and terrain ufllr t20 ♦? IXifcrlli FOREST FIRE! (Atari only)<br>Using excellent graphics and ound effects, this simulation puts you in the muddle of a forest free Yato (So is<br>the operations to put out the fire while compensating for changes in wind, weather an

 $A$ as purch to Moon ES HGSAW is a virtuosi programming effort. The graphics are superlative and the p<br>hallenge you with tis three levels of difficulty. Scoring is based upon the number of guesses taken and by the<br>y of the boa NOMINOES JIGSAW (Atari, Apple and TRS-80 only)<br>A passe partie on your computer Complete the parties by selecting your pieces from a table constitute<br>from a partie on your computer Complete by selecting your pieces from a t

#### MONARCH lAur onl)l acteage devoted to industrial and agricultural use, how much food to distribute to the Price; \$11,95 Casette/\$15,95 Diskette<br>MONARCH is a fascinating economic simulation requiring you to survive an 8.5 en term as joint actors 's leader<br>You determine the amount of acreage devoted to industrial and agricultura For securities and how much should be spent on pollution control. You will find that all decisions involve a compromise<br>and that it is not easy to make everyone happy.

CHOMPELO is really two (HOMPELO (Atari only)<br>CHOMPELO is really two challenging games in one. One is similar to NIM, you must bite off part of a cookie, but<br>avoid taking the government procession of a cookie, but<br>rateloos candidity, and is hotel

 $\cdot$  a T a R  $\ell$  P FT . TRS-80. NORTHSTAR, CP M and IBM are registered tradenames and or rademarks.

\*\*Except where noted, all model I software is available for the Model III. TRS-80 diskettes are not supplied with DOS or<br>RASIC

#### DYNACOMP OFFERS THE FOLLOWING

- with the state of the state of the state of the state of the state of the state of the state of the state of the • Widest variety
- Guaranteed quality
- Fastest delivery Fastest delivery
- Friendly customer service
- Free catalog Free catalog
- <sup>24</sup> hour order phone 24 hour order phone

#### AND MORE...

tning in this is a strong in the Mini-District in oiher and a strike the Mini-District and a strike and a strike material traditional traditional traditional traditional traditional traditional traditional traditional trad **function** is a simple service and the second term of the second couple and the case of a short is an a straight for all that if the fields **STARTREX** A.2 (Available For all computers)<br>
This is the classic Starterk simulation, but with several new features. For example, the Kingons now shoot at the<br>
Enterprise without warring while also attacking starbases in

BI.ACCORD I.ACCORD I.ACCORD I.ACCORD I.ACCORD I.ACCORD I.ACCORD I.ACCORD I.ACCORD I.ACCORD I.ACCORD I.ACCORD I without coming so near the anomaly that the tidal stress destroys the probe. Control of the craft is realistically catiana as -ell ai cualtura -ell ai cualtura -ell ai cualtura -ell ai cualtura -ell ai cualtura -el **BLACK HOLE (Apple only)**<br>This is an exciting graphical simulation of the problems involved in closely observing a black hole with a space probe.<br>This is an exciting graphical simulation of the problems involved in close t

SPACE. TILT (Apple and Atari only)<br>
Price: Tilt The game paddles to tilt the plane of the TV screen to "roll" a ball into a hole in the screen. Sound simple FNet in the behavior and at the plane of the TV screen to "roll"

MOVING MAZE employs the games paddles to direct a puck from one side of a maze to the other. Howe<br>maze is dynamically (and randomly) built and is continually being modified. The objective is to cross if MOVING MAZE (Apple and Atari only)<br>MOVING MAZE employs the games paddles to direct a puck from one side of a maze to the other. However, the<br>maze is dynamically (and randomly) built and is continually being modified. The o

provided.<br> **ALPHA FIGHTER (Atari only)**<br> **Price: \$14.95 Cassette/\$18.95 Deketter**<br>
Two excellent graphics and action programs in one! ALPHA FIGHTER requires you to destroy the alien starships<br>
passing through your sector o

THE RINGS OF THE EMPIRE (Atari only)<br>The members of energy examples of energy and the state of the state of energy. Each time you blast through the<br>rings and destroy the station, the empire develops a new station with more

INTRUDER ALERT (Atari only)<br>This is a fast paced graphics game which places you in the middle of the "Dreadstar" having just stolen its plans. The<br>droids have been alerted and are directed to destroy you at all costs. You

Gilbert Scholarship (1989). Shipping madning and contact operation and contact Critics at all home company a second former GIANT SLALOM (Atari only)<br>This real-sime action game is guaranteed addictive! Use the joystick to control your path through slabon courses con-<br>sixing of both open and closed gates. Choose from different levels of difficul

TRIPLE BLOCKADE (Atari only)<br>There S14.95 Cassette/S18.95 Diskette<br>TRIPLE BLOCKADE in a worst obtain game which millions have enjoyed. Using the Atari joysticks, the object is to direct your blockading line around the<br>game

 $\mathcal{M}$  . The form time  $\mathcal{M}$  and  $\mathcal{M}$  is a commutation of independent  $\mathcal{M}$  is a commutation of independent of  $\mathcal{M}$  is a commutation of independent of its parameters of independent of its parameters of its They are individually accessed by a convenient menu. This collection is worth the price just for the DYNACOMP ver<br>sion of BLACKJACK **GAMES PACK I (Available for all computers)**<br>GAMES PACK I (and the classic computer games of BLACKJACK, LUNAR LANDER, CRAPS,<br>HORSERACE, SWITCH and more these games have been combined into one large program for ease in load

nibble for iHcomputers in a second mixture in a second mixture in a second mixture in a second mixture.  $i=1,2,3,4,4,5,4,6,4,7,4,7,7,8,7,7,8,7,7,7,8,8,7,7,8,8,7,7,8,8,7,7,8,8,7,7,8,8,7,7,8,8,7,7,8,8,7,7,8,8,7,7,8,8,7,7,8,8,7,7,8,8,7,7,8,8,7,7,8,8,7,7,8,8,7,7,8,8,7,7,8,8,7,7,8,8,7,7,8,7,8,8,7,7,8,8,7,7,8,8,7,7,8,8,7,7,8,8,7,$ GAMES PACK II (Available for all computers)<br>ASSENCE TO A CAMES PACK II includes the game CRAZY EIGHTS, JOTTO, ACEY DUCEY, LIFE, WUMPUS and others. As<br>in OAMES PACK I, all the game are loaded as one program and are called f

Why pay \$7.95 or more per program when you can buy a DYNACOMP collection for just \$10.95°.

This is an extremely challenging "lunar lander" program. The user must drop from orbit to land at a predetermine target on the moon's surface. You control the thrust and orientation of your craft plus direct the rate of de **MOON PROBE (Atari and North Star only)**<br>This is an extremely challenging "lunar lander" program. The user must drop from orbit to land at a predetermined<br>trage on the moon's surface. You control the thrust and orientation

SPACE LANES is a simple but exciting space transportation game which involves<br>computer). The object is to form and expand space transportation companies in a c H.itLh your »callh (re' SPACE LANES (North Star only)<br>SPACE LANES is a simple but extring space transportation game which involves up to four players (including the<br>computer). The object is to form and expand space transportation companies in a c

CRANSTON MANOR ADVENTURE (North Stat and CP/M only)<br>A List A comprehensive Adventure game for North Stat and CP/M systems. CRANSTON MANOR ADVENTURE<br>TURE takes you into mysterious CRANSTON MANOR where you attempt to gather

#### SPEECH SYNTHESIS SPEECH SYNTHESIS

00 A contract statute in compare and provide acceptance in the DYNACOMP is now distributing the new and tevolutionary TVPE "NTALK". <sup>Int</sup> (TNT) speech synthesizer from Votrax<br>Simply connect TNT to your computer's serial interface, enter text from the keyboard and hear the words spoken

Price: \$329.95 (Please add \$4.00 for shipping and handling

DYNACOMP programs are availab TNT Software

NOMINOES JIGSAW (AL<br>TEACHER'S PET I (Alari<br>BRIDGE 2.0 (North Siar)<br>CHOMPELO (Alari, 24K) STUD POKER (Atari, 24K)<br>NOMINOES JIGSAW (Atari, 24K)<br>FEACHER'S PET 1 (Atari and North Star)<br>BRIDGE 2.0 (North Star)<br>CHOMPELO (Atari, 24K)

■dvfee

Please specify 'TNT' versions when ordering

#### ABOUT DYNACOMP ABOUT DYNACOMP

communication of the communication of the communication of the communication of the communication of the communication of the communication of the communication of the communication of the communication of the communicatio phone. It is always friendly DYNACOMP is a leading distributor of small system software with sales spanning the world (currently in Exercise of 40 countries). During the past two years we have greatly enlarged the DYNACOMP product<br>tine, but have maintained and improved our high level of quality and customer suspect. The achievement<br>in quality is appare advice.

ADVENTURE ADVENTURE CRANSTON MANOR ADVENTURE (North Star and CP/M only)
### **BUSINESS and UTILITIES**

### SPELLGUARD<sup>TM</sup> (CP/M only)

Price: \$219.95 Disk **ELLGUARD** is a revolutionary new product which increases the value of your current word processing system (WORD: STAR, MAGIC WAND, ELECTRIC PERCIL, TEXTRIC MORD, WAND, ELECTRIC PERCIL, TEXTRIC MORD, USING STRICK, THE STA

MAIL LIST 2.2 (Apple, Atari and North Star diskette only)<br>This program is unmarched in its biblioty to store a maximum number of addresses on one diskette (minimum of<br>tie, more than 2200 for "double density" systems.). Its

FORM LETTER SYSTEM rel. 2 (Atari, North Star and Apple Diskettes only) Frier: \$34,95<br>FORM LETTER SYSTEM (FLS) is the ideal propram for creating and edutions. Form letters and address list to obtain personalized<br>casy-to-use FLS and MAIL LIST 2.2 are available as a combined package for \$59.95.

### SORTIT (North Star only)

Price: \$29.95 Diskette SORTIT is a general purpose sorting program written in 8080 assembly language. This program will sort sequential data files<br>generated by NORTH STAR BASIC. Primary and optional secondary keys may be numeric or one to nine c

## PERSONAL FINANCE SYSTEM (Atari and North Star only) **ROUPALL FINANCE SYSTEM (Atart and North Star only)**<br>FFS is a single diskete, meno-priested system composed of ten different programs. Besides recording your expenses and tax<br>definition in the system of the system of the Price: \$34 95 Diskette

FAMILY BUDGET (Apple only)

Thee: SA.(15) Disketing and The Contract Technical record-keeping program. You will be able to keep FAMILY BUDGET is a very convenient financial record-keeping program. You will be able to keep track of can an ending the e

### INTELINK (Atari only)

Price: \$10.05

**TELINN (Atari only)**<br>
This software package contains a memodirien collection of programs for facilitating efficient two-way communications<br>
This software package contains a memodirient of user. In one mode of operation y

### TEXT EDITOR II (CP/M)

**XT EDITOR II (CP/M)**<br>This is the second relations of DYNACOMP's popular TEXT EDITOR I and contains many new features, 333.48 Disk<br>This is the second relation of DYNACOMP's popular TEXT EDITOR I and contains many new feat

### DEILE (Atari and North Star diskettes only)

Frice: S19,99<br>This handy proprim allows Notes Take and Atari disk users to maintain a specialized data base of all files and programs in the<br>stack of disks which invariably accumulates. DFILE is easy to set up and use, It

### FINDIT (North Star only)

 $c_7$ : \$19.95 DIT (North State only)<br>This is a three-in-one program which maintains information accessible by keywords of three types: Personal (eg: plast name),<br>Commercial (eg: plankers) and Reference (eg: magazine articles, record al

### SHOPPING LIST (Atari and North Star only)

**OPPING LIST (Atari and North Star only)** Price: \$12.95 Cassette/\$16.95 Disket<br>\$HOPPING LIST store information on items you purchase at the supermarket. Before going shopping, it will remind you<br>all the things you might ne

TAX OPTIMIZER (North Star only)<br>The TAX OPTIMIZER is an rasy-to-use, menu onented software package which provides a convenient means for analyzing<br>trainous money can be proposed to provide a quick and easy data entry. Inc

### **EDUCATION**

# HODGE PODGE (Apple only, 48K Applesoft or Integer BASIC)<br>Let HODGE PODGE by our child's baby siter. Pressing any key an your Apple will result in a different and intriguing "hap-<br>perinal to the litter or number of the chos

education

TEACHER'S PET I (Available for all computers)<br>The mathematic for primarily intended for per-school to prack and the first of DYNACOMP's educational packages.<br>Provides the young student with counting practice, letter-word r

## **MISCELLANEOUS**

### CRYSTALS (Atari only)

**Price: 5 9.95 Cassette/\$13.95 Diaketters**<br>A unique algorithm randomly produces fascinating graphics displays accompanied with tones which vary as the patterns are<br>built. No two patterns are used in local stores to demons

### NORTH STAR SOFTWARE EXCHANGE (NSSE) LIBRARY

DYNACOMP now distributes the 23 volume AVSOE library. These diskettes each contain many programs and offer an out-<br>standing value for the purchase price. They should be part of every North Star user's collection. Call or w

Price: \$9.95 each (\$7.95 each (4 or more)<br>The complete collection may be purchased for \$149.95

## **AVAILABILITY**

DYNACOMP software is supplied with complete documentation containing clear explanations and examples. Unless otherwise<br>specified, all programs will run within 16K program memory space (ATAR) required 24k). Except where not

### **STATISTICS and ENGINEERING**

Price: \$19.95 Cassette/\$23.95 Diskette

DIGITAL FILTER (Available for all computers)<br>
Trice: 539.95 Casette/543.95 Delectric<br>
DIGITAL FILTER is a comprehensive data processing program which permits the user to design his own filter function or<br>
choose from a nem

### DATA SMOOTHER (Not syallable for Atari) Price: \$19.95 Cassette/\$23.95 Diskette

TA SMOOT HER (Not available for Alari)<br>This special data smoothing program may be used to rapidly derive useful information from noisy busines<br>data which are equally spaced. The software features choice in degree and range

FOURIER ANALYZER (Available for all computers)<br>Use this program to examine the frequency spectra of limited duration signals. The program features automatic scaling and<br>plotting of the input data and results. Practical app

### **TEA (Transfer Eunction Analyzer)**

A (Transfer Function Analyzer)<br>This is a special software package which may be used to evaluate the transfer functions of systems such as hi-fi amplifiers and<br>filters by examining their response to pulsed inputs. TFA is a

# **HARMONIC ANALYZER (Avaliable for all computers)**<br>HARMONIC ANALYZER (Avaliable for all computers)<br>HARMONIC ANALYZER was designed for the spectrum analysis of repetitive waveforms. Features include data file general<br>tion, e

FOURIER ANALYZER, TFA and HARMONIC ANALYZER may be purchased together for a combined price of \$49.95<br>(three cassettes) and \$59.95 (three diskettes).

**EXECUTES SOLUTION (SECTION 1)**<br> **EXECUTES SOLUTION CONTINUES**<br> **EXECUTES SOLUTION (SECTION 1)**<br> **EXECUTES SOLUTION**<br> **EXECUTES SOLUTION**<br> **EXECUTES SOLUTION**<br> **EXECUTES SOLUTION**<br> **EXECUTES SOLUTION**<br> **EXECUTES SOLUTION**<br>

REGRESSION II (PARAFIT) (Available for all computers)<br>
Price: \$19,95 Cassette/\$13,95 Diskette<br>
FARAFIT is designed to handle those cases in which the parameters are imbedded (aposibly nonlinearly) in the fitting func-<br>
Li

# MULTILINEAR REGRESSION (MLR) (Available for all computers)<br>
ME: 524,95 Cassette/\$32,95 Diskette<br>
ME: is a professional software package for analyzing data sets containing two or more linearly independent variables. Beides<br>

REGRESSION 1, 11 and MULTILINEAR REGRESSION may be purchased together for \$51.95 (three cassettes) or \$63.95

**ANOVA (Available for all computers)**<br>In the past the ANOVA (analysis of variance) procedure has been limited to the large main<br>frame computers. In the past the ANOVA (analysis of variance) procedure has been limited to t

**BASIC SCIENTIFIC SUBROUTINES, Volume 1 (Not available for Atari)**<br>DYNACOMP is the esclusive distributor for the software leged to the popular test *BASIC Scientific Subroutines*, Volume by F. Ruckdeschi (see the BYTE/McGr subroutine

- 
- 
- 

subroutine.<br>
Collection *A*) Chapters 2 and 3: Data and function plotting, complex variables<br>
Collection *A*2. Chapter 4: Matrix and vector operations<br>
Collection *A*2. Chapters 3 and 6: Random number generators, series a

**ROOTS (Available for all computers)**<br>In a natubell, ROOTS simultaneously determines all the zeroes of a polynomial having real coefficients. There is no limit on<br>the degree of the polynomial particular interactive interac

required as input, and the calculated foots are substituted back into the polynomial and the resionals suppayer.<br>
ACTIVE CIRCUIT ANALYSIS (ACAP) (48X Apple only). With ACAP you may analyze the response of an ac-<br>
niver pa

### LOGIC SIMULATOR (Apple only: 48K RAM) Price: \$24.95 Cassette/\$28.95 Diskette

LATEL SIMULLATOR (Apple only; 44R RAM)<br>With LOGIC SIMULATOR you may easily ten your complicated digital logic design with respect to given set of inputs to<br>distribute Different and the circuit will operate. The elementate

LOGIC DESIGNER (North Star and CP/M only)<br>
LOGIC DESIGNER (North Star and CP/M only)<br>
LOGIC DESIGNER is an exceptional Computer Aside Design (CAD) program. With it you may convert a large and complicated digital truth and cuitry

## **ORDERING INFORMATION**

.<br>All orders are processed and shipped within 48 hours. Please enclose payment with order and include the appropriate computer in-<br>formation. If paying by VISA or Master Card, include all numbers on card.

Shipping and Handling Charges<br>Within North America: Add \$1.50<br>Outside North America: Add 10% (Air Mail)

Delivery<br>All orders (excluding books) are sent First Class.

Quantify Discounts<br>Deduct 10% when ordering 3 or more programs. Dealer discount schedules are available upon request.

R" CP/M Disks<br>Add \$2.50 to the listed diskette price for each 8" floppy disk (IBM soft sectored CP/M format). Programs run under<br>Microsoft MBASIC or BASIC-80.

514" CP/M Disks<br>All software available on 8" CP/M disks is also available on 5%" disks, North Star format

Ask for DYNACOMP programs at your local software dealer. Write for detailed descriptions of these and other programs from

New York State residents please add 7% NYS sales tax

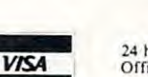

1427 Monroe Avenue Rochester, New York 14618<br>24 hour order phone: (716)586-7579 recording<br>Office phone (9AM-5PM EST): (716)442-8960

**U S ZAMARAMARES (DENNEN P** 

DYNACOMP, Inc.

## Guest Commentary: **Guest Commentary:**

# **A Software** -----------**Publisher's Position On** Position On Software Pricing **Software F'ricing And Service Policies**

The provisions of this law, capsulized in the phrases The provisions of this law, capsulized in the phrases "essential step" and "archival purposes," are clear. **"essential step" and "archival purposes," are clear.**  Software copyright infringement is illegal. Com Software copyright infringement is illegal. Complaints and rationalizations abound: that "restrictive" plaints and rationalizations abound: that "restrictive" policies are unjust; that such policies do not "invite" policies are unjust; that such policies do not "invite" teachers to respect and honor them; or that those teachers LO respect and honor them; or that those who "beat the system" by pirating software from big who "beat the system" by pirating software from big corporations are to be applauded. Yet no measure of corporauons are to be applauded. Yet no measure of complaint will make the crime any less crime. When complaint will make the crime an y less a crime. When teacher permits (even encourages) children and a teacher permits (even encourages) children and young adults to disregard federal law and engage in young adults to disreffard federal law and engage in illegal activities, what is that teacher undermining?

> No software publisher would **No software publisher would**  deny the necessity that **deny the necessity that**  backup copies of software... **teachers have on-site backup copies of software ...**

Canoga Park, CA Canoga Park CA Mr. Sherwin A Steffin

### I. Problem **I. Problem**

A position paper appearing in **COMPUTE!**'s June issue advanced the views of Computer Using Educators (CUE) regarding commercial software protection and licensing policies. CUE would propose licensing arrangement that would allow software **a licensing arrangement that would allow softwa re**  to be copied and used by any and all teachers in that one school regardless of the number of computer stations or type of installation."

A misperception is at work here. This organization appears to hold the fundamental view that copying computer software is a right. CUE recommends that schools should not purchase software me nds that schools should not pu rchase softwa re material unless it is copyable. mate ri al unl ess **it is copyable.** 

### **II. Position**

In 1980, congress amended title 17, the United In 1980, congress amended title 17, the United States Copyright Law to include the "computer program". The amended code reads:

Ii is not an infringement for the owner of **It is not an infringement for the owner of a**  copy of computer program to make or auth **cop)' of a computer program to make or auth**orize the making of another copy or adaptation **orize the making of another copy or adaptatio <sup>n</sup>** of that computer program provided: of that computer program provided:

(1) that such new copy or adaptation is created ( I) Ihal such a new copy or adaptatio n is creatcd as an essential step in the utilization of the computer program in conjunction witli **com pute r program in conjullClio n with a machine and that is used in no other manner,** or

(2) that such new copy or adaptation is for (2) that such new copy o r ada ptation is for archival purposes only and that all archival copies are destroyed in the event that continued copies a re d estroyed in the event that cominucd possession of the computer program should possession of the computer program should cease to be rightful (17 USC 106). cease to be rightful ( 17 USC 106).

Costly and intensive research and development <sup>y</sup>**and intensive research and development**  are required to produce any good software system, from drill and practice to the most sophisticated computer-mediated instruction. Even the simplest **computer-mediated instruction. Even the simplest**  program file contains complex set of instructions. **program fil <sup>e</sup>contains a complex set of instructions.**  Research and development costs far exceed the trivial cost of the material, or the ultimate retail cost **trivial cost o f the mated al, o r the ultimate reta il cost**  of the product. of the p roduct.

No software publisher would deny the necessity No so ftwa re publishe r would de ny the necessity that teachers have on-site backup copies of software that teachers have on-site bac ku p copies of so ftwa re to avoid media failures which interrupt classroom **to avoid Illedia failures which inte rrupt class room**  activity. Yet CAI is a tool, like any other instructional aid. The purchasing policies which govern other <sup>a</sup> iel. The purchasing policies which gove rn other educational materials (books, audio-visual materials, and the like) should not be expected to undergo modification simply because a medium's format is new or unfamiliar. **fo rmat is new or unfamiliar.** 

No software publisher fails to understand that the computer software industry has yet to adopt consistent, balanced purchasing policies For the consiste nt, balanced purchasing poli cies ror Ihe schools. Yet, the instigation of licensing agreements **schouls. Yel, the inst.iga tion o Cli censing ag reeme nts**  poses problems analogous to those encountered in poses problems ana logous to those e ncounte red in nuclear arms limitation efforts. The geographic area involved is expansive: the diversity of man **area in vo lved is e xpansive; t.he dive rsity of man**agement policies (even among neighboring school ageme nt policies (e ve n among neighbo rin g school districts) is immense. Further, the ambiguity of **districts) is imillense. FUrlher, the 3mbiguil)' of**  relying upon individuals' ethical behavior makes **rel ying upon indi viduals' ethical behav io r makes**  an "honors system" untenable. In short, the imple **an "hono rs system" unte nable . In sho rt, the impl e**mentation of the copying procedures which CUE proposes, even at the local district level, would be unfeasible. unfeasible.

### III. Proposed Solution **III. Proposed Solution**

Answers do not come easily. The problems en-

C-www.commodore.ca

# **COMPETENCY EXAM PREPARATION SERIES**

§~~-------------""""~---------"-~".....-......-*\_\_\_\_\_\_* ~..---~ *\_\_\_\_\_\_\_\_\_\_\_\_\_\_\_\_\_\_\_\_\_\_\_\_\_\_\_\_\_\_\_\_\_\_\_\_\_\_\_\_\_\_\_\_\_\_\_\_\_\_\_\_\_\_* ~~ *\_\_\_\_\_\_* ..---~ *\_\_\_* ~ *\_\_\_ ........ \_\_\_\_\_\_\_\_\_\_\_\_* ..--;:;;r---,..,-------~~---------------......--.----~---1

This comprehensive set of programs consists of simulated exam modules, a thorough diagnostic package, and a  $\sqrt{2}$ complete set of instructional programs. It is designed to teach concepts and operations, provide drill and practice and assess achievement levels through pre and post testing. The Competency Exam Preparation Series provides structured, sequential, curriculum encompassing mathematical, reading and writing instruction. complete set of instructional programs. It is designed to teach concepts and operations, provide drill and practice and<br>assess achievement levels through pre and post testing. The Competency Exam Preparation Series provide

 $\ell$  The C.E.P.S. program is designed for individual student use or use in a classroom setting. Programs provide optional printer  $\gamma$  $\frac{1}{2}$  The C.E.P.S. program is designed for individual student use or use in a classroom setting. Programs provide optional printer  $\gamma$ 

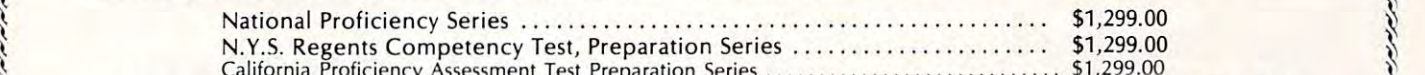

California Proficiency Assessment Test Profile and Assessment Test Preparation Series \$1,299.000 Profile \$1,299.000 Profile \$1,299.000 Profile \$1,299.000 Profile \$1,299.000 Profile \$1,299.000 Profile \$1,299.000 Profile \$1, If desired separate Mathematics and Verbal packages are available for \$799.00 ea. Spanish language version of the  $\chi$  Mathematics Instruction Package is available at no extra charge.  $\chi$ لاً والمستخدم المستخدم المستخدم المستخدم المستخدم المستخدم المستخدم المستخدم المستخدم المستخدم المستخدم المستخ<br>1) If desired separate Mathematics and Verbal packages are available for \$799.00 ea. A Spanish language versio

## COLLEGE BOARD PREPARATION SERIES 81/82 FET. APPLE

Each program confronts the user with a virtually limitless series of questions and answers. Each is based on past exams **COLLEGE BOARD PREPARATION SERIES 81/82** for TRS-80 NORTHSTAR<br>Each program confronts the user with a virtually limitless series of questions and answers. Each is based on past exams<br>and presents material of the same level  $\mathcal{S}$  accordance with the formula used by College Boards.

S.A.T., P.S.A.T., N.M.S.Q.T., set includes <sup>25</sup> programs covering Vocabulary. Word Relationships, Reading \\~~ SAT.. P.S.A.T. , N.M.S.Q.T. . set includes 25 programs covering Vocabulary. Word Relalionships, Reading ~~ ~ Comprehension, Senten ce Completion, and Mathematics. Price 5149.95 <sup>~</sup> Comprehension, Sentence Completion, and Mathematics.<br>EDUCATOR EDITION - includes all of the above programs plus detailed solutions and explanations. Price \$229.95

 $\ell$  EDUCATOR EDITION - includes all of the above programs plus detailed solutions and explanations. Price \$229.95  $\gamma$ 

Independent Tests of S.A.T. series performance show a mean total increase of 70 points in students' scores.<br>Update Pack to 81/82 specs. Available to previous owners. Update Pack to 81/82 specs. Available to previous owners.

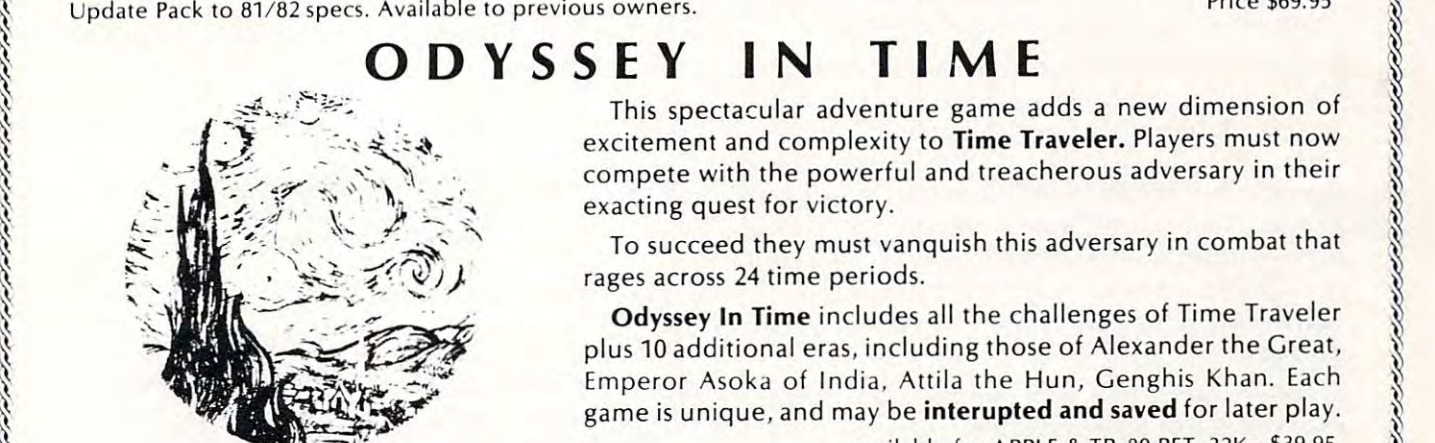

ISAAC NEWTON

This spectacular adventure game adds a new dimension of excitement and complexity to Time Traveler. Players must now compete with the powerful and treacherous adversary in their <sup>~</sup>:-" .;( \_ excitemenl and complex it y to Time Traveler. Pl ayers must now ~ ~ -. -:,. . compete with the powerful and treacherous adversary in th eir {\  $\mathcal{E} = \prod_{i=1}^n \mathcal{E}_i + \mathcal{E}_i$ ,  $\mathcal{E}_i = \mathcal{E}_i$ , exacting quest for victory.

 $\therefore$  To succeed they must vanquish this adversary in combat that  $\sqrt{2}$  $\mathbb{R}^n$   $\mathbb{R}^n$   $\mathbb{R}^n$   $\mathbb{R}^n$   $\mathbb{Z}^n$   $\mathbb{U}/\mathbb{R}$  rages across 24 time periods.

Odyssey In Time includes all the challenges of Time Traveler Odyssey In Time includes all the challenges of Time Traveler ~ plus 10 additional eras, including those of Alexander the Great, Emperor Asoka of India, Attila the Hun, Genghis Khan. Each game is unique, and may be interupted and saved for later play, <sup>~</sup>Emperor Aso ka o f India, Allila Ihe Hun, Genghis Khan. Each ~ ~ game is un ique, and may be inlerupled and saved for later play, <sup>~</sup>

 $\ddot{\text{a}}$  available for APPLE & TR-80 PET, 32K - \$39.95

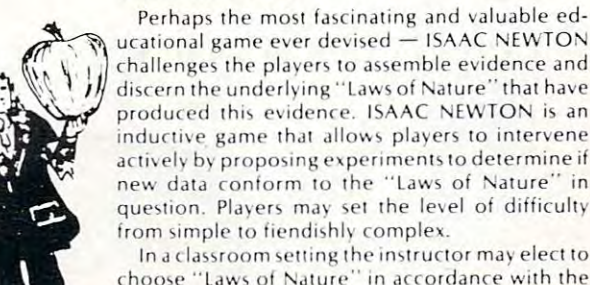

ucational game ever devised - ISAAC NEWTON challenges the players to assemble evidence and inductive game that allows players to intervene actively by proposing experiments to determine if new data conform to the "Laws of Nature" in question. Players may set the level of difficulty from simple to fiendishly complex.  $\begin{array}{cccc}\n & & & & & \text{ISAAC NEWTON} \\
 & & & & \text{Perhaps the most fascinating and valuable ed-}\n\hline\n & & \text{ucational game ever devised — ISAAC NEWTON} \\
 & & \text{ucational game ever devised — ISAAC NEWTON}\n\end{array}\n\quad\n\begin{array}{cccc}\n & & \text{Perhaps the most fascinating and valuable ed-}\n\hline\n & & \text{ucational game ever devised — ISAAC NEWTON}\n\end{array}\n\quad\n\begin{array}{cccc}\n & & \text{IIME TRAVELER}\n\end{array}\n\quad\n\begin{array}{cccc}\n & & \text{IIME TRAVELER}\n\end{array}\n\quad\n\begin{array}{cccc}\n & & \text{IIME TR$ 

> In class room setting the instructor may elect to instruct the instructor may elect to construct the instructor of the instructor of the instructor of the instructor of the instructor of the instructor of the instructor of choose "Laws of Nature" in accordance with the omplete instruction manual provided.

R. Hofstadler, Chapter XIX and Martin Gardner's MATHE-R. Hofstadler, Chapter XIX and Martin Gardner's MATHE- with the ruling powers. Each game is unique. 1977 and June. 1959.  $\begin{array}{ccc}\n\text{MATICAL GAMES column in **Scientific American**, October, & \text{524.95}\n\end{array}$ 

\$5.00 Discount Coupon included in Catalogue.

 $\square$  disk or  $\square$  cassette (please specify)

All programs require 16K TRS-80 programs require LEVEL II BASIC APPLE programs require APPLESOFT BASIC MY State Residents Add Sales Tax

t~.....-'...-.......... ~ ............. ~~~../ ............................ ......-'....e:.-~ ~~~~~~~~~~~ ........................... \_\_\_\_\_\_ ................... ~~ \_\_\_ .....-....-~~~~....-.....-~..G--'~""""""""""~~

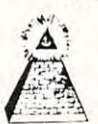

### TIME TRAVELER

 $\mathcal{L} = \frac{d}{dt} \mathbb{U} \left( \frac{1}{t} \right)$  discern the underlying "Laws of Nature" that have Confronts players with complex decision situations and produced this evidence. ISAAC NEWTON is an the demand for real time action. Using the Time Machine.  $\sqrt{}$ For insight into some of the basic principles underlying level of difficulty ... the more difficult, the greater the time ISAAC NEWTON see GODEL. ESCHER. BACH by Douglas pressure. To succeed you must build alliances and struggle Confronts players with complex decision situations and the demand for real time action. Using the Time Machine.  $\mathcal{F}$  inductive game that allows players to intervene players must face a challenging series of environments that  $\mathcal{F}$  $\mathcal{N}$  artively by proposing experiments to determine if include ; The Athens of Pericles, Imperial Rome.  $\chi$  and  $\chi$  are  $\chi$  he evolution to the "Laws of Nature" in ebuchadnezzar's Babylon, Ikhnaton's Egypt. Jerusalem at  $\chi$  $\mathcal{N}$  question. Players may set the Ievel of difficulty the time of the crucifixion. The Crusades, Machiavelli's  $\mathcal{N}$ Italy, The French Revolution. The American Revolution, and The English Civil War. Deal with Hitler's Third Reich. Vikings, etc. At the start of each game players may choose a level of difficulty... the more difficult, the greater the time pressure. To succeed you must build alliances and struggle with the ruling powers. Each game is unique. It also trom simple to tiendishly complex.<br>
In a classroom setting the instruction may elect to<br>
choose "Laws of Nature" in a cordance with the<br>
complete instruction manual provided.<br>
Complete instruction manual provided.<br>

\$24.95

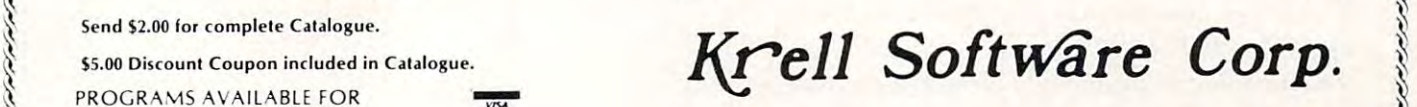

TRS-80. APPLE II & PET Send check or money order to [unless otherwise mdicaied) \*\* <sup>21</sup> Milbrook Drive. Stony Brook, NY <sup>11790</sup> :\ TRS-80. APPLE II & PET •. . . Send check or money order to {\'<br>
(unless otherwise indicated) ... . and the ck or money order to {\'<br>
□ disk or □ cassette (please specify) (516) 751-5139 {\' (516) 751-5139 }

www.commodore.ca

countered today cannot be solved by simplistic counte red today cannot be solved by a simplistic licensing policy, and the future will present even licensing policy, and the future will present even more confounding issues. Yet the difficulties are not insurmountable. As the microcomputer indus **no t insurmountable. As the miCl'ocomputer indus**try expands and time sharing becomes common try ex pands and time sharing becomes commonplace, users and software publishers will have to place, users and softwa re publishers will have to look seriously (and cooperatively) at complexjoint look se riously (and coope rativelv) at compl ex joint understandings.

Software purchase and use entails shared Software purchase and use entails shared responsibilities: on the part of the software publisher, to provide the most trouble-free product possible; on the part of the user, to know how to use and operate that product carefully and effec use and operate that prod uct care full y and e ffectively. With this in mind, we propose six compo tively. With this in mind , we propose six components fundamental to any working policy: nents fundamental to any wo rking policy:

1. Software publishers should be accountable I. Software publishe rs should be accountable for providing error-free instructional fo r providing e rror-free instructional materials. materials.

2. Software publishers should be responsible 2. Software publishe rs should be responsible for rapid service (a two week turn around at fo r rapid se rvice (a two wee k turn around at most) when replacing defective materials. most) when replacing defective mate rials.

**3.** Where schools have purchased multiple CPUs, software publishers may provvide soft CPUs, softwa re publishe rs may provvide software at sliding scale rates. An affidavit from **ware at sliding scale rates. An affidavit from a**  responsible district administrator would certify respo nsible district administrator would cenify the number of CPUs purchased, protecting all parties. This sliding scale would permit educators to utilize multiple computers in one room, tors to utili ze multiple computers in one room, **in multiple rooms, among several teachers,** and even among several schools within single **and even among seve ral schools withi n a single**  district. district.

4. When intensive disk activity is connected 4. When intensive disk acti vity is connected with the use of a given system, software publishers chould allow the user to copy and archive the disk. <sup>a</sup> rchi ve the disk.

5. Software publishers need to make available 5. Software publishe rs need to make available options to the schools, offering not only the sliding rate scale, but "spare parts" (diskettes, documentation, workbooks, etc.) at signifi documenta tio n, workbooks, etc.) at a significantly reduced price. This after-sale activity could well cover little more than the costs of materials, processing, and handling. Software materials, processing, and handling. Software purchase can be made economically feasible **for the school without resort to charity or** criminality.

 $6.$  Software publishers need to provide free disclosure about their locked instructional disclosure about their locked instructiona l systems and the policies which support them. systems and the policies wh ich support them. From this, educators may choose systems From this, educators may choose systems appropriate to their needs. appropriate to their needs.

The problems connected with software piracy, T he problems connected with software piracy, if unchecked, will create an unnecessary and un **if unchecked, will create an unnecessary and un**fruitful adversary relationship between software **fruitful adversary relat.ionship between software**  publishers and educators. This paper delineates solutions to this dilemma: better quality control of  $\overline{\phantom{a}}$ software, licensing agreements, rapid service, and **software, licensing agreeme nts. rapid se rvice, and**  available spare parts.

# **STRUCTURAL ENGINEERING PROGRAMS**

For Apple II Plus DOS 3.3 For Apple II Plus DDS 3.3

- 1. Continuous Beams Beams Beams Beams Beams Beams Beams Beams Beams Beams Beams Beams Beams Beams Beams Beams Beams Beams Beams Beams Beams Beams Beams Beams Beams Beams Beams Beams Beams Beams Beams Beams Beams Beams Beam 1 . Continuous Beams
- 2 . Plane Frames
- 3. Grids
- 4. Trusses 4 . Trusses
- 5. Retaining Walls 5 . Retaining Walls
- 6. Simple Beams 6 . Simple Beams

 $A$  finite elements with beam and axial finite elements with beam and axial finite  $\mathbf{a}$ All finite elements with beam and axial elements.

### PATTERSON ENGINEERING CORP. **PATTERSON ENGINEERING CORP.**  Huntingtan Beach, CA <sup>92649</sup> **Huntington Beach, CA 92649 [7141891-0935**

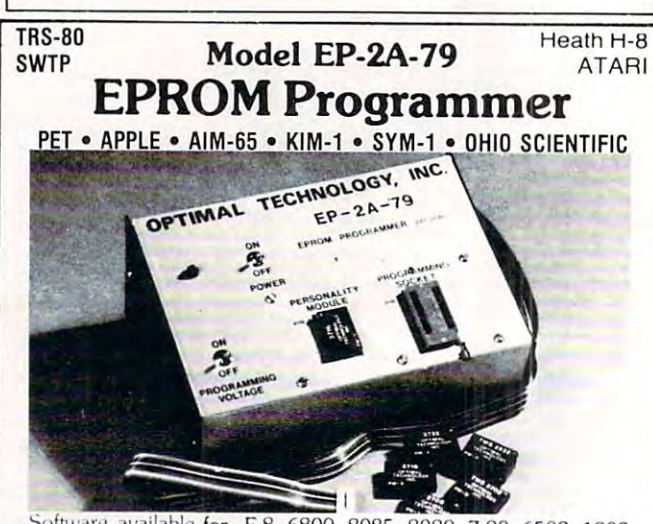

Software available for F-8, 6800, 8085, 8080, Z-80, 6502, 1802 2fi50. <sup>6809</sup> based systems. **2550. 6809 systems.** 

the front of the programmer. Power requirements are 115 VAC connecting to microcomputer. Requires  $1\frac{1}{2}$  I/O ports. Priced at \$169.00 with one set of software. (Additional software on disk and cassette for various systems.) Personality modules are shown below. **cassette for various systems.) Personality modules are shown below.**  EPROM type is selected by a personality module which plugs into<br>the front of the programmer. Power requirements are 115 VAC<br>50/60 Hz. at 15 watts. It is supplied with a 36-inch ribbon cable for<br>connecting to microcomputer. **Part No. 3 Programs 2 Price.** 

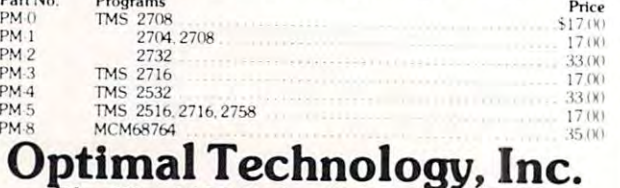

Blue Wood 127, Earlysville, Virginia <sup>22936</sup> **-Slue Wood 127, Earlysville, VIrginia 22936**  Phone (804) 973-5482 **Phone** (804) **973-5482** 

## At long last. A complete line of Voice I/O peripherals for Commodore computers, starting peripherals for Commodore computers, starting at \$119.

Let's face it. Voice I/O is a fascinating and efficient way to communicate with computers. And now, thanks to VOICETEK, Voice I/O peripherals are easily available. easy to use and very affordable. easy to use and very affordable.

If you own Commodore computer, we give you If you own a Commodore computer, we give you a your computer to understand your spoken commands. And two of these peripherals will talk back. choice of three different peripherals that will enable

### What's in a name.

at \$119.

We call each member of our family of Voice I/O<br>peripherals COGNIVOX, from COGNItive and VOX. COGNIVOX thinks about what you say. We call each member of our family of Voice 110 peripherals COGNIVQX, from COGNitive and VOX. It helps you remember that when you talk,<br>COGNIVOX thinks about what you say.

The top-of-the-line COGNIVOX model for the PET/CBM is VIO-1002. It offers natural sounding voice output and excellent performance as a speech recognizer. It costs only \$249. recognizer. It costs only 5249.

application, then you can save \$100 by ordering VIO-432. Priced at \$149, VIO-432 is ideal for hobbyists or persons mainly interested in speech recogniton. persons mainly interested in speech recognlton. If the quality of voice output is not important for your

memory for voice response, so we offer a recognitionmaking it the lowest priced speech recognizer ever offered for sale. Yet its performance rivals that of units offered for sa le. Yet its performance rivals that of units selling at much higher prices. Finally. if you have an 8K PET. there is insufficient only COGNIVOX, model SR-100P. It costs \$119.

Which brings us to the next point we would like to make, namely, why we offer so much performance for make. namely, why we offer so much performance for so little money. so little money.

### It's the technology. It's the technology.

Our Voice I/O peripherals are based on a technological breakthrough that made it possible to compress the breakthrough that made It possible to compress the chip. We are the only company so far that has achieved this remarkable feat. No wonder we offer such reasonably price voice peripherals. reasonably price voice peripherals. required electronics onto a single integrated circuit

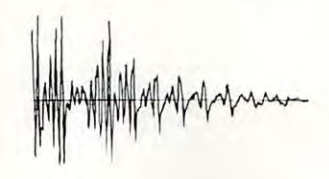

matching pattern matching algorithm to do speech recognition. Which means more reliable performance In addition. COGNIVOX uses an exclusive non-linear. and ease of use.

### What makes it talk.

COGNIVOX digitizes and stores in memory (using a data compression algorithm) the voice of the user. This gives three major advantages:

COGNIVOX can say. If you can say it (or sing it, or whistle it for that matter) your computer can do it too. Second. It is very easy to program your favorite words: just say them in the microphone. just say them in the microphone. First. there are no restrictions to the words

Third, you have a choice of voices, male, female, child. COGNIVOX is a must in the personal computer<br>environment. Voice synthesizers and the "talking they are not suitable for use with personal computers. In addition, voice output quality can be poor, In addition. "oice output quality can be poor. especially for synthesizers. In that respect. VIO-1002 especially for synthesizers. In that respcct. VI0-1002 is clearly superior to anything else on the market and it is a must if voice quality is important (for example, business applications]. business applications). accents. etc. this unprecendented flexibility offered by chips" do not offer this flexibility and therefore we feel

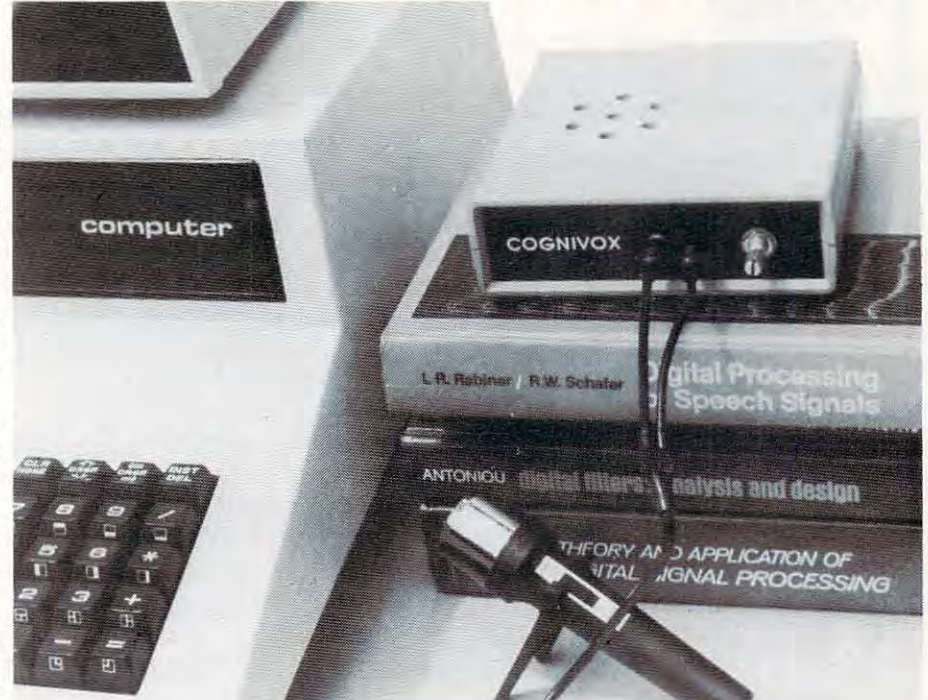

### Some specifications

COGNIVOX can be trained to recognize words or short phrases drawn from a vocabulary of up to 32 entries chosen by Ihe user. chosen by the user.

Training COGNIVOX to your vocabulary is easy. All you have lo do is repeal the words three times at the you have to do is repeat the words three times al the prompting of the computer of the computer. The computer of the computer of the computer of the computer of the prompting of the computer.

than 32 words, you can have two or more vocabularies of 32 words and switch back and forth between them using words words words with the second If you would like to have COGNIVOX respond to more using a word.

The Voice output vocabulary can have up to <sup>32</sup> words The Voice outpul vocabulary can have up to 32 words phrases. Data rale is approximately <sup>700</sup> byte per word. phrases. Data rate is approximately 100 byte per word.

### Ready to listen.

All COGNIVOX units are complete Voice I/O peripherals ready to plug in and use. They come peripherals ready to plug In and use. They come assembled and tested and they include microphone, assembled and tested and they Include microphone. cassette with software and manuals. VIO units include buill-in speaker and amplifier (yes. CB2 is also bullt·ln 'peaker and amplifier (yes. CB2 is also connected for music and sound effects of music and sound effects. The sound effects of the sound effects of the connected for music and sound effects).

power from the cassette port except VIO-1002 which uses a wall transformer supplied with the unit. They all plug into the user port and they receive their

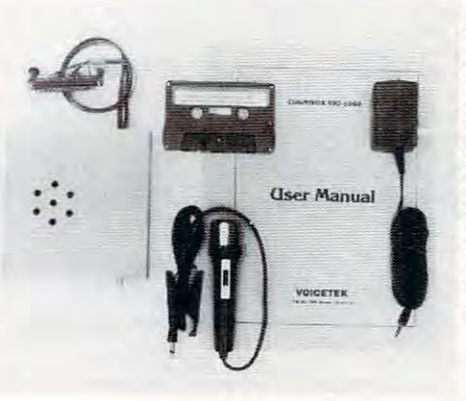

### Easy to use.

All you need to get COGNIVOX up and running is to the demo program and start talking to your computer right away. Or load one of the games and discover the right away. Or load one of the games and discover the magic of voice control. magic of voice control. plug it in and load one of the programs supplied. Load

It is easy to write your own talking and listening programs too. A single statement in BASIC is all that you need to say a word or to recognize a word. Full instructions on how lo do it are given in the manual. instructions on how to do il are given In the manual.

### Works with all versions.

COGNIVOX will work with all versions of the PET/CBM line. Old, new and newer ROMs. At least 16K of RAM is required (SR-100P will work with 8K of RAM). RAM).

If you have <sup>a</sup> disk system, you can use it lo save If you have a disk system. you can use it to save vocabularies. Instructions are given in Ihe manual. vocabularies. Instructions are given in the manual.

### Many uses.

With COGNIVOX your imagination is not ihe limit as Many uses. With COGNIVOX your Imagina tion Is not the limit as the saying goes. It is the starting point. Cognivox is a data entry device while hands and eyes are busy, a foreign language translator, a sound effects generator, talking calculator. Using the IEEE 488 port you can And all these devices can talk back to you, telling you their readings, alarm conditions, even their name. super toy, an educational tool, an aid to handicapped, a a telephone dialing device. an answering machine, a control by voice instruments, plotters, test systems.

### Order your COGNIVOX now. **Order your COGNIVOX now.**<br>To order by mail, give us the model number of the unit

computer and your name and address. Enclose a check or money order and make sure to include \$5 for shipping and handling. CA residents please add 6% tax. You may also order by phone and charge it to your Masler Charge or VISA. Our phone number is (B05) Master Charge or VISA. Our phone number is (80S) 685-1854 9AM to 5PM PST. Monday through Friday. 885·1854 9AM to 5PM PST. Monday through Friday. Foreign orders are welcome, please add 10% for air mail shipping and handling. Payments must be in US funds. COGNIVOX is backed by an 120-day limited funds. COGNIVOX is backed by an 120-day limIted warranty against manufacturing defects. you wish to order. the make and model of your

P.O. Box 388,Goleta, CA <sup>93116</sup> P.O. Box 388, Goleta, CA 93116

**VOICETEK** 

Cwww.commodore.ca

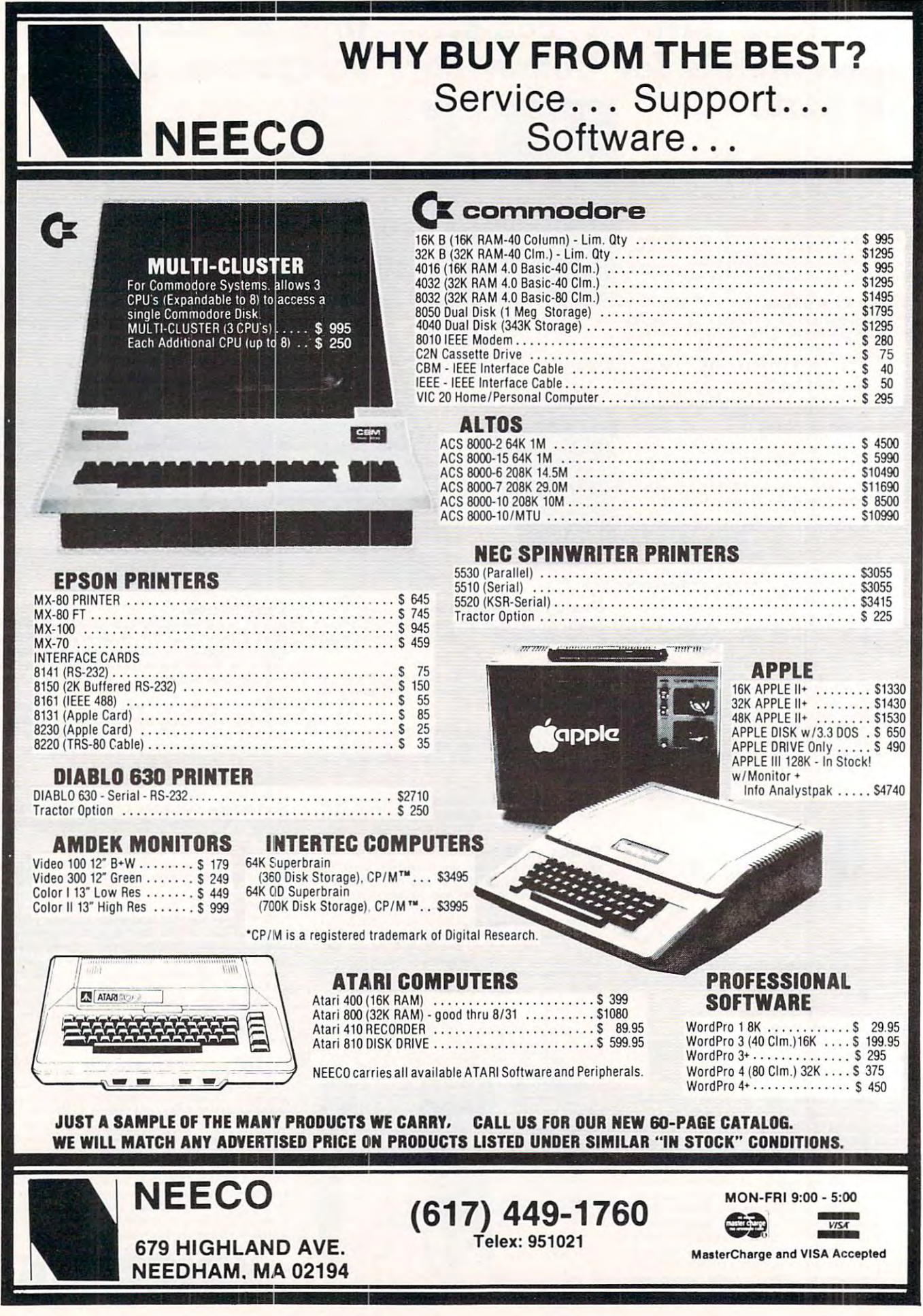

Cwww.commodore.ca

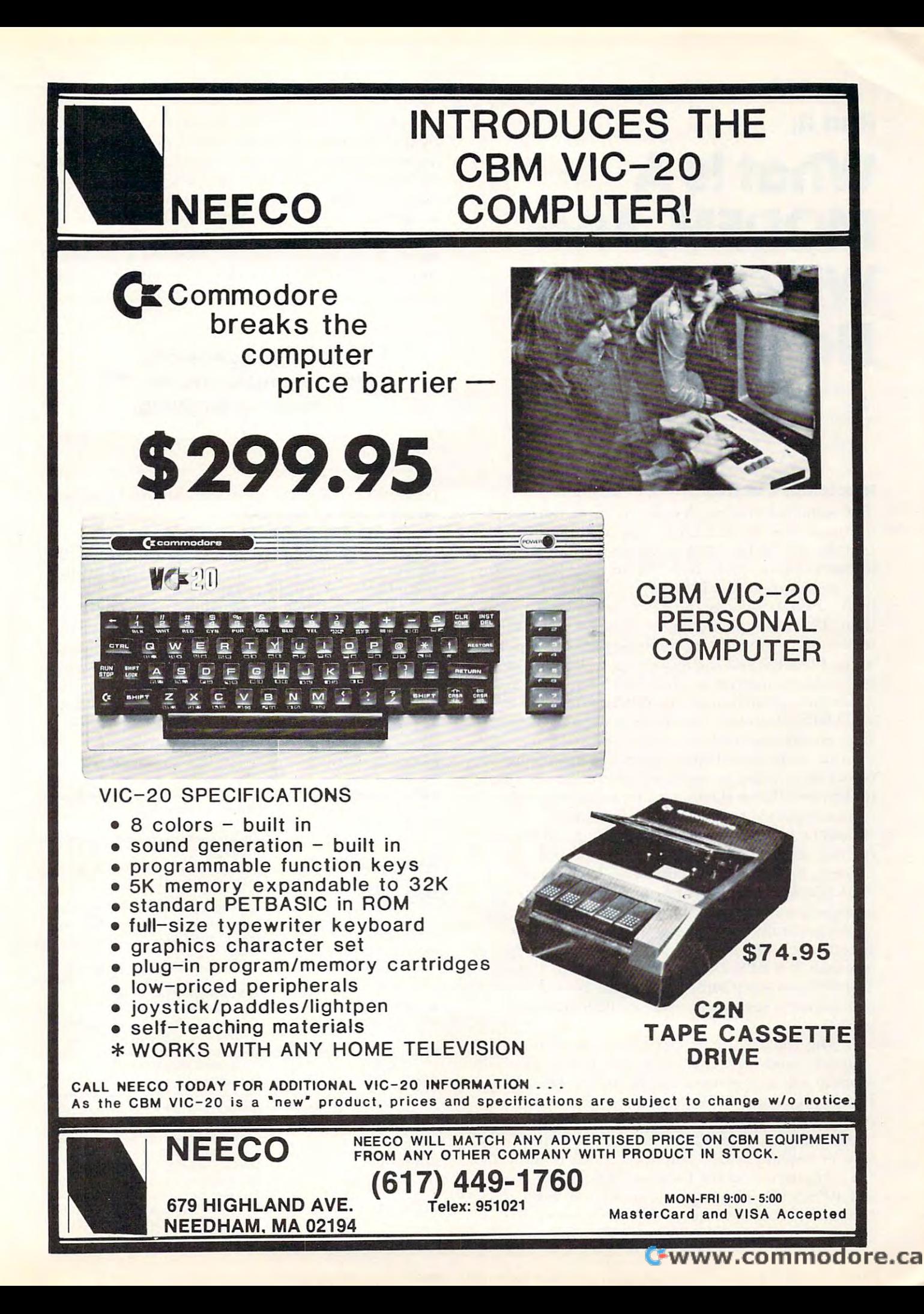

# Part II: **Part II:**  What Is **WhatlsA**  MODEM, And MODEM,A~d Why Do Why Do I New York of the Company's contract of the Company's contract of the Company's contract of the Company's contract of the Company's contract of the Company's contract of the Company's contract of the Company's contract of th **Need One?**

Michael E. Day Michael E. Day west United States of the Original States of the Original States of the Original States of the Original States West Linn. OR

### How To Use A Modem

The standard modem that the hobbyist normally The standard modem that the hobbyist normall y encounters is the BELL <sup>103</sup> type modem. Addi <sup>e</sup> ncounte rs is the BELL 103 type modem. Additionally, the BELL 113A (originate) and the 113B (answer) are normally included in this group, with the specification of a 103 compatible modem often being used to indicate the 113A or 113B type modem. The 103 type modem is rated for speeds of 0 to 300 BPS, with most modems being able to operate up to 400 BPS, and the more expensive models being able to operate at up to 600 BPS. The maximum theoretical limit of the 103 type modem is 1000 BPS. However, due to the great amount of filtering and special line conditioning required to fi ltering and special line conditio nin g r equired to operate as the speed approaches this level, it becomes impractical to operate at these speeds. Due to this, 600 BPS is the maximum reliable speed that can be expected from the 103 type modem. It should be remembered, however, that <sup>300</sup> BPS is should be remembered, however, that 300 BPS is the maximum guaranteed speed of the 103 type modem. Speeds faster than this will not always work (depending on the phone line condition), and those modems capable of operating at greater speed generally cost twice as much as the lower speed types. The modem may be used at any speed less than 300 BPS. Dropping the speed to 150 or 110 BPS can often improve the reliability if the connection is very poor, and 300 BPS does not work. work.

The 103 has two modes of operation, the "answer" mode and the "originate" mode. The 113 modem will only work in one of the modes (113A) for originate and 113B for answer) and not the other. Most of the acoustic coupled modems found on the surplus market are the originate type. This on the surplus market a re the o ri ginate type. This type of modem is what you need to talk to most of the computers that the hobbyist has access to (such as CBBS/NW). The originate modem is so named because it is used by the person or device that places the call (or originates the call) to the remote

computer or person. The answer modem is used by the person or device that receives the call (or answers the call). The two modes could be reversed, as the phone line doesn't care. They were set that way to provide a standard as to which modem should use which mode. Since the 103 is a full duplex modem (two-day communications), two duplex mode m (two-day communica tion s), two separate communication links must be established, thus the two different modes. The answer modem

## Of all the generally Of all the generally available modems, the <sup>103</sup> available modems, the 103 is the most forgiving. is the most forgiving.

transmits on the high frequency link and receives on the low frequency link. on the low freque ncy link .

A true 103 type modem will be capable of operation in either mode depending on a control function. (This could be as complex as a control sequence or as simple as a switch).

Of all the generally available modems, the  $103^\circ$ is the most forgiving. It will operate at any speed less than its designed maximum. It is totally transparent to any protocols that might be used as long as it is asynchronous type transmission and it requires no special handshaking (control) signals in its basic configuration. This is ideal in a portable application where it might be used in a wide variety of configurations.

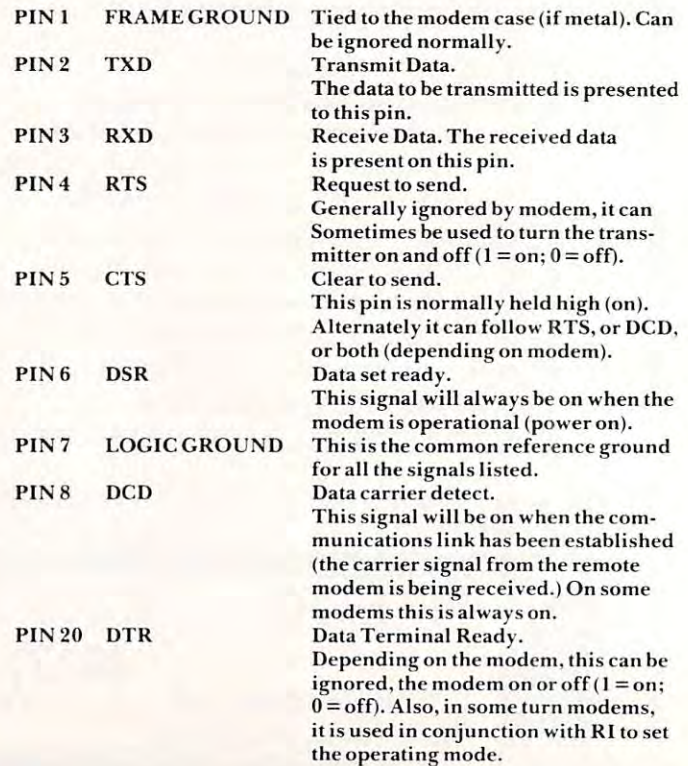

### Gwww.commodore.ca

## **NEW!!!-THE ELECTRIC MOUTH\*** for S100, Elf II, Apple,

**TRS-80 Level II\*** 

## From \$99.95 kit

 $Now - teach$  vour computer to talk, dramatically increasing the interaction between you and your machine

mac.nine.<br>
That's right: the ELECTRIC MOUTH ac-<br>
principle of Operation The ELECTRIC<br>
That's right: the ELECTRIC MOUTH stores words in their digital<br>
on-line in just minutes, it's ready for spoken-<br>
leady less your compute tures

- Supplied with 143 words/letters/phonemes/num-<br>bers, capable of producing hundreds of words and aers, c<br>shraw
- 
- 
- 
- 
- 
- bers, capable of producing hundreds of words and<br>phrass, capable of producing hundreds of words and<br>phrases.<br>The and phrases (just add additional speech ROMs a<br>they become available).<br>The Euron models, which plug directly
- 
- "EII II" and "The Electric Mouth" are reg. trademarks of<br>Netronics II6D Ltd. "Apple" is a reg. trademark of Apple<br>Computer Inc. "TRS-80 Level II" is a reg. trademark of

## Continental U.S.A. Credit Card Buyers Outside Conn. TO ORDER CALL TOLL FREE 800-243-7428

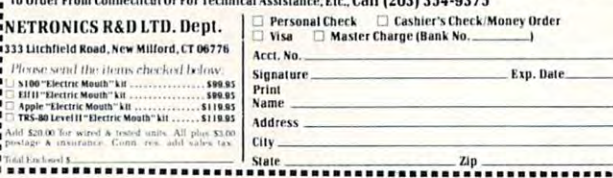

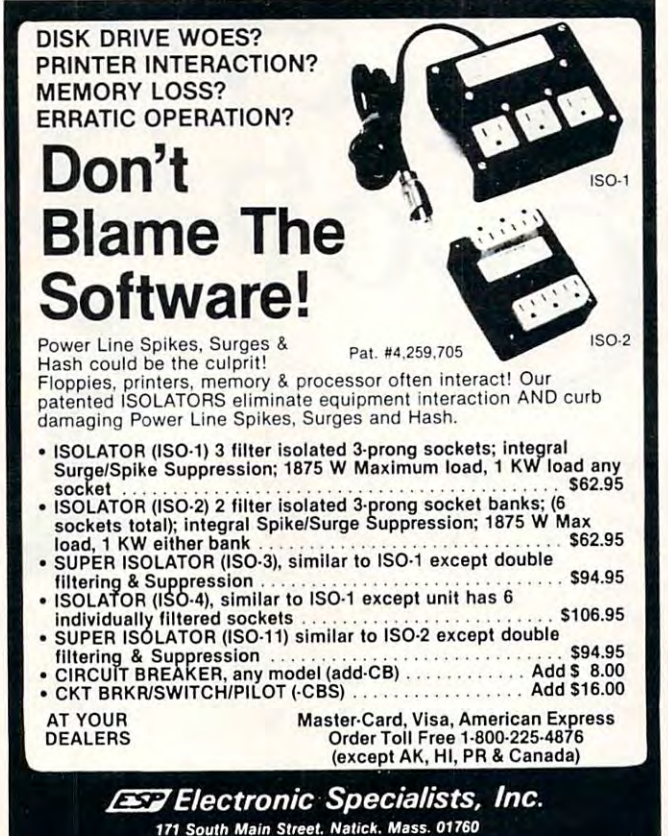

Technical & Non-800: 1-617-655-1532

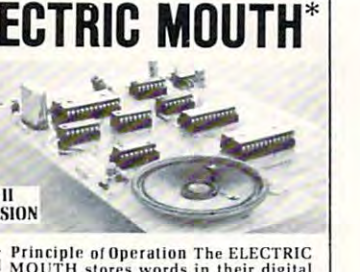

equivalents in ROMs. When words, phrases, a<br>early and phonemes are desired, they are simply called for by your program and then syn-<br>thesized into speech. The ELECTRIC<br>MOUTH system requires none of your valuable memory spa

### **Spoken Material Included**

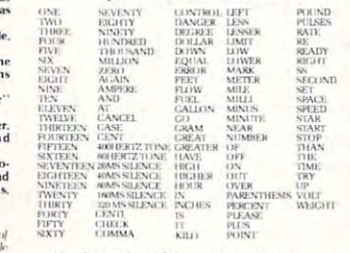

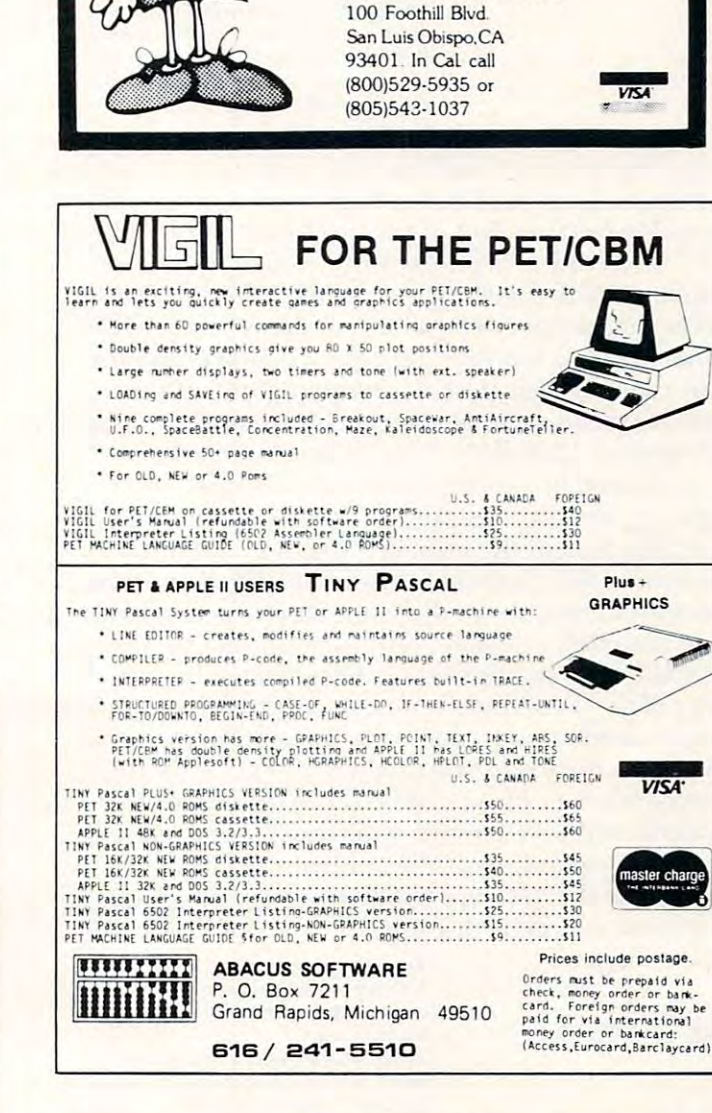

**MEMOREX** 

**EXIBLE DIS** 

WE WILL NOT BE UNDER-

**SOLDII** Call Free (800)235-4137

for prices and information. Dealer

inquiries invited and C.O.D.'s

**VKA** 

Plus + GRAPHICS

VISA<sup>®</sup>

PACIFIC EXCHANGES

accepted

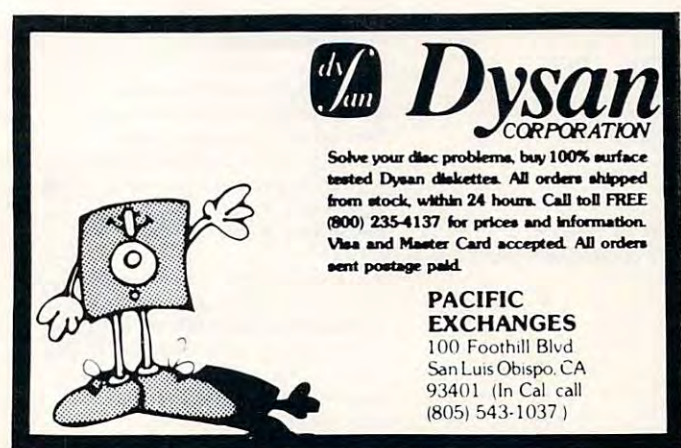

## Ewww.commodore.ca

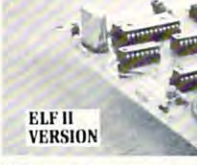

heart

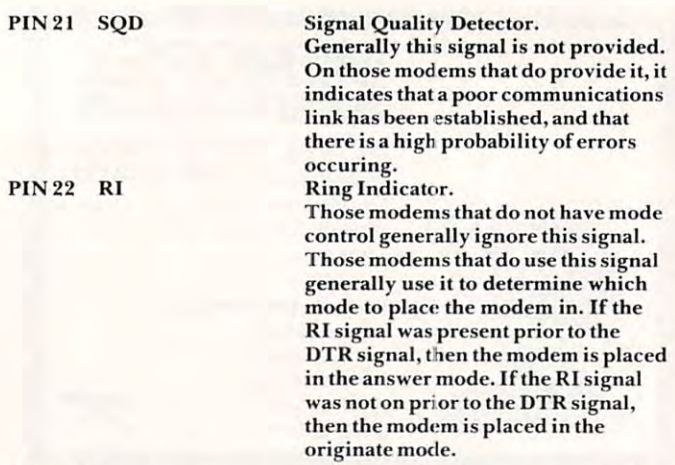

All other pins are undefined in their actions and no connections should be made to them to prevent connections s hou ld be made to l h em to p reve nt possible malfunction of the modem.

Sometimes large amounts of data transfer is desired. With a 103 type modem limited to 300  $^{\circ}$ BPS, this can get to be a bit tedious after a while. The 202 type modem serves as a compromise for this type of operation. By dropping one of the communication links, transmission speed can be communicat i <sup>o</sup> n links, transmission speed can be transmitted at a much faster rate, thereby improving the throughput. boosted to 1200 BPS. This allows the data to be

proving the throughput.<br>Because of the lack of the other data link, however, the control of the communications flow becomes much more difficult. Since there is only one data link available, only one modem may transmit at a time (half duplex). This means that some sort of protocol must be decided upon to determine sort of protocol must be decided upon to delermine which modem may transmit. One of the more whi ch m o d em may transm it. O ne of the more common ones is to send an ASCII "EOT" as the last character. This tells the receiving device that transmission is over and it may turn on its modem. however, the control of the communications flow last character. This tells the receiving device that

The operation of the control signals is very similar to the 103 type modem. Therefore only the differences will be discussed: diffe re nces will be discussed:

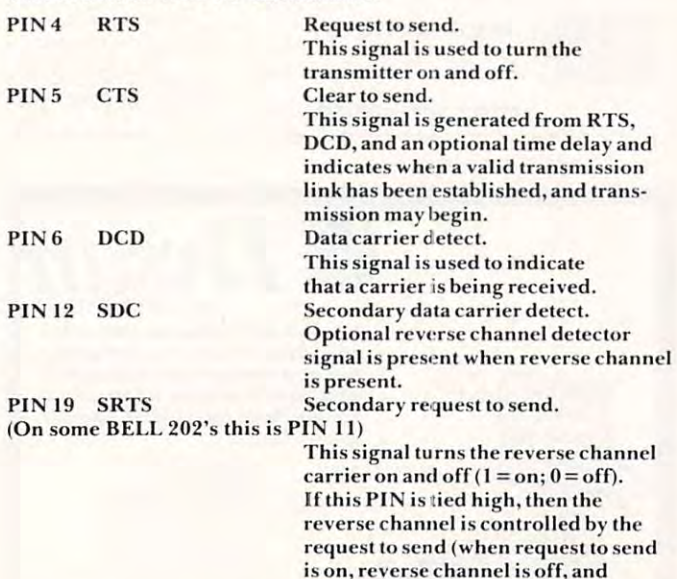

circuit assurance or interrupt channel since, as long as the reverse channel is present, the trans mitting modem can be assured that the data link is being maintained, and the receiving modem can use it to request an early termination of the trans mission by turning it off.

The 202, like the 103, is quite flexible in its operation. It can be used at any speed up to its maximum allowable speed. It is transparent to most protocols as long as they are asynchronous. Some means must be provided, however, for turn ing the transmitter on and off.

Another modem that is becoming popular is the 212 modem. This modem combines the features  $\alpha$  and  $\alpha$  and  $\alpha$  and  $\alpha$  and  $\alpha$  and  $\alpha$  and  $\alpha$  and  $\alpha$  and  $\alpha$  and  $\alpha$  and  $\alpha$  and  $\alpha$  and  $\alpha$  and  $\alpha$ operation), yet can operate at 1200 BPS. It is, however, very limited in its operation. The transmission protocol is fixed, and the speed must be <sup>1200</sup> BPS exactly. For this you get full duplex operation, which means no transmitter control is required. Also, because of the transmission method used, it is inherently more difficult to build (i.e. more expen sive). Transmissions between the two linked mosive is the product of the two linked models in the two linked models are two linked models and the two links dems occur as DIBIT synchronous, and are then converted lo asynchronous for transmission to and from the connected equipment. The PIN out of the <sup>212</sup> is the same as the <sup>103</sup> type modem. The operational mode (103 or 212) is determined by the signal applied to PIN 23  $(0=103; 1=212)$ .

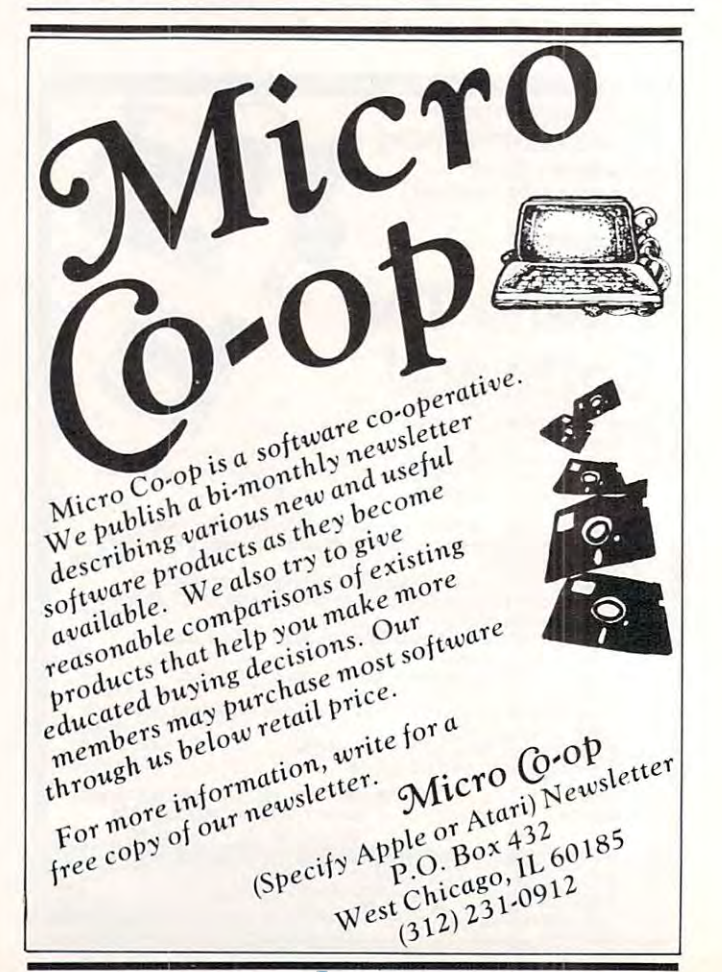

Cwww.commodore.ca

The reverse channel option is normally used as

vice versa).

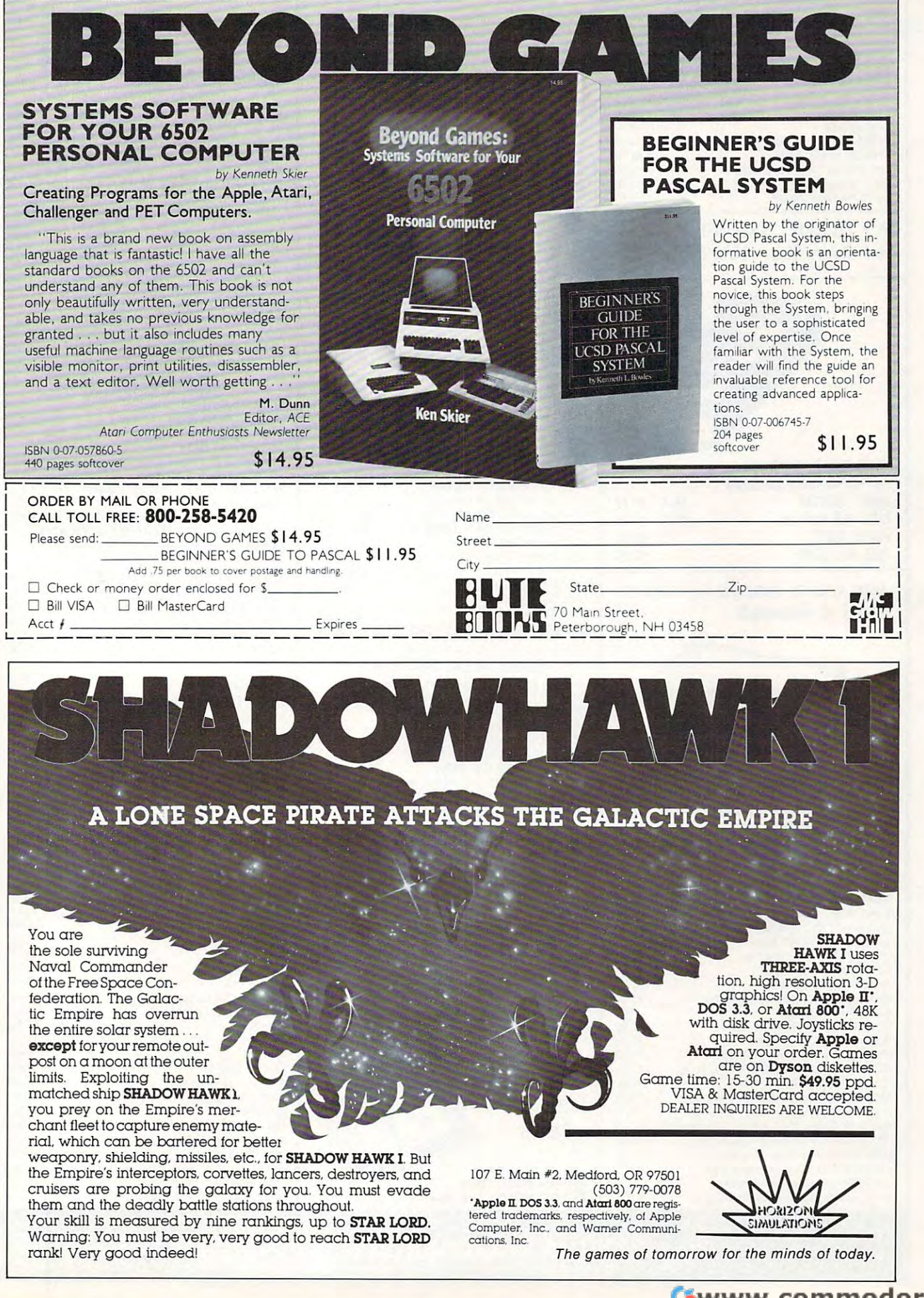

Cwww.commodore.ca

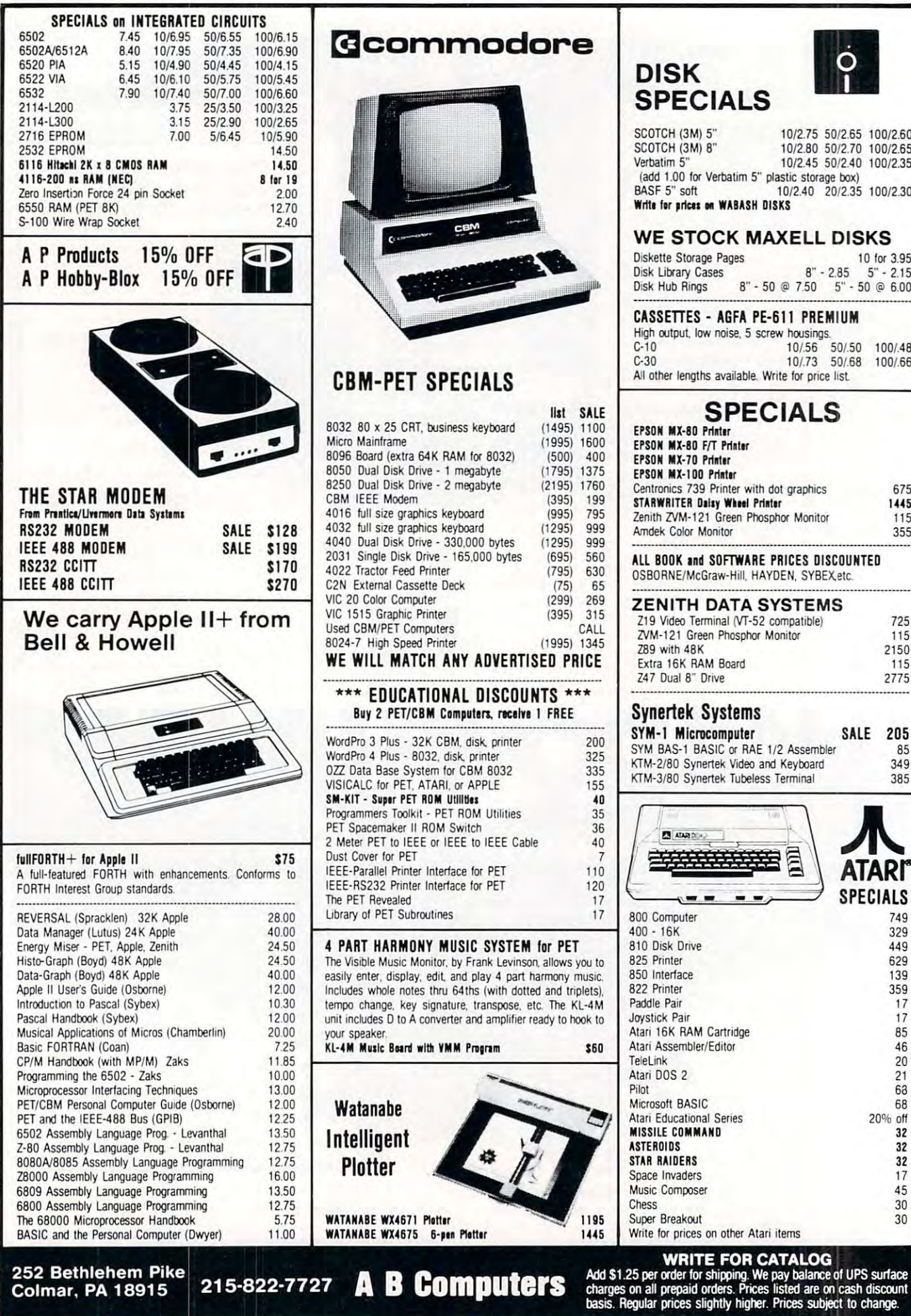

### KMMM Pascal for PET/CBM \$85 KMMM Pascal for PET/CBM \$85

A subset 01 standard Pascal With extensions.

- Machine language Pascal Source Editor with cursor oriented window mode
- Machine Language P-Code Compiler
- P-Code to machine language translator for optimized object code
- object code - Run-time package
- Run-time package · Floating point capability
- User manual and sample programs User manual and sample programs

Requires 32K and disk. Please specify configuration.

## EARL for PET (disk file based) \$65 EARL for PET (disk file based) \$65

Editor, Assembler, Relocater, Linker

Generates relocatable object code using MOS Technology mnemonics. Disk file input (can edit files larger than memory). Links ,multiple object programs as one memory operates in both command mode and cursor oriented "window" mode. load. Listing output to screen or printer. Enhanced editor

### $\ldots$ for PET/CBM RAM/ROM for PET/CBM

### 4K or 8K bytes of soft ROM with optional 4K or 8K bytes of soft ROM with optional battery backup. battery backup.

RAM/ROM is compatible with any large keyboard machine. Plugs into one of the ROM sockets above screen memory to give you switch selected write protectable RAM.

Use RAM/ROM as <sup>a</sup> software development tool to store data Use RAM/ROM as a soltware development tool to store data or machine code beyond the normal BASIC range Use or machine code beyond the normal BASIC range Use conflicts with more than one ROM requiring the same socket. Possible applications include machine language sort (such as SUPERSORT), universal wedge. Extramon. etc. RAM/ROM TO LOAD A ROM image where you have possible

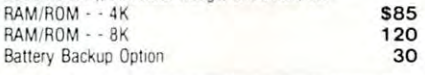

### superson by James Strasma (1980) and the Strasma by James Strasma (1980) and the Strasma by James Strasma (198 SUPERSORT by James Strasma S35

language sort routine for PET/CBM computers. Sorts both one and two dimensioned arrays at lightning speed in either ascending or descending order. Other fields can be subsorted when a match is found, and fields need not be in any special order. Sort arrays may be specified by name, and fields are random length. Allows sorting by bit to provide 8 categories per byte The routine works with all PET BASICS, adjusts to per byte The routine works Wllh all PET BASICs. adjusts to any memory size, and can co-exist with other programs in high memory high memory Supersort is an excellent general purpose machine

# SuperGraphics SuperGraphics

### by John Fluharty **\$30**

SuperGraphics provides machine language extensions to Commodore BASIC to allow fast and easy plotting and manipulation of graphics on the PET/CBM video display as well as SOUND commands

without machine language subroutines now can be programmed directly in BASIC. Move blocks (or rocketships, etc.), or entire areas of the screen with a single, easy to use BASIC command Scroll any portion of the screen up, down, left, or right. Turn on or off any of the 4000 (8000 on 8032) screen pixels with a single BASIC command In high resolution mode. draw vertical, horizontal, and diagonal lines. Draw a box, fill a box, and move it around on the screen with easy to use BASIC box. and move It around on the screen Wllheasy to use BASIC commands Animations that previously were too slow or impossible

The SOUND commands allow you to initiate a note or series of notes (or even several songs) from BASIC, and then play them in the background mode without interfering with your BASIC program. This allows your program to run at full speed with simultaneous graphics and music.

SuperGraphics commands include GRAPHIC, TEXT, RVS SET. DRAW. FILL PLOT. MOVE. PRINT. CSET CMOVE. DISPLAY, PUT, SWAP, PAUSE, and SOUND.

Please specify machine type and ROM version, disk or tape.

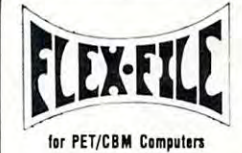

### Self Calculating REPORT WRITER Self Calculating DATA BASE MAILING LIST

FLEX-FILE is a set of flexible, friendly programs to allow you to sel up and mair ,,n data base. Print files with yoo to set up and mal" .,n a data baSe. Print hies with a grammers will find it easy to add subroutines to their own versatile Report Writer or a Mail Label routine. Proprograms to make use 01 Data Base files.

### RANDOM ACCESS DATA BASE

Record size limit is 250 characters. The number of records number of records per disk is limited only by the size of each record and the amount of free space on the disk. File maintenance lets you step forward or backward through a file, add. delete, or change a record, go to a numbered record, or find a record by specified field. The Find command desired key. Field lengths may vary from record to record to allow maximum packing of information. Files may be sorted by any field, and any field may be specified as a key. Sequential files from other programs may be converted to sequential (WordPro, PaperMate, other word processors may also use Flex-File data). Maximum record size, fields per record, and order of fields may be changed at any time. per record. and order of fields may be Changed at any lime. per disk is limited only by the size of each record and the locates any record when you enter all (or a portion of) the Flex-File format, and Flex-File records may be converted to

### MAILING LABELS

With typical record size of 127 characters, each disk can handle over 1000 records (about 2800 with 8050 drive). Labels may be printed any number wide, and may begin in any column position. There is no limit on the number or order together on one line (like first name, last name, and title). A "type of customer" field allows selective printing. of fields on a label, and two or three fields may be joined

### REPORT WRITER

Print any field in any column. For numeric fields, use decimal point justification (and round to any accuracy). Define any column as a series of mathematical functions performed on other columns. These functions include arithmetic operations and various log and trig functions. row. At the end of the report, print total and/or average for any column Complete record selection, including field within range, pattern match, and logical functions can be specified individually or in combination with other parameters Pass results of operations such as running total from row to parameters

### FLEX-FILE by Michael Riley \$60

Please specify equipment configuration when ordering.

### Low Cost Disk Drive for PET/CBM

PEDISK II from cgrs Microtech is a new disk system ready to plug into your large keyboard PET/CBM PEDISK II offers speed, reliability, IBM compatibility, Complete system prices with DOS and cable 5" <sup>40</sup> track. drive. I43K S525 5" 40 track, I drive, 143K S525 8" IBM <sup>3740</sup> format. <sup>77</sup> track. 250K <sup>995</sup> 8" IBM 3740 1000mal 77 Hack, 250K 995 Complete system prices with DOS and cable 5" 40 track, 1 drive, 286K 690

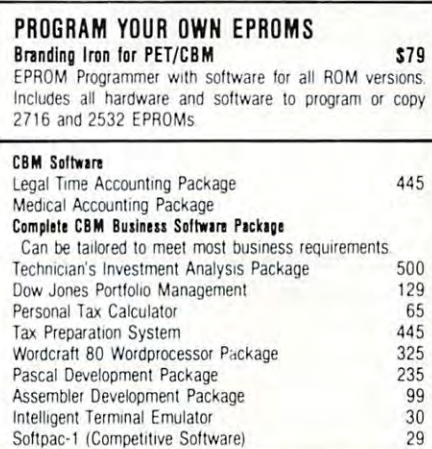

## FORTH for PET

BY L. C. Cargile and Michael Riley **\$50** Features include

- full FIG FORTH model.
	- all FORTH 79 STANDARD extensions.
	- structured 6502 Assembler with nested decision making macros.
	- full screen editing (same as when programming in
	- BASIC).<br>auto repeat key.
	- sample programs.
	- standard size screens (16 lines by 64 characters). 150 screens per diskette on 4040, 480 screens on 8050. ability to read and write BASIC sequential files.
	- Introductory manual.
	- introductory manual reference manual

Runs on any 16K or 32K PET/CBM (including 8032) with ROM 3 or 4, and CBM disk drive. Please specify configuration when or a commenced of when ordering

### Metacompiler for FORTH \$30 Available soon

simple metacompiler for creating compacted object code which can be executed independently (without the FORTH system) system)

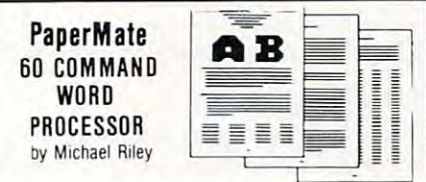

Paper-Mate is a full-featured word processor for CBM/PET. Paper-Mate incorporates <sup>60</sup> commands to give you full Paper-Mate Incorporates 60 commands to give you tull screen editing with graphics for all 16K or 32K machines (including 8032), all printers, and disk or tape drives.

For writing text. Paper-Mate has definable keyboard so For wilting lext. Paper· Mate has a defrnable keyboard so lock on letters only, or use keyboard shift lock. All keys you can use either Business or Graphics machines. Shift repeat

Paper-Mate text editing includes floating cursor, scroll up or down, page forward or back, and repeating insert and *<sup>01</sup>*00w1\ page forward or back. and repeating Insen and delete keys Text block handling includes transfer, delete, delele keys Text block handling Inclooes Iransler. delete. append. save, load, and insert.

All formatting commands are imbedded in text for All formatting commands are imbedded in text for<br>complete control. Commands include margin control and justify text, center text, and auto print form letter (variable justify text, center text, and auto print form letter (variable block). Files can be linked so that one command prints an entire manuscript. Auto page, page headers, page numbers, pause at end of page, and hyphenation pauses are included. text can be used. Paper-Mate can send any ASCII code over any secondary address to any printer.  $relesse$ , column adjust  $9$  tab settings, variable line spacing. Unlike most word processors. CBM graphics as well as

Paper-Mate functions with 16/32K CBM/PET machines, Paper· Mate lunchons with 16132K CBM/PET machines. with any printer, and with either cassette or disk.

To order Paper-Mate, please specify configuration To order Paper' Mate. please Specify coofrgufatrort Paper-Mate on disk or tape 40.00

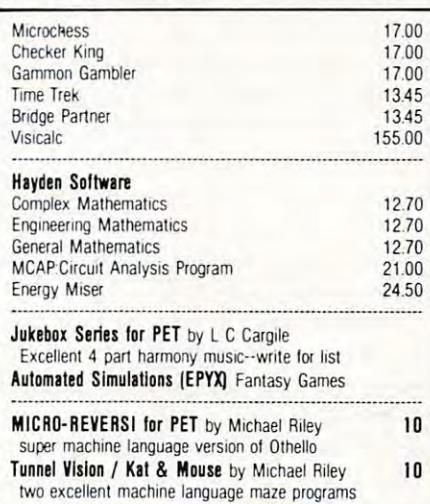

### WRITE FOR CATALOG WRITE FOR CATALOG **252 Bethlehem Pike Abdullary ABC I ABC I ADD I ADD I Add S1.25** per order for shipping. We pay balance of UPS surface

charges on all prepaid orders. Prices listed are on cash discount<br>basis. Regular prices slightly higher. Prices subject to change. Colmar, PA 18915 215-822-7727 **om BCOMPUTEYS** charges on all prepaid orders Play balance or urb surrace<br>Colmar, PA 18915 215-822-7727 **ABCOMPUTEYS** charges and prepaid orders. Regular prices slightly higher. Prices subject

Cwww.commodore.ca

# More Machine Language For **Language For**  Beginners **Beginners More Machine**

Richard Mansfield Assistant Editor

This article has two purposes: to provide a way of insuring that private documents and programs insuring that private documents and programs cannot be seen or used by unauthorized persons cannot be seen or used by unauthorized persons and to explain some aspects of machine language and to explain some aspects of machine language programming. Readers who are familiar with M.L. might wish to skip the second part of the article. might wish to skip the second part of the article.

### The BASIC Program **The BASIC Program**

The BASIC listing of Security Lock (Program 1) The BASIC listing of Security Lock (Program I) will run on any version PET. The M.L. routine will run on any version PET. T he M.L. routine goes into a "safe" area in the second cassette buffer, common to all ROM sets in Commodore machines, common to all ROM sets in Commodore machines, including the new <sup>8000</sup> series. This area is "safe" including the new 8000 series. This area is "safe" because it is below BASIC programs and is not because it is below BAS IC programs and is not used by PET unless a *second* cassette machine is used. used .

The uses of "Security Lock" are explained The uses of "Security Lock" are explained within the program. It is not necessary to type in within the program. It is not necessary to type in the entire program. Simply copy lines 120, 130, the entire program. Simply copy lines 120, 130, and the DATA lines from <sup>1000</sup> up. and the DATA lines from 1000 up.

The three-letter code can be changed, as de The three-letter code can be changed, as described in the program, to any combination. An scribed in the program, to any combination. An additional security measure — making it virtually impossible to break into a protected program  $-$  is not in the BASIC LISTing in Program I. The not in the BASIC LiSTing in Program I. The reason that it cannot be illustrated is simple: the reason that it cannot be illustrated is simple: the purpose of this technique is to prevent LISTings purpose of this technique is to *prevent LISTings*  themselves from taking place. *themselves [rolll taking place.* 

We must describe how to do this since it cannot We must describe how to do this since it cannot be demonstrated via <sup>a</sup> printout. First, when you be demonstrated via a printout. First, when you include "Security Lock" within a program, you will be using a line similar to line 130 in Program 1 (REM statement removed). If you are calling the (REM statement removed). **If** you are calling the M.L. routine at the start of the program, you might type it in as line 1, thus — ISYS867 (or, if you are not in the "graphics" mode, Isys867). not in the "graphics" mode, Isys867).

Now, after the last character, type in quota Now, after the last character, ty pe in a quotation mark and hit the RETURN key —: 1SYS867"

Then, using the cursor control keys, move the Then, using the cursor control keys, move the cursor back up to a position directly following the quotation mark. Holding the SHIFT key down, quotation mark. Holding the SH I FT key down, press the INSERT key nine times. Then release press the INSERT key nine times. T hen release the INSERT and the SHIFT keys and press the the I NSERT and the SH I FT keys and press the DELETE key nine times. You will see nine reverse-DELETE key nine times. You will see nine reversecharacter "t" 's which represent nine automatic cha racter "t" 's which represent nine au tomatic deletions. Then press the RETURN key to enter this line into the rest of the program. this line into the rest of the program.

As you can see, any attempt to LIST the pro-

gram will now delete line 1 from view, as if it were not part of the program. A brief flash on the screen is the only clue that something exists there, yet this is the only clue that something exists there, yet this line will operate normally during RUN of the line will operate normally during a RUN of the program. To eliminate the flash, you can use the quote/delete rub-out further into the program (as quote/delete rub-out further into the program (as in line 130, Program 1) where it will be unlikely to in line 130, Program I) where it will be unlikely to be noticed.

Before turning to some observations on M.L. Before turning to some observations on M.L. programming, it might be worthwhile to mention one modification to "Security Lock" which may <sup>o</sup> ne modification to "Security Lock" which may prove useful. The M.L. program always prints prove useful. T he M.L. program always prints "code?" on the screen to remind you that it is the "code?" on the screen to remind you that it is the Lock hanging up the program, not an endless loop Lock hanging up the program, not an endless loop or a hardware failure. If you simply want to freeze

### ... machine language **. .. machine language**  routines can be listed in four ways... **routines can be listed in four ways ...**

a program or file, without giving a clue as to why it's locked, eliminate the prompt word in the M.L. it's locked , eliminate the prompt word in the M.L. routine by typing in the following and then hitting RETURN: RETURN:

### FOR <sup>867</sup> TO 880: POKE 1,234: NEXT FOR 1 = 867 TO 880: POKE 1,234: NEXT

This puts NOP (no operation) instructions into the routine, and when the SYS lands PET at 867, it slides up to 881 with no ill effects, where the input routine starts. routine starts.

If you save frequently-used routines on If you save frequently-used routines on a "Utilities" tape or disk for easy appending to future "Utilities" tape o r disk for easy appending to future programs, this routine, like all M.L. routines, cannot programs, this routine, like all M. L. routines, can not be SAVEd normally (as BASIC is SAVEd). The be SAVEd norma lly (as BASIC is SAVEd). The following procedure will save M.L. routines which can later be LOADed in the usual way. Go into the Machine Language Monitor by typing SYS 1024. Mac hine Language Monitor by typing SYS 1024. (If you have an Original PET, follow the instruc (If you have an O rigi nal PET, foll ow the instructions which came with your MLM tape.) Imme tio ns which came with your MLM tape.) Immediately after the dot, where the cursor should have landed, type —

### s"Security Lock",01,035a,0399 **<sup>s</sup>"Security Lock" ,0 I ,035a,0399**

and hit RETURN (for tape). For disk: .s"0:Security Lock",08,035a,0399. Note that the upper limit Lock",08,035a,0399. Note that the upper limit address must be one higher than the actual upper limit which was <sup>0398</sup> hex. limit which was 0398 hex.

### The Four Types Of M.L Listings **The Four Types Of M.L Listings**

In books and magazines, machine language rou l **n books and magazines, machine language rou**tines can be listed in four ways: as BASIC DATA tines can be listed in four ways: as BAS IC DATA statements (sometimes called a "BASIC loader") as memory dump, as simple disassembly, and as as a memory dump, as a simple disassembly, and as an annotated assembly. This can be confusing to the novice, so the four Programs which accompany the novice, so the four Programs which accompany this article illustrate the four kinds of listings possible for the same M.L. Program: Security Lock.

As series of BASIC DATA statements (Pro- As a se ries of BASIC DATA statements (Pro-

# **AN<sup>H</sup>EPROGRAM STORE** 800 424-2738

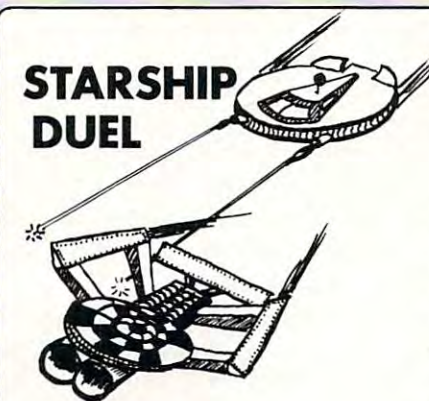

### By John Kanopa

A two-player space game filled with action,<br>graphics and sound. Each player starts with a<br>fleet of starships and must destroy the op-<br>ponent's fleet one-by-one. Sound easy? Not<br>only can both ships fly around the screen,<br>bu you occupied for many an exciting hour. A two-player space game filled with action,<br>graphics and sound. Each player starts with a<br>fleet of starships and must destroy the op-<br>oonent's fleet one-by-one. Sound easy? Not<br>only can both ships fly around the screen,<br>ou

SK tape...519.95 8K lape ... \$19.95

### Q.S. FOR THE R. F. FORTH CO., LANSING, MICH. 49-14039-1-120-2 **Q.S. FORTH**

Using FORTH programming language, you can<br>produce programs that execute almost as fast<br>as machine code but are much easier to write. compiled language, this version is based on the microcomputer standard FIC FORTH. A complied language . this version is based on the mi crocompu ter standard FIG- FORTH. By James Albanese from Quality Software Using FORTH programming language, you can<br>produce programs that execute almost as fast<br>as machine code but are much easier to write.

Included modules are: FORTH KERNAL (lan-<br>quage for Atari), EXTENSION (added words for more power), EDITOR (to write and mod-<br>ify source code), IOCB (to easily set up I/O<br>operations), and ASSEMBLER (compiles FORTH to assembler) FORTH to assembler). for more power), EDITOR (to write and mod-<br>ify source code), IOCB (to easily set up I/O<br>operations), and ASSEMBLER (compiles

BOO, 2W 1-disk minimum. ..579.95 800. 24K I disk minimum ... S79.95

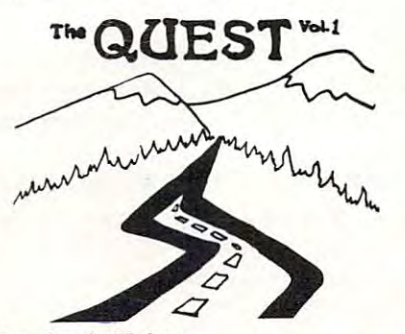

From Survival Software

The final holocaust is over,and you find<br>yourself among the few survivors of a ravaged planet. Savagery seems to be most of the aged planet. Savagery seems to be most of the<br>remaining people's key to survival, and just<br>around every corner lurks a fate worse than what's left of Earth's population? This is the<br>first volume of a multi-part adventure for the Atari, enhanced with graphics and sound. Atari. enhanced with graphics and sound. Completion of the adventure will require the purchase of added volumes. death. Can you discover the secret to saving what's left of Earth's population? This is the first volume of a multi- part adventure for the

2UK tape...519.95 32K disk. .S19.S5 24K tape... \$19.95 32K disk ... \$19.95

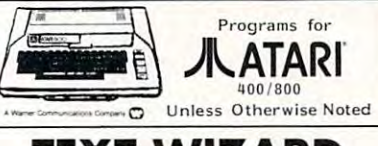

### By William Robinson from Ddtasoft By William Robinson from Oata soft **TEXT WIZARD**

Full-featured, disk-based word processing system for the Atari. With TEXT WIZARD and 737, Epson MX-80), you can manipulate text<br>to your heart's desire. Once you have ar-<br>rived at a final version, printing commands<br>can be imbedded into the text. Your com-<br>pleted copy can then be printed -- with exactly the format specifications you desire. TEXT WIZARD requires at least one disk drive and<br>32K of RAM; for longer text files, 48K is is suitable printer (e.g. Atari 825/Centronics<br>737, Epson MX-80), you can manipulate text<br>to your heart's desire. Once you have ar-<br>rived at a final version, printing commands<br>can be imbedded into the text. Your com-<br>blete desireable.

32K disk.. .599.95 32K disk ... 599.95

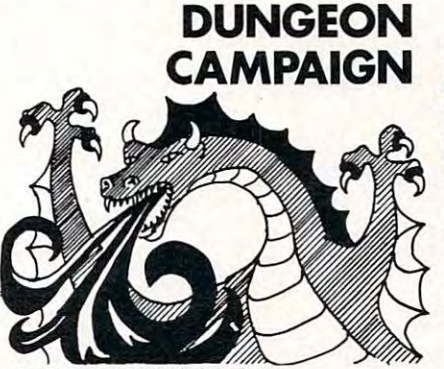

By Clardy & Aldrich from Image

A delightful rendition of a Dungeons & Dra-<br>gons scenario, full of colorful graphics and<br>vivid sound. As you and your stalwart band walls in front, back and on both sides of you appear, forming an intricate maze. You must<br>fight -- or buy off -- all manner of beasties in fight -- or buy off all manner of beasties in your quest to kill the dragon and escape with gold and jewels. Pterodactyls can lift you up and drop you in unlikely locations, poison gas can blind you, and serpents and spectres gas can blind you, and serpents <lnd spectres track you on your quest. Fun for all ages. track you on your contracts you on your contracts and the function of the second track in the second contracts of A delightful rendition of a Dungeons & Dra-<br>gons scenario, full of colorful graphics and<br>vivid sound. As you and your stalwart band of adventurers grope around the dungeon the your quest to kill the dragon and escape with<br>gold and jewels. Pterodactyls can lift you up<br>and drop you in unlikely locations, poison

8K ε 16K versions on tape...\$24.95

BASIC AT A REPORT OF THE RESIDENCE OF A STATE OF A STATE OF A STATE OF A STATE OF A STATE OF A STATE OF A STATE OF A **BASIC A+** 

Written by the authors of Atari Basic, BASIC<br>A+ is fully compatible. You will be able to<br>program much more easily and effectively with A+, you get full error messages, record I/O,<br>fast binary I/O, TRACE function and direct<br>access to player/missile graphics. Additional<br>versatility is gained through such useful commands as PRINT USING, WHILE, and<br>IF...ELSE. Get BASIC A+ for a whole new world of programming power and ease. From OSS<br>Written by the authors of Atari Basic, BASIC<br>A+ is fully compatible. You will be able to<br>program much more easily and effectively with the many enhancements offered. With BASIC<br>A+, you get full error messages, record 1/0,<br>fast binary 1/0, TRACE function and direct<br>access to player/missile graphics. Additional<br>versatility is gained through such useful com-

32K disk...579.95 32K disk ... 579.95

> THE PROGRAM STORE Franchises Available

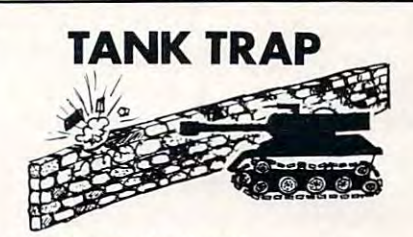

By Don Ursem from Quality

Imagine the horror of a sinister tank following ,<br>you move to escape the ominous form, you can<br>build a wall to fend off the tank or even trap with keyboard or joystick input, you must<br>trap the tank before it runs over you. There are four levels of difficulty, each one adding<br>new complications to your effort. you, with the intent of running you down. As<br>you move to escape the ominous form, you can<br>build a wall to fend off the tank or even trap it. This is your plight in TANK TRAP. Played<br>with keyboard or joystick input, you must<br>trap the tank before it runs over you. There

16K (ape...512.95 32K disk .. 514. <sup>95</sup> 16K tape ... S12.95 32K disk ... 5111. 95

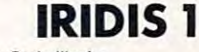

More than a series of programs, IRIDIS is a<br>continuing series of useful tutorials that will by the programming skills. This first volume<br>includes: CLOCK (a graphic clock with moving<br>hands and chimes), ZAP (a fast-moving chase<br>game), and two graphics demo programs<br>(LOGO and POLYGONS). From The Code Works continuing series of useful tutorials that will<br>enhance your understanding of the Ateri and<br>your programming skills. This first volume<br>includes: CLOCK (a graphic clock with moving<br>agame), and two graphics demo programs<br>gam

IRIDIS 1 gives complete listings and a line--by-line explanation of each program. Addi-<br>tional features include articles of interest to all Atari users from novice to experienced<br>"hackers." A real buy! The comprehensive booklet accompanying

16K tape. ..S 9.95 16K tape .. 59.95 2qK disk ... S12.95

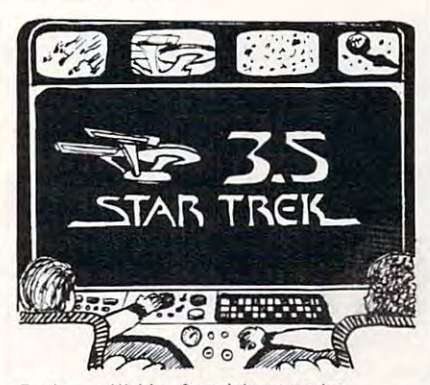

By Lance Micklus from Adventure Inl. By Lance Micklu s from Ad venture Int. An enhanced version of Micklus' famous STAR An e nhanced version of Mickl <sup>u</sup> <sup>s</sup>' famous ST AR TREK III, designed to utilize the Atari's ered best of all the "Treks" reviewed by<br>ANALOG Magazine. superior graphics. This program was consid-<br>ered best of all the "Treks" reviewed by<br>ANALOG Magazine.

the Omega VI region of the galaxy. You must evil Klingons found. STAR TREK 3.5 is a<br>complex strategy game, made very realistic<br>with its graphic displays and sound. Fun and challenging for novice through experts through experts the change of the change of the change of the change of Your mission is to explore all 192 sectors of inspect all class M planets and destroy any<br>evil Klingons found. STAR TREK 3.5 is a<br>complex strategy game, made very realistic<br>with its graphic displays and sound. Fun and challenging for novice through expert.

32K tape (disk compatible) ... 519. <sup>95</sup> 32K tape (diskcompatible) .. . SI9 . 95

VisitOur Baltimore, MD Store: W.Bell Plaza-6600 Security Blvd Visit Our Baltimore, MD Store: W. Bell Plaza - 6600 Security Blvd

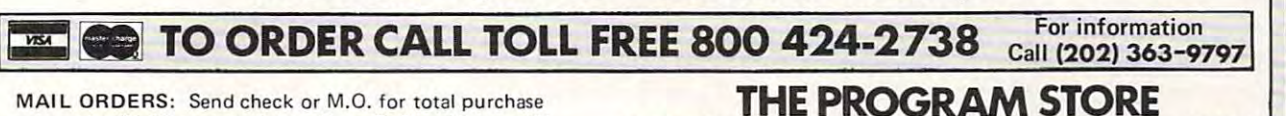

price, plus \$1.00 postage & handling. D.C. residents, add 6% tax. Charge card customers: include all embossed 6% tax. Charge card customers: include all embossed **4200 Wisconsin Avenue NW, Dept. U 10**  information on card. **Prices Subject to Change Washington, D.C. 20016** 

Prices Subject to Change The Program store of the Program store of the Program store of the Program store of the Program store of the Program store of the Program state of the Program state of the Program state of the Program state of the Program 4200 Wisconsin Avenue NW, Dept. U10 Box 9609 gram 1), M.L. code is a part of a larger BASIC program. This gives little or no information about program. This gives little or no information about the nature of the M.L. section. It is typed, then RUN, as subroutine of the host program. And RUN , as a subrollline of the host program. And the reader is frequently cautioned to type the the reader is frequently cautioned to type the program *exactly* as it appears. This is because a single error in M.L. will usually crash the entire single error in M.L. will usuall y crash the entire program. But much typing time can be saved, if program. But much typing time can be saved, if the M.L. routine is all that's wanted from the BASIC the M.L. routine is all that's wanted from the BASIC program, by looking for three things: READ-loop, program, by looking for three things: a READ-loop, SYS, and DATA statements. Line <sup>120</sup> is READ-a SYS, and DATA statements. Line 120 is a READloop which POKEs the M.L. routine into memory loop which POKEs the M.L. routine into memory and line <sup>130</sup> contains the SYS to enter that routine and line 130 contains the SYS to enter that routine at the proper address. In BASIC, the DATA for an at the proper address. In BASIC, the DATA for an M.L. routine are decimal numbers. M.L. routine are decimal numbers.

The next step up toward clarity, though the The next step up toward clarity, though the program's meaning is still not easily recognizable, is program's meaning is still not easily recogni zable, is "memory dump" (Program 2). (This is sometimes <sup>a</sup>"memory dump" (Program 2). (This is sometimes called a "hex dump.") It is a table of hexadecimal numbers. The first number is the address of the numbers. The first number is the address of the first datum on its line. In Program 2, the "dump" first datum on its line. In Program 2, the "dump" shows that address 035a contains <sup>a</sup> 43, address shows that address 035a contains a 43, address 035b contains 4f, etc. As before, to make such a program your own, you copy in the information, program your own , you copy in the informatio n, being careful to copy precisely. In this case, how being careful to copy precisely. In this case, however, you must first enter the M.L. Monitor and ever, you must first ente r the M.L. Monitor and then type: then type:

### .M 035a 0392 (RETURN key)

This will put a memory dump on screen of what currently exists in these memory cells. To put in the new data, you just type over what appears on the screen, observing the spaces between each the screen, observing the spaces between each hexadecimal number and hitting RETURN when hexadecimal number and hitting RETURN when each line has been changed. each line has been changed.

A third type of M.L. printout is a list of each machine language instruction in terms of its function. This is a *disassembly*, (Program 3), and resembles a LISTing in BASIC, though in a highly abbreviated form. Any series of numbers can be examined by a *disassembler*, a program which translates raw data into M.L. instruction mnemonics. lates raw data into M.L. instruction mnemonics. A disassembler can be found on pg. <sup>81</sup> of COMPUTE! disassembler can be fo und on pg. 8 1 of **COMPUTE!**  #8. If the numbers are part of an M.L. routine, the #8. If the numbe rs are part of an M.L. routine, the disassembler will list them as in Program 3. If it disassembler will list them as in Program 3. If it cannot make sense of what it sees (if it were exa cannot make sense of what it sees (if it were examining memory which contained BASIC code for example) it would print a series of question marks.

disassembler usually prints out fourfields, or A disassembler usually prims out *fourfields,* or zones of information. It is easy to see that the first zones of information. It is easy to see that the first four characters in Program 3 represent memory addresses. This is the "address field" and is similar addresses. This is the "address field " and is similar to the first four characters of Program 2, the to the first four characters of Program 2, the memory dump, except that here the number of memory dump, except that here the number of bytes in the second field, the "data field," can be 1,  $2$ , or  $3$  — so the numbers in the address field will increase irregularly. The second, "data field," also corresponds to Program 2's dump, but there is the corresponds to Program 2's dump, but there is the same irregularity as different numbers group same irregularity as differem numbers group themselves together. This grouping is then translat themselves together. This grouping is then *transla/.-*

field and the "operator" field. These last two fields field and the "operator" field. These last two fields are "mnemonic" {easy to remember) representa are "mnemonic" (easy to remember) representations of the information contained in the raw hex tions of the information comained in the raw hex numbers of the "data field" which precedes them. numbers of the "data fi eld" which precedes them. The "instructions" tell the computer what to do The "instructio ns" tell the computer what to do and the "operators" tell the computer what to do it and the "operators" tell the computer what to do it to. In the phrase, "drive car," drive is the instruc *to.* **In the phrase, "drive a car,"** *drive* **is the instruc**tion, car is the operator. In LDY #\$00, LDY (load tion , *car* is the operator. In LDY # \$00, LDY (load the Y register) is the instruction,  $\#\$00$  (zero) is the operator. The same structure exists in BASIC — POKE 32768,41 or PRINT "Hello." POKE 32768,4 1 or PRINT "Hello." *ed* in the third and fourth fields — the "instruction"

The reason that the disassembly must group its information irregularly is that different instructions are designed to work with different sized tio ns are designed to work with diffe rem sized operators. INY, (increase the value of the Y register by 1), has no explicit operator since the "1" is im by I), has no explicit ope rator since the " I" is implied within the instruction itself. LDY #\$00 has plied within the instruction itself. LDY # \$00 has a one-byte operator, 00, so it is two bytes long: LDY and 0. To instruct the computer to compare the and O. To instruct the computer to compa re the number in the accumulator with the number in **numbe r in the accumulator with the number in**  address \$0360, we need three bytes, CMP plus two address \$0360, we need three bytes, CMP plus two bytes to represent a number as large as 0360. Any one byte can only hold a number up to 255.

### $F: \mathbb{R}^n \times \mathbb{R}^n \to \mathbb{R}^n$  . The code  $F: \mathbb{R}^n \to \mathbb{R}^n$ **Full Source Code**

Finally, Program 4 illustrates the clearest way that an M.L. program can be presented: as an annotated an M.L. program can be presemed: as an annotated assembly listing. (It is also called "source code.") This contains within it the four fields of the disas This contains within it the four fields of the disassembly, but adds three more fields — line numbers, labels, and comments. labels, and comments.

Such listings represent the program rather Such listings represem the program rather elaborately by M.L. standards. Such programs are elaborately by M.L. standards. Such programs are written using an "assembler" program which ac written using an "assembler" program which accepts mnemonics such as INY, translates them, cepts mnemonics such as INY, translates them, and puts them in memory. Assemblers are either and puts them in memory. Assemblers a re e ither "single-pass," (simple translators of mnemonics) or "single-pass," (simple translators of mnemo nics) or complex, label-oriented powerhouses. Unfortu complex, label-oriented powe rhouses. Unfortunately, the M.L. Monitor within PET does not nately, the M.L. Monitor within PET does not contain a disassembler or an assembler, but the monitor can be made to include these functions monitor can be made to include these fu nctions (and others) with a program such as "Supermon" or "Extramon." For short routines, simple as or "Extramon." For short routines, simple assemblers will work well. For larger jobs — an entire arcade game would be a large job — a power assembler is needed. To my knowledge, the most sembler is needed. To my knowl edge, the most advanced assemblers available to PET users are "MAE" and "ASM/TED," written by Carl Moser. "MAE" and "ASM/TED ," written by Carl Moser. (Available from A.B. Computers or Eastern House Software.) Software.)

printout from such an assembler is much A prin tout from such an assembler is much easier to understand because it contains labels and comments. Using such an assembler, it is also easier comments. Using such an assembler, it is also easie <sup>r</sup> to write large programs since some of the problems to write large programs since some of the problems associated with programming in M.L. are handled associated with programming in M.L. are handled automatically by the computer.

Mnemonics are easier to manipulate than **Mnemonics are easier LO manipulate than**  numbers, but whole words (labels) are often an numbers, but whole words (labels) are often an improvement over mnemonics, particularly when **improvemenl over 1l1nemonics, particularl y when <sup>a</sup>**

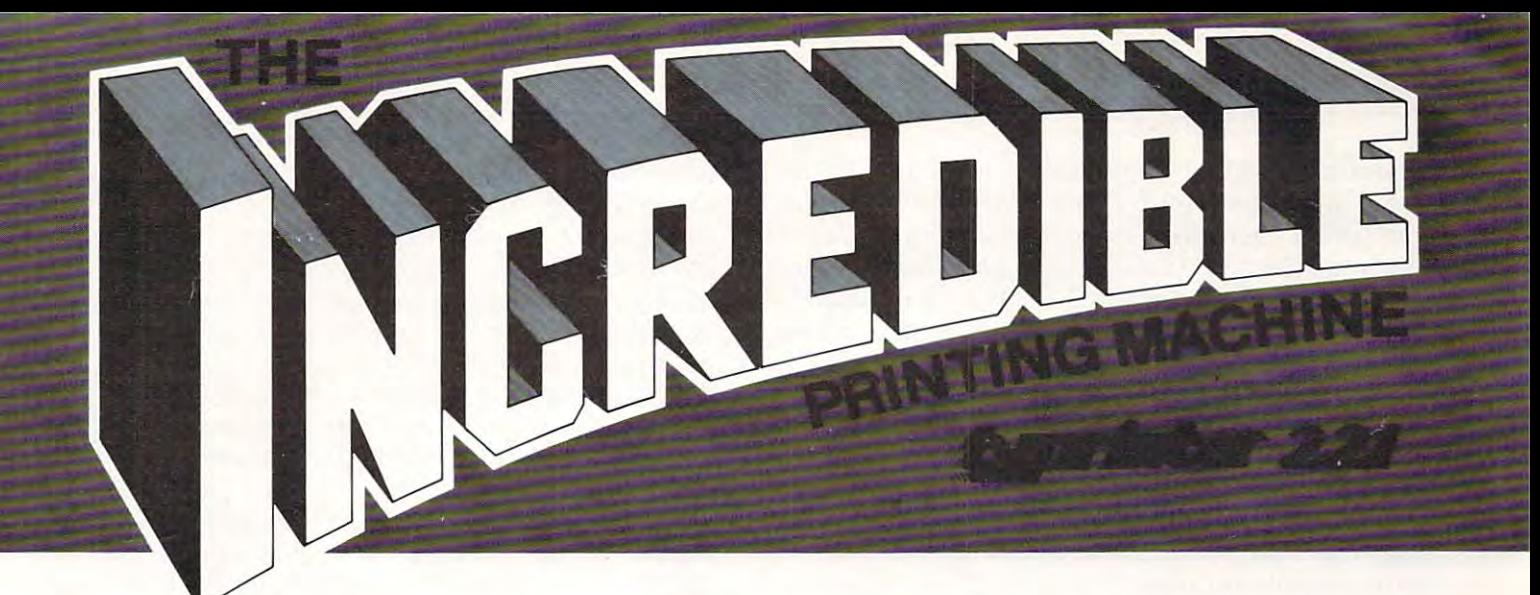

**IMAGINE** a computer printer/electronic typewriters with 100 character with 100 character daily when the state of the state of the state of the state of the state of the state of the state of the state of the state of the state of the state of the state of the s controlled by 6 microprocessors (including Z-80's) with an all-electronic keyboard...all 2 Z-80's) with an all-electronic keyboard .. all in one machine! THAT'S INCREDIBLE! THAT'S IN CR EDIBLE! typewriter with a 100 character daisy wheel. in one machine!

THAT'S THE TYPRINTER 221! THAT'S THE TYPRINTER 221 !

## AUTOMATICALLY, IT WILL: **AUTOMATICALLY, IT WILL:**

Center copy. Center copy.

- Line up to the control of the control of the control of the control of the control of the control of the control of the control of the control of the control of the control of the control of the control of the control of t Print vertical lines (to separate columns). Line up decimal points. Print vertical lines (to separate columns). Layout columns.
- Layout columns. Center titles (over a column).
- Print flush right Print flush right
- 
- Return carriage (at end of line). Return carriage (at end of line). Paper feed to pre-set starting point. Paper feed to pre-set starting point.
- Indicate end of page. Indicate end of page.

Set tabs from one to many. Set tabs from one to many.

- Clear tabs from one to all. Clear tabs from one to all.
- Set temporary margins (wherever you like) Set temporary margins (wherever you like) as often as needed. as often as needed.
- Repeat all typing keys as needed. Underline copy. Underline copy. Repeat all typing keys as needed.
- Print bold face and underline. Print bold face and underline.
- Do reverse print (white on black), Do reverse print (white on black),
- sort of "reverse Video". sort of "reverse Video".

Allow allows a phabetic and decimal tabulation. The decimal tabulation of the second control of the control of Indent paragraphs. Allow alphabetic and decimal tabulation. Indent paragraphs.

- Store in non-volatile resident memory: Store in non-volatile resident memory: Often used line formats (margins Often used line formats (margins & tab stops). tab stops).
- Often used phrases (up to <sup>835</sup> characters) Often used phrases (up to 835 characters) in <sup>10</sup> "bins". in 10 "bins".
- Up to <sup>10</sup> complete forms (tax, Up to 10 complete forms (tax, medical, insurance, etc.). medical, insurance, etc.).
- Up to 14,000 characters in an Up to 14,000 characters in an additional <sup>26</sup> "bins\*". additional 26 "bins\*".

Print perfectly spaced proportional letters. Print periectly spaced proportional letters. Return to typing position after correction Return to typing position after correction with relocation key. with relocation key.

Allow one character to overlap another  $(\emptyset)$ . Right margin justification. Right margin justification.

Print two columns with and left right and left right and left right and left right and left right and left right and left right and left right and left right and left right and left right and left right and left right and Print two columns with both right and left

margins justified and the center ragged. margins justified and the center ragged. Lift off errors (from single character to Lift off errors (from single character to entire line). entire line)

## **IT WILL EVEN:**

Allow a carriage return without a linefeed or linefeed without carriage return. a linefeed without a carriage return.

- Allow you to pre-set an impression Allow you to pre-set an impression
- control for high-quality carbon copies. control for high-quality carbon copies. Allow both vertical and horizontal Allow both vertical and horizontal half-spacing. half-spacing.
- Allow cancellation of copy before printing. Allow express and normal backspacing. Allow cancellation of copy before printing. Allow express and normal backspacing.
- Print in four different sizes: <sup>10</sup> pitch pica, Print in four different sizes: 10 pitch pica, <sup>12</sup> pitch elite, <sup>15</sup> pitch micron. 12 pitch elite, 15 pitch micron. Allow insertion of <sup>a</sup> missing character Allow insertion of a missing character
- in an already printed line. in an already printed line.
- Accept paper up to 17" wide. Accept paper up to 17" wide.

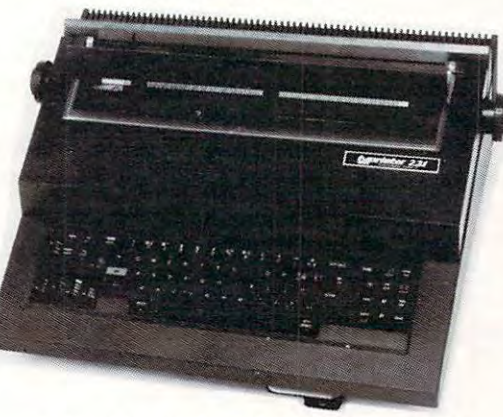

Backspace 1/10,1/12,1/15 or even 1/60 Backspace 1/10, 1/12, 1/15 or even 1/60 of an inch.

- Buffer and print out one word at a time, or one line or as many as <sup>10</sup> pages'. one line or as many as 10 pages'.
- Print up to <sup>198</sup> columns. Print up to 198 columns. Do 1/2 line spacing for footnotes and Do 1/2 line spacing for footnotes and scientific notation. scientific notation.
- Accepts carbon film or reusable nylon Accepts carbon film or reusable nylon ribbons.

### **IT** HAS:

- lighted key to inform you that it's set to A lighted key to inform you that it's set to temporary margin. temporary margin.
- factory installed noise reduction shield. A factory installed noise reduction shield. A 16K buffer/automatic spooler'.
- A16K buffer/automatic spooler\*.
- lighted key to indicate upper case only. A lighted key to indicate upper case only.
- Centronics standard parallel interface A Centronics standard parallel interiace and can be ordered with and can be ordered with:

RS-232 Serial interface\* or RS-232 Serial interiace' or IEEE (PET) interface'. IEEE (PET) interiace'.

### print speed of <sup>20</sup> cps and (because of A print speed of 20 cps and (because of logic seeking circuitry) a through-put of approx. <sup>32</sup> cps. approx. 32 cps.

built-in anti-glare shield. The shield of the shield of the shield of the shield of the shield of the shield of A built-in anti-glare shield.

### IT EVEN HAS: **IT EVEN** HAS:

Carbon film ribbons in various colors. <sup>20</sup> character plasma readout that informs 20 character plasma readout that informs Carbon film ribbons in various colors. you as to:

- $\overline{\phantom{a}}$  ,  $\overline{\phantom{a}}$  ,  $\overline{\phantom{a}}$ Number of characters to end of line. Number of characters to end of line. Number of lines left to end of page. Number of lines left to end of page. The existence of an error condition. The content of memory and content of the content of the content of the content of the content of the content of The existence of an error condition. The contents of a memory "bin", Number of characters left in buffer.
- Number of characters left in buffer. In a characters left in a character left in buffer in buffer. In the case of characters in a character in a character in a character in a character in a character in a character in a ch An automatic "feature in use" indicator An automatic "feature in use" indicator (centering, storage, etc.) (centering, storage, etc,)

With scrolling, both FORWARD and With scrolling, both FORWARD and BACKWARDS. BACKWARDS,

## INCREDIBLE? **INCREDIBLE?**

## THE <sup>221</sup> OFFERS EVEN MORE! **THE 221 OFFERS EVEN MORE!**

It's totally compatible with all computers and software. and software.

It will print in English, French, Spanish, It will print in English, French, Spanish, Italian and German and German and German and German and German and German. It will approach a state of the German and German and German and German and German and German and German and German and German and German and Germa switch between English and foreign switch between English and foreign keyboards\*. (Under computer control). keyboards', (Under computer control), Italian and German, It will automatically

Scientific, mathematic, financial and legal daisy wheels available\*. daisy wheels available', Scientific, mathematic, financial and legal

Tractor feed available\*.

Can be used as a stand-alone terminal\*. Can be used as stand-alone terminal for the standard control of the standard standard control of the standard control of the standard control of the standard control of the standard control of the standard control of the s we use to a compare the second terms of the second terms and the second terms of the second terms of the second Can be used to access both TWX and TELEX networks',

TRY WHAT YOU'VE BEEN MISSING. TRY THE INCREDIBLE MACHINE. TRYTHETYPRINTER221. TRY WHAT YOU'VE BEEN MISSING. TRYTHE INCREDIBLE MACHINE, TRY THE TYPRINTER 221.

Suggested price \$2850.00 Suggested price \$2850,00 Dealer inquiries invited. Dealer inquiries invited, (Call for store nearest you). (Call for store nearest you), Service available through the world-wide facilities of the Olivetti Corporation. facilities of the Olivetti Corporation,

### ---------INDUSTRIES <sup>2051</sup> E. CERRITOS AVE., 8-C 2051 E, CERRITOS AVE., 8-C ~~ **HOWARD**  <sup>l</sup>**J INDUSTRIES**

**Option** Light and cost cost of the cost **'** Optional at extra cost. ANAHEIM, CA <sup>92806</sup> ANAHEIM, CA 92806 714/778-3443 *714/778-3443* 

program is lengthy. To clarify the additional fields program is length y. To cla rify the additional fields found in large assembly programs, we can examine line <sup>0180</sup> (Program 4). It begins with two fields line 0180 (Program 4). It begins with two fields which are identical to the disassembly in Program which are identical to the disassembly in Program 3, but the third field is BASIC-Iike consecutive 3, but the third field is a BASIC-like consecutive numbering of each line of the program. This allows numbering of each line of the program. T his allows the programmer to manipulate the instructions the programmer to manipulate the instructions more easily, since renumbering can open up new mo re easily, since renumbering can open up new space for additional instructions or whole sections space for additional instructio ns o r whole sections of the program can be conveniently rearranged. of the program can be conve nientl y rearranged.

Following the line number is the label field, in Following the line number is the label fi eld , in this case the label, "START," since it is the begin this case the label, "START," since it is the beginning of the program. This is better than BASIC. ning of the program. T his is bette r than BASIC. Several locations (lines 350, 380, 410) are able to Seve ral locatio ns (lines 350, 380, 4 10) are able to say IF THEN GOTO *START*, where a comparable BASIC program would need to use the line number BASIC program would need to use the line number instead of word: IF THEN GOTO 180. This instead of a word : IF T HEN GOTO 180. This relieves the programmer of having to look up line relieves the programmer of having to look up line addresses for his subroutines or major entry points addresses for his subroutines or major entry points as well as eliminating a frequent cause of errors.

The next two fields are the instruction and operator fields (as in a disassembly) except that now some of the operators have been replaced by now some of the operato rs have been replaced by labels. If, as in line 190, we see LDA (load accumu labels. If, as in line 190, we see LOA (load accumulator) TEXT we can find the value or meaning of lator) *TEXT* we can find the value or meaning of the label, TEXT, in three ways. We can look over the label, T EXT , in three ways. We can look over to the second field, where the raw numbers are, we can look earlier in the program where TEXT is defined (line 80), or we can look at the end of the defined (line 80), or we can look at the end of the program in the "Label File." TEXT refers to data program in the "Label File." T EXT refers to data which starts at address \$035A and which line <sup>80</sup> which starts at address \$035A and which line 80 defines as being the word "code?" de fines as being the wo rd "code?"

The last field holds comments which describe The last fi eld holds comments which describe the function of the line where they appear (and sometimes, subsequent lines). The semi-colon is sometimes, subsequent lines). T he semi-colon is the same as  $REM$  — anything which follows it serves to document the program, but is ignored by serves to document the program, but is ignored by the assembler. This makes later modifications easier, debugging faster, and also helps to reveal easier, debugging faster, and also helps to reveal the meaning of the program to others. the meaning of the program to others.

To review, we see a progress toward clarity, from Program 1 to Program 4, largely due to the addition of new fields of information. Program addition of new field s of information. Program I contains single field: decimal data. Program contains a single field: decimal data. Program 2 adds an address field. Program 3 adds fields three **and four — a translation into instruction <code>mnemon-</code>** ics and operators of the raw data from field two. And Program 4 adds line numbers, labels and comments — for a total of seven fields. We have now examined the *horizontal* organization of a M.L. program, from its simplest form to its most complex. Using the most complex example, (Program 4), let's twist ourselves sideways and go on to inves 4), let's twist ourselves sideways and go on to investigate the vertical organization of M.L. programs. tigate the *vertical* organi za tion of M.L. programs.

### The Four Parts Of A Computer Program

All programs — in fact, all thinking — can be broken down into four essential parts: 1. Initialization and Protection, 2. Data Tables, 3. Main Loop, tion and Protection , 2. Data T ables, 3. Main Loop, 4. Subroutines. Before learning a new word

(thinking), a person must: 1. not be being shot to death, 2. have a dictionary, 3. start looking up the word, and 4. move his thumbs correctly, know or **word, and 4. 1110ve his thumbs correctly, know or**  guess the spelling, keep his balance, etc. The order guess the spelling, keep his balance, etc. T he order of these elements is important. Without protection, of these elements is impo rtant. Without protection, any M.L. routine between addresses <sup>1024</sup> and the any M.L. routine betwee n addresses 1024 and the screen RAM at 32768 can be overwritten by a BASIC program either by LOAD or because BASIC program either by a LOAD or because BASIC puts some of its variables up at the top of BASIC puts some of its variables up at the top of available RAM where M.L. programmers like to ava ilable RAM whe re M.L. programmers like to stick routines.

Protection can be achieved by telling PET that Protection can be achieved by telling PET that its memory size has shrunk — changing the numbers in addresses <sup>52</sup> and <sup>53</sup> (134,135, in Origi numbers in addresses 52 and 53 (134, 135, in Original ROMs). Then all BASIC activity will be confined nal RO Ms). T hen all BASIC acti vity will be confined to RAM below the address resulting from (PEEK to RAM below the address resulting from (PEE K  $(52)$  + PEEK  $(53)$ \*256). Or, a short M.L. routine can be nestled into a space where BASIC doesn't usually go, such as the second cassette buffer. BASIC protects itself, so that is not of concern in BASIC protects itself, so that is not of concern in BASIC programming. BASIC programming.

A *table* is a collection of information (data) which the program will need. In Program 4, and in which the program will need. In Program 4, and in M.L. generally, the tables are placed at the begin M.L. generally, the tables are placed at the beginning of the program (but sometimes at the end). It ning of the program (but sometimes at the end). It is good to get into a habit of keeping tables together and putting them at the start. In line 80, instead of an ordinary mnemonic, we have a pseudo-op, .BY, (pseudo-ops are preceded by a period). A pseudoop is a request to the assembler program to perform some task for the programmer. In this instance, the programmer is requesting that an ASCII word, the programmer is requesting that an ASCII word, CODE?, be translated into bytes and stored to be *CODE',* be translated into bytes and stored to be used by the program later. Line 90 contains the pseudo-op, ,DE, which defines the label, SEND-pseudo-o p, .DE, which de fines the label, *SEND-*CHAR, as the address in BASIC ROM which prints *CHA R,* as the add ress in BAS IC RO M which prints character to the screen. The .DS in line <sup>110</sup> tells a character to the screen. The .DS in line 110 tells the assembler to define some storage space, three cells large, called STORAGE which the program cells large, called *STORACE* which the program will later use as place to hold the codeword PET. will later use as a place to hold the codeword PET.

A main loop is a series of steps which control the program as whole. It is distinct from subrou the program as a whole. It is distinct from subroutines in that it *calls* subroutines, they do not call the main loop. In complicated M.L. program, the main loop. In a complicated M.L. program, the main loop can be a series of JSR (Jump to Subroutine) instructions which defines the order in which subroutines are performed. In BASIC, it can take subroutines are performed . In BAS IC, it can take the form of an ON GOTO list of addresses, a series of GOSUBS, or a loop. In simpler programs, the main loop is often merely implicit — each subroutine is already arranged within the program in the desired order of execution. The program runs desired order of executio n. The program runs more or less sequentially from start to finish. In such cases, governing loop is only implied. such cases, a governing loop is only implied.

In Program 4, the instructions break into two **In Program 4, the instructions break into two**  divisions: initialization and subroutine. Since it is di visions: initialization and subroutine. Since it is a simple program, there is only a fragment of what would be a main loop in a larger program. The initialization zone is often at the start of main initiali zation zone is often at the start of a main loop, and sets up whatever preconditions the pro-loop, and sets up whatever preconditions the pro-

<sup>52</sup>

International control of the control of the control of the control of the control of the control of the control of the control of the control of the control of the control of the control of the control of the control of th TEACHERSAID *INTRODUCING .* .. *TEACHER'S AID* 

DR. DALEY'S SOFTWARE is excited about our latest software release and the release of the release and the release of the release and the release of the release of the release of the release of the release of the release of the release of the release of the release DR. DALEY'S SOFTWARE is excited about our latest software release-TEACHER'S AID.

TEACHER'S AID is the grade management sys TEACHER'S AID is the grade management system you've been waiting for. Its many features tem you've been waiting for. Its many features mean that you can be free from the drudgery of mean that you can be free from the drudgery of hours of record keeping and grade reporting. Now hours of record keeping and grade reporting. Now you can devote more time to the pleasures of you can devote more time to the pleasures of teaching. teaching.

TEACHER'S AID is easy to use, menu driven and TEACHER'S AID is easy to use, menu driven and features-

- 1. Flexible class assignment structures. This means 1. Flexible class assignment structures. This means that you can set up and keep records of any com bination of homework, quiz, test, lab, etc. scores. that you can set up and keep records of any comscores.
- 2. Grade averaging done in a variety of ways. Grade averages can be prepared using weighted Grade averages can be prepared using weighted scores, possible scores, tables, percent, or <sup>a</sup> scores, possible scores, tables, percent, or a combination of these methods.
- 3. Student progress reports. 3. Student progress reports.
- 4. An individualized list of missing assignments. 4. An individualized list of missing assignments.
- 5. Easy editing and additions to any of the files. 5. Easy editing and additions to any of the files.
- 6. Reports on either the screen or printer. 6. Reports on either the screen or printer.

All of this power is yours for only \$59.95. All of this power is yours for only \$59.95. TEACHER'S AID comes on disk complete with TEACHER'S AID comes on disk complete with comprehensive, easy to read documentation, comprehensive, easy to read documentation, packaged in an attractive binder. packaged in an attractive binder.

When ordering please tell us your computer con When ordering please tell us your computer configuration. TEACHER'S AID is available on these figuration. TEACHER'S AID is available on these systems: systems:

Apple II or Apple II Plus Apple II or Apple II Plus

(32K with single disk) (32K with single disk)

Pet or CBM 2000, 3000, or <sup>4000</sup> series Pet or CBM 2000, 3000, or 4000 series (16K with <sup>2040</sup> or <sup>4040</sup> disk) (l6K with 2040 or 4040 disk)

TEACHER'S AID will be ready soon on the Atari TEACHER'S AID will be ready soon on the Atari 800 B and TRS-80 Model or Model II. R . The TRS-80 Model II. R . The TRS-80 Model III. R . The TRS-80 Model II 800 and TRS-80 Model I or Model III.

Call or write for details of our other software offer Call or write for details of our other software offerings. ings.

## *NOTE OUR NEW ADDRESS*

<u>. 2007 - 2008 - 2008 - 2008 - 2008 - 2008 - 2008 - 2008 - 2008 - 2008 - 2008 - 2008 - 2008 - 2008 - 2008 - 20</u> DR. DALEY'S SOFTWARE

 $\cdots$  we want to street the street of  $\cdots$ Darby, MT <sup>59829</sup> Darby, MT 59829 Phone: (406) 821-3924 Phone: (406) 821-3924

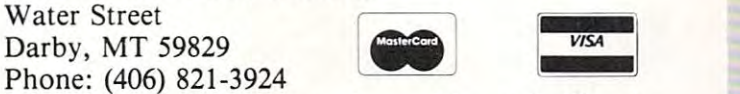

(Hours: <sup>10</sup> a.m. to p.m. Mountain Time) (Hours: 10 a.m. to 6 p.m. Mountain Time)

## Introducing a totally new world in professional software for the **in professional software for the**  Apple II and Commodore Pet. **Apple II and Commodore Pet.**

 $\mathbf{U}$  recently, the tremendous explosion in microscopic in microscopic in microscopic in microscopic in microscopic in microscopic in microscopic in microscopic in microscopic in microscopic in microscopic in microscop Until recently, the tremendous explosion in micro-<br>computer technology left an unfilled void in real  $\mathbf{q}$  so  $\mathbf{q}$  so  $\mathbf{q}$  so  $\mathbf{q}$  software. MicroCraft Systems is totally software. The system is totally software. dedicated to filling the filling that void for the Apple II and the Apple II and the Apple II and the Apple II quality software. MicroCraft Systems is totally<br>dedicated to filling that void for the Apple II and the<br>Commodore Pet. With powerful, elegant and vercomputer technology left an unfilled void in real Commodore Pet. With powerful, elegant and ver· satile software.

### Beyond the software house. To Beyond the software house. To a complete <sup>6502</sup> development system. complete 6502 development system.

More than software distributor or discount house, MicroCraft Systems now provides you with access More than a software distributor or discount house,<br>MicroCraft Systems now provides you with access<br>to a whole new spectrum in software systems. MicroCraft software includes: MacroLink, com plete macroassembler for the 6502, SuperEdit, plete macroassembler for the 6502, SuperEdit, a full-screen editor with a superb range of powerful full-screen editor with a superb range of powerful<br>capabilities plus, DiskScreen, a screen-oriented disk utility. Complete System \$200/\$40 disk utility. Complete System \$200/\$40 to a whole new spectrum in software systems. MicroCraft software includes: MacroLink, a com·

### MacroLink \$125/\$20 MacroLink *\$125/\$20*

Uses text files for source code Links source code Uses text files for source code· Links source code or object code programs · Fully nestable file include capability Recursive macroscopy and construction of the construction of the cursive macroscopy and construction conditional assembly • Over 50 error messages • File I/O macros Sample programs Disk assem bler: source code need NOT fit in memory. clude capability • Recursive macros • Nestable File I/O macros · Sample programs · Disk assembler: source code need NOT fit in memory.

## SuperEdit \$75/\$20 SuperEdit *\$75/\$20*

Full Screen Editor • Single keystroke commands • Uses standard text files . Move cursor by character, Uses standard text files • Move cursor by character,<br>line or page • Block move and copy • Search and replace Macro capability Plus extra software: The plus extra software: The plus extra software: The plus extra software: The plus extra software: The plus extra software: The plus extra software: The plus extra software: T SuperEdit '56 27' provides <sup>56</sup> <sup>27</sup> character screen for Apple II And more in Apple II And more in Apple II And more in Apple II And more in Apple II And more in Apple II And more in Apple II And more in Apple II And more in Apple II And more in Apple II And more in A replace • Macro capability • Plus extra software: SuperEdit '56 x 27' provides 56 x 27 character screen for Apple II . And more!

### DiskScreen S40/S10 DiskScreen *\$40/\$10*

Displays a complete sector in hex and ASCII . Completely visual and interactive • Sector move and copy . To change byte value, move cursor and type.

also requires 48K. First price: software and manual. Second price: manual only (applied toward purchase of software). purchase of software). NOTE: All programs require single disk drive. MacroLink also requires 48K. First price: software and man-ual. Second price: manual only (applied toward

Call or write for our complete MicroCraft Systems catalog at no extra charge. Other programs in the charge of the charge charge. Other programs include: Include: Include: Include: Include: Include: Include: Include: Include: Include: Include: Include: Include: Include: In S.T.A.R. Reading Program "C" Compiler Gra phics Development Systems Programs in ROM SuperEdit for 80 24 years of 80 24 years of 1990 and 24 years of 24 years of 24 years of 24 years of 24 years of 24 years of 24 years of 24 years of 24 years of 24 years of 24 years of 24 years of 24 years of 24 years of 2 Call or write for our complete MicroCraft Systems catalog at no extra charge. Other programs include: S.T.A.R. Reading Program • "C" Compiler • Gra-<br>phics Development Systems • Programs in ROM • SuperEdit for 80 x 24 video cards

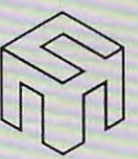

### MicroCraft Systems, me **MicroCraft Systems,** Inc.

In software systems, a name to remember.

<sup>188</sup> Kerby Road 188 Kerby Road Grosse Pointe Farms, Ml <sup>48236</sup> Grosse Pointe Farms, MI 48236 (313)881-3089 (313) 881·3089

Source I.D. CL0472

MicroNet I.D. 70270, 222

VISA or MasterCharge accepted. Inquire at your local VISA or MasterCharge accepted. Inquire at your local computer store or order direct. computer store or order direct.

gram will later expect (including protection). In gram will later expect (i ncluding protection). In the word code? The word code? The word code to the word code to the word code to the word to the printed to screen until the correct code is entered and the loop can be exited. loop can be exited . this case, the word *code?* must be printed to the

The phrase "cold start" refers to an entrance T he phrase "cold sta rt" re fers to an e ntrance into a program at the very beginning of the initialization section. This will reset all flags, pointers, counters, etc. to their virgin condition. A "warm" start" enters the mail loop beyond initialization, so start" e nters the ma il loop beyond initialization, so that various kinds of information, modified during that various kinds of information, modified during program RUN, are left undisturbed. There is a program RUN , are le ft undistu rbed. T here is some ambiguity to these terms since initialization is some ambiguity to these terms since initialization is **sometimes unnecessary, or is sometimes refreshed** on every entrance to the main loop (the warm start and the cold start would then be identical), or other anomalies. It is valuable, however, to develop sense that <sup>a</sup> program has two distinct active parts and one passive part. The main loop *governs* the action of the subroutines. Data tables are passive zones of information which perform no tasks. zo nes o f informati on which perform no tasks. And, before all else, an M.L. program must protect And, before a ll else, an M.L. program must protect itself from BASIC! invasion. (M.L. can also require itself from a BASIC in vasion . (M.L. can also require protection from interruptions, but this concept is protection from inte rruptions, but this concept is outside of the purview of this article.) **a sense that a prograrn has two distincl active parts** 

### How Security Lock Works **How Security Lock Works**

The main loop begins at line 180 (Program 4) and sets the Y register to zero so that it can act as an "offset" to the address called "TEXT" (a little table "offset" to· the address called "TEXT" (a li ttle table holding the word "CODE?"). This is much simpler holding the word "CODE)"). This is much simpler than it sounds. "Offset" means add this number to than it sounds. "Offset" means *add this number to a fixed number.* TEXT has already been defined as a fixed address (035 A) which is the start of the table fixed address (035A) which is the start of the table holding the word "CODE?" So, in line 190, we holding the word "CODE>" So, in line 190, we LDA (load the accumulator register, a temporary resting place for bytes of data) with whatever is in the address TEXT+Y. Since Y was just loaded with a zero (LDY  $#0$ ), the byte that we are putting into the accumulator will be at \$035A itself. Line <sup>200</sup> tests to see if the whole word, CODE?, has 200 tests to see if the whole word, CODE>, has been printed. BEQ means branch if you just loaded (But we didn't want to accumulate the accumulation of a community of the contract of Since address 035A has <sup>43</sup> in it, now the accumu Since address 035A has a 43 in it, now the accumulator also has the 43. We will only branch (go somewhere else) if it's a zero. So the branch is ignored and we continue to line <sup>2</sup> <sup>10</sup> which jumps to <sup>a</sup> sub and we continue to line 2 10 which jumps to a subroutine (JSR) in BASIC ROM which puts the character in the accumulator on the screen. The 43 (letter "C") will then appear and the control of the (letter "C") will then appear and the control of the computer is returned to line 220, as in BASIC computer is returned to line 220, as in a BAS IC RETURN command. Line <sup>220</sup> increases (incre RETURN comma nd . Line 220 increases (increments) the number in the Y register by 1 (INY). It was a zero, so now it's a 1. Then, like a GOTO, line 230 jumps (JMP) to the line we've labeled LOOP (line 190) where the value of  $TEXT$  and  $Y$  are again added together to give the address where we will find what to put into the accumulator. Ibis will find what to put in to the accumu lator. T his lime, however, since now equals 1, the "effective" **time, howeve r, since Y now eq uals I, the "effecti ve"**  address is 035B, where the letter "O" is waiting to be picked up. After looping this way for a while, increasing the address each time by increasing the **increasing the address each lime by increasing the**   $(LDA)$  a zero into the accumulator. But we didn't.

value of Y, we will eventually pick up a zero which we thoughtfully placed in address 035F, the end of we tho ughtfu lly placed in address 035F, the e nd of our TEXT table (see line 80). This is a "delimiter" to let the loop that it is a loop that it we are finished and the that it is a loop to the finished and that it should now BEQ (branch if equal to zero) to COMPARE, line 270. And 270. And 270. And 270. And 270. And 270. And 270. And 270. And 270. And 270. And 270. A to let the loop know that we are finished and that it COMPARE, line 270.

Here we load the accumulator with the code Here we load the accum ula tor with the code letters and put them into the previously defined (line 110) storage area within our tables. This time, rather than setting up a loop and a delimiter, we add the offset direction of the labels: STORAGE+ 1, which is the labels: STORAGE+ 1, STORAGE+ 1, STORAGE+ 1, S STORAGE + 3. At line 330 we again jump to subroutine in BASIC ROM which will input a single letter from the human and leave it in the accumu letter from the human and leave it in the accumulator, returning from the subroutine to line 340. Here, we compare (CMP) this letter in the accumu Here, we compare (C MP) this letter in the accumulator with the first letter in the STORAGE zone, "P." If the accumulator does not match "P," then "P." I f the accumulator does not match "P," then the instruction in line <sup>350</sup> (BNE, branch if not the instruction in line 350 (BN E, branch if not equal) takes effect and the computer is thrown back to START. If it was equal, we "fall through" back to STA RT. If it was equal, we "fall th rough" to line 360 where the same comparison is done for "E." Any failure of equality causes branch to "E. " Any fa ilure of equa li ty causes a branch to START. If all three letters match, the instruction RTS (return from subroutine) puts us back into RTS (return from subro utine) puts us back into BASIC just beyond the SYS which threw us into the M.L. routine in the first place. SYS is merely a GOSUB to M.L. subroutines. COSU B to M.L. subroutines. add the offset directly to the labels:  $STORAGE + 1$ , lator, returning from the subroutine to line 340. lator with the first letter in the STORAGE zone, a

### Program 1: BASIC Loader Program I: BASIC Loader

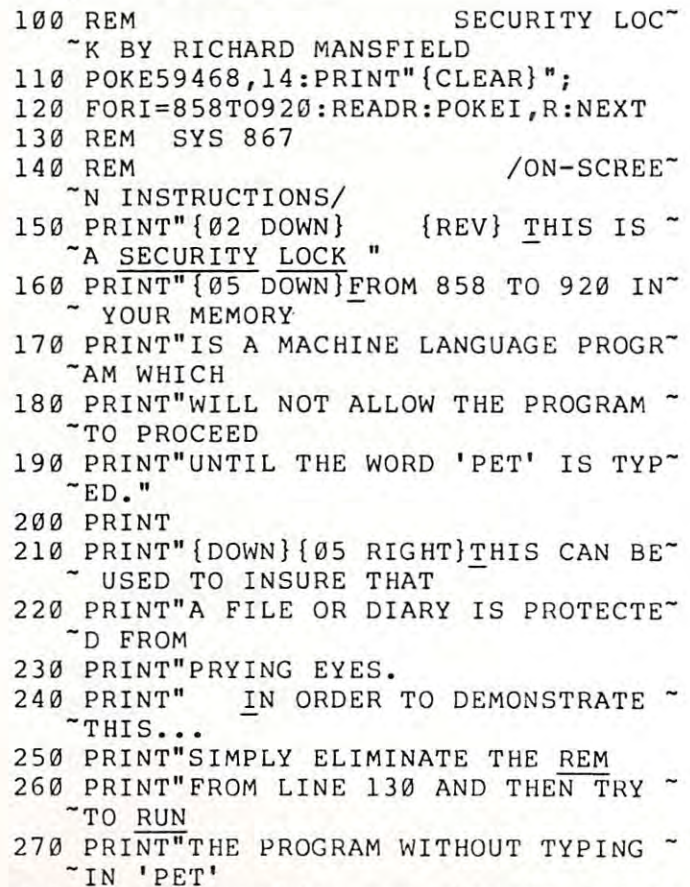

280 PRINT"{DOWN}{16 RIGHT}PRESS ANY K~  $-$ **EV**<sup> $\mathbf{u}$ </sup>

## Cwww.commodore.ca

# <sup>80</sup> COLUMN GRAPHICS

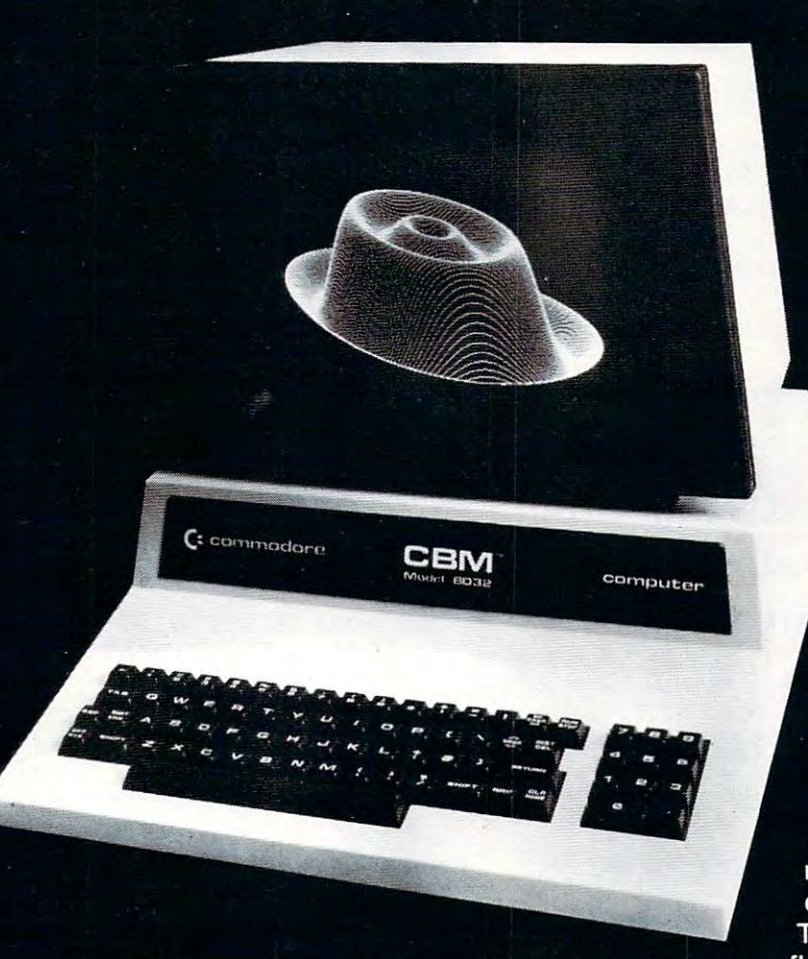

The Integrated Visible Memory for the PET has now been redesigned for the new redesigned for the new manufacturer of the new state of the new state of the new state of the new state of the 12" screen <sup>80</sup> column and forthcoming <sup>40</sup> column PET computers from Commodore. Like earlier MTU units, the new K-1008-43 package mounts inside the PET mounts in the PET of the PET of the PET of the PET of the PET of the PET of the PET of the PET of the PET of t case for total protection. To make the power and flexibility of the <sup>320</sup> by <sup>200</sup>

### The image on the screen was created by the program below.

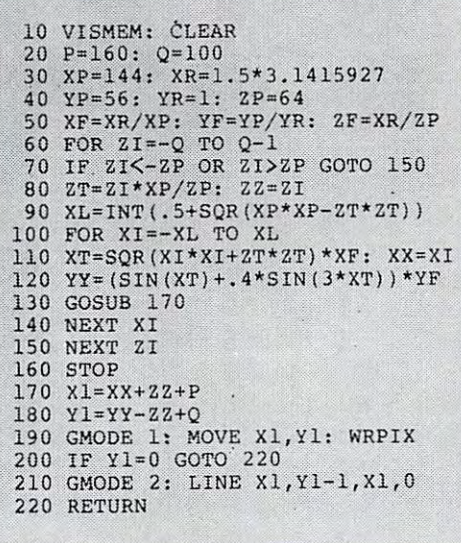

bit mapped pixel graphics display easily accessible, we have designed the Keyword Graphic Program. This adds <sup>45</sup> graphics commands to Commodore BASIC. If you have been waiting for easy to use, high resolution graphics for your PET, isn't it time you called MTU?

K-1008-43M Manual only \$10 (credited toward purchase) k-1008-43 Complete ready to install package \$495

Mastercharge and Visa accepted

Write or call today for our full line catalog describing all MTU <sup>6502</sup> products, including our high speed 8" Floppy Disk Controller for up to 4 megabytes of PET storage.

> Micro Technology Unlimited .<br>P.O. Box 12106<br>Raleigh. NC 27605. U.S.A. I9I&! 833-1458

## NOW <sup>80</sup> COLUMN PETS CAN HAVE MTU HIGH RESOLUTION GRAPHICS

"SYS YOU'VE -SYS YOU'VE <sup>350</sup> PRINT"GOT AT THE BEGINING...AND T~ 350 PRINT"GOT AT THE BEGINING ••• AND T-  $~^{\sim}$  HEN, <sup>360</sup> PRINT"WITH ENOUGH WORK, EXTRACT T~ 360 PRINT"WITH ENOUGH WORK, EXTRACT T-  $\tilde{}$  HE <sup>370</sup> PRINT"CODE WORD FROM THE DATA STA~ 370 PRINT"C ODE WORD FR OM THE DATA STA- "TEMENTS. -TEMENTS . 380 PRINT"BUT THE ACCOMPANYING ARTICL~ ~E GOES -E GOES-<sup>390</sup> PRINT"FURTHER YET. \_IT DEMONSTRAT" 390 PRINT"FURTHER YET . IT DEMONSTRAT- "ES WAY -ES A WAY <sup>400</sup> PRINT"TO EVEN HIDE THE SYS STATEM" 400 PRINT"TO EVEN HIDE THE SYS STATEM- "ENT FROM -ENT FROM <sup>410</sup> PRINT"ANY LISTING OF THE PROGRAM." 4 10 PRINT"ANY LISTING OF THE PROGRAM.- <sup>420</sup> PRINT"{DOWN} WHAT'S MORE, YOU C~ 420 PRINT"[DOWN} !HAT'S MORE , YOU C- "AN GO STILL -AN GO STILL 430 PRINT"DEEPER INTO A PARANOIAC'S W~ "ON THE RESIDENCE OF THE RESIDENCE OF THE RESIDENCE OF THE RESIDENCE OF THE RESIDENCE OF THE RESIDENCE OF THE RESIDENCE OF THE RESIDENCE OF THE RESIDENCE OF THE RESIDENCE OF THE RESIDENCE OF THE RESIDENCE OF THE RESIDENCE 440 PRINT"BY USING THIS LIST-PREVENTI~ "ON TRICK - ON TRICK <sup>450</sup> PRINT"TO ELIMINATE ANY OTHER PART~ 450 PRINT"TO ELIMINATE ANY OTHER PART-  $\tilde{\phantom{a}}$  S OF A 460 PRINT"PROGRAM FROM LISTINGS...INC "LUDING - LUDING <sup>470</sup> PRINT"THE DATA STATEMENTS THEMSEL" 470 PRINT"THE DA TA STAT EMEN TS THEMSEL-  $\nu$ <sub>ES</sub>. 480 PRINT TO YOU CAN GET TO YOU CAN GET TO YOUR CAN GET TO YOUR CAN GET TO YOUR CAN GET TO YOUR CAN GET TO YOU DIARY - DIARY-490 PRINT"AFTER ALL THIS SECRECY IS S~  $~^{\circ}$ o <sup>500</sup> PRINT"BRILLIANT THAT THEY DESERVE" 500 PRINT"BRILLIANT THAT THEY DESERVE- 510 PRINTER PRINTER PRINT <sup>520</sup> PRINTSPC(19);"ANY KEY" 520 PRI NTSPC(19 );"ANY KEY" <sup>530</sup> GETA\$:IFA\$=""THEN530 530 GETA\$ : IFA\$= ""THEN530 <sup>540</sup> PRINT" {CLEAR} \_SINCE 'PET' IS PE" 540 PRINT" [CLEAR} SINCE' PET' I S PE- "RHAPS AN OBVIOUS -RHAPS AN OBVIOUS-<sup>550</sup> PRINT"CODE, YOU MAY USE ANY OTHER" 55 0 PRINT"CODE, YOU MAY USE ANY OTHER- LETTERS 3 LETTERS 560 PRINT"BY POKEING DIFFERENT VALUES~ INTO ADDRS: INTO ADDRS: <sup>570</sup> PRINT"882, 887, 892. (A=65...Z~ 570 PRINT" 882 , 887, & 892 . IA=65 • •• Z-  $=90$ ) READY. READY . -OND ERLANQ 480 PRINT"ANYBODY WHO CAN GET TO YOUR TO 510 PRiNT "READ IT!

- 580 PRINT"{DOWN}"SPC(19);"ANY KEY"
- 590 GETAS: IFA GETAS: IFA GETAS: IFA GETAS: IFA GETAS: IFA GETAS: IFA GETAS: IFA GETAS: IFA GETAS: IFA GETAS: I 590 GETA\$: IFA\$= ""THEN 59 0
- <sup>600</sup> PRINT"{CLEAR}{03 DOWN} ANOTHER" 600 PRINT" [CLEAR} [lJ3 DOWN} ANOTHER- USE WOULD BE TO LOCK - USE WOULD BE TO LOCK
- <sup>610</sup> PRINT"UP YOUR £ET WHEN YOU ARE NO" 610 PRINT"UP YO UR PET WHEN YOU ARE NO- "T THERE. - T THERE.
- <sup>620</sup> PRINT"SIMPLY LEAVE THE SECURITY P~ 620 PRINT" S IMPLY LEAVE THE SECURITY P- -ROGRAM -ROGRAM-
- 630 PRINT"IN ITS LOCATION (NO PROGRAM~ - YOU WRITE
- <sup>640</sup> PRINTHWILL DISTURB IT, NOT EVEN T" 640 PRINT"WILL DISTU RB IT, NOT EVEN T- "YPING NEW) -YPI NG NEW)

<sup>680</sup> PRINT"EXCEPT YOU. 680 PRINT"EXCEPT YOU . <sup>690</sup> PRINT"{DOWN} NOW, PLEASE REMOVE 690 PRINT"[DOWN} !OW, PLEASE REMOVE - <sup>695</sup> PRINT"AND THEN RUN THE DEMONSTRAT' 695 PRINT"AND THEN RUN THE DEMONSTRAT-  $^{\sim}$ **ION.**" 700 LIST 130:REM <sup>710</sup> FORI=337 67TO3 <sup>29</sup> 5STEP-4 0:POKEI,30' 71 0 FORI=33767T032925STEP- 40:POKEI , 30 -  $"$ :POKEI+40,32:FORB=1TO95:NEXTB:NEX $"$  $\mathop{~\text{TI}}}$ <sup>20</sup> FORI=3 <sup>29</sup> 27TO3 2917STEP-1:POKEI,31:' 720 FORI=32927T032917STEP- 1:POKEI , 31:- ~POKEI+1,32:FORT=1TO2:NEXTT:NEXTI - POKEI+1,32:FORT=lT02:NEXTT:NEXTI <sup>73</sup> FORI=32917TO32925:POKEI+1,31:POKE' 730 FOR I=32 917T032925 :POKEI+1 , 31 :POKE-  $"I, 32: FORT=1TO5Ø: NEXTT: NEXTI:X=X+1"$ <sup>750</sup> POKEI,32 75 0 POKEI,32 <sup>60</sup> FORI=3 <sup>29</sup> 5TO3 <sup>37</sup> 67STEP4 0:POKEI,30:' 760 FORI=32925T033767STEP40:POKEI,30 : - "POKEI-4 0,32:FORT=1TO100:NEXTT:NEX' -POKE I - 40,32:FORT=lT0100:NEXTT : NEX -  $\mathop{\texttt{TI}}$  $7770$  Rem End/GRAP's Rem End/GRAP's Rem End/GRAP's Rem End/GRAP's Rem End/GRAP's Rem End/GRAP's Rem End/GRAP's Rem End GRAP's Rem End GRAP's Rem End GRAP's Rem End GRAP's Rem End GRAP's Rem End GRAP's Rem End GRAP's Rem <sup>780</sup> RETURN 780 RETURN <sup>1000</sup> DATA 67,79,68,69,63,0,0,0,0 1000 DATA 67,79 , 68, 69 ,6 3 , 0,0,0,0 <sup>1100</sup> DATA 160,0,185,90,3,240,7,32,210' 11 00 DATA 16 0 , 0 ,1 85 ,9 0 ,3,24 0 , 7,32 ,21 0 - ",255,200 -, 255 ,2 00 1200 DATA 76,101,3,169,80,141,96,3,16° "9,69 - 9,69 <sup>1300</sup> DATA 141,97,3,169,84,141,98,3,32' 13 00 DATA 141,97,3,169,84,141,98 , 3,32- ",207 - , 207 <sup>1400</sup> DATA 255,205,96,3,208,219,32,207' 140 0 DATA 255,205,96,3,208 , 219,32 , 207- ~,255 -, 255 <sup>1500</sup> DATA 205,97,3,208,211,32,207,255' 1 500 DATA 205,97,3,208,211,32,207,255- <sup>1600</sup> DATA 205,98,3,208,203,96 1600 DATA 205,98,3,208,203,96  $T$ THE REM FROM  $130$  $-----$  START/GRAP<sup>~</sup>  $"HICS -----$ 740 IFX <3THEN720  $770$  REM  $---$  END/GRAP  $\tilde{}$ HICS  $-$ 

<sup>650</sup> PRINT"WHEN YOU WANT TO LOCK, JUST' 650 PRINT"WHEN YOU WANT TO LOCK, JUST-

660 PRINT" (THE () ARE UNNECESSARY) AN'

670 PRINT"AWAY ... NOBODY CAN GET INTO

TYPE SYS867 - TYPE SY S867

"THE PROGRAM -THE PROGRAM

- 0 WALK

### Program 2: Memory Dump Program 2: Memory Dump

: 035a 43 4f 44 45 3f 00 00 00 036a 037s = 037s = 037s = 037s = 037s = 037s = 037s = 037s = 037s = 037s = 037s = 037s = 037s = 037s = 037s = 037s 038a -- $\sim$  $-$ <sup>39</sup>  $\cdots$ and got the ; 0362 00 a0 00 b9 5a 03 f0 07 ff : 037a 03 a9 54 8d 62 03 --<sup>62</sup> <sup>03</sup> dO cb <sup>60</sup> • • • 0392 ff c d **62** 03 dO cb c8 <sup>03</sup> dO db • 0382 ff cd 60 03 dO db <sup>03</sup> • *038a* ff cd 61 03 dO d3  $4c$  $\overline{\phantom{a}}$ --- $\cdot$ <sup>58</sup> 60 58 • • • •  $\cdot$   $\cdot$  036a 20 d2 ff c8 4c 65 • • 0372 50 8d 60 03 a9 · . • • 03 a9 8d 61  $c<sub>f</sub>$  $c f$  $c f$ 

290 GOSUB710

 $310$  Print"  $310$  Print"  $310$  Print"  $310$  Print"  $310$  Print"  $310$  Print"  $310$  Print"  $310$  Print"  $310$ 

310 PRINT" {CLEAR}"

<sup>300</sup> GETA\$:IFA\$=""THEN300 300 GETA\$:IFA\$=""THEN300

 $RAM$ ,

THEN THEY COULD

<sup>320</sup> PRINT"{DOWN}{05 RIGHT}OF COURSE, 320 PRINT"[DOWN}[05 RIGHT}OF COURSE , -

<sup>330</sup> PRINT"TYPE LIST, TO SEE YOUR PROG" 330 PRINT"TYPE LI ST, TO SEE YOUR PROG-

340 PRINT"AND NOTICE THAT SUSPICIOUS ^

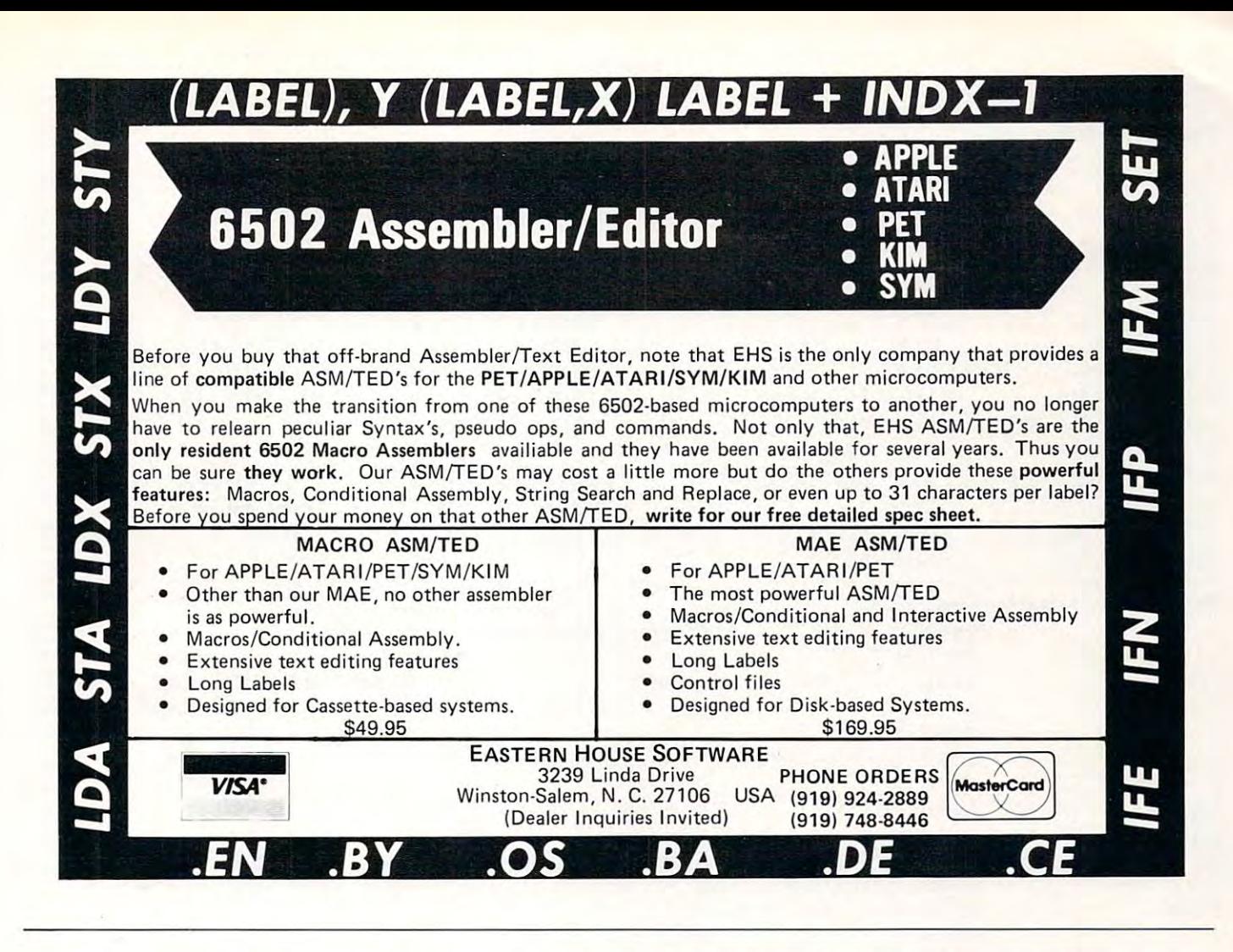

### LETTER QUALITY WORD PROCESSOR PRINTER/TYPEWRITER FOR APPLE, ATARI, COMMODORE, NEC LETTER QUALITY WORD PROCESSOR PRINTER/TYPEWRITER

### OLYMPIAES100 OLYM PIA ES100

- <sup>92</sup> character electronic 92 character electronic  $k = 1$ keyboard
- 8 character buffer memory
- Dual pitch. <sup>10</sup> and <sup>12</sup> • Dual pitch. 10 and 12
- $17.5 C.P.S.$
- All settings from keyboard All settings from keyboard
- Auto. correction
- Daisy type print mechanism Daisy type print mechanism
- Cartridge ribbons Cartridge ribbons
- <sup>14</sup> /8 inches writing line 141/8 inches writing line • 1400 dealers nationwide
- 1400 december 1400 dealers national

### **RENTECES**

- Installation in 15 minutes using existing ES100 • Installation in 15 minutes using existing ES100 cables
- CMOS logic for minimal drain on ES100 power CMOS logic for minimal drain on ES1QO power supply supply
- Hi or low true status bits 7 crystal controlled Baud • Hi or low true status bits • Accepts RS232 serial with
- rates Accepts Centronics parallel • Accepts Centronics parallel rates
- Selectable auto, line feed Selectable auto. line feed interface

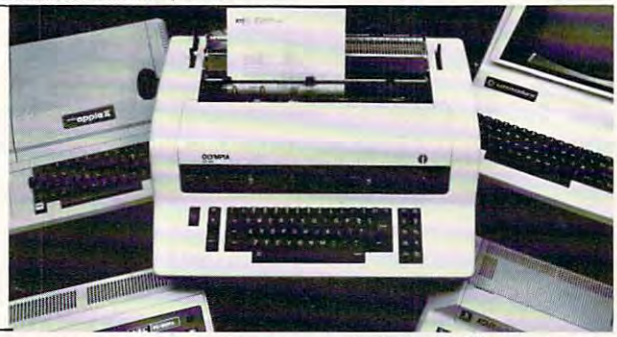

### \$295.00\*INTERFACE \$1495.00\* TYPEWRITER & INTERFACE

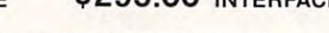

124.95 124.95

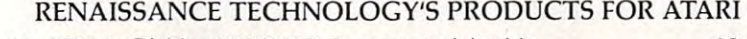

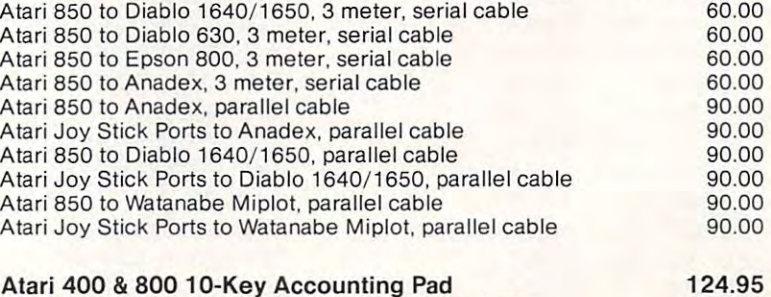

**RENAISSANCE TECHNOLOGY CORPORATION** 

<sup>3347</sup> VINCENT ROAD PLEASANT HILL, CALIFORNIA <sup>94523</sup> PLEASANT HILL. CALIFORNIA 94523 (415)930-7707 (415) 930-7707 3347 VINCENT ROAD

### Atari <sup>850</sup> Parallel to Olympia ES100 Interface Atari 850 Parallel to Olympia ES100 Interface Parallel Cable (required for above) Parailel Cable (required for above) DEALER INQUIRIES WELCOME 295.00 60.00

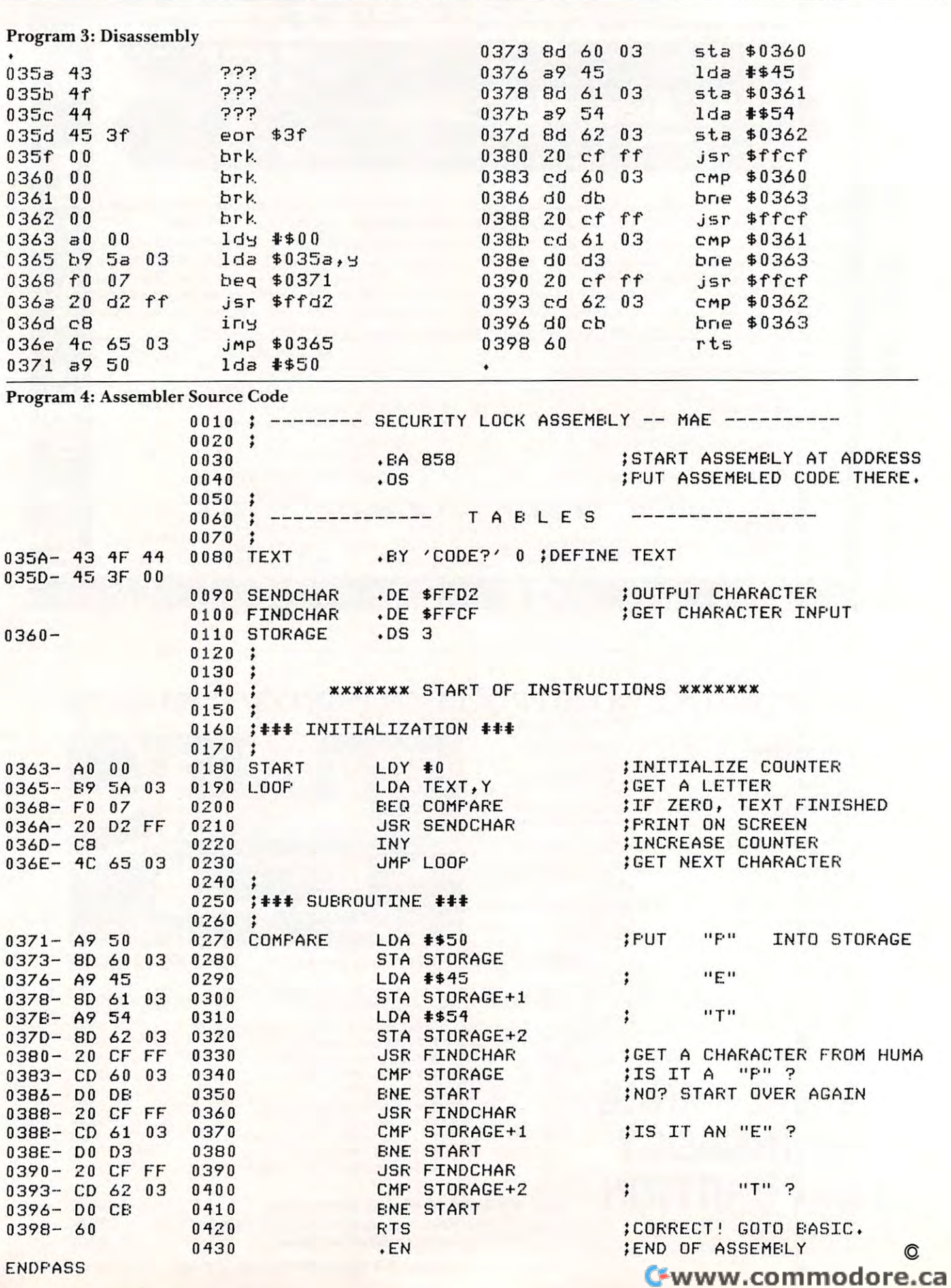

58

**COMPUTE!** 

October, 1981. Issue 17

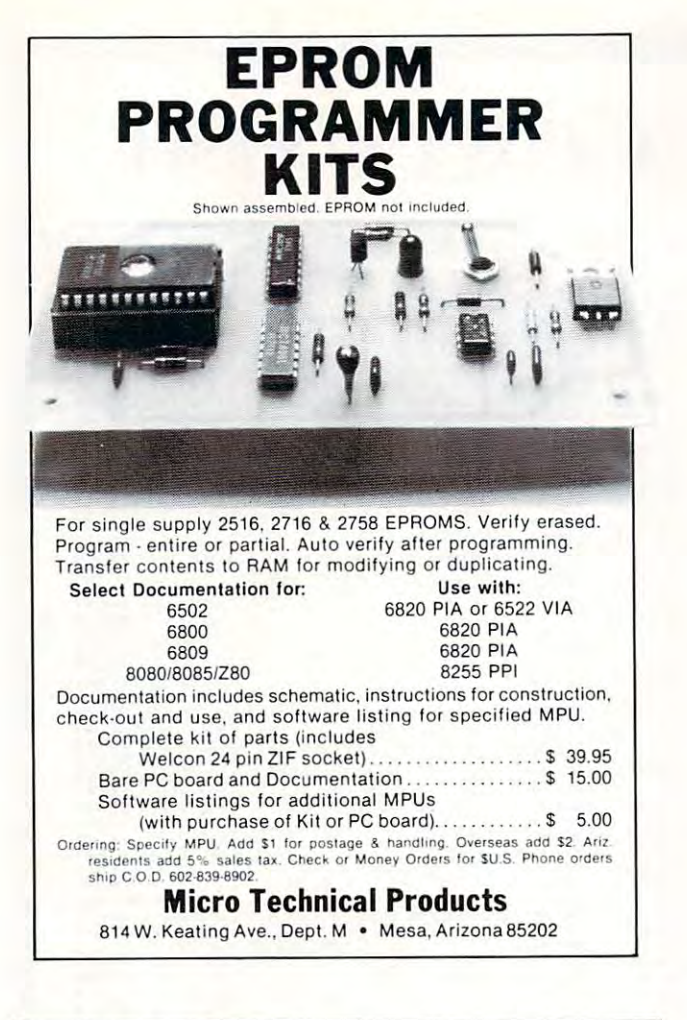

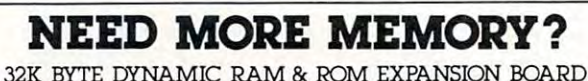

Expand Your 4K/8K PET SYM/KIM/AIM -65 to 32K

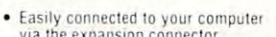

- 
- Lastly connected to your computer<br>• Build huge and competer connector<br>• Build huge and complex programs!<br>• Need 64K of RAM? Buy two boards,<br>on board configuration circuity will<br>allow you to expand to 64K easily!<br>• New dy
- at a lower cost! • RAM chips are upgraded. compatible<br>with the new 64K RAM chips for
- future expansion!
- Notice expansion!<br>
The form your computer power supply, no<br>
trom your computer power supply, no<br>
on board generators to go bad.<br>
 Requires A LOT less power than static<br>
RAM!
- 
- · Has full invisible refresh operation. does not interfere with processor operation
- Fully buffered DATA BUSS 5 on board sockets for 2716/2732<br>(2K/4K) type EPROMS, addressable  $• 5 on$
- anywhere.<br>• Great for designing a two board<br>• computer system. (CPU, 1/0-RAM.
- ROM) • Other specifications:<br>Disable any 4K block of RAM for I/O. place RAM above or below 8000 HEX
- RACKS Adapter cables available for non rack use. All these features on a 6 x 4.5" board!

ASSEMBLED & TESTED BOARDS-GUARANTEED FOR 6 MONTHS PURCHASE PRICE IS FULLY REFUNDABLE IF RETURNED UNDAMAGED WITHIN 14 DAYS

List Price  $-$  \$289.88

Introductory Price - \$269.88 Include \$2.00 for S&H - Allow 4 weeks for delivery

Full informative documentation included with all our products. C.O.D. Orders Accepted (702) 361-6331 Mail Order Only,

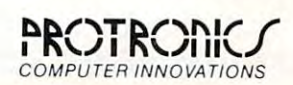

1516 E. Tropicana, Suite 7A Las Vegas, Nevada 89109

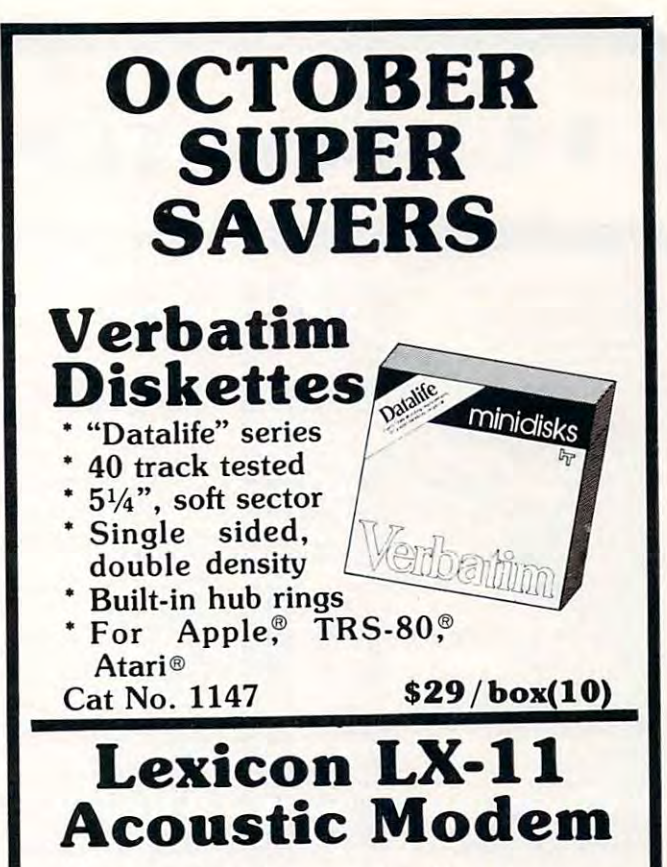

Now is the time to get that modem you've been wanting. The LEX-11 acoustic modem operates at 300 baud with originate, answer, test modes and full or half duplex selection and power and ready indicators.

Cat No. 2930

## \$119.95

## **How to Order**

Mention this ad and we pay UPS ground shipping & handling, (USA only). Pay by check, M.O., Visa, M/C or COD. (COD's \$1.40 addl.) Write or phone TODAY! Offer expires Nov. 1, 1981.

Send for our FREE catalogue. Page after page of hardware and software products for your Apple, Atari®and **TRS-80®** 

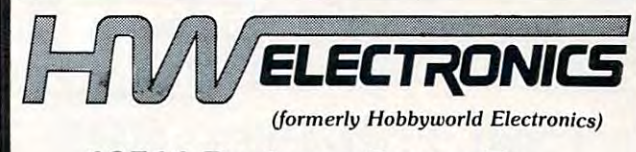

19511 Business Center Dr., Dept. G10 Northridge, CA 91324

(800) 423-5387 (Outside Calif.) (213) 886-9200 (In Calif.)

## Cwww.commodore.ca

**UNUNUNU** 

### **HUNTINGTON COMPUTING** Post Office Box 787

Corcoran, California 93212 Order by Phone 800-344-4111 In California (209) 992-5411 **UNUNUNUNUNUNUNUNU** 

549.95 now<br>550.00 now<br>529.95 now<br>524.95 now<br>5114.95 now<br>560.00 now 525.39<br>\$22.99<br>\$97.69<br>\$50.99<br>\$24.39 Micro Apple 1 (incl. Book)<br>Pascal Graphics Editor<br>P. L. E. in ROM<br>Super Sound<br>Memory Management System<br>Super Disk Copy (Sensible)<br>Super Disk Copy (Sensible) 528 95 now<br>\$16.95 now<br>\$39 95 now \$14.39 \$33.89 \$25.39 Super Disk Copy<br>Constrate Disk Catalog<br>Double Dos Plus \$25.39<br>\$21.19 529.95 now \$24.95 now \$24.95 now \$21.19 S24 95 \$21.19 521.19<br>521.19<br>521.19<br>529.59<br>584.99<br>525.39 Aplus<br>Disk Organizer 524 95 now<br>524 95 now Quickloader Apple Doc 534 95 now  $$25.39$ <br> $$25.39$ Star Thief \$29.95 now<br>\$29.95 now  $599950$ 529 95 now<br>559 95 now<br>599 95 now<br>599 95 now Apple Panic \$25.39<br>\$50.89<br>\$89.89<br>\$42.39 Co-op Complete Graphics Sys<br>P-Lisp Interpreter (Pegasys)  $\rightarrow$ Ď Apple Forth (Programma) 49 95 now **WORD PROCESSORS** Apple Writer \$65.99 List \$200.00 565.99<br>584.99<br>5219.00<br>5127.49<br>5110.39 Apple write<br>
Angle Window<br>
Easy Witter Protessional<br>
Letter Pertect<br>
Supers Text<br>
Apple Pie (All Versions)<br>
Apple Pie (All Versions) \$100.00 now \$250.00 now<br>\$150.00 now<br>\$150.00 now 139.00 \$129 95 now 5129 95 now \$110.39<br>5129 95 now \$99.99<br>5250 00 now \$212.49<br>5375 00 now \$212.49<br>560 00 now \$30.99<br>529 95 now \$33.39 now **Executive Secretary** Apple Wordstar<br>Hebrew II<br>Apple Writer Extended (Offer expires 12-30-81) Toll-Free 800-344-41 Call

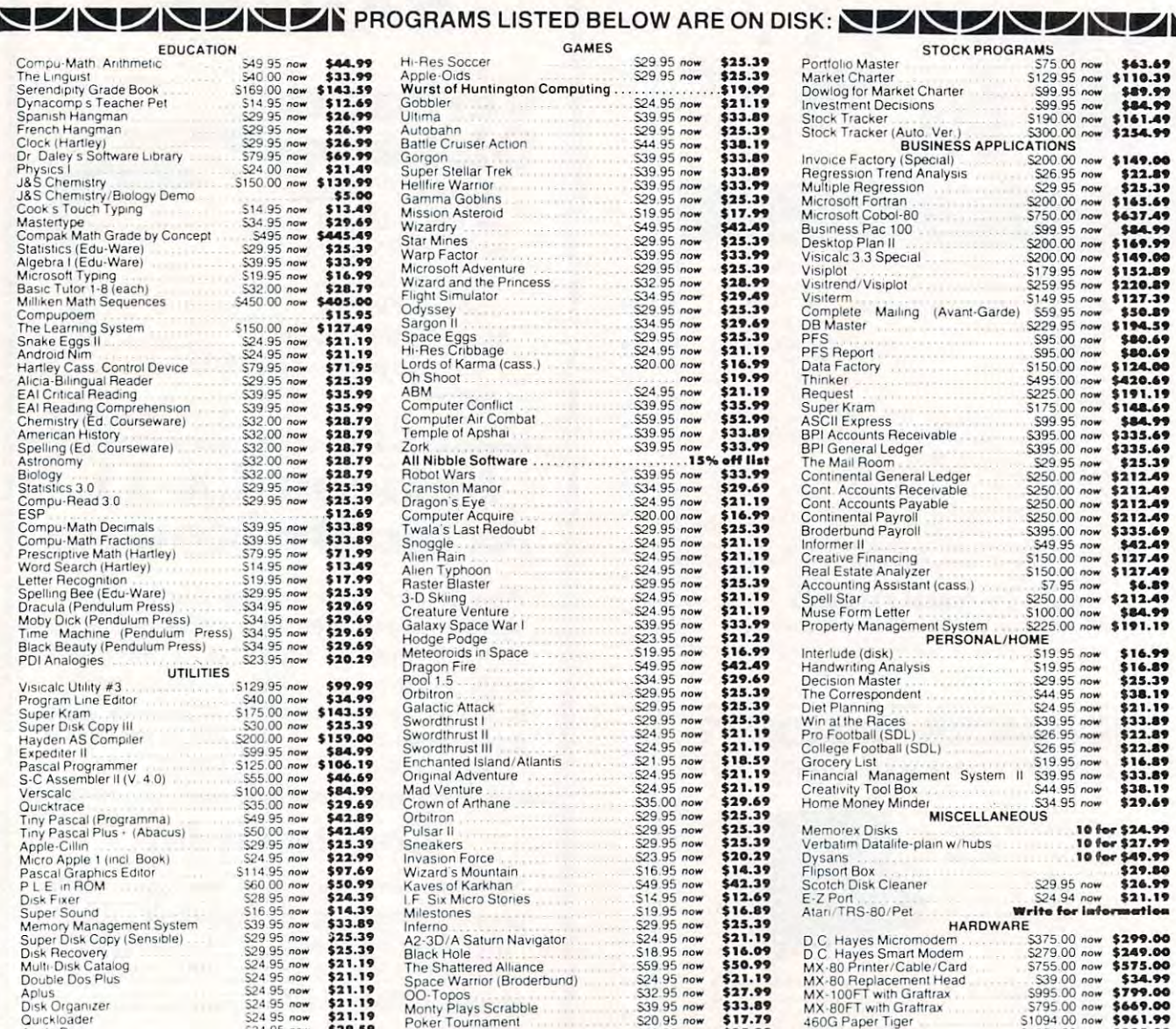

**SUPER DISCOUNTS** 

a

GPD

**SOFTWARE** 

NANANANANANAN

HUNTINGTON

\$44.99

\$44.99<br>\$33.99<br>\$143.59<br>\$12.69<br>\$26.99

\$26.99 526.99<br>526.99<br>569.99<br>521.49

\$5.00

 $......$  $\cdot$ \$15.95

 $$21.19$ <br> $$21.19$ 

\$71.95

\$71.95<br>\$25.39<br>\$35.99<br>\$35.99<br>\$28.79

\$28.79 **\$28.79<br>\$28.79<br>\$28.79<br>\$23.79** 

\$25.39 \$12.69

 $511.85$ 

533.89<br>533.89<br>571.99<br>513.49<br>517.99

\$25.39

\$29.69<br>\$29.69<br>\$29.69

\$29.69

\$20.29

\$84.99

\$46.69<br>\$46.69<br>\$84.99

\$42.89

\$42.49 \$25.39

N<br>549 95 now<br>540 00 now<br>5169 00 now<br>514 95 now<br>529 95 now

532.00 now

S79.95 now

529.95 now<br>539.95 now<br>539.95 now<br>532.00 now

\$32.00 now<br>\$32.00 now<br>\$32.00 now<br>\$32.00 now

\$29.95 now \$29.95 now

S39.95 now<br>S39.95 now

S<sub>14.95</sub> now \$29.95 now

529.95 now<br>534.95 now<br>534.95 now

\$34.95 now

\$23.95 now

\$35.00 now 549.95 now

5129.95 now \$99.99<br>540.00 now \$34.99<br>5175.00 now \$143.59<br>530.00 now \$25.39

\$200.00 now \$159.00  $599.95.00$ 

5125.00 now \$106.19<br>555.00 now \$46.69<br>5100.00 now \$84.99

now<br>now

\$39.95

now<br>now<br>now<br>now 529 95 now<br>529 95 now<br>579 95 now<br>524 00 now

\$150.00 now \$139.99

\$150.00 now \$127.49 \$24.95 now

EDUCATION

Compu-Math, Anthmetic

Compu-Mah Arithmetic<br>The Lingust<br>Serendipity Grade Book<br>Dynacomp 5 Teacher Pet<br>Spanish Hangman<br>Clock (Hartley)<br>Clock (Hartley)<br>Dheres I<br>Dhores Software Library

Physics I<br>J&S Chemistry<br>J&S Chemistry/Biology Demo<br>Cook's Touch Typing

Cook s Touch Typing<br>Mastertype<br>Compak Math Grade by Concept<br>Statistics (Edu-Ware) Algebra I (Edu-Ware)

Algebra I (Edu-Ware)<br>Microsoft Typing<br>Basic Tutor 1-8 (each)<br>Milliken Math Sequences<br>Compupoem<br>Compupoem<br>Shake Eggs II<br>Android Nim<br>Android Nim

Android Nim<br>Hartley Cass Control Device<br>Alicia-Bilingual Reader<br>EAI Chtrail Reading<br>Can Chartley Can<br>Chemistry (Ed. Courseware)<br>American History<br>Spelling (Ed. Courseware)<br>Astronomy<br>Rialoov

Astronomy<br>Biology<br>Statslics 3.0<br>ESP<br>Compu-Math Fractions<br>Compu-Math Fractions<br>Prescriptive Math (Hartley)

Word Search (Hartley)

Visicalc Utility #3.<br>Program Line Editor

Verscalc

Ace

Program Line Editor<br>Super Mram<br>Super Disk Copy III<br>Hayden AS Compiler<br>Expediter II<br>Pascal Programmer<br>S-C Assembler II (V. 4.0)

Versucht<br>Tiny Pascal (Programma)<br>Tiny Pascal Plus + (Abacus)<br>Apple Cillin

Micro Apple 1 (incl. Book)

Word Search (Hartley)<br>Letter Recognition<br>Spelling Bee (Edu-Ware)<br>Dracula (Perdulum Press)<br>Moby Dick (Pendulum Press)<br>Time Machine (Pendulum Press)<br>Black Beauty (Pendulum Press)<br>PDI Analogies<br>UTILITIES

UTILITIES

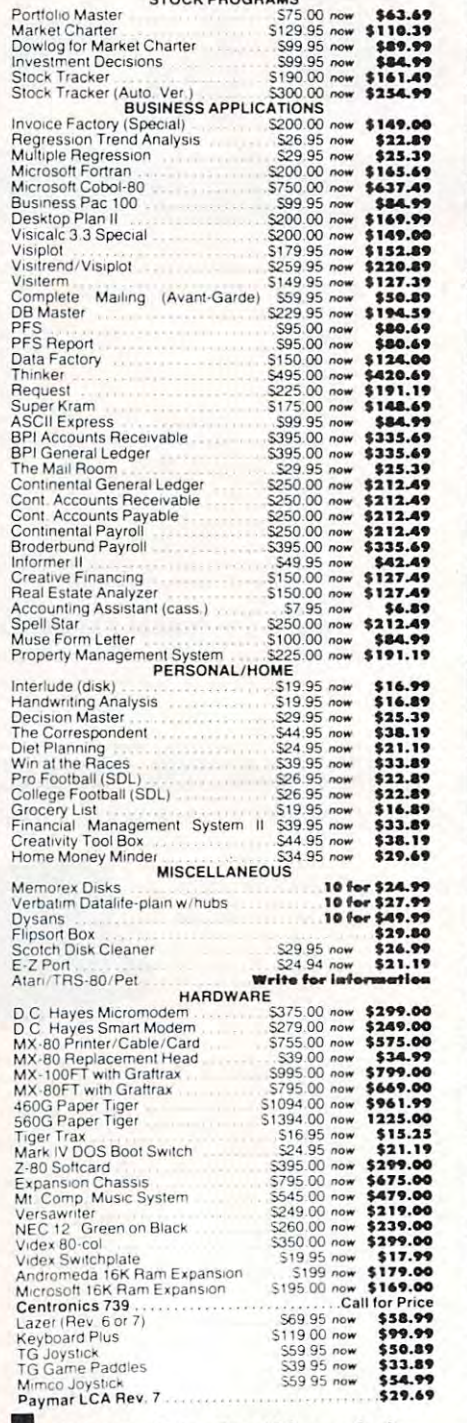

VAAAA

S75.00 now \$63.69

**STOCK PROGRAMS** 

COMPUTING

# **I** (Outside California)

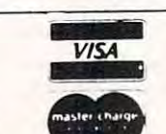

We take MasterCard or VISA (Include card # and expiration date). California residents add 6% tax Include \$2.00 for postage. Foreign and hardware extra. Send for free catalog Prices subject to change

7

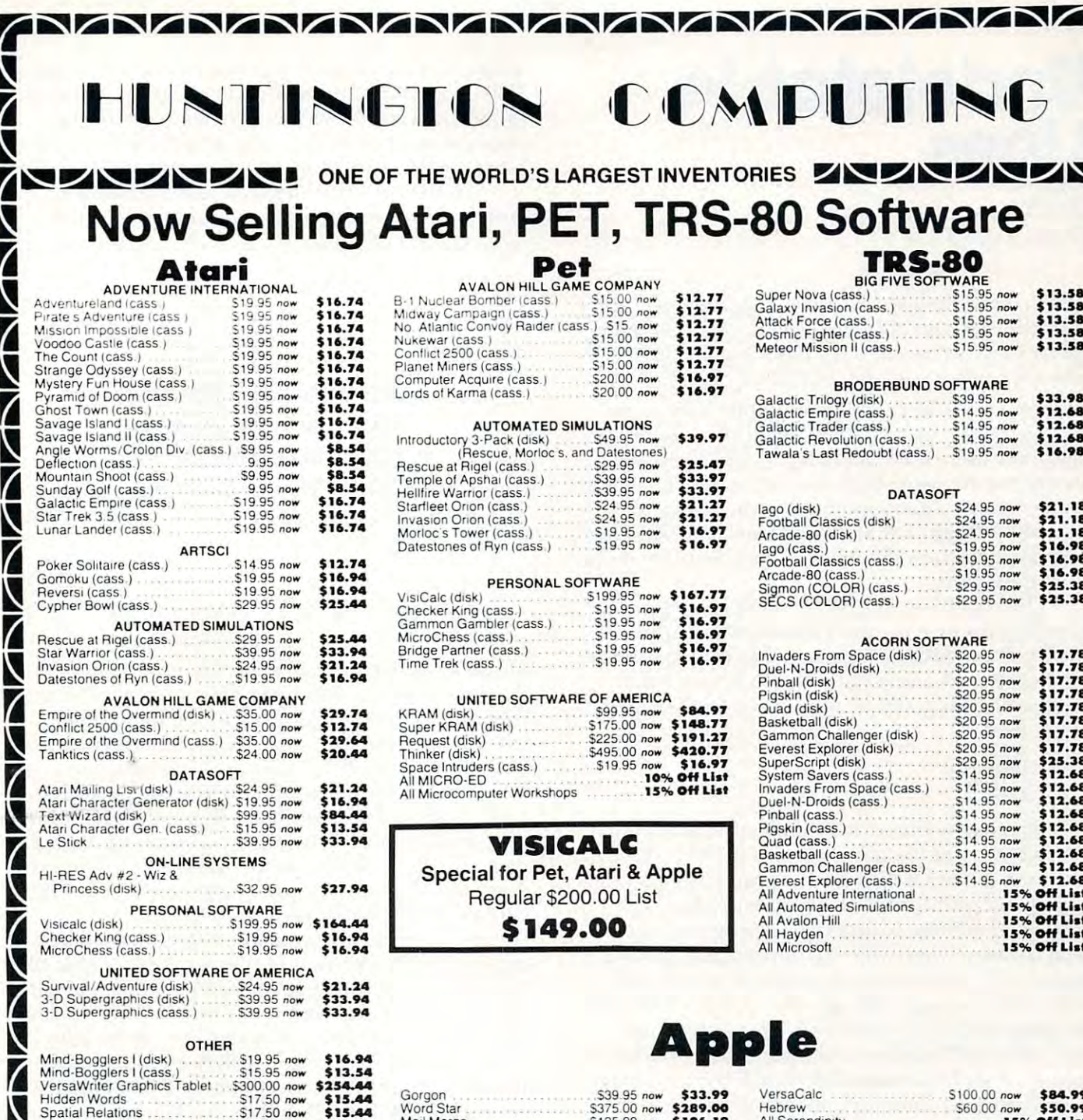

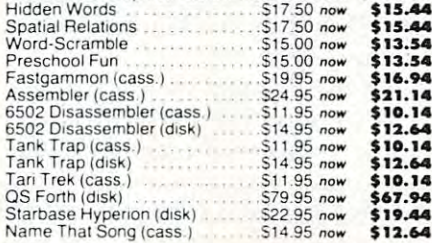

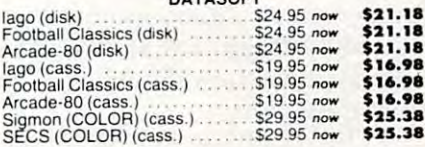

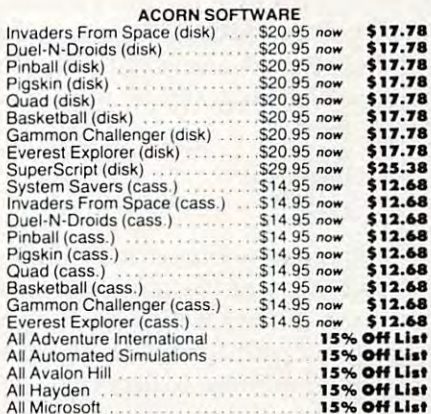

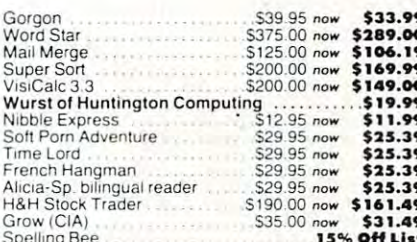

# now \$84.99<br>
15% Off List<br>
15% Off List<br>
15% Off List<br>
15% Off List<br>
15% Off List<br>
15% \$33.99<br>
10w \$50.99<br>
10w \$50.99 All Serendipity<br>
All Serendipity<br>
Sheakers<br>
All Serendipity<br>
Sheakers<br>
Win at the Races<br>
Use Courses<br>
Use Off List<br>
Use Course<br>
Use S25.00 now<br>
\$30.00 now<br>
\$30.99<br>
Disk Prep<br>
Use S25.00 now<br>
\$31.99<br>
Use S25.00 now<br>
\$31.99<br>

١

Z

N Ž

quasharish gan-

i.

ind hardware exter

<u> LALANDI</u>

 $\frac{1}{2}$ 

 $-2.22 - 1.$ 

 $\bar{P}$ 

### Toll-Free 800-344-41 Call **I** (Outside California) п **HUNTINGTON COMPUTING**  $1.216A$ **PRISCHARE SUPER DISCOUNTS VISA**

SOFTWARE

VADND

**GDI** 

### Post Office Box 1235 Corcoran, California 93212

Order by Phone 800-344-4111<br>In California (209) 992-5411

**MUNUNUNUNUNU** 

Cwww.commodore.ca

the include 32 X, for postage

durant imange

California residents

Service for frees

# Undeletable **Undeletable Lines**

Wyomissing, PA Wyomissing, PA Michael P Antonovich

*Editor's Note: Though described for Applesoft, this crafty* technique works on CBM computers as well. For PETs, *lechmquli works on CBM computers as well. For PETs,*  type SYS1024. Then <sup>0400</sup> 041F and hit RETURN *type SYS1024. Then.M 0400 041F and hit RETURN*  (where the author mentions CALL-151). —  $RTM$ 

Did you ever wish that you could put your name Did you ever wish that you could put your name into a program in such a way that the average computer user could not delete it and claim the computer user could not delete it and claim the program as his own? Well you can. In APPLESOFT, program as his own? Well you can. In APPLESOFT, you normally cannot enter program lines greater than 63999, but I will show you how you can. First we have to see how the APPLE stores your program we have to see how the APPLE stores your program lines in memory. lines in memory.

The APPLE stores APPLESOFT program . The APPLE stores APPLESOFT program lines beginning at memory location \$800. (The '\$' sign before a number indicates that the number is in hexadecimal). Let's enter the following small in hexadecimal). Let's enter the following small program to illustrate the way a program is stored.

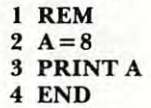

To see how the APPLE stores this program, To see how the APPLE stores this program, However, before we list the program, there is one Howeve r, before we list the program, there is one other piece of information that we need to deter other piece of information that we need to determine. To add lines to an existing program, you need to know where the current program ends in need to know where the current program ends in memory. You can accomplish this in one of two memory. You can accomplish this in one of two ways. You can page through the memory to find ways. You can page through the memory to find the program's last byte. (Hint: This is the hard the program's last byte. (Hint: This is the hard way.) The APPLE also stores the location of the last way.) The APPLE also stores the locatio n of the last memory byte in locations \$69 and \$6A. Let's enter memory byte in locations \$69 and \$6A. Let's enter' the monitor now to check our program. the monitor now to check our program. we have to enter the monitor with a CALL -151.

CALL-151 CALL -151 \*69.6A \*69.6A \*800.81F 0800-00 <sup>07</sup> <sup>08</sup> <sup>01</sup> <sup>00</sup> B2 <sup>00</sup> OF OSOO-OO 07 OS 01 00 B2 00 OF 0808-08 <sup>02</sup> <sup>00</sup> <sup>41</sup> DO <sup>38</sup> <sup>00</sup> <sup>16</sup> OSOS-OS 02 00 41 DO 3S 00 16 0810-08 <sup>03</sup> <sup>00</sup> BA <sup>41</sup> <sup>00</sup> 1C <sup>08</sup> 0818-04 <sup>00</sup> <sup>80</sup> <sup>00</sup> <sup>00</sup> <sup>00</sup> FF FF OSIS·04 00 SO 00 00 00 FF FF 0069-IE OS \*SOO.SIF 0810-08 03 00 BA 41 00 1C 08

Although you may not recognize it, the above Although you may not recognize it, the above listing is memory dump of your program. Let's listing is a memory dump of your program. Let's examine how our BASIC lines were translated to examine how our BASIC lines were translated to the above hex dump.

The first byte \$00 at location \$800 has no the above hex dump. The first byte \$00 at location \$800 has no special meaning to our program. In fact, location special meaning to our program. In fact, location \$800 will always contain \$00. The program lines \$800 will always contain \$00. The program lines begin after this point. Each line is prefixed by four begin after this point. Each line is prefixed by four bytes. The first pair of bytes stores the starting byte bytes. The first pair of bytes stores the starting byte address of the next line. In our example, locations address of the next line. In our example, locations \$801 and \$802 indicate that the next line will begin \$80 I and \$802 indicate that the next line will begin at memory location \$807. (Remember that the at memory location \$807. (Remember that the location is split into two bytes which are stored in location is split into two bytes which are stored in what seems, to us humans, to be in reversed order.)

The second pair of bytes contains the line The second pall' of bytes contains the line number assigned to the program line. In our ex-number assigned to the program line. In our ex-

### ... though described for ... **though described for**  Applesoft, this crafty **Applesoft, this crafty**  technique works on CBM computers as well. **CBM computers as well. technique works on**

ample we started with the line number "1." Thus ample we started with the line number " I." Thus memory locations \$803 and \$804 indicate that the memory locations \$803 and \$804 indicate that the first line number is "1." In addition to the four first line number is "I ." In addition to the four bytes which prefix each line, each line is ended bytes which prefix each line, each line is ended with single byte '00' to separate it from the next with single byte '00' to separate it from the next line. Therefore, there is a five byte overhead for each program line used. If multiple statements are each program line used . If multiple statements are combined with a colon (using one byte) on a single line, you can save four bytes for each extra line you eliminate. If you have any doubts, try it yourself ehmmate. If you have any doubts, try it yourself with the above program. with the above program.

The second program line begins at memory address \$807. The first four bytes indicate that the address \$807. The first four bytes indicate that the next statement will begin at location \$80F and will next statement will begin at location \$80F and will have statement number "2." The next three bytes have statement number "2." The next three bytes "41 DO 38" represent the tokens for the equality: "4 I DO 38" represent the to kens for the equality: 8. The information we will need to understand A = 8. The information we will need to understand these tokens is found in Appendix Fand Appendix these tokens is found in Appendix F and Appendix of the APPLESOFT Reference Manual. I'll wait K of the APPLESOFT Reference Manual. I'll wait while you go get your copy.

Appendix lists the decimal tokens for all of while you go get your copy. Appendix F lists the decimal tokens for all of the keywords used by the APPLE. However, when the keywords used by the APPLE. However, when we are in the monitor, we need the hexadecimal we are in the monitor, we need the hexadecimal equivalent of the tokens. For example, the hex equivalent of the tokens. For example, the hex equivalent for END is \$80, REM is \$B2, and PRINT equivalent for END is \$80, REM is \$B2, and PRINT is  $$BA$ , etc. You might want to take the time now to write the hexadecimal equivalents next to the write the hexadecimal equivalents next to the decimal values for all of the tokens. decimal values for all of the to kens.

Variable names, numbers and strings are not Variable names, numbers and strings are not listed in Appendix F. These must be constructed listed in Appendix F. These must be constructed by using the individual ASCII character represen by using the individual ASCI I character representations. Appendix K lists the ASCII character set with the decimal and hexadecimal codes. Again, with the decimal and hexadecimal codes. Again, we are interested in the hexadecimal codes. In our we are interested in the hexadecimal codes. In our example, we need the "A" or \$41 and the "8" or \$38. example, we need the "A"or\$4 l and the "8"or \$38.

### THE FINEST IN FANTASY GAME SOFTWARE APPLE THE FINEST IN FANTASY GAME SOFTWARE

**LO** 

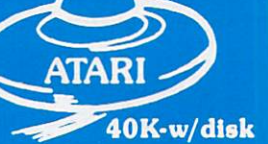

At Crystal we are doing our best to provide the finest state-of-the-art graphic adventure software in the world. Our list of credits include the first indooroutdoor graphic adventure, the first multi-disk graphic adventure, and now for the Atari, the first graphic adventure in the world which includes screen scrolling and animation. The era of the text adventure and games which are simple combinations of static graphics and text is rapidly drawing to <sup>a</sup> close. We attempt to utilize the full potential of your computer. True, many of our games use up to 48K and we only deal in disk products, but there are a lot of users out there who have worked hard to upgrade their systems to the max and we think they deserve games that will give their computer system a run for its money.

## $\star\star\star$  ADVENTURE GAMES  $\star\star\star$

1-THE HOUSE OF USHER-Haunted house type adventure game with scrolling in the Atari version. Wander the creepy hallways of the three story castle based on Edgar Allen Poe's short story of the same name. Written in graphics, of course, with animation and sound. We have introduced a new mystery for another \$100 prize. \$29.95/1 disk

2-FANTASYLAND 2041 A.D.- The largest disk based adventure game in the world (that we know of). Enter the Hall of Heroes and prepare yourself for the greatest fantasy-role-playing game you will see for years to come To win you must survive Congoland, Arabia, King Arthur, Captain Nemo, Olympus (a sea voyage), and Dante's Infemo (Hell itself). In both the Atari and Apple versions it takes up more than 400.000 bytes of memory and uses more than 400 hires screens. The winner of the contest described in the manual with this game will receive \$1000.00 and a bronze trophy. We have pushed the award date forward to February <sup>1982</sup> to allow more people to participate in the contest \$59.95/6 disks

3-GLAMIS CASTLE- Yes. Pat and I are on our way to Britain to stay in the dreaded Glamis Castle. If we survive our real life adventure, we'll be measuring it and will be able to provide you with 3-D game based on this ancient haunted site where King Duncan met his end at the hands of Macbeth. Our good friend, Mark Benioff, after much research, said there's a mystery room that has never been found in this castle and a half beast, half-man creature that guards a treasure therein. Our stay will be covered by the British media and we hope to share our experience with you through the writing of this game. \$49.95/2 disks

4-BENEATH THE PYRAMIDS-You are an archaeologist in 1932 and must find your way through the perilous chambers beneath the pyramids to discover a golden statue of the cat goddess Bast. This game is in hires graphics, includes sound, your little man actually moves through the corridors which you can see on the screen. The monsters are animated and very agressive. There is new \$100 prize for the first to solve the mystery; which is toughie! \$29.95/1 disk

## $\star \star \star$  SPACE GAMES  $\star \star \star$

5-GALACTIC QUEST-An excellent combination of Star Trek and Space Trader. Battle the animated Vegan fighters as you warp from galaxy to galaxy. At the same time, you may land on and trade with hundreds of planets. Super hires graphics and lots of sound This has been one of our most popular games. \$29.95/1 disk

6-SANDS OF MARS- Take an exciting voyage to the planet Mars via the Starship Herman. This game compared to the rest, is second only to Fantasyland 2041 A.D. It includes scrolling on the Atari and hundreds of full screen graphics. You can move your little man through the terrain of Mars; if, of course, you survive the exciting journey to Mars, which occupies the whole first disk. There is a new mystery and another \$100 prize just waiting for some clever adventurer out there. Good luck! \$39.95/2 disks

## ••• WAR GAMES •••

7-WORLD WAR III- You Atari gamers will have to see this in the Atari version to believe it! If your tired of war games which take 15 minutes a move and have a manual the size of a telephone book; but still want a complex, real-time action war game-this is it! It is designed for two arm-chair generals which may manuever up to 128 seperate type of units at a time. The game displays a map of Iran & Iraq in the first scenario and later on you will find yourself moving nuclear submarines and battleships through two world wars. This is not a boring copy of a board based game but an original war game which takes a lot of skill and may take weeks to play. \$29.95/1 disk

8-WATERLOO II-If you had been Napolean would you have done a few things differently? Well as you approach this final battle you are equipped with the same forces, face the same opposition, and survey the same terrain which he did. We have done a great deal of research to make this historically accurate as well as extremely complex. Even the angle of sight fatigue of the individual soldier, and his psychological profile are included in the calculations. Oh by the way, your opposition is no slouch. You may find it more difficult to change the course of history than you think! \$49.95/2 disks

## $\star\star\star$  ARCADIA  $\star\star\star$

9-LASAR WARS- Hires-3d space war simulation. Protect the earth from alien invaders. \$29.95

10-LITTLE CRYSTAL- The first of our line of education software, which will be completed by December. It includes a very fine version of Hangman, Mr: Music; which transforms the computer into a piano, Gunk-a hilarious shoot-em up game, and Storytime- an anthology of bedtime stories featuring Herman, the cat Oscar, the Hamster, and of course. Little Crystal. \$39.95

11-IMPERIAL WALKER-A fine game pack written by our Atari programmer, Michael (graphics) Potter. Includes the Walker animation which is superb. Gunfight, and Lasar Nim, a game of 'how many robots'. \$29 95

## 12-ADVENTURE PACK- (#1-4) \$112

14-THE WARRIOR- (#7-8) \$64 15-ARCADE- (#9-11) \$60

48K-w/disk

**ADDIE** 

13-SPACEOUT-(#5-6) \$58

Special Notel For those of you who live near beautiful scenic Silicon Valley, we'll be opening up a store called Country Computer at 7453 Monterey St. in Gilroy. Hopefully, we'll be carrying a full line of Apple and Atari products and invite you to drop in for our Grand Opening II on September 15.

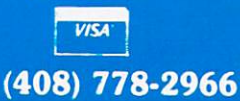

Our order lines are open 24 hrs. a day 7 days a week. CRYSTAL COMPUTER 17429 Bluejay Dr.. Morgan Hill. CA 03020 Ca

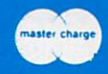

have now explained all of the hex codes used I have now explained all of the hex codes used in our example except one, the equal sign  $(=)$ . The problem is that both Appendix F and K contain an equal sign, but each has different hex code. Which equal sign, but each has a different hex code. Which one is correct? We need a rule which will guide us with this and similar problems, so here it is. To construct a variable name, number, or string of characters, use Appendix K. Any symbol used in cha racte rs, use Appendix K. Any symbol used in an arithmetic expression (such as =,(,), etc.) should an arithmetic expression (s uch as <sup>=</sup> , (,), etc.) shou ld be taken from Appendix F. be taken from Appendix F.

Finally, even though we end our program with Finall y, even though we end o ur program with an END statement, the APPLE does not know that an END statement, the APPLE does not know that this is the end of the program (for, indeed, it does this is the end of the program (for, indeed, it does not have to be). The end of the program is indicated not have to be). The end of the program is indicated by the byte pair '00 00' in the locations where it expects to find the next line number. expects to find the next line number.

Now that we know how the APPLE interprets Now that we know how the APPLE interprets our APPLESOFT program and stores it in memory, our APPLESOFT program and stores it in memory, we are ready to begin adding lines to our program we are read y to begin adding lines to our program which will be undeletable to the average APPLE which will be undeletable to the average APPLE **user.** 

Normally, only program line numbers from  $0$ to <sup>63999</sup> can be used and referenced in an APPLE to 63999 can be used and referenced in an APPLE-SOFT program. Converting <sup>63999</sup> to hexadecimal SOFT program. Converting 63999 to hexadecimal we get \$F9FF, but we can write larger hexadecimal we get \$F9FF, but we *can* write larger hexadecimal numbers than in two bytes. In fact, we should be numbers than in two bytes. In fact, we should be able to use the numbers from \$FA00 through able to use the numbers from \$FAOO through \$FFFF or <sup>64000</sup> through 65536. Even though the \$ FFFF or 64000 throug h 65536. Even though the APPLE will prevent us from entering these line APPLE will prevent us from entering these line numbers through the keyboard, we know enough numbe rs through the keyboard, we know enough about how the APPLE stores program lines to about how the APPLE stores program lines to sneak them in.

Let's keep this example simple and assume that I just want to store my name and the date as remark statements. We could just as easily make them PRINT statements if we wanted to. The **statements we want are:** 

> 64000 REM MICHAEL P. ANTONOVICH <sup>64001</sup> REM JUNE 28, <sup>1981</sup> 64001 REM J UN E 28.198 1

Now enter the monitor (CALL-151) and type the Now ente r the mo nitor (CALL - 15 1) and type the following: following :

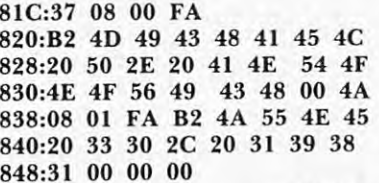

Before you return to APPLESOFT, we must reset the end of program pointer. If we do not do this, the first time you run your program, any variables you store will write over the new lines you **variables you store will write over the ncw illles YO LI**  just added. Our program now ends at memory location \$84C. This information must be put into locations \$69 and \$6A. locations \$69 and \$6A.

### 69:4C <sup>08</sup> 69:4C 08

848:31 <sup>00</sup> <sup>00</sup> <sup>00</sup>

We can now reenter APPLESOFT using CNTL-C RETURN, and list the program. There CNTL-C RETURN , and list the program. There are lines <sup>64000</sup> and <sup>64001</sup> at the end. Try to delete are lines 64000 and 6400 I at the end. Try to delete: them. HA! You cannot touch them. You can SAVE them. HAl You cannot touch them. You can SAVE this program, reload it, RUN it, and copy it, and this program, reload it, RUN it, and copy it, and still those two lines will be there. In fact the only way to get rid of them is to enter the monitor, find way to get rid of them is to enter the monitor, find where you want the program to end, change the where you want the program to end , change the last two bytes to "00 00," and change the program last two bytes to "00 00," and change the program ending location in addresses \$69 and \$6A. It's ending location in addresses \$69 and \$6A. It's easy, but only if you know how.

Remarks are not the only things that you can put into undeletable lines. You can store anything you want from program lines using tokens and you want from program lines using to kens and character strings to machine language programs characte r strings to machine language programs using this method. using this melhod.

would like to clear one thing up before anyone I would like to clear o ne thing up before anyone gets the wrong idea. The tokens we have been using above are NOT machine language. All microcomputers use tokens to store keywords. All microcomputers use to kens to store keywords. All BASIC program lines are stored in the above man BAS IC program lines are stored in the above manner, not in machine language. The program lines ner, not in machine language. T he program lines must be interpreted each and every time that they must be interpreted each and every lime that they are run. However, there is a lot that you can do with undeletable lines.

[Manipulating BASIC using your monitor can also *[JII/allipulaling BASfC using your monilor can also*  hide lines from LISTing, but they will RUN normally. To *hide lines fro m LISTing, but they will R UN normally. To*  make this program print the *8*, but without *line* 3 appearing in the program LISTing — *simply change the* one hexadecimal number to <sup>16</sup> like this: *one hexadecimal number to f6 like Ihis:* 

### .: <sup>0800</sup> <sup>00</sup> <sup>07</sup> <sup>08</sup> <sup>01</sup> <sup>00</sup> B2 <sup>00</sup> <sup>16</sup> Apple Version **Apple Version**  .: <sup>0400</sup> <sup>00</sup> <sup>07</sup> <sup>04</sup> <sup>01</sup> <sup>00</sup> 8F <sup>00</sup> <sup>16</sup> .. 0400 00 07 04 01 00 8F 00 16 PET Version **PET Version**  .. 0800 00 07 08 01 00 B2 00 16

Also notice that PET and Apple versions are similar (both are Microsoft BASICs), but the hex number for REM is \$B2 for Apple, \$8F for PET. The location of the last BASIC memory byte (the top of a BASIC program) is different in the PET, too. For Original PETs, this address *differenl in Ihe PET, too. F* 01' *Origina.l PETs, this address is found in \$007C, \$007D. For Upgrade and 4.0 PETs:*  $$002A, 002B$ . Another difference is that Apple starts its *BASIC programs at \$0800, where PET starts at \$0400. You will notice this reflected in the line links which contain Ihe starting byte address of the next line. (In PET, the first links are at \$0401 and \$0402, and they point to* \$0407 where the next link points up the chain once again. *\$0-107 where Ihe lI exllmil pOln,ls* "I) *Ih e challl alice aga lll.*  It is this \$0407 (or Apple's \$0807) which we changed to *skip over line three in our "hidden line" technique above.*) *Here is the complete program as it would appear in the* PET:] *PET:]* 

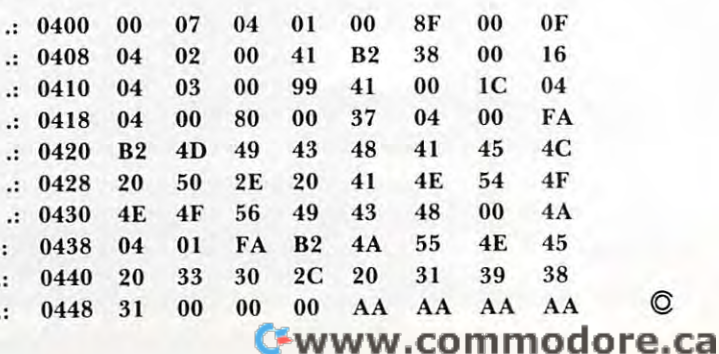

## Agricultural Software  $f(x) = f(x)$  from  $f(x) = f(x)$  from  $f(x) = f(x)$  from  $f(x) = f(x)$  from  $f(x) = f(x)$  for  $f(x) = f(x)$  for  $f(x) = f(x)$  for  $f(x) = f(x)$  for  $f(x) = f(x)$  for  $f(x) = f(x)$  for  $f(x) = f(x)$  for  $f(x) = f(x)$  for  $f(x) = f(x)$  for  $f(x) = f(x)$  for  $f(x) = f(x)$  for  $f(x) = f(x$ **Agricultural Software from Cyberia™ NEW! NOW AVAILABLE**

## Farmer's Workbook **ner's Workboo**

Now available for Commodore, Apple and TRS-80. The most powerful management tool ever for the Now available lor Commodore . Apple and TRS-BO. The most powerlul management tool ever lor the agricultural producer. Farmer's Workbook combines the power of Visicalc® \* with the knowledge of major midwestern university. The Farmer's Workbook is collection of templates that are designed a major midwestern university . The Farmer's Workbook is a collection 01 templates that are designed to be run on the Visicalc® program. The templates include labels, formulas, sample data, test cases and full documentation. Template titles include: Cattle Feeder. Pig Production, Sheep Production, Grain Management, lull documentation. Template titles include: Cattle Feeder. Pig Production. Sheep Production. Grain Management. Loan Payments, Market Average, Land Purchase and many others. Loan Payments. Market Average. Land Purchase and many others .

## complete Cyber-Farmer he **complete**  accounting package for today's farm operations **accounting package for today's farm operations**

**EXECORDER FINDING IS A RECORDER IN EXAMPLE THE RECORDS**. Records, sorts, combines and prints the results of the farm operation.

- $\blacksquare$  Account headings and numbers are pre-assigned for nearly every type of farm income or expense, but any account may be deleted, altered or added. or expense. but any account may be deleted. altered or added.
- Keeps personal, family and house-hold accounts as well.
- Cyber-Farmer management tools include cash-flow analysis, depreciation schedules, Cyber-Farmer management tools include cash-flow analysis. depreciation schedules . inventory and budget reports. inventory and budget reports.
- No computer experience is necessary to operate this system. (COMMODORE AND APPLE ONLY)  **No computer experience is necessary to operate this system.** (COMMOOORE ANO APPLE ONLY)

**BERIA Inc. 515-292-7634** 

2330 LINCOLN WAY, AMES, IOWA 50010<br>2330 LINCOLN WAY, AMES, IOWA 50010

**MasterCard. VISA and C.O.D.** orders accepted. Dealer inquiries invited. **' Vlsttalc IS a Iraoemark 01 Personal Sollware Inc** 

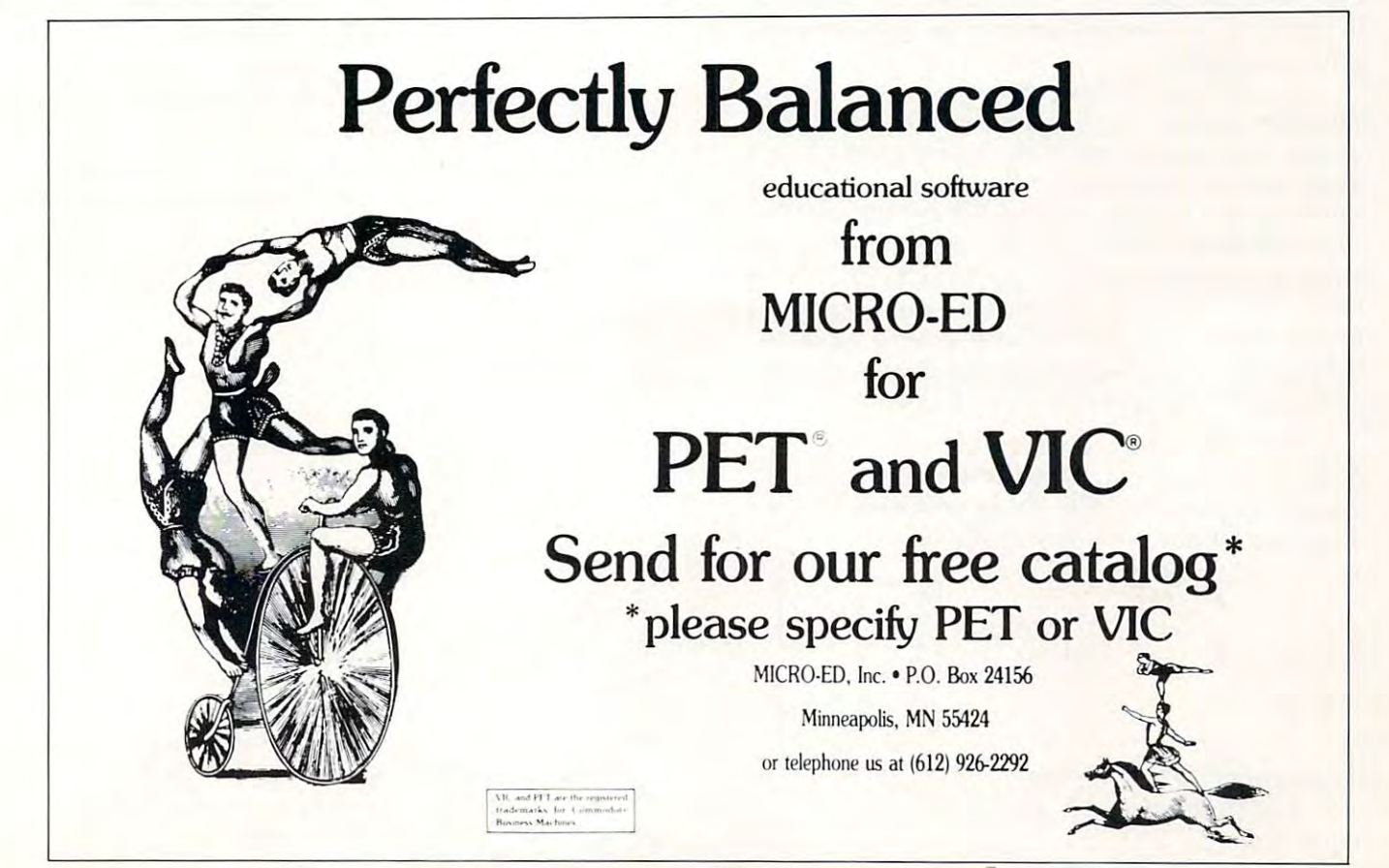

Cwww.commodore.ca

NOW AS A REPORT OF THE PERSON NUMBER OF THE PERSON NUMBER OF THE PERSON NUMBER OF THE PERSON NUMBER.

**FOR APPLE AND TRS-80** 

AND TRUCK CONTINUES IN THE RESIDENCE OF A RESIDENCE OF A RESIDENCE OF A RESIDENCE OF A RESIDENCE OF A RESIDENCE OF A RESIDENCE OF A RESIDENCE OF A RESIDENCE OF A RESIDENCE OF A RESIDENCE OF A RESIDENCE OF A RESIDENCE OF A

# Investment and the control of the control of the control of the control of the control of the control of the control of the control of the control of the control of the control of the control of the control of the control **Inverting AMatrix**

Brian J. Flynn an de Brian J. Flynn a brian a brian a brian a brian a brian a brian a brian a brian a brian a Brian J. Flynn Vienna, VA

Editor's Note: Although this is programmed for *Edilor's Noll': Allhollgh Ihis is prograll/II/ed Iur*  the TRS-80, the ideas can be quickly adapted to any *Ihe TRS-SO,* till' *ideas ca ll be qllid")' odo/)I('(l lo allY*  compute). RM *("o il/pliler. RM* 

Have you ever wanted lo solve sel of simultaneous **H ave YO LI ever wa nted to solve a sel of simullaneoLi <sup>s</sup>** equations, or perform regression analysis, or learn **equations, or perfo rm regressio n anal ysis. or lea rn**  a bit about how these routines work? Well, the **essence of such procedures is inverting a matrix.** And in doing this, an accurate and dependable routine is desirable. One such algorithm is names **routine is desirable. O ne slich algorithm is names**  for the king of 19th century mathematics, Carl Friedrich Gauss, and for his French counterpart, **Fri edrich Ga uss. and fo r his Fre nch counte rpart,**  Camille Jordan, pronounced "zhor̂ dañ." Gauss, you may recall, was the German genius who at age **you Tll ay recall , was lhe German genius who at age**  two detected and corrected an arithmetic slip that his father was making in tallying up a payroll. And he did this without the assistance of even a handheld calculator! held calculator!

A Level II BASIC program for Gauss-Jordan matrix inversion is presented here. The algorithm matrix inve rsion is presented here. The algorithm uses complete pivoting lo minimize round-off **lIses complete pi voling LO minimize round-ofr**  error and to insure that every invertible matrix is **<sup>e</sup> rror and Lo insu re lhal eve ry in vertible matri x is**  in fact inverted, within limits of the TRS-80's computing capability.

matrix is rectangular array of numbers or **A matrix is a rectang ular array o f numbe rs or**  variables, usually displayed in brackets. A square matrix is ^-dimensional with, as you guessed, as **matrix is 2-dimensio nal with , as you g uessed , as**  many rows as columns. And an identity matrix is **many rows as col umns. And an idenLity matri x is**  square with 1's in the principal diagonal and O's **square with I's in the pri ncipal diagonal and O's**  everywhere else. The principal diagonal is the line**segment running from the upper left corner to the** lower right corner of the matrix. Only square **lowe r rig ht corne <sup>r</sup>of the matrix. O nl y a square**  matrix can be inverted, with the inverse equal to **matrix can be inve rted . with the ill ve rse** equal to that array which when multiplied by the original matrix gives an identity matrix. In symbols, this is: **mat rix g-i ves an ide lltity matri x. I n symbols, this is:** 

### $X \cdot X^{-1} = I$ .

is the original matrix. X1 is its inverse. And is **X is the** original matri x. **X-I is its in ve rse. And I is**  the identity matrix. The dot between the two **the identity matrix. The dot be twee ll the two X's**  means multiplication. For example: **mea ns Illultiplication. For cXi:llnple:** 

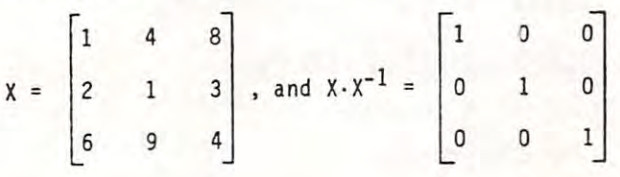

To calculate X"1: **To calcu lat e X -I:** 

lack onto matrix an identity matrix of **Tack Oll to matri <sup>x</sup>X an ide ntity matri x of**  equal size: **eq llal size :** 

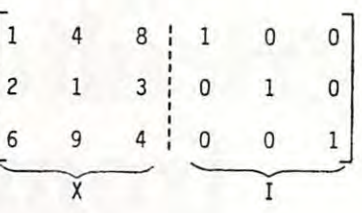

The dotted line separates or partitions what is now **l -he dutted line separates or partitions what is now a**  row column matrix into two smaller **3 row x 6 colu mn mat ri x inlo two smaller**  matrices of equal size, X and I. The partition, in this case, is like the equator: il enables us to in this case, is likc the equator: it c nables us to talk more easily about the halves of whole. Only conversion who will be a second control with the halves of whole **Is the matrix nearly inverted?** talk more easily about the halves of a whole.

"Not yet, not yet!" the Rabbit hastily interrupted. "There's a great deal to come before that!"1 **that !'"** 

### Namely: Namel y:

Transform the left portion of the 3x6 matrix into 1, using row and column operations on **inlo I , using ro w and co lumn operalions o <sup>n</sup>** the entire matrix to do this. What is initially the e ntire matrix to do this. What is initiall y the identity matrix will emerge as X1. In more **the identity matri x will emerge as X-I. In rn ore**  detail, the following three steps arc performed d etail, the fo llowing th ree ste ps are performed for as many times (iterations) as there are rows in X:

1. Search would-be key elements, illustrated L Scarch wo ul d-be key eleme nts. illustrated below, for the one of highest absolute value.

2. Place this element in the pivot position, if it 2, Place this clcment in the pivot pusition , if it is not already there, by switching rows or **is no t already the re, by switching rows o <sup>r</sup> columns.** The pivot position for iteration  $\#1$  is the first spot in the principal diagonal, going from upper left to lower right. For iteration #2 it is the second spot, and so on. # 2 it is the sccond spot, and so on.

Keep track of columns that switch place, and Kecp track of columns that switch place, a nd interchange corresponding rows in the next-to-**inte rchange correspo nding ro ws in the nex t-lofin al form in ve rted matri x.** 

**3.** Make the diagonal element in a column equal to 1, and make the other elements in the same column equal to 0.

For example:

### Step 1: Step I: Would-be kev elements are circled. **\Vould-be key e lements are circled.**

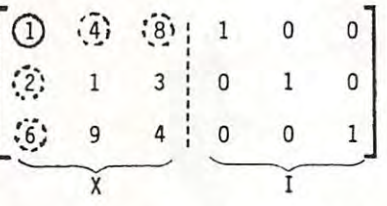

Module in the computer program tacks **Modlile** ~ **in dll! computer program tacks I**  onto X. The solid circle is the position to pivoi on **onto X. T he solid circle is lhe posilion to pivot <sup>011</sup>** in he first iteration. Would-be key elements, besides **in the fIrst ite ration . vVo uld-bc ke),e lc me ll ts, besides**  I, are in the dashed circles. They are the members **of X** that can be moved into the pivot position by **switching a row or column.** 

Module 3 identifies 8 as the would-be key **clement of highest absolute value.** 

## Cwww.commodore.ca

# JINSAM TM

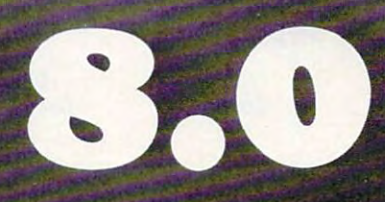

# space age micro software

ore.ca

 $-$ Kennedy Space Center Kennedy Space Center With Multiple Applications Related With Applications Related to the Columbia Space Shuttle Project Used at NASA.

# JINI MICRO-SYSTEMS, Inc. DATABASE MANAGEMENT SYSTEM DESIGN

BOX 274 KINGSBRIDGE STN., RIVERDALE, N.Y. 10463 (212) 796-6200

Step 2:

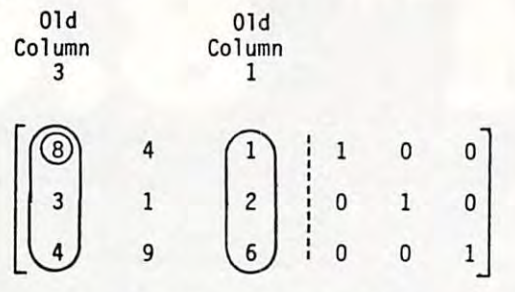

To place 8 in the pivot position, columns 1 an 3 are switched (lines 3120 and 3130). Vector M "remembers" the column interchange. **"remelnbers" the column interchange.** 

### Step 3: Step 3:

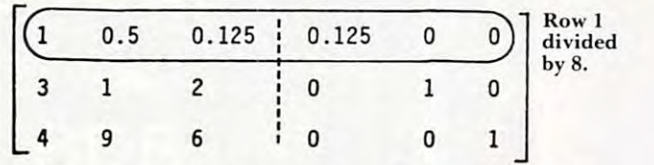

The pivot element becomes 1 by dividing the first row in the entire matrix by  $8$  (lines  $3140$  to 3190). Next, the second and third elements in 3 190). lext, the second a nd third eleme nts in column 1 become 0's:

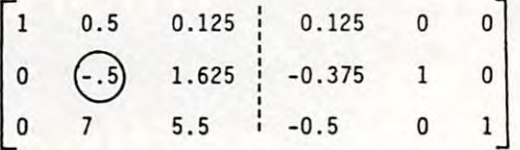

This is done by multiplying row 1 by -3 and adding the product to row 2, and by multiplying row 1 by -4 and adding the product to row 3. Lines <sup>3200</sup> to <sup>3270</sup> accomplish this. 3200 to 3270 accomplish this.

This completes the first cycle of steps 1, 2, and 3. The circle is the new position to pivot on. The 3. T he circl e is the new position to pivot o n. The process continues as before. Skipping a few steps:

### Step: Pentultimate 2: Step: Pentultimate 2: Step: Pentultimate 2: Step: Pentultimate 2: Step: Pentultimate 2: Step: Pentultimate 2: Step: Pentultimate 2: Step: Pentultimate 2: Step: Pentultimate 2: Step: Pentultimate 2: St Step: Pentultimate

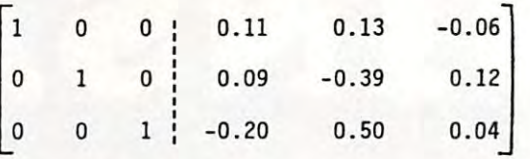

This matrix finally emerges. Recall, however, T his matrix fi nall y eme rges. Recall, howeve r, that columns 1 and 3 were interchanged in the second step of the first cycle. Hence, rows 1 and 3 must now be switched (module 4): must now be switched (mod ule 4 ):

### Step: Last Step: Last

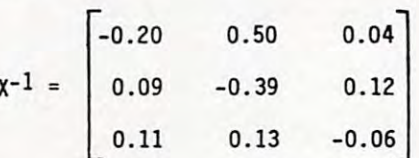

Module 5 is easily changed to display  $\mathrm{X}^{\text{-}1}$  differently, e.g., to show more decimal places or to fe rentl y, e.g., to show mOre decimal places or to accommodate large number of rows and columns, **aCCOOll110 cia lC a large number <sup>o</sup> f rows and columns,**  say  $8$  or more.

Finally, as an example of the routine's speed, inverting <sup>10</sup> by <sup>10</sup> identity matrix takes about <sup>45</sup> in ve rting a 10 by 10 ide ntity matri x takes about 45 to <sup>50</sup> seconds. This is not very fast. However, **to 50 seconds. T his is no t very Fas L. However,**  some of the algorithm's time is spent checking columns for the highest key element and for switching rows, when necessary, in the next-to-final-form **ing rows, whe n necessary, in the nexl-lo-fin al-form**  inverted matrix. Some programs omit this check. in verted matrix. Some p rograms omit this check. But when they do, a danger arises that X will not be inverted when it really can be. And further, the elements of the inverted matrix may be of lessened precision. The preference here is for effectiveness rather than speed. But Gauss, always the perfectionist whose motto was "Few, but ripe," mighl **tionist whose molto was "Few, but ripe," might**  challenge us: "Can't we have both?"

Lewis Carroll, Alice's Adventures in Wonderland.

```
10 REM GAUSS-JORDAN MATRIX INVERSION; B. FLYNN; WINTER 1981
20 REM MODULE 1:ENTER DATA
30 gosub 1000
30 G05UB 1000 
4© rem module 2strck identitv mfltrix onto dfltr mrtrix
50 GOSUB 200G
60 REM MODULE 3:BEGIN INVERTING MATRIX
?0 GOSUB 3Q00
70 GOSU8 3000 
80 REM MODULE 4:SWITCH ROWS IN THE NEXT-TO-FINAL-FORM MATRIX, IF APPROPRIATE
9 <del>m</del> — — — — — — — — — —
100 REM MODULE 5:DISPLAY INVERSE MATRIX
110 GOSUB 5000
110 G05U8 5000 
120 END
40 REM MODULE 2: TACK IDENTITY MATRIX ONTO DATA MATRIX
50 GOSU8 2000 
90 GOSUB 4000
```
1000 REM MODULE 1 <sup>1010</sup> DEFINT I-R:DEFDOL B,C,D,H,X 1010 DEFINT I - R:DEFDBL C, C,D,H,X 1020 CLS:PRINT"GAUSS-JORDAN MATRIX INVERSION WITH COMPLETE PIUOTING. 1038 INPUT"PLEASE ENTER THE NUMBER OF ROWS (COLUMNS) IN THE MATRIX";K 1040 DIM X(K,2\*K),M(K). 1050 REM ENTER DATA I860 FOR 1=1TO 1060 FOF~ 1=1 TO I<

# Introducing

 $(LISP)$  1.7 & 2.0

Introducing Introducing Listen and listen and listen and listen and listen and listen and listen and listen and listen and listen and LISP. The language that can think for itself.

With SmartWare, your micro With SmartWare, your micro. computer possesses intelligence. Solves computer possesses intelligence. Solves problems like never before. Actually can learn problems like never before. *Actually* can learn the same way your brain operates. It's a new concept in the way information is handled in concept in the way information is handled in microcomputers. The computer of the second control of the computer of the computer of the computer of the computer of the computer of the computation of the computation of the computation of the computation of the computat from its mistakes. And educates itself in much **microcomputers.** 

We appropriately called our version of LISP, and LISP, and LISP, and LISP, and LISP, and LISP, and LISP, and LISP, and SmartWare. Because it's as limitless as the SmartWare. Because it's as limitless as the human imagination, mind, memory. **human imagination, mind, memory.**  We appropriately called our version of LISP,

An advanced, high-level language, LISP was An advanced, high. *level* language, LISP was first developed for use in artificial intelligence on first developed for use in artificial intelligence On large computers. And now, LISP is available from large computers. And now, LISP is available from Datasoft for use on the Apple II and Atari Computers. Datasoft for use on the Apple II and Atari Computers.

Store multiple programs in memory. It can Store multiple programs in memory. It can take it. Program other languages into LISP. It's take it. Program other languages into LISP. It's no problem. Because LISP offers greater capacity no problem. Because LISP offers greater capacity and power. And, it's a faster, more streamlined language. For example, just 2 lines in LISP could equal hours of BASIC programming.

The fact: Relational data base capabilities. The fact: Relational data base capabilities. User and program definability. Pattern-directed User and program definability. Pattern.directed

invocation **invocation**  language. Uses syntax and data syntax and data language. Uses

structures upon which esoteric applications structures upon which esoteric applications may be implemented. Remembers data may be implemented. Remembers data along with "relationships affecting it." Offers along with "relationships affecting it." Offers REAL power to micros. REAL power to micros. At MIT, they say LISP is the language of At MIT, they say LISP is the language o<sup>f</sup> the future.

At datasoft, we say, why wait. Ask your local At datasoft, we say, why wait. Ask your local computer dealer for SmartWare. Right now in SmartWare. Right now in SmartWare. Right now in SmartWare. Right now in SmartWare. Right now in SmartWare. Right now in SmartWare. Right now in SmartWare. Right now in SmartWare. turn your computer on to thinking. turn your computer on to thinking. computer dealer for SmartWare. Right now! And

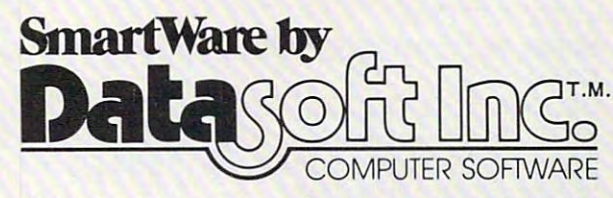

19519 Business Center Dr., Northridge, CA 91324 (213)701-5161-5161  $(213)701 - 5161$ 

**htterLISP/65 for ATARI 48K systems 149.**<sup>35</sup> & APP-L-ISP 1.7 for Apple II **48 WWW 49 COT <sup>95</sup>& APP-L-ISP 1.7 for Apple II 48K systems 124.95.**   $70$ 

1070 CLS: PRINT"PLEASE ENTER DATA. 1080 PRINT"ROW #"; I; ": " 1090 FOR J=1TO K 1100 PRINT"COL #":J:INPUT X(I.J) 1110 NEXT J.I 1128 RETURN 2000 REM/MODULE 2 2010 REM ASSIGN 1, 2, ..., K TO VECTOR M 2020 FOR I=1TO K 2030 FOR  $J=I$  TO K 2040 X(I, K+J)=0:X(J, I+K)=0 2050 NEXT J 2060 X(I, K+I)=1:M(I)=I 2070 NEXT I 2080 RETURN 3000 REM MODULE 3 3010 FOR Q=1TO K 3020 IF Q=K THEN 3140 3030 REM SEARCH WOULD-BE KEY ELEMENTS FOR HIGHEST ARSOLUTE URLUE 3040 HE=ABS(X(Q,Q)):HROW=0:HCOLUMN=0 3050 FOR 1=1TO K-Q 3060 DUMMY=ABS(X(Q+I,Q)):IF DUMMY>HR THEN HR=DUMMY:R=Q+I 3070 DUMMY=ABS(X(Q,Q+I)):IF DUMMY>HC THEN HC=DUMMY:C=Q+I 3080 NEXT I 3090 IF HE>=HR AND HE>=HC THEN 3140 3100 REM SWITCH ROWS, IF APPROPRIATE 3110 IF HR>=HC:FOR J=1TO 2\*K:HOLD=X(R,J):X(R,J)=X(Q,J):X(Q,J)=HOLD:NEXT J 3120 REM SWITCH COLUMNS, IF APPROPRIATE 3130 IF HRKHC:FOR J=1TO K:HOLD=X(J,C):X(J,C)=X(J,Q):X(J,Q)=HOLD:NEXT J:H1=M(Q):M (Q)=M(C):M(C)=H1 3140 REM ADJUST KEY ROW 3150 B=X(Q,Q) 3160 IF B=0 PRINT"SINGULAR MATRIX":END 3170 FOR J=Q TO 2\*K 3180 X(Q, J)=X(Q, J)/B 3190 NEXT J 3200 REM ADJUST REMAINING ROWS 3210 FOR L=1TO K 3220 IF L=K AND K=Q THEN 3280 3230 IF L=Q THEN L=L+1 3240 D=X(L,Q) 3250 FOR J=Q TO 2\*K 3260 X(L, J)=X(L, J)-D\*X(Q, J) 3270 NEXT J 3280 NEXT L.Q 3290 RETURN 4000 REM MODULE 4 4010 FOR I=1 TO K 4020 C=0 4030 FOR J=1 TO K 4040 IF M(J)=I THEN C=J 4050 NEXT J 4060 IF CKDI THEN FOR L=1TO K:HOLD=X(I)K+LD:X(I)K+LD=X(C)K+LD:X(C)K+LD=HOLD:NEXT L:H1=M(I):M(I)=M(C):M(C)=H1 4070 RETURN **5000 REM MODULE 5** 5010 CLS 5020 FOR I=1TO K 5030 FOR J=1TO K 5040 PRINT USING"##.## ";X(I,K+J); 5050 NEXT J: PRINT 5060 NEXT I 5070 RETURN
## **AWAKENS the ATARI** AWAKENS THE AREA OF THE AWARD AND A REPORT OF THE ARTICLE AND A REPORT OF THE ARTICLE AND ARRESTS TO A REPORT OF THE ARTICLE AND ARRESTS OF THE ARTICLE AND A REPORT OF THE ARTICLE AND A REPORT OF THE ARTICLE AND A REPORT O and Puts it to Work. It is to work it to work it to work it to work it to work. It is a problem of the U.S. of the U.S. of the U.S. of the U.S. of the U.S. of the U.S. of the U.S. of the U.S. of the U.S. of the U.S. of the **Osborne**  TM **and Puts it to Work.**

All too often, computer users who've been used to entertainment programs have trouble All too often, computer users who've been used to entertainment programs have trouble coming up with ideas for **practical** computing. Your computer plays space games well enough, but when you have a down to earth problem like the future of an investment or federal withholding taxes, can it perform? It can now, federal withholding taxes, can it perform? It can now.

Osborne/McGraw-Hill introduces Some Common BASIC Programs for the Atari™. This book Osborne/McGraw-Hili introduces Some Common BASIC Programs for the Atari '". This book contains 76 short, brilliantly documented programs that you can key directly into your **Atari'**™ **400 or 800** computer. You'll get a lot of math power including personal finance, taxes, and statistics. All the programs are listed below. statistics. All the programs are listed below.

Future of an Investment Fulure 01 an Investment Future Value of Regular Deposits (Annuity) Future Value of Regular Deposits (Annuity ) Regular Deposits Regular Deposits Initial Investment Nominal Interest Rates on Investments Earned Interest Table Depreciation Rate Deprecia tion Rote Depreciation Amount Discount Commercial Paper Regular Payment on a Loan Remaining Balance on a Loan Annual Interest Rate on a Loan Greatest Common Denominator Prime Factors of Integers Parts of a Triangle Analysis of Two Vectors Analysis of Two Vectors Operations on Two Vectors Operations on Two Vectors Regular Withdrawals from an Investment Minimum Investment for Withdrawals Effective Interest Rate on Investments Salvage Value Principal on a loon los! Payment on a l oon Term of a loon Mortgage Amortization Table Area of a Polygon

Angle Conversion: Rodians to Degrees Angle Conversion: Radians 10 Degrees Angle Conversion. Degrees to Radians Angle Conversion: Degrees to Rodia ns Coordinate Plot Plot of Polar Equation Linear Interpolation Curvilinear Interpretations and the complete and the complete state of the complete state of the complete state of the complete state of the complete state of the complete state of the complete state of the complete state Integration: Simpson's Rule **Integration: Gaussian Quadrature** Roots of Quadratic Equations Roots of Polynominals: Half-Interval Search Simultaneous Equations Linear Programming Matrix Multiplication. Matrix Inversion Permutations and Combinations Mann-Whitney U Test Mean, Variance, Standard Deviation Geometric Mean and Deviation Coordinate Conversion Plot of Functions Curvilinear Interpolation Integration: Trapezoidal Rule **Derivative** Real Roots of Polynomials: Newton Trig Polynomial Matrix Addition. Subtraction. Scalar Multiplication Geometric Mean and Deviation Binomial Distribution

Binomial Distribution of the complete state of the complete state of the complete state of the complete state of the complete state of the complete state of the complete state of the complete state of the complete state of

Poisson Distribution Poisson Distribution Normal Distribution Normal Distribution Chi-square Distribution Chi-square Distribution Student's t-distribution Student's t-distribution Test Student's t-dlstribution Test F-distribution F-dlstribution Linear Correlation Coefficient linear Correlation Coefficient Linear Regression lineor Regression Multiple Linear Regression Nth Order Regression NIh Order RegreSSion Exponential Regression System Reliability System Reliability Average Growth Rate. Future Projections Average Growth Rate. Future Projections Tax Depreciation Schedule Check Writer Check Writer Map Check Day of the Week Day of the Week Days Between Two Dates Days Berween Two Doles Alphabetize Chi-square Test Multiple Linear Regression Geometric Regression Federal Withholding Taxes Recipe Cost Anglo 10 Melric

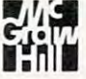

### Some Common BASIC Programs ed. by Lon Poole: Some Common BASIC Programs ed. by Lon Poole:

At a set of the state of the state of the state of the state of the state of the state of the state of the state of the state of the state of the state of the state of the state of the state of the state of the state of th  $\mathsf{PET}/\mathsf{CBM}^{\mathsf{rw}}$  edition - #40-3, \$14.99  $\Box$ Generalized BASIC edition -  $#06-3, $14.99$   $\Box$ Atari<sup>\*</sup> edition -  $#53-5, $14.99$  $TRS-80^{\prime\prime\prime}$  level II edition -  $#54-3$ , \$14.99

Practical BASIC Programs ed. by Lon Poole Practical BASIC Programs ed. by Lon Poole Contains 40 additional programs with a wide range of the state and business applications, (General State and General State and General State and General S eralized BASIC edition only) #38-1, \$15.99  $\Box$ range of home ond business applicotions. (Gen-

Make check payable to:OSBORNE/McGraw-Hill Make check payable to: OSBORNE/ MCGraw-Hili 630 Bancroft Way, Berkeley, CA 94710 Dept. G8

Phone: (415) 548-2805 Phone: (415) 548-2805 TOll FREE: 800-227-2895 Outside California

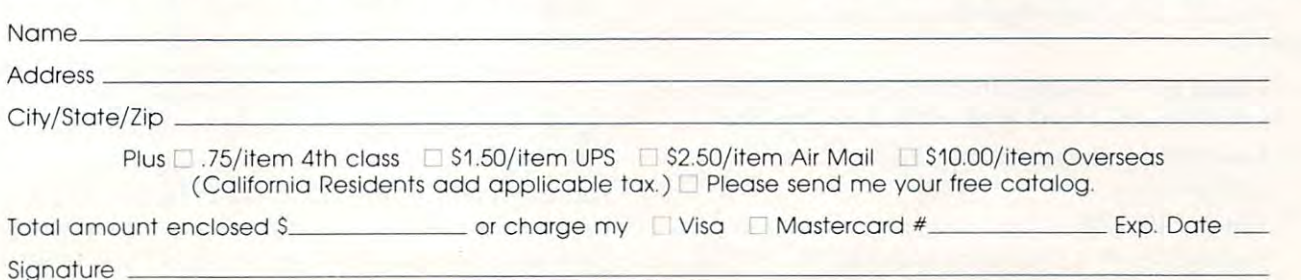

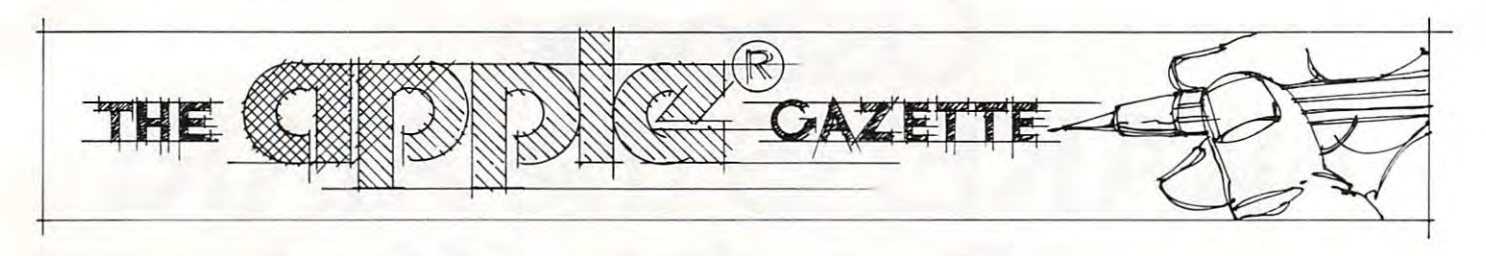

# Budgeting On **Budgeting On The Apple**

William R. Swing and R. Swing and R. Swing and R. Swing and R. Swing and R. Swing and R. Swing and R. Swing and Prove UT William R. Swinyard Provo. UT

When I sat down at one of the University's dozens of Apples six weeks ago, someone had to show me of Apples six weeks ago, someone had LO show me where the on/off switch was. But I learned fast and, within a few weeks, I was doing pretty well at what I believed the Apple to be best at. I had maintained several "high score" records on Apple Invaders ... I was terrific at judging angle and windspeed in the Bombs game ... and I was even learning how to back away from brick walls in Maze. But I had not entered even one real line of programming. had not entered even one real line of programming.

One other thing I did discover, though, was how ... well, *nice* the Apple is. True, I had spent a little programming time on our DEC installation (and a *lot* of time on it using canned analytical software packages), but I always felt inhibited about getting too intimate with that machine because of its so formal, even intimidating, way of  ${\rm speaking}\,\text{\textendash}$  or should I say "shouting" — back. "FATAL PROCESSING ERROR. ILLEGAL "FATAL PROCESS ING ERROR. ILLEGAL CHARACTER IN DATA (K) [OCTAL 113] UNIT=8/ACCESS= SEQUIN/MODE=ASCII," UN IT <sup>=</sup> 8/ACCESS = SEQU IN/MODE <sup>=</sup> ASCll," was typical of the helpful way the DEC had about it. What contrast with the Apple! It almost seemed it. What a contrast with the Apple! It almost seemed to *invite* me to stay with it just a bit longer, and even to try running a few little programs on it.

And so I did. This article is about one of the first. It simply permits the user to enter a monthly income figure then displays a budget, along with the discrepancy between the budget and the income. It has a few nice touches, I think. Program requests for budget changes are highlighted in a new budget display, there is a short subroutine to align the decimal points, and percentages of total budget are also displayed.

Briefly, here are what the sections of the program do:

**Line 115** — Displys the title of the program on an otherwise blank screen for a few seconds.

**Line**  $120$ — Requests monthly income information. information.

 $\text{Lines } 240-570 - \text{Lists out}, \text{with illustrative}$ budget figures, the items appropriate for  $my$  budget. Yours may be different, and you will need to change the program listing where need to change the program listing whe re appropriate.

**Lines**  $600-680$ — Prints the output headings, the budget name and corresponding value, the total budget figure, and the deviation between income and budget.

**Lines 690-775** — The above information is displayed for about <sup>10</sup> seconds, followed by displayed for abo ut 10 seconds, followed by requests for updated expenditures originating requests for updated ex pe nditures originating in these lines. If updates are made, a new display table is printed which highlights (with display table is printed which highlights (with underlining) the updated expenditure figure. **Lines 780-830** — A subroutine for lining up the decimals.

Lines 835-900 Prints of the fully revised to the fully revised to the fully revised to the fully revised to the fully revised to the fully revised to the fully revised to the fully revised to the fully revised to the fully expenditures table, but accompanied this time with percentage allocations of budget, if requested. requested. **Lines**  $835-900$   $-$  Prints out the fully revised

The tabular display has been arranged to just fit into the Apple screen, so a line printer is unnecessary to get full use of this program.

Several refinements to the program might Seve ra l refinements to th e program might make it yet more appealing for your use, but seemed like overkill for me. With little modification the program could be designed to display budget values and percentages in the first tabular display — only one extra FOR-NEXT loop would be required. The program could easily be rewritten to quired. T he program could easily be rewritten to make it interactive in budget-area development, though this seems unnecessary for a family whose budget allocations typically fall into the same areas budget all oca ti <sup>o</sup> ns typica ll y fall into th e same a reas each month. Or the program could be easily modified to accommodate input of *gross* monthly income, and incorporate federal and state tax withholding information, FICA withholding, tax-deferred mformallo n, FlCA wlth holdmg, tax-de fe rred income, etc. by building in the appropriate withholding proportions (income level, number of exemptions, and claimed marital status would be exemptio ns, and claimed marital status would be required as input values). However, since Uncle Sam has been changing the FICA rates annually, I passed this improvement by in favor of the relative permanency of the program as it now stands. Still, if you are interested in simulating the effect of increasing or decreasing your number of exemptions, this modification could be worthwhile.

Figure 1 shows the initial output display after entering a net monthly income figure. Figure 2 shows the output following the program's request for any changes. You can see that the change was

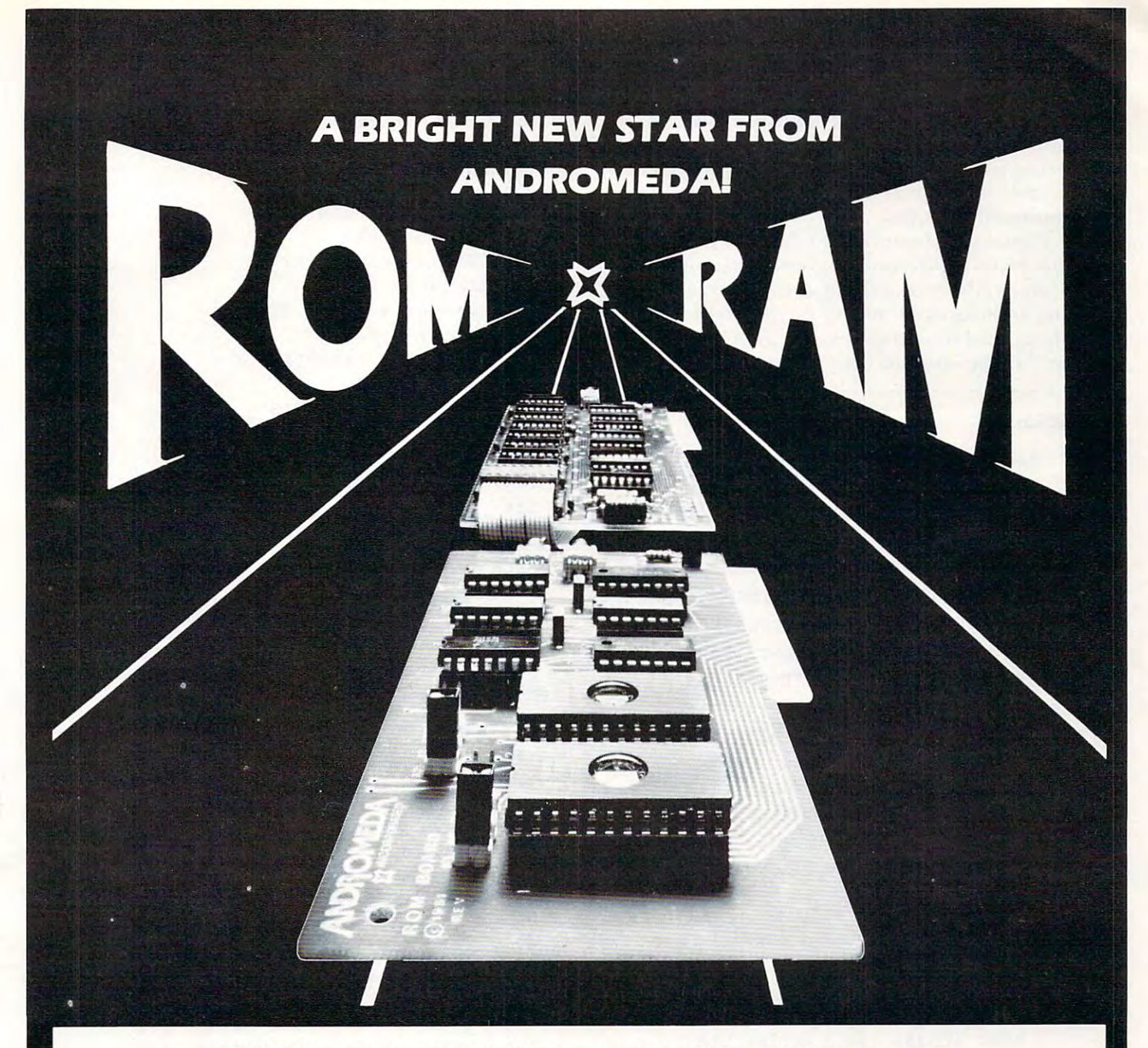

### NEW ROM BOARD FOR THE APPLE II\* **\* \*** <del>WITH UTILITY ROMAN WITH UTILITY ROM. IN THE UTILITY ROMAN WITH UTILITY ROM. IN THE UTILITY ROM. IN THE UTILITY ROM. IN THE UTILITY OF THE UTILITY OF THE UTILITY OF THE UTILITY OF THE UTILITY OF THE UTILITY OF THE </del> **NEW ROM BOARD FOR THE APPLE 11\* \$125.00 WITH UTILITY ROM.**

With Andromeda's new ROM Board, you can plug many With Andromeda's new ROM Board. you can plug many useful utility programs into your Apple II. Because ROM useful utility programs Into your Apple II. Because ROM memory never forgets, you can access these utilities instantly without having to load them from disk. Instantly Without having to load them from disk.

The ROM Board comes with the utility ROM. which The ROM Board comes with the utility ROM. which gives you five powerful options to apply to your gives you five powerful Options to apply to your Applesoft" programs. With the Utility ROM. you can do Applesoft' programs. With the Utility ROM . you can do automatic line numbering, control a program list with a page mode, restore <sup>a</sup> crashed Applesoft\* program in page mode. restore a crashed Applesoft ' program In memory, alphabetize a disk catalogue and create a disk with DOS, giving you are a straightfully and the straightfully service in the straight of the straight of the straight of the straight of the straight of the straight of the straight of the straight of the straight of the  $S$  . So ft Control Systems' other Roms can be used, the used, such as a such as  $S$  $t_{\rm max}$  and  $\sigma$  and  $\sigma$  in reduces the DOS in Romal Pie Roman Roman Roman Roman Roman Roman Roman Roman Roman Roman Roman Roman Roman Roman Roman Roman Roman Roman Roman Roman Roman Roman Roman Roman Roman Roman Roman WIt/lOut DOS. giving you an extra 8K on your disk. Any of Soft Control Systems' other ROMS can be used. such as the Dual DOS In ROM. and'Your'ple ROM.

You can install 2K PROMS, 4K PROMS, or even 2K You can Install 2K PROMS. 4K PROMS. 01 even 2K RAM chips in each of the two memory sockets. So you RAM chips In rach of the two memory sockets. So you can even have the Read - Write capability of RAM to develop PROM Programs yourself, or just have an extra develop PROM Programs yourself. or Just Ilave an extra 2K RAM for your machine Language programs. Two 2732 PROMS allow a total of 8K of memory on the Board. 2K RAM for your machine - Language programs. Two

Now with One Year Warranty. **Now with One Year Warranty.** 

Don't forget the Andromeda 16K RAM **Don't forget the Andromeda 16K RAM**  Expansion Board \$195.00 **Expansion Board 5195.00** 

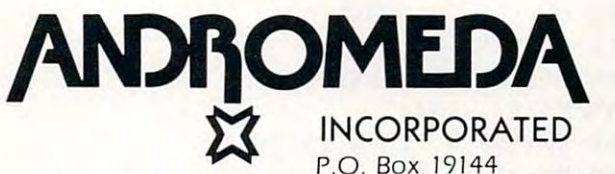

ñ.

**Distributed By** 

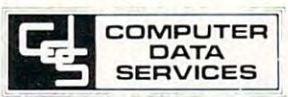

P.O. Box <sup>19144</sup> Greensboro, NC. 27410 <sup>919</sup> 852-1482 919852- 1482

Amherst, NH. <sup>03031</sup> Amherst. NH. 0303 1 <sup>603</sup> <sup>673</sup> <sup>7375</sup> 603 673-7375 P.O . Box 696

\*Apple II and Applesoft are trademarks

made ("Med. and Dent.") and was highlighted with made ("Med . and Dent.") and was highlighted with a short underline. After all changes have been made, the program gives you the option of re made, the program gives you the option of requesting percentage breakdowns by budget area. questing percentage breakdowns by budget area. This table is shown in Figure 3, which concludes T his table is shown in Figure 3, which co ncludes the budgeting routine. the budgeting routine.

There is nothing very sophisticated about any T he re is nothing ve ry sophisticated abo ut any of this, but the program has been a useful one for our family; there is nothing quite so engaging as our famil y; there is nothing quite so engaging as seeing an inanimate "object" spring to life at your seeing an inanimate "obj ect" spring to life at your bidding. And the program was just a lot of fun to write. Let me know of your improvements of it.

### Program 1. Program I.

```
************************
\blacksquare20 REM 'HOME BUDGETING PROGRAM ' 
30 REM 'CREATED JUNE 10 , 19B1 • 
30 REM "CREATED IN THE MANUFACTURE IN THE REMOVAL CONTRACTOR OF A STATE OF A REMOVAL CONTRACTOR OF A REMOVAL C
40 REM 'BY WILLIAM R. SWINYARD ' 
50 REM * SHOWS AND CALCULATES
60 RÉM *DISTRIBUTION OF INCOME*
70 REM 'INTO BUDGET CATEGORIES ' 
80 REM *INCLUDING REQUESTS FOR*
SO REM *UPDATED EXPENDITURES &*<br>100 REM *FOR PERCENTAGE DISPLAY*
 110 REM **************************
 110 REM "ft**********************
115 HOME : PRINT : PRINT : PRINT
           PRINT : PRINT : PRINT TAB(
        10)"HOME BUDGETING PROGRAM":
10)"HOME BUDGETING PROGRAM ": 
         FOR I = 1 TO 1000: NEXT I: HOME
120 INPUT "WHAT IS NET MONTHLY I 
       NCOME? "; SALARY
        NCOME * ; SALARY * ; SALARY * ; SALARY * ; SALARY * ; SALARY * ; SALARY * ; SALARY * ; SALARY * ; SALARY * ; SALARY * ; SALARY * ; SALARY * ; SALARY * ; SALARY * ; SALARY * ; SALARY * ; SALARY * ; SALARY * ; SALARY * ; SAL
130 PRINT
232 DIM DD(17), DD$(17)
232 DIM DD(17) ,DD5(17)
236 REM ** BUDGETED ITEMS IN LIS
       TING **
237 REM **T0 CHANGE BUDGET YOU
237 REM "TO CHAIIGE BUDGET YOU 
        MUST ACCESS THE LISTING DIPE
MUST ACCESS THE LISTING DIRE 
        CTLY**
240 DDS(1) "HOUSING"
240 DOl( II = "HOUSING " 
250 \text{ DD}(1) = 500260 DD(2) = "HERT"270 DD(2) = 50
280 DD$(3) = "LIGHTS"
 280 DDW3) "LIGHTS"
290 DD(3) = 35
 300 DD5(4) = "DONATIONS"310 DD(4) = 50
 310 DD(4) 50
 320 DD*(5) = "TELEPHONE"330 DD(5) = 35
340 DD5(6) = "LOAN PAYMNTS"
 340 DDS<6) "LOAN PAYMNTS"
 350 DD(6) = 100
360 001(7 ) • "MED , DENT" 
 5G0 DD$(7) DD$(7) DD$(7) DD$(7) DD$(7) DD$(7) DD$(7) DD$(7) DD$(7) DD$(7) DD$(7) DD$(7) DD$(7) DD$(7) DD$(7)
370 \text{ D}0(7) = 35370 DDC7) 35
 3B0 DDS<8) "GROCERIES"
3BO DDI ( B) = "CROCERIES" 
 390 DD(8) 300
390 DD(B) = 300 
400 DD$(9) = "AUTO MAINT."
  00 DDS(9) "AUTO MAI NT." (2002) "AUTO MAI NT." (2003) "AUTO MAI NT." (2003) "AUTO MAI NT." (2003) "AUTO MAI NT
410 DD(9) = 25
```

```
440 DD$(11) = "INSURANCE"
730
750
770
835
580 REM ***PRINT OUTPUT***
PRINT "MONTHLY INCOME",SALARY
600 PRINT "MONTHLY INCOME" , SALARY 
PRINT "=============="
605 PRINT "==============11 
630 GOSUB 790: PRINT TAB(A)I; TAB(
        4>DD(I); TAB( B); TAB( B); TAB( B); TAB( B); TAB( B); TAB( B); TAB( B); TAB( B); TAB( B); TAB( B); TAB( B); TAB( B); TAB( B); TAB( B); TAB( B); TAB( B); TAB( B); TAB( B); TAB( B); TAB( B); TAB( B); TAB( B); TAB( B); TAB( B
635 IF I = TT THEN PRINT TAB(
        PRINT "TOTAL BUDGETED" ; TOTAL BUDGETED "; SUMPLE "; SUMPLE" ; SUMPLE "; SUMPLE" ; SUMPLE "; SUMPLE" ; SUMPLE "; SUMPLE" ; SUMPLE "; SUMPLE" ; SUMPLE "; SUMPLE" ; SUMPLE "; SUMPLE" ; SUMPLE "; SUMPLE" ; SUMPLE "; SUMPLE" ;
FOR
690 FOR Y. = 1 TO 10000 : NEXT X 
        PRINT "****«**************"
        AN ABOVE? ";B$
INPUT "TYPE ITEM NUMBER, ACT
750 INPUT "TYPE ITEM NUMBER , ACT 
        UAL EXPEND. ";I,X
UAL EXPEND . " ;I,X 
      -1REM SUBROUTING FOR DECIMAL PLACEMENT PLACEMENT PLACEMENT PLACEMENT PLACEMENT PLACEMENT PLACEMENT PLACEMENT PLACEMENT PLACEMENT PLACEMENT PLACEMENT PLACEMENT PLACEMENT PLACEMENT PLACEMENT PLACEMENT PLACEMENT PLACEMENT PLACE
790 A = 2:B = 19:C = 25
820 IF DD(I) ) = 100 AND DD(I)
        REM ROUTINE TO COMPUTE PRINT
 IF CS "N" THEN GOTO 910
850 IF CI = "N" THEN COTO 910 
 860 FOR I = 1 TO 17
420 DD$(10) = "GASOLINE"
430 DD(10) = 100
450 DD(11) = 50
470 DD$(12) = "CLOTHING"
480 DD(12) = 50
490 DD(13) = "EDUCATION"
500 DD(13) = 20
510 DD$(14) = "HOME REPAIR"
520 DD(14) = 50
530 DD$(15) = "RECREATION"
540 DD(15) = 60
550 DD$(16) = "SAVINGS"
560 DD(16) = 50
570 DD$(17) = "OTHER"
590 HOME 
610 SUM = 0 
620 FOR 1 = 1 TO 17 
        41001(1) ; TAB( B)DD ( I) 
        18)"--- " 
640 SUM = SUM + DD(I)
650 NEXT I
660 PRINT 
670 PRINT "TOTAL BUDGETED = "; SUM 
680 PRINT "NET AFTER BUDGET = ":
        SALARY - SUM 
685 IF Q = 1 THEN GOTO 910
700 PRINT ".t * •• •• , • ••••••• __ . " 
710 REM ***CHANGES***
       INPUT "WAS SPENDING OTHER TH
740 IF B$ = "N" THEN GOTO 840
760 TT = I 
     DD(I) = X775 COTO 500 
780 REM SUBROUTINE FOR DECIMAL PLACEMENT
800 IF I > 9 THEN A = A - 1810 IF DD(I) (10 THEN B = B + 1
        1000 THEN B = B - 1825 IF DD(I) > = 1000 THEN B =
        B - 2827 IF PC > 9 THEN C = C - 1
830 RETURN 
       REM ROUTINE TO COMPUTE & PRINT %'S
840 INPUT "WANT %'S OF BUDGET? " : CS
855 PRINT : PRINT
```
870 PC = (DD(I) / SUM) \* 100 <sup>880</sup> GOSUB 790: PRINT TAB( A)I, TAB< 880 GOSUB 790 : PRINT TAB ( A) I, TAB( 4>DDS(I); TABC B)DD(I), TAB< 41DDS(I ); TAB( B)DD (I), TAB (  $CD$  INT (PC);"%" 890 NEXT <sup>90</sup> GOTO <sup>660</sup> 900 GOTO 660 <sup>10</sup> END 910 END  $865 \quad Q = 0$  $895 \tQ = 1$ 

### Figure I. Figure 1.

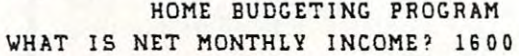

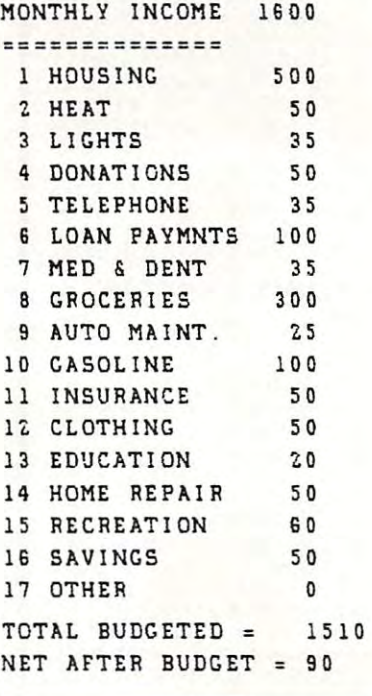

### Figure 2. Figure 2.

VAS SPENDING OTHER THAN ABOVE? WAS SPENDING OTHER THAN ABOVE? Y TYPE ITEM NUMBER, ACTUAL EXPEND. 7,75 TYPE ITEM NUMBER, ACTUAL EXPEND . 7 , 75 MONTHLY INCOME 1SO0 MONTHLY INCOME 1600 ==============

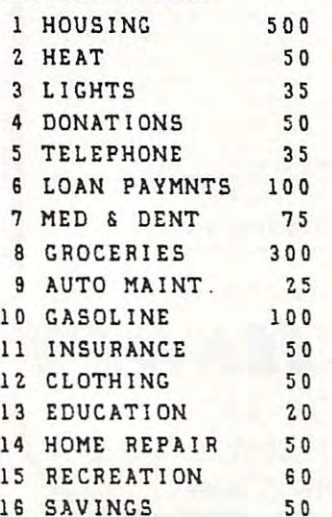

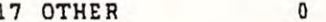

TOTAL BUDGETED <sup>1550</sup> TOTAL BUDGETED: 1550  $NET$  AFTER BUDGET = 50

### Figure 3. Figure 3.

VAS SPENDING OTHER THAN ABOVE? WAS SPENDING OTHER THAN ABOVE? WANT %'S OF BUDGET? Y

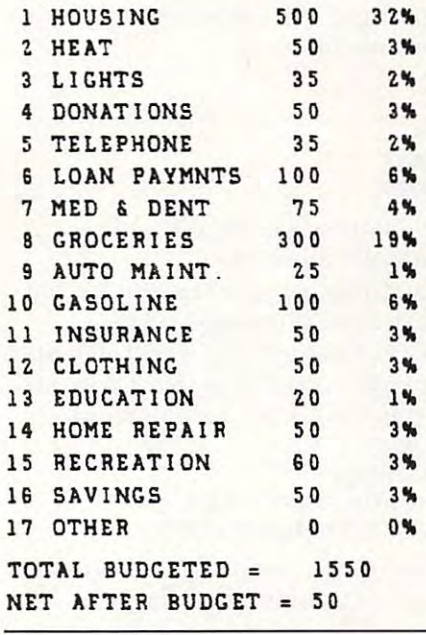

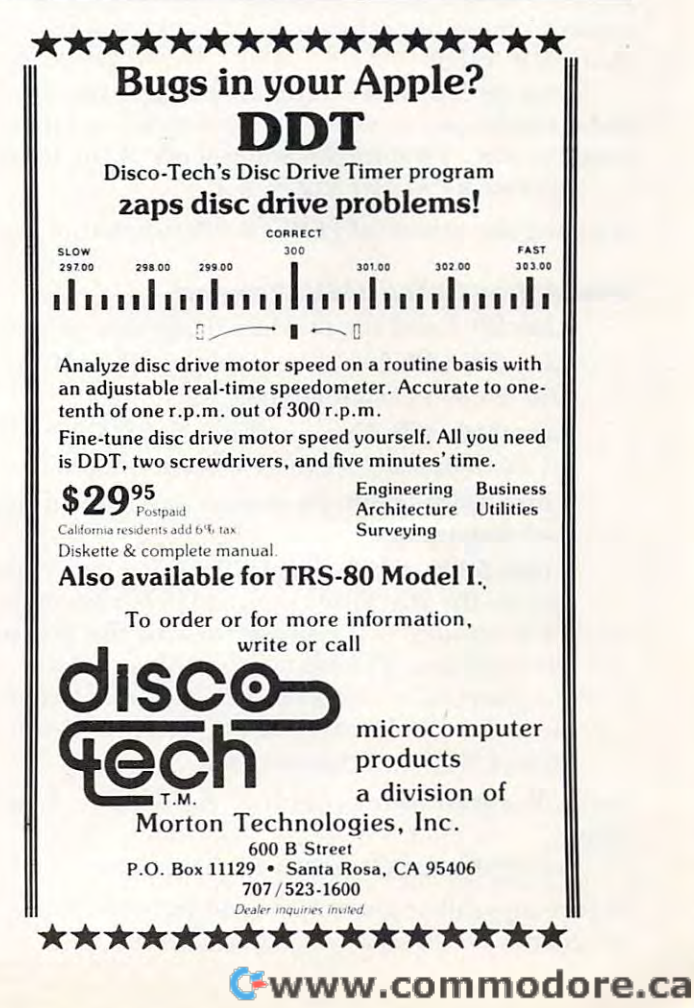

 $\circledcirc$ 

## gos este construction de la construction de la construction de la construction de la construction de la construction de la construction de la construction de la construction de la construction de la construction de la cons **Named GOSUB's**

#### $\ldots$ MR. Smith

In a previous article,  $\left(\text{COMPUTE!}\#12\right)$ , I showed how to use the Ampersand instruction in Applesoft to permit instructions of the form:

- 10 FIRST= 1000
- $20$  DEUX =  $2000$
- 30 THIRD=3000
- 40 & GOSUB FIRST
- <sup>50</sup> & GOTO THIRD 50 & GOTO THIRD

In Applesoft BASIC, named GOSUB's and In Applesoft BAS IC, named COSU B's a nd GOTO's are not normally allowed. COTO's a re not normall y a ll owed .

The machine language program given in that The machine la nguage program given in that article did not allow the use of names in  $ON...$ GOSUB or ON...GOTO statements. The following machine language program rectifies that problem.

The following statements are now permitted:

- <sup>60</sup> FOURTH <sup>4000</sup> 60 FOURTH=4000
- 70  $NUM = INT(1 + RND(2))$
- 80 ON THE REAL PROPERTY CONTINUES IN THE REAL PROPERTY OF THE REAL PROPERTY OF THE REAL PROPERTY OF THE REAL PROPERTY OF THE REAL PROPERTY OF THE REAL PROPERTY OF THE REAL PROPERTY OF THE REAL PROPERTY OF THE REAL PROPERTY 80 & ON NUM GOSUB FIRST, DEUX
- 90 & ON NUM GOTO THIRD, FOURTH

Using statements of this form makes it much easier to follow programs containing a large number of subroutines. In addition, it is much examples to a massimulate communication of substitution of substitution and substitution of substitution of the substitution of the substitution of the substitution of the substitution of the substitution of the substituti than the interesting the state easier to remember the name of a subroutine rather than its number.

I am presently working on an extension to these statements to allow the passing of variables to a subroutine. That means statements of the form:

### & GOSUB CALCULATE(A, B, C)

allowing the power of FORTRAN subroutine calls.

### Description Of The BASIC Program Description Of The BASIC Program

**Line 20.** Load the machine language program.  $\rm Line$  20–100. Demonstrates the & GOSUB and & GOTO statements.

**Line 110–180.** Demonstrates the  $\&$  ON... GOSUB and & ON...GOTO statements.

**Lines 1000–3500.** Demonstration subroutines and statements. and statements.

**Lines 5000–6160.** This subroutine loads and checks the machine language program. Every checks the machine language program. Every 17th number is the simple sum of the previous 16 numbers. This allows the entry of the numbers to be checked. The machine language program can be saved using the instruction: program can be saved using the instruction :

### BSAVE NAMED.GO,A\$300,L\$88 BSA VE NAMED.GO,A\$300,L\$88

and called into your programs using the instruction:

### 10 PRINT CHR\$(4); "BRUN NAMED.GO"

before any call to the ampersand  $(\&)$  statements are made. <sup>a</sup> re made.

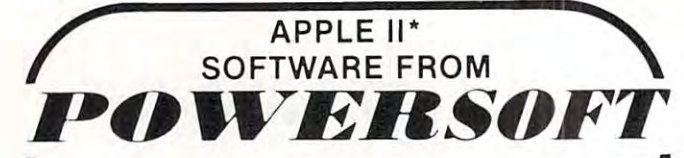

### PEGASUS

(a PASCAL based data base system)

PEGASUS- is a filing and retrieval system using the means for storing data in an orderly fashion. PASCAL designed for a similar application. PASCAL programming language providing a general<br>means for storing data in an orderly fashion. PASCAL<br>code runs three to five times faster than BASIC code

modified, retrieved, and formatted into convenient modified, retrieved, and formatted into convenient reports. Three types of data are supported: character,<br>real, and integer. Each PEGASUS data base record may contain up to <sup>20</sup> fields. contain up to 20 fields. Data stored in the PEGASUS data base may be

sole or as a batch from a text file. Records may be the data base entirely. PEGASUS may also be used to more fields. Output may be to the CRT screen, a printer printed reports, examine data on-line, or interface with the *input or output of other PASCAL programs*. Re-<br>quirements: Apple II, Plus, or III and two 5%" disk drives. Or an 8" or Winchester type drive. USCD Pascal Pascal Pascal Pascal Pascal Pascal Pascal Pascal Pascal Pascal Pascal Pascal Pascal Pascal Pascal Pascal Pascal Pascal Pascal Pascal Pascal Pascal Pascal Pascal Pascal Pascal Language System Language System . Data may be entered either interactively from the conmodified after they have been entered or deleted from select groups of records based on the values of one or or a text file. Thus, PEGASUS may be used to create the *input or output of other PASCAL programs*. Re-<br>quirements: Apple II, Plus, or III and two 5½" disk drives.<br>Or an 8" or Winchester type drive. USCD Pascal

5V«" Disk Only/S199.95 *5'1, "* Disk *Only/S199 .95* 

### INCOME STATEMENT SYSTEM INCOME STATEMENT SYSTEM

INCOME STATEMENT SYSTEM-(Summarized Reports INCOME STATEMENT SYSTEM - (Summarized Reports including Budget Figures Based on Super Checkbook III including Budget Figures Based on Super Checkbook III transactions.)—An excellent program complement to<br>SUPER CHECKBOOK III. The system provides for up to system maintains a total for the current month, current dates. Income codes may have up to six corresponding<br>expense codes. A "sort code" feature allows account codes to print in a user defined sequence. 100 income and expense codes. For each code the budget, current year-to-date, and three prior year-to-

Updates to the accounts include current month, end-of-Updates to the accounts inc lude cu rrent month. end·of· month. The may be printed in either account code or sort code sede survey the Account Master File List may be be printed by sort code, account code, or alphabetically be printed by sort code, account code. or alphabetically by account name. Detailed transactions for each code are printed and totaled, one code per page, in code are printed and totaled, one code per page, in code number order. month, and end-of-year. Gross and Net Income<br>Statements may be printed in either account code or sort code sequence. The Account Master File List may number order.

SUPER CHECKBOOK III program described below. Re-<br>quirements: 48K, two disk drives, printer card, Applesoft Disk Only/S49.95 Disk Only1S49.95 This system is designed to run in conjunction with the<br>SUPER CHECKBOOK III program described below. Re-<br>quirements: 48K, two disk drives, printer card, Applesoft

### SUPER CHECKBOOK III SUPER CHECKBOOK III

SUPER CHECKBOOK III-A vastly improved version of our popular selling program. With new features such as: simplified but powerful transaction entry and modifica our popular selling program. With new features such as: simplified but powerful transaction entry and modifica· features such as 30 percent increase in the total number bearing checking accounts, automatic teller transactions, bullet proof error handling, and smart disk<br>routines. Plus the program still contains the options of bar graphs, sorting, activities, and account status. See INCOME STATEMENT SYSTEM described above-bar graphs. sort ing, ac tivities. and account sta tus. See INCOME STATEMENT SYSTEM described above. Disk Only/Applesoft \$49.95 Disk Only/Applesof t S49.95 tion routines, new reconciliation routines, additional<br>features such as 30 percent increase in the total number of checks handled. posting of interest from Interest bearing checking accounts, automatic teller transac-<br>tions, bullet proof error handling, and smart disk<br>routines. Plus the program still contains the options of

### Dealer Inquiries Invited Dealer Inquiries Invited

Visa and MasterCard. Check or Money Order include \$2.00 for shipping and handling COD \$2.00 additional.

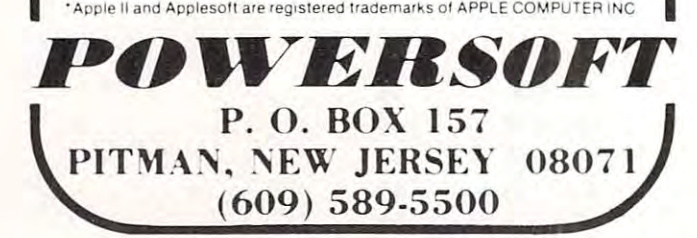

300.387 3 00.387

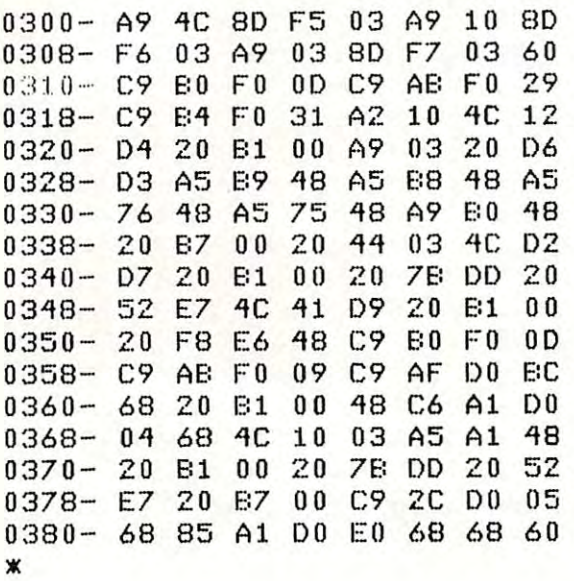

Program 2. **Program 2.** 

```
-----
 L REM M.R. SMITH
MAY 1981
2 REM MAY 1981 
     REM
 REM LOAD THE ROUTINE NORMAL
10 REM LOAD THE ROUTINE - NORMAL 
        GOSUB 5000
GOSU8 5000 
        REM ESTABLISH NAMES OF THE SUBROUTINES
                                                                                          Joshua Tree, California 92252
      FOURTH
00JFUTH 3000:SIXTH
3500
FOURTH = 2500:FVTH = 3000:SIXTH = 3500 
150
150 
970
9 7 0 
          GOTO FOURTH
8. GOTO FOURTH 
        NUM = INT (1 + 3 * RND (1))ON NUM GOSUB FIRST,DEUX,THIRD
8. ON NUM GOSUE: FIRST,OEUX,THIRD 
         REM DEMONSTRATE NAMED ON...GOTO
REM DEMONSTRATE NAMED ON ••• GOTO 
          FOR JULIA 1999 IN 1999 IN 1999 IN 1999 IN 1999 IN 1999 IN 1999 IN 1999 IN 1999 IN 1999 IN 1999 IN 1999 IN 1999 IN 1999 IN 1999 IN 1999 IN 1999 IN 1999 IN 1999 IN 1999 IN 1999 IN 1999 IN 1999 IN 1999 IN 1999 IN 1999 IN 1999
       NUM INT <1 3 * RND (1))
NUM = INT (1 + 3)11 RND (1» 
         ON NUM GOTO FOURTH,FUTH,SIXTH
8. ON NUM GDTO FOURTH,FVTH, SIXTH 
          REM DUMMY SUBROUTINES AND LINES
DUMMY SUBROUTINES AND LINES 
         REM FIRST SUBROUTINE
REM FIRST SUBROUTINE 
           PRINT : PRINT "IN SUBROUTINE FIRST": RETURN
           PRINT PRINT PRINT PRINT PRINT PRINT IN DIFFERENT AND IN DIFFERENT AND IN DIFFERENT AND IN DIFFERENT AND INVESTIGATION OF THE PERSON NAMED IN THE ORDER OF THE PARTIES OF THE PARTIES OF THE OPTIMIZED OF THE OPTIMIZED OF THE 
PRINT "IN SUBROUTINE DEUX": RETURN
15 10 PRINT "IN SUBRO UTINE DEUX": RETURN 
           PRINT PRINT THE PRINT PRINT PRINT THE PRINT THE PRINT TELEVISION OF A RETURN THROUGH THE PRINT OF A RETURN THROUGH THE RETURN THAT IS NOT THE RETURN THAT IS NOT THE RETURN THAT IS NOT THE RETURN THAT IS NOT THE RETURN THAT
3 REM 
       GOSUB 
20 
30 
'10 
50 
60 
70 
80 
9 0 
100 
110 
       REM ESTABLISH NAMES OF THE SUBROUTINES 
     FIRST = 1000:DEUX = 1500:THIRD = 2000 
       REM DEMONSTRATE NAMED GOSUB'S 
120 
130 
1'10 
160
17 0 
180 
19 0 
9 80 
990 
1000 
1'19 0 
       8. GOSUB FIRST 
       8. GOSUB DEUX 
       REM DEMONSTRATE 
                                             NAMED GOTO 
         REM DEMONSTRATE NAMED ON ••• GOSUB 
         FOR J = 1 TO 1000: NEXT: REM DELAY
         STOP
         REM 
         REM 
         REM 
           REM SECOND SUBROUTINE 
1500 PRINT : PRINT "IN A DIFFERENT NAMED SUBROUTINE"
1990 REM THIRD SUBROUTINE
2000 PRINT : PRINT "IN SUBROUTINE THIRD": RETURN
```
## CLASS OF '82... BOOT UP! **CLASS OF '82 ... BOOT UP!**

or if you just want to bring your administrative duties under your control, allows you to input teacher grad<mark>es, prep</mark>are report cards, and maintain<br>student master records, You should have no more trouble with student scheduling, grade averaging or recording of student grades. For Apple II<br>and Apple II Plu**s,** two disk drives, 48K Memory and an 80 column printer. Item M-3839-11, Price S500 <sup>00</sup> **Item M·3839· 11. Price 5500 00 \SSISTANT\_PRINCIPAL - W**hether you're too small for a big computer<br>ir if you just want to bri**ng your adminis**trative duties under your control.<br>he "Assistant Principal" is ju**st what you** need. It prints school rosters. **allows you to input teacher gr ades, prepare report cards. and maintam stud ent mas ter recQlds. You should have no more trouble With student** 

**ROLL CALL** • Let this program keep track of that all important attendance data. Wh**eth**er you need information on an individual's tardy, **a** absence history or need to prepare att**en**dance reports for the board or your state funding agency, this complete system will make the task easy **your state Jundlng agency. Ihis complete system Will make the task easy**  work The system will create its own data base or work ofl the Assistant **wOlk The sys tem will create its own data base or wOlk aI/the Assistant**  Principal's files. For Apple II or Apple II Plus, Iwo disk drives. 48K **PrinCIpal's liles. For Apple II or Apple 11 Plus. two dIsk drives. 48K**  Memory, and an <sup>80</sup> column printer Item M-52. Price \$25000. **Memory. and an 80 column prtnter Item M·52. Pllce 5250 00** 

SYSTEMS ANALYST PLUS - Whether you're a novice computer student, teacher or principal**,** you will find this program most helpful.  $\overline{\phantom{a}}$ Even trie advanced programmer should find these seventeen teaching sessions on programming useful for brushing up on Ihe language and **seSSIons on programmrng useful for brushrng up 00 the language aod**  communities For Apple II or Apple II Plus with Apple II and a positive in the plus with Apple II plus with Apple II and commands. Fo**r Apple II or Apple II** Plus with 'Applesoft,' one 'disk' drive.<br>and '32K Memory. Item M**+40.** Price \$69.95**.** Even the advanced programmer should find these seventeen teaching

Call our toll free number (or Call our loilirel number lor a /18001 854-0561 free catalog on professional. business, accounting and educational programs. Iree catalog on professional. In Ca. (800) 432-7257 Exl. <sup>802</sup> or write: **bU Siness. accountIng and . .** educational programs. Ext. 802 or Wrtte:

1800] 854-0561

### MONUMENT COMPUTER SERVICE **MONUMENT COMPUTER SERVICE**

Village Data Center P.O. Box 603 Joshua Tree. California 92252

<sup>2990</sup> 2990 <sup>5000</sup> LOW 76S:HIGH <sup>903</sup> 5000 LOW = 768:HIGH = 903 <sup>5070</sup> 5070 CHECK = CHECK + IT <sup>5110</sup> 5110 L\$ = "Of(AY " : IF CHECf( <: > SUM THEN L\$ = "BAD" :Of( = 0 <sup>5160</sup> 5160 <sup>5190</sup> 5190 <sup>6030</sup> 6030 6040 <sup>6050</sup> 6050 <sup>6060</sup> 6060 <sup>6080</sup> 6080 <sup>6090</sup> 6090 6140 <sup>6150</sup> 6150 REM LINE CALLED FOURTH REM LINE CALLED FOURTH PRINT PRINT PRINT PRINT AND LINE CALLED SIXTHE CALLED SIXTHE CALLED SIXTHE CALLED SIXTHE CALLED SIXTHE CALLED SIXTHE CALLED SIXTHE CALLED SIXTHE CALLED SIXTHE CALLED SIXTHE CALLED SIXTHE CALLED SIXTHE CALLED SIXTHE CALLED FOR  $K = J$  TO  $J + 15$ L\* "OKAY": IF CHECK <sup>&</sup>lt; <sup>&</sup>gt; SUM THEN L\$ IF OK THEN STOP <code>RESTORE : FOR J = LOW TO HIGH STEP 16</code> FOR TO 151 READ IT: POINT IT: POINT IT: POINT IT: POINT IT: POINT IT: POINT IT: POINT IT: POINT IT: POINT IT: POINT IT: POINT IT: POINT IT: POINT IT: POINT IT: POINT IT: POINT IT: POINT IT: POINT IT: POINT IT: POINT IT: PO PRINT "BLOAD OKAY": PRINT PRINT PRINT "BLOAD Of(AY": PRINT : PRINT REM SET THE AMPERSAND VECTOR REM SET THE AMPERSAND VECTOR REM NOT NEEDED IF CALLEID BY BRUN STATEMENT REM NOT NEEDED IF CALLED BY BRUN STATEMENT CALL 768: RETURN 1988 IN 1988 IN 1988 IN 1988 IN 1988 IN 1988 IN 1988 IN 1988 IN 1988 IN 1988 IN 1988 IN 1988 DATA 169,76,141,245,3,169,16,141,246 DATA 3,169,3,141,247,3,96,1868 DATA 3,169,3,1'11,2'17,3,96,1868 DATA 201,176,240,13,201,171,240,41,201 DATA 201,176,2'10,13,201,171,210,'11,201 DATA 180,240,49,162,16,76,18,2225 DA TA 180,2'10,'19,162,16,76,18,2225 DATA 212,32,177,0,169,3,32,214,211 DATA 165,185,72,165,184,72,165,2058 DATA 118,72,165,117,72,169,176,72,32 DATA 118,72,165,117,72,169,176,72,32 DATA 183,0,32,68,3,76,210,1565 DATA 183,0,32,68,3,76,210,1565 DATA 215,32,177,0,32,123,221,32,82 DATA 215,32,177,0,32,123,221,32,82 DATA 231,76,65,217,32,177,0,1712 DATA 231,76,65,217,32,177,0,1712 DATA 32,248,230,72,201,176,240,13,201 DATA 32,2'18,230,72,201,176,2'10,13,201 DATA 171,240,9,201,175,208,188,2605 DATA 171,2'10,9,201,175,208,188,2605 DATA 104,32,177,0,72,198,161,208,4 DATA 10'1,32,177,0,72,198, 161,208,'1 DATA 104,76,16,3,165,161,72,1553 DATA 32,177,0,32,123,221,32,82,231 DATA 32,177,0,32,123,221,32,82,231 DATA 32,183,0,201,44,208,5,1603 DATA 32,183,0,201,'1'1,208,5,1603 DATA 104,133,161,208,224,104,104,96,0,0,0,0,0,0,0,0,0,1134 © 2490 **2500**  3000 3490 3500 '1980 4990 REM  $5010 \, \text{OK} = 1$ **5020**  503 0  $5040$  CHECK = 0 **5050**  5060 5080 5090 5·100 **5120**  5130  $5140$ **5150**  5170 5180 **5200 5210 5220**  6000 6010 6020 6070 6100 6110 6120 6130 6160 PRINT: PRINT "LINE CALLED FOURTH": GOTO 120 REM LINE CALLED FVTH PRINT : PRINT "LINE CALLED FUTH": GOTO 150 REM LINE CALLED SIXTH PRINT: PRINT "LINE CALLED SIXTH": GOTO 150 REM LOAD IN MACHINE LANGUAGE PROGRAM REM LOAD IN GROUP OF SIXTEEN  $FOR$  J =  $LOW$  TO HIGH STEP 16 READ IT NEXT K<br>REM CHECK IF CHECKSUM OKAY READ SUM PRINT L\$ NEXT J  $IF$  OK = 0 THEN REM THINGS ARE OKAY - LOAD INTO MEMORY **STOP** FOR  $K = J$  TO  $J + 15$ : READ IT: POKE K.IT: NEXT K READ IT: NEXT ,J CALL 768: RETURN DATA 212,32,177,0,169,3,32,214,211 DATA 165,185,72,165,184,72,165,2058

Dealers —■ Reserve your copies of Dealers - Reserve your copies of COMPUTED first Atari and PET/CBM books today. Call 919-275-9809 for ordering information. today, Call 919-275-9809 for ordering information. **COMPUTE!'s** first Atari and PET/CBM books

Cwww.commodore.ca

78

# Tape "EXEC" **A Tape "EXEC"**  For Applesoft: **For Applesoft:**  Loading Machine **Loading Machine**  Language Programs **Language Programs**  Pari II:

Sherm Ostrowsky Sherm Ostrowsky Goleta, CA

### Loading ML With BASIC **Loading ML With BASIC**

This has been an example of the simplest kind of This has been an example orthe simplest kind of  $\mathop{\rm EXEC}\nolimits$  file; it merely loads and runs a single ML program. Let's extend the procedure a bit more, now, and load both a ML program and an Applesoft program together. One of the most effective ad program together. One of the most e ffecti ve advanced programming tools has always been to va nced programming tools has always been to combine higher level language (e.g., Applesoft) combine higher level language (e.g., Applesoft) and lower level language (i.e., machine language) and lower level language (i.e., machine language) routines so that each does the jobs for which it is routines so that each does the jobs for which it is best suited. But it has long been a problem, much debated and written about in computing magazines, debated and writte n about in computing magazines, to get them both into the computer from external to get them both into the computer from exte rnal storage (i.e., cassette tape in this case). storage (i.e., cassette tape in this case).

Short ML routines can be included in DATA statements in your Applesoft program and POKEd statements in your Applesoft program and POKEd into memory by a READ - POKE loop. The Lam technique, using strings rather than DATA statements, has also been used to accomplish this. But ments, has also been used to accomplish this. But for ML subroutines of any significant length, this for ML subroutines of any significant length, this process takes an excruciatingly long time. Some process takes an exc ruciatingly long time. Some articles have suggested "hiding" long ML routines articles have suggested "hiding" long ML rou tines in front of or behind Applesoft programs by in front of or behind Applesoft programs by changing certain "pointers" in memory before changing certa in "pointers" in memory before saving and after loading, to fool Applesoft into believing that they are all parts of one long BASIC believing that they a re all parts of one long BASIC program. For one reason or another, none of these **program. Fo r one reason or another, none of these**  techniques has proven very satisfactory.

With the advent of disk systems, this problem Wi th the ad vent of disk systems, this problem was at least solved for disk owners. They just write an EXEC program that loads an Applesoft program an EXEC program that loads an Applesoft program and ML subroutines individually stored on the disk. The EXEC program and DOS know where to disk. The EXEC program and DOS know where to find them (on the disk) and where to put them (in memory). It is all done automatically. Very simple  $\rightarrow$  if you have a disk system. If not ... well, until now you were just sort of out of luck.

Now we cassette users can do the same kind of **Now we cassette users ca n do the saine kind of**  thing. It takes longer to load, named files are not available, and a little more work is required to arrange everything on the tape and set up the arrange eve rything on the tape and set up the EXEC file (i.e., the loader) to read them and put

them where they need to go, but this only has to be done once for any given set of cooperating pro done once for any given set of coope rating programs. Thereafter, loading the whole group is just grams. T he reafter, loading the whole group isjust as simple as typing LOAD. as simple as typing LOAD.

Let me give an example based on a previous article of mine "Clearing the Apple II Low-Resolution Graphics Screen," COMPUTE! #10. For Resolution Graphics Screen," **COMPUTE!** # I O. For those who may not have access to this issue, I'll give all the essential details as they are needed.

Consider the following short Applesoft program that simply calls a subroutine to fill the Low-Resolution screen with a random pattern of colors, asks you to select one of the sixteen low-res color asks you to select one of the sixteen low-res color numbers (0–15), then calls a ML subroutine which clears the screen to the selected color in an instantaneous flash. Here is the program:

### ... load both ML program **... load both a ML program**  and an Applesoft program **and an Applesoft program**  together. **together.**

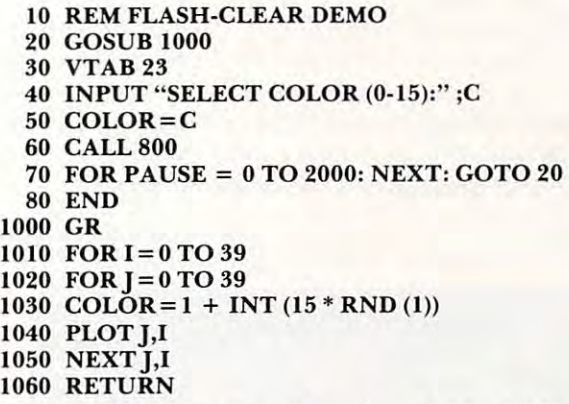

Briefly, line 20 calls subroutine 1000 which fills the screen with random color squares. Line <sup>30</sup> fills the screen with random color squares. Line 30 positions the cursor in the text area below the **positions the cursor in the text area below the**  graphics screen. Line 40 asks for your selection and line 50 sets it up to be used in the clearing operation which is performed when line 60 calls the ML subroutine which begins at location (decimal) 800. Line 80 pauses briefly and then loops around to try it all again. around to try it all again .

In the original version, the flash-clear subrou I n the ori ginal ve rsio n, the nas h-clea r subroutine at <sup>800</sup> was stored as DATA within the main tine at 800 was stored as DATA within the main program and POKEd into memory using READ program and POKEd into memory using a READ-POKE loop; it's short enough so that this procedure PO KE loop; it's short enough so that this procedure is really quite adequate. But, for the purpose of this demonstration, we will have the Exec-Loader this demonstration, we will have the Exec-Loader read the ML program in from tape and put it into read the ML program in from tape and put it into memory where it is supposed to be. To see how to create the total tape package, you'll have to get the create the tota l tape package , you'll have to get the ML program into memory first somehow. The M L program into memory fi rst somehow. T he easiest way is to use the Monitor. Do this first, before you enter either the Applesoft loader or the be fore you enter either the Applesoftloade r or the Applesoft demo program. Type CALL - 151, and when you see the asterisk prompt ("\*") type: when you see the asterisk prompt ("\*") ty pe :

### 60 88 99 00 4 99 80 4 99 00 5 99 80 5 D0 F1 60 88 99 00 6 99 80 6 99 00 7 99 80 320:A5 30 AO 78 20 2D 03 AO 50 20 3D 03 7 D0 F1 60 (return)

DO Fl <sup>60</sup> (return)

Do it exactly as written, with a space between each pair of digits. Just keep right on typing, past the ends of lines, without stopping until you reach the <sup>e</sup> nds of lines, without sto pping until you reach the end. The ML program is now in its place in memory. <sup>e</sup> nd. The ML program is now in its place in memo ry. But where we want it to be is on tape.

The order in which things have to go on the tape is this: first the Applesoft loader, then the ML subroutine, and finally the Applesoft demo pro subroutine, and finall y the Appleso ft demo program. The demo program has to come last because, gram. The demo program has to come last because, after the Exec-Loader program (which I will present below) has executed a LOAD for an Applesoft program (here, the demo), it will automatically be program (here, the demo). it will a utomatica ll y be deleted out of memory. It is a standard part of an Applesoft LOAD to clear out any pre-existing Applesoft programs first and, although this can be circumvented, there is no reason to go to the trouble circumvented , there is no reason to go to the trouble of doing so in this case. So the demo must be loaded last because the loader will cease to exist in memory last because the loader will cease to exisl in memory at that time.

at time.<br>This loader is an extension of the one shown before, but with most of the but with most of the most of the most of the "bells-and-whistles" and whistless and with the "bells-and-whistles" and "bells-and-whistles" and "bells-and-whistless" and "bells-and-whistless" an left off to make it shorter. Aside from changing the le ft off to make it shorter. Aside from changing the memory locations in string Y\$ to correspond to the memo ry locations in string Y\$ to correspond to the present ML subroutine, the only other change made from the previous loader is the addition of a LOAD command for the demo program. before, but with most of the "bells-and-whistles"

<sup>20</sup> Y\$ <sup>=</sup> "320.34CRD823G" 20 Y\$ = "320.34CR D823G" <sup>30</sup> FOR 1=1 TOLEN(Y\$): POKE5H I, ASC FI 60 88 99 00 6 99 80 6 99 00 7 99 80 30 FOR I = I TO LEN (Y\$): POKE 511 + I, ASC  $(MID$ (Y$, I, 1)) + 128: NEXT$ <sup>40</sup> POKE 72,0: CALL-144 40 POKE 72,0: CALL - 144 <sup>60</sup> LOAD 60 LOAD 10 REM ML + AS LOADER 50 POKE 214,85 70 END

> This version has no unnecessary features. If there's a loading error, you'll find out about it when the system prints "ERR" on the screen. Since it takes only a short time to load these little programs, there is no need to give you a message so you'll know what is going on during the loading process. know what is going on during the loading process.

Now here's the procedure, written down in the form of an algorithm: a series of listed steps to  $\alpha$  followed one by one by one. In the basis of  $\alpha$ be followed one by one.

1. Make sure that the ML subroutine is in I. Make sure that the ML subroutine is in memory locations <sup>320</sup> through 34C, as indeed memory locations 320 through 34C, as indeed it will be if you typed it in using the Monitor as it will be if you ty ped it in using the Monitor as described above. The contract of the contract of the contract of the contract of the contract of the contract of the contract of the contract of the contract of the contract of the contract of the contract of the contract described above.

2. Go into Applesoft (from the Monitor, type 2. Go into Applesoft (from the Mon ilor, ty pe CONTROL-C (return)), and type in the Load CO T RO L-C (return) ). and type in the Loader program, as given above.

 $3.$  Type: POKE 82.128

4. Start your cassette recorder in RECORD mode and type SAVE (ret). When the loader mode a nd type SA VE (ret). When the loade <sup>r</sup> has been saved, stop the tape, but *do not rewind*.

5. Back to the Monitor (CALL -151). Type: 320.34CW restart recorder in

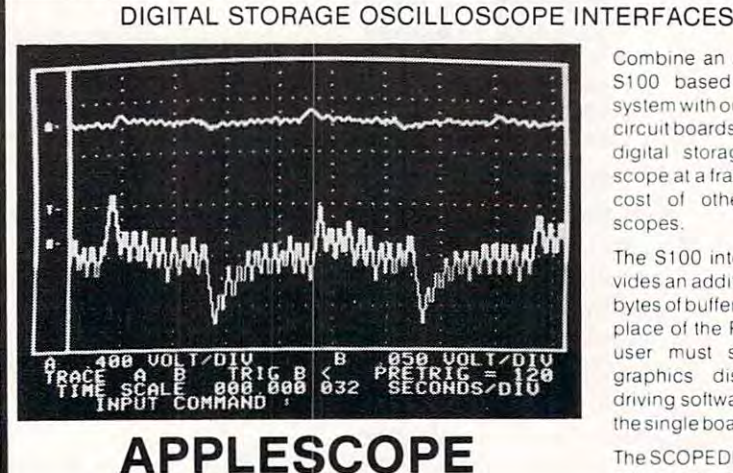

APPLESCOPE Interface for the Apple II Computer Interface for the Apple II Computer

The APPLESCOPE system combines two hion speed analog The APPlESCOPE system combines two high speed analog to digital converters and a digital control board with the highresolution graphics capabilities of !he Apple II computer lo resolution graphiCS capabilities of the Apple II computer to create digital storage oscilloscope. Signal trace parameters creale a digital storage OSCilloscOpe. Signal trace parameters are entered tnrough the keyboard <sup>10</sup> operational software are entered tnrough Ihe keyboard to operational software provided PROM on the Dl control board. provided In PROM on the 01 COnlrol board.

- DC io 3.5 Mhz sample rate with <sup>1024</sup> byte bufler memory DC 10 3.5 Mhz sample rate With 1024 byte buller memory
- Pretrigger Viewing up to 1020 Samples
- Programmable Scale Select
- Conlinuous and Single Sweep Modes • Continuous and Single Sweep Modes
- Single or Dual Channel Trace Single or Dual Channel Trace
- **Greater that or less than trigger threshold detection**

Price for the two board Applescope system \$595

'Dealer Inquiries Invited

Compile and Apple II or a local compile SI <sup>00</sup> based computer S 100 based compu ter system with our interface digital storage oscilloscope and the fraction of the theory of the control of the theory of the theory of the theory of the theory of the theory of the theory of the theory of the theory of the theory of the theory of the theory of the theory of cost of other storage cost of other storage  $-$ scopes. Combine an Apple II or system with our interface CirCUlI boards to create a scope at a fraction of the scopes

The S100 interface pro The S I 00 Interlace probylesol buffer memory bytes at butler memoryrn user must supply the user must supply the graphics display and graphiCS display and driving software. Price of driVing software. Price of the single board is **\$495.** Vides an additional 1 024 place of the PROM. The

TheSCOPEDRIVERisan The SCOPEDR1VER Isan advanced a software package and some package and an analysis of the package of the software package and the software package of the software of the software of the software of the software of the software of the software o age lor the Applescope age for the Applescope syslem. it provides ex system. It provides expanded waveform man panded waveform manipulation and digital Ipulation and digital signal conditioning. The SCOPEDRIVER is avail SCOPEDR1VER IS available on 51/4" floppy disks lor \$49. advanced software packlor S49.

For further information contact:

#### RC Electronics Inc. RC Electronics Inc.

7265 Tuolumne Street Goleta, CA 93117 (805) 968-6614

- **-** - - - -Apple Authors:

### COMPUTE! is COMPUTE! is

looking for good looking for good applications articles applications articles on Apple. on Apple.

RECORD mode, *then* press (return). Stop recorder when finished, but again do not rewind.

6. Back to Applesoft. Type NEW. Type in the demo program. SAVE it in the regular way.

That's it. To check it out, rewind the tape, turn your Apple off and back on (to make sure memory yo ur Apple off and back on (LO make sure memo ry is cleared out), and LOAD the tape in the usual is cleared out), and LOAD the Lape in the usual Applesoft manner. You'll hear five beeps before it finishes loading, but, in the end, it stops just the

### ... we have just written ... we have just written the tape equivalent of the tape equivalent of an EXEC file which performs an EXEC file which performs the equivalent of BLOAD. the equivalent of a BLOAD.

same as any regular Applesoft tape. You run the program by typing RUN. program by Lyping R UN.

Does this seem like a lot of trouble to go through just to load a short machine language subroutine along with an Applesoft program? Of course it is. But suppose the ML program were course it is. BUL suppose the ML program we re a lot longer. I have a "Print Using" subroutine that is over <sup>1000</sup> bytes long. Have you any idea how many ove <sup>r</sup>1000 bytes long. Have you any idea how many DATA statements it would need to POKE all that into memory from within my calling program, and into memory from wi thin my calling program, and how long it would take to do it? The fact is that, before the method I have been demonstrating came along, there was no good way at all for a tape user to put long ML subroutines into his Applesoft programs. Only disk users could have that convenience, with their "BLOAD" and "EXEC" commands. Well, we have just written the tape equivalent of an EXEC file which performs the equivalent of a BLOAD. And that's far from all. The possibilities seem endless. I don't want this article to seem the same, so I'll mention just one more idea and then leave you to enjoy cooking up others on your own. own.

### Protecting Programs In Memory Protecting Programs In Memory

**COMPUTE!**  $#11$  had an article (page 76) on resolving the memory conflicts between Applesoft programs and the locations of the two hi-res graphics screen memories. The problem is that a really long Applesoft program, starting at its usual location of \$0801 (which is decimal 2049) can easily grow to overflow into the first hi-res screen starting at \$2000 (decimal 8192), and some can even intrude into the second 8 192), and some can even intrude into the second hi-res screen starting at \$4000. An equivalent problem can occur if you want to make use of the second page of lo-res graphics (did you know that there is a second page?) which unfortunately starts at \$0800 and thus *always* conflicts with an Applesoft program. program.

Among the solutions mentioned in the article, the one which seems to me to be the most flexible is to move the whole Applesoft program, variables LO move the whole Applesoft program, va riables and all, to a starting location above the memory region you want to protect from interference. For region you want LO protecL from interfere nce. For example, if you just want to use page two of lo-res example, if YOll jusL wa nt Lo use page LwO of lo-res graphics, it would suffice to move the program up g raphics, it wOlild suffice LO move the program up so that it begins at \$0C01 (decimal 3073). If you so Lh aL it begins at \$OCO I (d ecimal 3073). If you want to use both hi-res graphics pages, on the other hand, you'd have to move the program all the way up to \$6001 (decimal 24566), assuming Lhe way up to \$600 I (decimal 24566), assuming you even have that much memory to play around with.

As a matter of fact, you don't actually "move" an Applesoft program around in memory. Al <sup>a</sup> n Applesoft program a round in memory. AIthough this can be done, it would require doing Lhough this can be do ne, iL wou ld reqllire doing some repair work on pointers and relinking the program lines which is too technical for most casual program lines which is LOO Lechnical fo r most casual users to bother with. It isn't necessary. All you have to do is arrange to have the program go directly LO do is a rrange LO have the program go directly into the desired memory locations at the time it is being read in from tape. That is a much simpler procedure, requiring only a couple of POKEs from the keyboard before typing LOAD. Even so, that Lh e keyboard be fore typing LOAD. Even so, that puts us right back into the situation we were in with ML programs: you can't just type LOAD you have to refer to a set of written directions in order to get the program to load right. At least you order to get the program to load right. At least YOll do if your memory is as poor as mine is at recalling do if your memory is as poor as mine is at reca lling such details without notes. And there's another point: if the program is to be usable by a non-computerist, how would you instruct such a person in the loading procedure? Lhe loading procedure?

So, here's another job for the Tape-EXEC, alias a loader program. Let the loader do the POKEs for you. That way, once you have gone to a little extra trouble to set the tape up right to begin with, you (or anybody) can forever after just type LOADand let the computer handle the details. If you think it likely that you might want to use the pro Lhink it likely Lhat you might want LO lise the program more than once or twice, then the extra gram more than once or twice, then the extra preparations are worth the trouble in the long run.

loader for <sup>a</sup> single Applesoft program, to be A loader for a single Applesoft program, to be entered into memory starting at (say) \$0C01, would look something like this:

 REM HIGH MEMORY LOADER 10 REM HIGH MEMORY LOADER POKE 104,12: POKE 3072,0 20 POKE 104,12: POKE 3072,0 POKE 214,85 30 POKE 214,85 LOAD 40 LOAD END 50 END

The algorithm for preparing the loader-leader and tape is similar to the one given for the Applesoft/ML conjunction; just omit steps two and five.

If you want the program to load above hi-res I f you want the program LO load above hi-res page 1, just change line 20 to:

### <sup>20</sup> POKE 104,64: POKE 16384,0 20 POKE 104,64: POKE 16384,0

If you want it to load above hi-res page 2, change line <sup>20</sup> to: line 20 to:

<sup>20</sup> POKE 104,96: POKE 24576,0 20 POKE 104,96: POKE 24576,0 ©

# Switching **Switching**  Cleanly From **Cleanly From Text To** Graphics **Graphics**

Brian Nakagawa Brian Nakagawa Fresno. CA

It is very distracting to watch the Apple II switch from TEXT to GRAPHICS mode or vice versa. from TEXT to GRAPHICS mode or vice versa. Colored squares and grey lines appear briefly when switching from TEXT to LORES graphics when switching from TEXT to LO RES graphics while a screen full of inverse characters, usually  $@$ signs, appear when switching from LORES graphics to TEXT. In going from TEXT to HIRES graphics, one sometimes sees the previous HIRES display flash on the screen then dissolve away. In most programs, the extra flash of graphics or characters is merely a distraction. However, to switch cleanly between TEXT and GRAPHICS mode would give between TEXT and GRAPH ICS mode would give the appearance of a more polished program.

This article will show the routines that switch T his a rticle will show the routines that switch cleanly from TEXT to LORES or HIRES graphics using Applesoft commands and machine level using Applesoft commands and machi ne level routines already available on the Apple II. routines already ava ilable on the Apple I I.

The commands given below can be typed in T he comma nds given below can be typed in the immediate mode or run in a program.

### TEXT To HIRES Graphics TEXT To HIRES GraphIcs

The simplest way to turn on page 1 of HIRES graphics is to use the command HGR. This first graphics is to use the command HGR. T his first turns the screen to that page then erases the graphics displayed. Type in the following sequence of ics displayed. Type in Ihe following seque nce of communication to see the second to commands to see this.

```
VTAB 24
VTAB 24 
 HCOLOR=3
HCOLOR =3 
 HPLOT 40,140 TO 240,60 TO 40,60 TO 240,140 TO
HPLOT 40,140 TO 240,60 TO 40,60 TO 240,1 40 TO 
    140,20, TO 40,140
140,20, TO 40,140 
 - - -HGR
TEXT
HGR
```
Notice that when you typed in the last HGR  $\,$ the star reappeared briefly then was erased.

Now' try these commands. (It is assumed that Now try these commands. (It is assumedlhal you are still in HIRES graphics.) you a re still in H I RES graphics.)

### HPLOT 40,140 TO 240,60 TO 40,60 TO 240,140 TO HPLOT 40,140 TO 240,60 T O 40,60 TO 240,140 T O 140,20 TO 40,140 140,20 TO 40,140 TEXT TEXT

### POKE 230,32: CALL 62450: HGR POKE 230,32: CALL 62450: H GR

Notice that the screen went blank without the brief NOlice Ihal lhe screen went blank wilhoul lhe brief appearance by the star. appea rance by Ihe star.

POKE 230,32 sets the HIRES page pointer to PO KE 230,32 sels the H I RES page pointer to page one without changing the current screen display. CALL <sup>62450</sup> is machine language routine d isplay. CALL 62450 is a machine language routine in APPLESOFT that clears the HIRES page indicated by memory location 230. HGR then turns on cated by memory location 230. HGR then turns on page one of HIRES graphics. page one of HIRES graphics.

HIRES page two can be switched to using H IRES page two can be switched to using similar commands. Use the above example and similar commands. Use the above example and substitute "HGR2" for "HGR" and "POKE 230,64" substitute "HGR2" for "HGR" and "POKE 230,64" for "POKE 230,32". Be aware that the text window at the bottom will not be seen.

Switching from HIRES graphics, page one or two, TEXT is easily accomplished typing in the "TEXT" command. If you wish to clear the text page first then use "HOME: TEXT". page first then use "HOME: TEXT".

### TEXT To LORES Graphics TEXT To LORES GraphIcs

Fill the  $\text{TEXT}$  screen with text then type in the command "GR". The distracting display of grey lines and colored squares when switching from lines a nd colored squares when switch ing from TEXT to LORES graphics can be avoided with the TEXT to LORES graphics can be avoided with the following commands. Fill the text screen with text fo llowing commands. Fill the text screen with text before typing in the commands. be fore typing in the comma nds.

### POKE 230,32: CALL 62450: HGR: CALL -1994: GR POKE 230,32: CALL 62450: HGR: CALL -1994: GR

If you wish to clear the text window at the bottom of the screen, type in "HOME" or add it to the end of the string of commands as follows:

#### POKE 230,32: CALL 62450: HGR: CALL -1994: POKE 230,32: CALL 62450: HGR: CALL -1994: GR: HOME COMPANY COMPANY COMPANY COMPANY GR:HOME

Notice that it is first necessary to clear HIRES NOlice that it is first necessa ry to clear H I RES page one and go into that page just as was done in the TEXT to HIRES discussion. CALL -1994 Lh e TEXT to H IRES d iscussion. CALL - I 994 changes the text page to inverse  $@$  signs and  $GR$ put the screen into LORES page one. put the screen into LORES page one.

If you are still in LORES graphics type in I f you are still in LORES graphics type in "TEXT: HOME" which will return you to <sup>a</sup> clear "TEXT: HO ME" which will return you to a clea <sup>r</sup> TEXT page. Did you notice the flash of inverse  $@$ signs? This does not happen all the time so it may signs? T his does nOL hap pen all the time so it may be necessary for you to go back into LORES page one with the "GR" command then type in "TEXT: HOME" again. HO ME" again .

To avoid this, type in the following commands: To avoid this, Ly pe in the following commands: GR

### HOME: HGR: POKE 34,0: HOME: TEXT HOME: HGR: POKE 34,0: HOME: TEXT

GR puts the screen into LORES page one, G R puts the screen into LO RES page one, HOME then clears the text window at the bottom, HOME then clears the text window at the boltom, HGR puts the screen into HIRES page one which HG R puts the sc reen into HIRES page one which is assumed to be clear, POKE 34,0 sets the top of is ass umed to be clear, PO KE 34,0 sets the top of the text window to the top of the screen,  $\rm{HOME}$ clears the text page, and TEXT puts the screen into text mode. into texlmode.

### Disadvantages DIsadvantages

The code to switch from text to graphics takes T he code to switch from Lex l to graph ics Lakes more memory and executes slower. You may have noticed the pause when switching between TEXT and GRAPHICS. In a program that switches between TEXT and GRAPHICS often, one can put the switching code in subroutine to save memory. the switching code in a subroutine to save memory.

The additional code and slightly slower execu-

tion speed to switch cleanly is a very small price to pay for the more polished appearance of a program.

### **References**

All of the above commands arc documented in the All of the above commands are documented in the Applesoft Basic Programming Reference Manual. Selected commands and the page number they appear on are listed below. POKE 230,32 and POKE 230,64 on are listed below. POKE 230,32 and POKE 230,64 are documented as general use high resolution are documented as gene ral use high resolution graphics locations on page 141. Decimal location graphics locations on page 141. Decimal loca tion <sup>230</sup> is equal to hexadecimal \$E6. CALL <sup>62450</sup> and 230 is equal to hexadecimal \$E6. CA LL 62450 and CALL -1994 arc on page <sup>134</sup> and POKE 34,0 is on CALL - 1994 are o n page 134 and POKE 34 ,0 is on page 29. page 29. ©

## Interfacing The **Interfacing The**  CCS 7710A Asynchronous **Asynchronous**  Serial Card **CCS7710A Serial Card**

Sam Bassett Sam Bossett San Francisco, CA Son Francisco. CA

The following is a list of the connections needed to set up the DT127 to work with the California Computer Systems' 7710A Asynchronous Serial Inter puter Systems' 771 OA Asynchronous Serial I nterface Card for the Apple II: face Card for the Apple II:

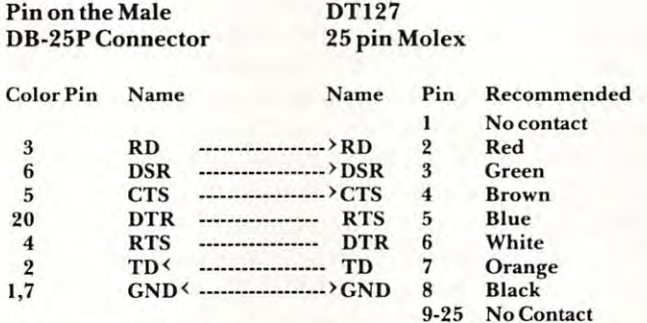

The CCS Asynchronous Board is defined as <sup>a</sup> Data The CCS Asynchronous Board is defined as a Data Communications Equipment (DCE) terminal, and Communications Equipment (DCE) terminal, and the signals at its DB-25S (female) connector are defined in the same way that a modem's would be.

The CCS board transmits its *outgoing* signal on Pin 3 (RD). This must be connected to the DT-127's *incoming* signal connector on the CCS board — Pin 2 (TD).

 $\frac{S}{\sqrt{S}}$  So far so good — we have information signals being passed back and forth from the printer to the

Apple. There is a possible problem, however — the printer can only print so fast, and the Apple can generate and send characters much faster than the generate and send characters much faster than the printer can print them. Most printers run from <sup>10</sup> to printer can print them. Most printers run from 10 to <sup>55</sup> characters per second, which is equivalent to <sup>100</sup> 55 characte rs per second, which is equivalent to 100 to <sup>550</sup> baud. The Apple can transmit at well over to 550 baud. The Apple can transmit at well over  $20,000$  baud  $-2,000$  characters per second. The DT127 has <sup>625</sup> character buffer built in (expanda OT 127 has a 625 character buffe r built in (expandable to 16K), but if the Apple is sending characters ble to 16K), but if the Apple is sending characters faster than the NEC can print (55 cps), the buffer faster than the NEC can print (55 cps), the buffer gets full, characters are lost, and weird things hap gets fu ll, characters are lost, and weird things happen to the text that was to be printed. pen to the text that was to be printed .

All is not lost, however — the definition of  $RS-$ <sup>232</sup> includes several hardware "handshaking' sig 232 includes several hardware *"ha.ndshaking"* signals, and the CCS 7710A (unlike the Apple Inc. Se nals, and the CCS 771 OA (unlike the Apple Inc. Serial and Intelligent Interface Boards) is set up to rec rial and Inte lligent Inte rface Boards) isset up to recognize and use these signals. When the Printer sig ogni ze and use these signals. When the Printer signals that it has enough characters in its buffer, the nals that it has enough characters in its buffer, the CCS board will stop sending characters until the printer sends an "OK" signal. printer sends an "OK" signa l.

The DT-127 signals that it is OK to send charac The OT-127 signals that it is OK to send characters to its input on Pin (RD) by making Pin <sup>6</sup> (Data ters to its input on Pin 2 (RO) by making Pin 6 (Data Terminal Ready — DTR) on the Molex connector high  $- + 3$  to  $+ 12$  volts. The CCS board monitors Pin 4 (Request To Send — RTS) to see if the peripheral is ready to receive another character. If Pin 4 goes Low (-3 to -12 volts), the 77I0A will not send goes Low (-3 to -12 volts), the 771 OA will *not* send another character until it goes High again.

The CCS 7710A board signals the peripheral The CCS 77 1 OA board signals the peripheral that it can accept a character through its Pin  $2 \ (\mathrm{TD})$ by making its Pin 5 (Clear To Send — CTS) High. The DT-127 watches its  $Pin 4 (CTS)$  to see if it is OK to send message to the computer. If this O K to send a message to the computer. If this signal goes Low, it will not send any characters signal goes Low, it will not send any characte rs until it goes High again. until it goes High again.

Pins 1 & 7 on the RS-232 connector are connected to Ground, so Pin 8 of the Molex must be connected to one or both of them. connected to one or both of them.

The last two signals are not absolutely neces The last two signals are not absolutely necessary, but it is well to hook them up so that nothing is left hanging, or unconnected. is le ft hanging, or unconnected .

The DT-127's Pin 5 (Request To Send — RTS) is not implemented — it should be High at all times. It should be connected to the CCS board's times. It should be connected to the CCS board's Pin 20 (Data Terminal Ready — DTR), which tells the Apple: "Yeah, boss, there is somebody out here." there."

The CCS board's Pin 8 is also permanently at <sup>12</sup> volts, so it should be left unconnected, so that + 12 volts, so it should be le ft uncon nected, so that it does not accidentally short to ground and shut it does not accidentall y short to ground and shut down the Apple's power. Pins 9 to 25 (except 20) are not implemented on the CCS board, so they are not implemented on the CCS board, so they should not be connected to anything. should not be connected to anything.

The CCS board can transmit at any baud rate from <sup>50</sup> to 19,200, and matches the DT-127 per from 50 to 19,200, and matches the OT-J 27 perfectly — be sure to check Page 2-1 in the CCS manual for the correct Baud Rate Selector Switch manua l for the correct Baud Rate Selector Switch settings, and Page 5 of the DT-127 manual, so that the baud rates being used by both your Apple and the baud rates being used by both your Apple and your Sellum are the same.

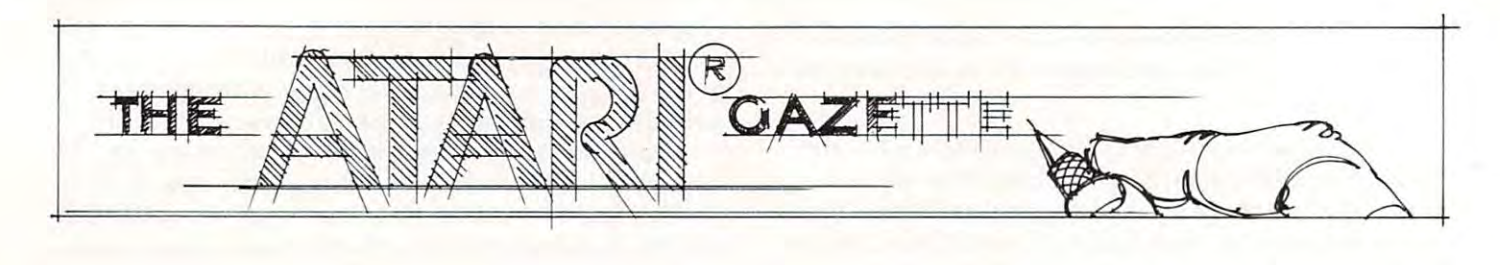

# Boot-Tape **Boot-Tape**  Generation **Generation**  From DOS 2.0S Binary-**From DOS 2.0S Binary-CasseHe Load File**

Raymond W. Polone Raymond W Polone SYZYGY Microware of Texas

The binary-load file is a very easy-to-use method of accessing 6502 machine code instructions for EDITOR User's Manual provides a method, using BASIC, to enter object code from a cassette tape. This article introduces a BASIC program technique thai permits user to generate short-intcr-record **that pe rmits a lIse r to gene rate a short-inter-record**  gap bootable cassette tape from a binary-load file. Such tape the provides the option of using the option of using the using the using the using the using the using the using the using the using the using the using the using the using the using the using the using the using language cartridge (i.e. BASIC or ASSEMBLER) **or booting in the program with no cartridge — and** ATARI users. The Model CXL4003 ASSEMBLER Such a tape then provides the option of using a no DOS!

Program is the ASSEMBLER/EDITOR text Program I is the ASSEMBLER/EDITOR text listing of an appropriate handler-record that must listing of an appropriate handler-record that must be written on the bootable tape. The initial byte of zero at statement  $40$  is a flag byte used by the OS in  $\;$ the cassette boot operation. I have assembled the second byte as a value one, but the BASIC program must provide the correct value. This byte is a count of 128 byte records in the boot process (i.e. a value of 1 indicates the boot is 128 bytes). A value of zero indicates the boot is 128\*256 or 32.768 bytes. The indicates the boot is 128\*256 or 32,768 bytes. The BASIC program in Program 2 generates the correct SIZE value in statement 26. The object code of Program 1 is contained in DATA statement 56 of the BASIC program. (The BASIC program reads) the DATA into BUF\$ at statement 2.) The correct the DATA into BUrs at statement 2.) The correct <sup>128</sup> count is then saved in BUF\$ at statement 27. 128 count is then saved in B UFS at statement 27.

The BASIC program must also provide the The BAS IC program must also provide the correct cassette boot load address in the value at **con'cel casselle bOOL load address in the val ue at**  statement 50 of Program 1. This BOOT value is calculated in statement 9 after the program has detecled the two flag bytes of <sup>255</sup> (\$FF) in the detected the two nag bytes of 255 (\$FF) in the binary-load file. BUF\$ is updated at statement 21  $^{\circ}$ 

(the length of the boot-handler is subtracted from the binary-load file RAM location that the binary-location that the control of the state  $\alpha$  and  $\alpha$  and  $\alpha$ that the boot-handler is appended in RAM at the that the boot-handler is appended in RAM at the beginning of the binary-load data). beginning of the binary-load data). the binary-load file  $RAM$  location  $-$  this means

The COLDSTART address or binary-load The COLDSTART address or binary-load file-run address is provided to the value at statement **fi le -run address is provided to the va lue at sta tement**  <sup>60</sup> of the assembler routine by the BASIC program 60 of the assemble r routine by the BAS IC program at statement  $25$  if the binary-load file is not loadand-go (no RUN-address appended to the binary-and-go (no RUN-add ress appended to the binaryload file in locations \$2E0 and \$2E1). The user is prompted to enter the decimal value in statement 22. \$A000 entered as decimal 40960 will result in the BASIC or ASSEMBLER cartridge gaining control (they must be resident, of course) following the cassette boot. The binary-load INIT address in \$2E2 and \$2E3 are not supported in this BASIC \$2E2 and \$2E3 a re not supported in this BAS IC program, however, if the RUN-address has been appended to the file — that address will be used in statement  $45$  (RAY is a switch that indicates RUNaddress has been found). The binary-load file must be a series of increasing RAM addresses! If there is a gap of addresses, the cassette boot will include the required block of the required block of the required  $A$  is a contract of the required at  $A$ (It may be desirable to DIMension BUF\$ as the last (Itmay be desirable to DIMension BUF\$ as the last variable in statement 1 to reduce the possibility that RAM used in the cassette put-character XIO operation will write extraneous data.) The only **<sup>o</sup> pe ratio n will write ex traneous data.)** e **<sup>o</sup> nl y**  exception is the RUN-address which will not be in the RAM block in the RAM block. (This case is a second case of the RAM block of  $R$  and  $R$  and  $R$ not multistage.) not multistage.) the required block of zero RAM (ATARI hearts). included in the RAM block. (This cassette boot is

The remainder of Program 1 is the routine **that will get control as a result of the cassette boot** (POWER-ON with START depressed). BOOT? at RAM location is set to to indicate the cassette \$244 (decimal 580) is set to zero so that SYSTEM-MAN (decimal so that SYSTEM-MAN (decimal system) is set to a RESET will not result in a re-boot. The OS cassettevector locations  $C(12)$  and  $D(13)$ . The reader may elect to modify the cassette SYSTEM-RESET may elect to modify the casselle SYSTEM-RESET vector to point to some WARM-START location or use the DOS vector at  $A(10)$  and  $B(11)$  by setting RAM location 9 to value 1. Additional features can **be implemented by continuing the boot process to** DOS by appropriate jumps to an OS location such as DOBOOT at \$F2ED (62189). RAM location  $9$  is set to  $2$  to indicate the cassette vector at RAM locations 2 and 3 is to be used on a SYSTEM-RESET. COLDSTART at RAM location \$244 (decimal 580) is set to zero so that a SYSTEMboot firmware stored the RUN-address at RAM

DATA statement <sup>57</sup> in the BASIC program is DATA statement 57 in the BASIC program is the USR 6502 machine language routine that is used in statement 55. The ATARI IOCB use is adapted from the INTERFACE MODULE Opera-adapted from the I NTERFACE MODULE Opera-

## TAKE HARD LOOK IN 1979 HARD LOOK IN 1979 HARD LOOK IN 1979 HARD LOOK IN 1979 HARD LOOK IN 1979 HARD LOOK IN 1979 HARD LOOK IN 1979 HARD LOOK IN 1979 HARD LOOK IN 1979 HARD LOOK IN 1979 HARD LOOK IN 1979 HARD LOOK IN 1979 H SOFTWARE IN 1982, the source of the software in the software in the software in the software in the software in the software in the software in the software in the software in the software in the software in the software i TAKE A HARD LOOK AT OUR **SOFTWARE.**

Introducing CYBERSOFT<sup>TM</sup> custom ATARI® programs. The Grand Masters of programming at a mail order price.

Now thai vou own ATARI\*, the finest, most versatile, most powerful home computer on the market, yon should have the software to make your ATARI sit up and really function.

A have a based of the best of the best of the best of the best of the Grand the Grand the Grand the Grand the Grand the Grand the Grand the Grand the Grand the Grand the Grand the Grand the Grand the Grand the Grand the Gr Masters ofmicrocomputer software: Automated Simulations, Crystal, Swiftv Software, Adventure International. Datasofl. Personal Software and Dynacomp. And Distribution by mail. And the property of the property of the control of the control of the control of the control of the control of the control of the control of the control of the cont

Space Chase (Swifty Software) 16K Nifty eye-hand<br>coordination tests... If you clear one galaxy of "planets" and avoid and center. Pagination. Word search and coordination tests... If you clear one galaxy of "planets" and a Cassette \$14.95

 $Fast \gtrsim$ <sup>TM</sup> (Quality Software) 8K The best of the same dice rolls to try different strategies. You roll dice or let computer backgammon games. You can repeat games with the same dice rolls to try different strategies. You roll dice or let the same dice rolls to try different strategies. You roll dice or let the same dice rolls to try d

experienced and beginners alike.<br>
Underutilizes ATAKI\* graphics but<br>
playing quality more than makes up.<br>
Cassette \$19.95

**Invasion Orion**<sup>™</sup> (*Automated* Simulations) 32K You are the fleet commander pitted against the Klaatu<br>somewhere in space. You play the<br>leading role in a number of carefully crafted scenarios. This game takes more | Our order system is as accurate and fast as | the neighbors. Bridge 2.0 bids (Goren)<br>skill than luck in order to be successful. | our software. Just dial | and plays both contract

skill than luck in order to be successful.<br>The documentation is superb. Create<br>your own senarios. Excellent graphics,<br>good sound. Cassette \$24.95<br>**Rescue at Rigel** (*Automated*<br>*Simulations)* 32K Ten people from the<br>Orion has find and recase them, but h won't<br>be easy in the maze of corridors, rooms<br>and levels. Oh, by the way, the place is nou find and release them, but it won't<br>
means the easy in the maze of corridors, rooms<br>
and levels. Oh, by the way, the place is<br>
crawling with bad guys. Cassette \$29.95<br>
crawling with bad guys. Cassette \$29.95<br>
The funda Orion colony at Ultima Thule (including 505 Bellevue, Washington 98009. VISA and If you use your ATARI for any business<br>your favorite female) have been MasterCard gladly accepted. The purpose or for your personal finances, in 60 minutes. As "Sudden" Smith, you Included \$2.00 handling charge per order.<br>must find and release them, but it won't Washington residents add 5.4% sales tax. The other than Star Raiders. Visicalc creates

**Sands of Mars** (*Grystal*) 40K This is<br>the one gamesters are all talking about.<br>A two diskette game, with diskette<br>one putting you in command of the<br>"Starship Herman? You must stock her,<br>select her crew, command the launc and negotiate your way through the holds your adventures on the Sands of<br>Mars. The game is saveable. Two<br>Diskettes \$39.95

### \*CYBERSOFT Ironclad Guarantee.

We fully guarantee the software we sell. If M (Automated for any reason, you are not satisfied with No magic help in this one. Addiction your purchase, return the program within <sup>30</sup> days in its original packaging. We'll refund vour money, no questions asked. Our order system is as accurate and fast as Simulations) 32K You are the fleet vour purchase, return the program within is possible. Cassette \$14.95<br>commander pitted against the Klaatu 30 days in its original packaging, We'll **Bridge 2.0** (Dynacomp) 24K Now somewhere in space. You play the II do days in its original pleading. We have vou can practice vour bridge at home<br>Leading role in a number of carefully refund your money, no questions asked.

our software. Just dial

### 1-800-247-2000 EXT. <sup>505</sup>

(In Iowa 1-800-3G2-2133, extension 505). Simulations)  $32K$  Ten people from the Or. you can write to CYBERSOFT at P.O. Box **Visical**  $\epsilon^{TM}$  (Personal Software)  $32K$ <sup>505</sup> Bellevue, Washington 98009. VISA and MasterCard gladly accepted.

Washington residents add  $5.4\%$  sales tax.

2803 122nd Place N.E. Bellevue, WA 98005<br>"Atari is a registered trademark of ATARI Inc

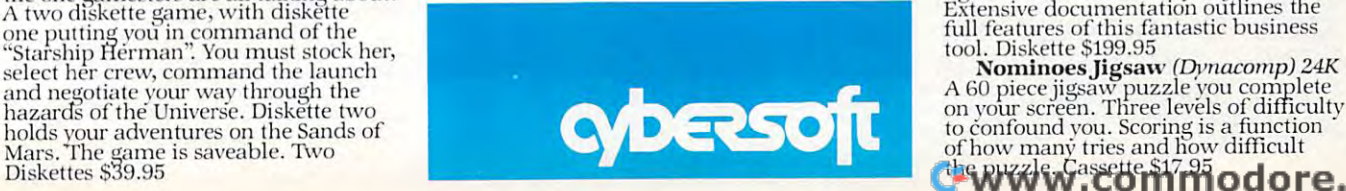

Now that you own ATARI®, the finest, most versatile, most<br>powerful home computer on the market, you should have the<br>software to make your ATARI sit up and really function.<br>We have the "best of the best" programs from the G

lots of action as you hyperwarp through the quadrants<br>in your search for Klingons. This program will satisfy the<br>"trekkie" in us all. Cassette \$14.95<br>"trekkie" in us all. Cassette \$14.95<br>Dong time for a high quality, full Crystal, Swifty Software, Adventure International, Datasoft, wizard was well worth the wait. This easy-to-use and compersonal Software, and Dynacomp. All sold by mail. And, with the paratively inexpensive program has recei

displays high score. Colorful graphics and good playing. The novice at adventuring and a great way to get hooked on the world of adventure. As you make your way through an enchanted<br>Cassette \$14.95 world of adventure. As y

Mission Impossible (Adventure International) 24K Another

Beginning "Good morning, your<br>mission is...", your task is to save<br>mission is...", your task is to save<br>Morning and the secure of from destruction.<br>No magic help in this one. Addiction<br>is possible. Cassette \$14.95<br>vou can The documentation is superb. Create **1-800-247-2000 EXT. 505** bridge. It even doubles if you get carried your own senarios. Excellent graphics, **1-800-247-2000 EXT. 505** good sound. Cassette \$24.95 but clearly arranged format makes<br>Rescue at Rigel (Automated (In Iowa 1-800-362-2133, extension 505). playing easy Cassette \$17.95

purpose or for your personal" finances, you will want Visicalc. It probably sold change any figure(s) the balance of the figures are automatically adjusted. Extensive documentation outlines the full features of this fantastic business tool. Diskette \$199.95 Sands of Mars (Crystal) 40K This is change any figure of the balance of the one gamesters are all talking about.

A 60 piece jigsaw puzzle you complete<br>on your screen. Three levels of difficulty<br>to confound you. Scoring is a function<br>of how many tries and how difficult<br> $\frac{1}{\sqrt{2}}$ 

tor's Manual C015953 and modified tor cassette so tor's Manual CO 15953 and modilied for cassette so that the short-inter-record gap tape can be written. BASIC USR function is explained in detail in BASIC USR fu nction is explained in deta il in BASIC REFERENCE MANUAL C015307 along with some information on XIO PUT CHARAC with some information on XIO PUT CHARAC-TERS. The CO <sup>16555</sup> User's Manual is of tre TERS. The CO 16555 Use <sup>r</sup>'s Manual is of tremendous assistance in understanding the ATARI mendous assistance in understanding the A TARI operation, also.

An adaptation of the Exclusive-Or function in Example 1 of Appendix 9 in the ASSEMBLER EDITOR User's Manual is used to illustrate the ED ITOR User's Manual is used to illustrate the BASIC program of Program 2 in this article. The following program will generate a binary load-andgo file that will perform the logic function. go file that will perform the logic function.

- 10 OPEN DIGITAL DIGITAL DIGITAL DIGITAL DIGITALE ANCHE A SECONDO AL SINO DI SUL LORO DI SUL LORO DI SUL LORO D 10 OPEN#I,8,0, " D:LOADNGO.BIN"
- FOR TO 30:READ X:PUT#I,X:NEXT <sup>20</sup> 20 FOR [= 1 TO 30:READ X:PUT#I,X:NEXT 1
- 30 CLOSE#I
- END <sup>40</sup> 40 END
- DATA 255,255,0,6,17,6 <sup>50</sup> 50 DATA 255,255,0,6,17,6
- DATA 104,104,133,205,104,133,204,104,69 <sup>60</sup> 60 DATA 104,104,[33,205, 104,133,204,104,69
- DATA 205,133,213,104,69,204,133,212,96 <sup>70</sup> 70 DATA 205,133,213,104,69,204,133,212,96
- DATA 224,2,225,2,0,160 <sup>80</sup> 80 DATA 224,2,225,2,0,160

The DATA statement <sup>50</sup> is binary-load information The DATA statement 50 is binary-load information

that indicates the program will load at RAM location that indicates the program will load at RAM location \$600 (1536). Statements <sup>60</sup> and <sup>70</sup> are the BASIC \$600 ( 1536). Statements 60 and 70 are the BAS IC USR function machine language program. State USR func tion machine language program. Statement <sup>80</sup> is the RUN-address information for the ment 80 is the RUN-address information for the load-and-go \$AO00 RUN-address for BASIC or load-and-go \$AOOO RUN-address for BAS IC or ASSEMBLER cartridge. It is only necessary to RUN this program to generate an input file for the RUN this program to gene rate an input file for the BASIC program in Program 2. BASIC program in Program 2.

If the resulting cassette-boot tape is used with I f the resulting cassette-boot tape is used with the BASIC cartridge, the familiar READY will the BASIC cartridge, the familiar READY will appear on the screen after a successful cassette-boot "START, POWER-ON, RETURN" sequence. "START, POWER-ON, RETURN" sequence. A  $BASIC$  direct POLONE =  $USR(1536,65535,0)$ :?POLONE and RETURN will provide the re :'POlONE and RETURN will provide the response "65535". If the cassette-boot sequence is sponse "65535". I f the cassette-boot sequence is used with the ASSEMBLER cartridge, it will be used with the ASSEMBLER cartridge, it will be possible to disassemble the machine language code possible to disassemble the machine language code that was booted-in around \$600 using the that was booted-in aro und \$600 using the DEBUGGER. This illustration is only a very elementary use of the cassette-boot tape that can be elementary use of the cassette-boot tape that can be generated from a binary-load file.

Program 1. Cassette boot from binary load file assembler/editor text listing. **Program 1. Cassette boot from binary load file assembler/editor text listing.** 

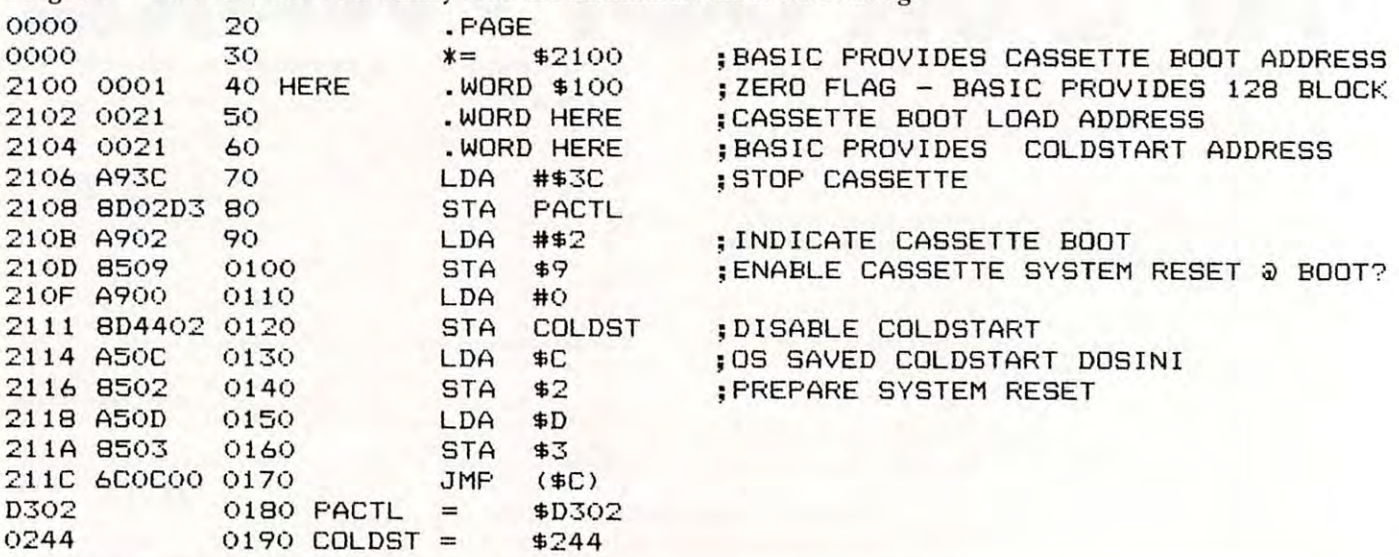

Program 2. **Program 2.** 

1 DIM RSTART\$(7),YN\$(3),NAME\$(15):CORE=I HT(0.89\*FRE(0)): DIM BUF\$(CORE), A\$(114): R AY=B

2 FOR 1=1 TO 31:READ \\;BUF\$(1)=CHR\$(X):N; EXT I

GRAPHICS 0:R\*=!1DOS 2.8S BIHARY-LOAO-DI 3 GRAPHICS 0:A\$="OOS 2 .0S E:H~AF:\, LOAO-DI SK TO BOOT-TAPE by R. Polone (SYZYGY MIC) ROWARE OF TEXAS) REVI.0 1981"'GOSUB 35.

4 IOCB=16%2: FOR: I=1 TO 7: READ IX: RSTART\$(  $I$  )=CHR\$ $(X)$ : NEXT I

TRAP 5:A\*="PLEASE ENTER BINARY LOAD FI •? "ERROR ll;PEEK<i95);" FILE ";Crff&< 7 ? : <sup>7</sup>"ERROR ";PEEI:::( 195 ).;" FILE" ;CHRt( 5 TRAP 5:At="PLEASE EHTER BH1Wi LOAD FI LE NAME i.e. D1:LOADNGO.BIN (RETURN)" : GOSUB 35: INPUT NAME\$: TRAP 40000 TRAP 7:OPEN #2, 4, 0, NAME\$: GOTO :S 34); NAME\$; CHR\$( 34): CLOSE #2: END

8 TRAP 40000:GET #2,X:GET #2,Y:IF X()255 OR YK>255 THEN At="FILE NOT BINARY SAUE FOR~1AT" : GOSUB 35 ' CLOSE #2 : Et1D

IRST-LEN<BIF\$):GET #2,X GET #2,Y:LhST=H+ IRST -LEt-K BUF\$ ): GET #2, I::: GET #2 ,''1': LA:::T=;;+ 256 AND LAST FIRST FIRST FIRST FIRST FIRST FIRST FIRST FIRST FIRST FIRST FIRST FIRST FIRST FIRST FIRST FIRST FIRST FIRST FIRST FIRST FIRST FIRST FIRST FIRST FIRST FIRST FIRST FIRST FIRST FIRST FIRST FIRST FIRST FIRST FIRST 9 GET #2,X:GET #2,Y: FIRST=X+256%Y: BOOT=F 256:~''''': IF FIR;T=736 ANO LA:::T=737 THEi·j GOT o 43

<sup>10</sup> FOR I=FIRST TO LAST^GET #2,X:BUF\$<LEH til F!l< I =F I RST TO LAST: GET #2 ,)(: BUF \$( LEtl ( BLF \$ )+ 1 )=CHR\$CX: H 'EXT I

TRAP IS:GET #2,X=GET #2,Y=FIRSTr=X+25 6\*Y=IF FIRSTA=65535 THEN GOTO <sup>11</sup> 6\*Y : IF FI RST A=65535 TOO·1 GOTO 11 11 TRAP 18:GET #2,)( :GET #2,\': FIF.STA=i(+25

12 IF FIRSTAK=LAST AND FIRSTAK>736 THEN GOTD 17

13 IF FIRSTA=736 THEN GET #2,X:GET #2,Y' LASTA = X+256 THE LAST AND CONTROL IN THE UNIT LAST AND THE UNIT LAST AND THE LAST AND CONTROL IN THE UNIT LAST 14 IF FIRSTA=736 THEN GOTO 17 LASTA=X+256\*Y: IF LASTA=737 THEN GOTO 44

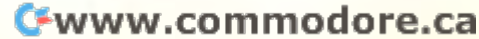

**Report Following Community**  $(1 - \frac{1}{2} + \frac{1}{2} + \$ • "门南海"。  $\mathbb{R}$  $-2 = -5.824$  $\sum_{n=0}^{\infty}$ *,t*   $\sim 4 \cdot \frac{3u}{2}$  $^{10}$  $\tilde{y}$ *, -J* '.syndiuo inok aloq alayip si al IIIM<br>100 h 0, Ireld paraula il ianau suoita<br>100 sulfeld pue un all lisaueb  $m d$ <sup>UU</sup> in  $0^{(1)}$   $(0)^{3}$   $(1)^{3}$   $(1)^{5}$   $(1)^{1}$  $i \mathcal{E}$  $\mathbb{R}$ <sup>'</sup> (\0.... .po.\. aU)v, )'3\.\' .,,0 IJ.  $\mathcal{L}$ Note you all work of the sea  $3^{101}$  0<sup>5</sup>  $3^{18}$   $3^{10}$ <sup>M</sup>  $134$ , post reut oua average ispuelles and the pullups of the unity of the unity of the unity of the unity of the unity  $e^{i\lg \lambda}$   $\frac{1}{4}$   $\frac{1}{4}$   $\frac{1}{4}$   $\frac{1}{4}$   $\frac{1}{4}$   $\frac{1}{4}$   $\frac{1}{4}$   $\frac{1}{4}$   $\frac{1}{4}$   $\frac{1}{4}$   $\frac{1}{4}$   $\frac{1}{4}$ hdd II eloads pue jualual not una ulle not ault in isoules!  $.011^{9}$   $.94^{1}$   $.131^{9}$  $\frac{1}{2}$  and  $\frac{1}{2}$  and  $\frac{1}{2}$  a ð  $- u^{11}$   $- 8 \mu$ <sup>o.</sup>  $- u^{11}$   $- 8 \mu$ <sup>3do</sup>  $: \mathcal{D}^{UE} \longrightarrow \{98\}^{10\%}_{000\%}$  $\sim$  $1^{100}$  silling Que shins , or all of the mail of the soliety of the soliety of the soliety of the soliety of the soliety of the soliety of the soliety of the soliety of the soliety of the soliety of the soliety of the soliety of the soli a) ndulo 3 ino. 28 (008) LL. 288 L. V au.  $\frac{1}{2}$  and  $\frac{1}{2}$  and  $\frac{1}{2}$  a ..... ,., ... 1' aO;; 'I.~)ol · .• <sup>a</sup>"'S I'a" .,'11 )0 and the main and the problem in the and the problem in the problem in the problem in the problem in the problem in the problem in the problem in the problem in the problem in the problem in the problem in the problem in th aU.' ,3 .t ~~\t \(\:>\\\\'\> .f..1J.,l.3U .,\,3 f\0 \l36 auJ f..e\I.J. Y-• • • 1"\, I..'}a .... · 'Q;)3 ul 61)\ \Ol",CI\ \ 0l)0lU,l: . . QOl)e \: OU f..e ;)\.10l 3"'\) Qtt-\e S. o·,~<l. u,'OlOlS"\ )0) f..\JJ. ClU,l. \9'0 )0'~~'iI )O,.)aO:o~'" l')'')~~~' ''''~ ~00'O' 6 a')l"'o,) ... ,.~')" "" ", ..• <sup>a</sup>"o,;l')o"oOlI. )O ~ I."' . <sup>a</sup>'" YG~~ "1.,..~(1) . • ~I a)' ,,0 .Ii,; .",0 C;G )al')o automon in the thread in the content of the content of the content of the content of the content of the content<br>of the content of the content of the content of the content of the content of the content of the content of th ee to automatic stream of the outa au euro au aux de shouevez au de shouevez au de shouevez au de shouevez au de shouevez au de shouevez au de s<br>au pueu de voir de la shouevez au de shouevez au de shouevez au de shouevez au de shouevez au de shouevez au d  $\frac{1}{2}$  and  $\frac{1}{2}$   $\frac{1}{2}$   $\frac{1}{2$  $110^{111}$ <sup>e.1</sup> diys in world students It is the particle of the total with the state of the state of the state of the state of the state of the state of the state of the state of the state of the state of the state of the state of the state of the state of the Pueu pue spale apola sea 10 M 101 (Wyd XLIIM) fulaua aula uo cile non up aula disease  $e^{(N-1)^2}$   $(1)$   $(1)$ <sup>1181</sub> $(3)$ <sub>1356</sub>  $(1)$   $(1)$   $(1)$   $(1)$   $(1)$   $(1)$   $(1)$   $(1)$   $(1)$   $(1)$   $(1)$   $(1)$   $(1)$   $(1)$   $(1)$   $(1)$   $(1)$   $(1)$   $(1)$   $(1)$   $(1)$   $(1)$   $(1)$   $(1)$   $(1)$   $(1)$   $(1)$   $(1)$   $(1)$   $(1)$  </sup> S\'-u:. (\01--'\ S)CI",\9 '12 O\\'Q\\Q\S 0..' C1,eu\ ·O\~~ \u<sup>e</sup> '" 'QuO\ l,'u . \ \"'" 01 'Qu, *(\Ol'* 'Q uao"'"' ,;}. .~, <sup>0</sup> <sup>1</sup>\,'0 ""~ .'1'~' OIt S ,;}. ,,""~~6~ .~, )01,,01.';'0)\'''1. '~I'> .,1. "I.  $\frac{\text{Eiv}}{\text{Euv}}$  f,  $\frac{\text{Eiv}}{\text{Euv}}$  f,  $\frac{\text{Eiv}}{\text{Euv}}$  f,  $\frac{\text{Eiv}}{\text{Euv}}$  ...  $\frac{\text{Eiv}}{\text{Euv}}$  ...  $\frac{\text{Eiv}}{\text{Euv}}$  ... ^^^<%^ .'50 . a:JS ° ",ov uCla"'l. \>a" )a'v "" ' ';,~~ "o <sup>~</sup>... ~ 1'>~1. .. 00' 1'~,,0~ ,1.,'.1'- .. ,,'1'., » A . " ".,0 0" ).,.,1' '.) ",0... ,,,, o~ . 01'''' '" ""'" 7. OURUP JOULA UP DO B ONLY JP DUNCE IT OUR DESCRIPTION OF THE U.S.  $08.581.$ UOLU, OU DU SULUSTIVO UOLU, UOLING : Jalle OL 1511.<br>UO UOISIU BUIUSTIIM J I DOK SLUPPUS PAPROL 160 K IV & Neal 12 : 2001 Pue on boundary of 11 page 14 pued to 11 and 2011 pued to 11 and 2011 pued to 12 and 2011 pued to 12 and 2011 pued to 12 and 2011 pued to 12 and 2011 pued to 12 and 2011 pued to 12 and 2011 pued to 12 a .joie121202d Participa au enot Mau aut.not au.<br>Seu aldoad Paug aue not Mau autros io<sup>2</sup> NHE MARE TO SAY NOT TO BE STRONG THE ONE OF THE CORD OF THE ORDER OF THE OWNER OF THE OWNER OF THE OWNER OF THE OWNER OF THE OWNER OF THE OWNER OF THE OWNER OF THE OWNER OF THE OWNER OF THE OWNER OF THE OWNER OF THE OWNER saun auf Jielunium , •• ~o .I"O£ )" .• ,,0 ",' ~. 1'>~ <sup>6</sup>.,\,''0' ~IW"'~ I' ~o.,·) • <sup>n</sup> <sup>U</sup>Q *<sup>v</sup> .* nU'CIS <sup>~</sup>,rt- <sup>a</sup> rt- '( ')\,~e<l. ,\ '( 3"Cl'5o Se The Magnetics of the Magnetics of the Magnetics of the Magnetics of the Magnetics of the Magnetics of the Magnetics  $h^{100}$   $h^{100}$   $h^{100}$   $h^{100}$   $h^{100}$   $h^{100}$   $h^{100}$   $h^{100}$   $h^{100}$   $h^{100}$  $\frac{1}{2}$  not puas  $\frac{1}{2}$  or  $\frac{1}{2}$   $\frac{1}{2}$   $\frac{1}{2}$  in the sum out  $\frac{1}{2}$  in the sum out  $\frac{1}{2}$ 6 Cining Deoble  $10^{105}$  ,  $0^{109}$   $P^{108}$  ddey  $9$   $941$   $41$ ,  $100$   $000$  $\frac{\partial^{14}P}{\partial x^{10}}$   $\frac{10}{3}$   $\frac{10}{3}$   $\frac{100}{3}$   $\frac{100}{3}$   $\frac{100}{3}$   $\frac{100}{3}$ 347 aneS Pue  $\frac{100}{100}$  X Ad  $\frac{1}{100}$   $\cdot$   $\frac{1}{201}$ EFSI.iourem  $\mathbf{F}$  $10^{12}$ <sup>01112 $\mu$ </sup>

18 IF PEEK(195)=136 THEN TRAP 40000:GOTO 19 IF PEEK(195)=5 THEN A\$="RAM TOO SMALL ASSETTE!a=GOSUB 35=END ASSETTE! " ' GOSUB 35 ' END <sup>22</sup> TRAP <sup>22</sup> A\$="BINARY FILE IS HOT U3AB-A 22 TRAP 22' A\$="8HiAR'''' FILE I :; t·iOT LOAD-A ND-GO (NO RUN-ADDRESS APPENDED TO FILE)! 23 A\$="\$A000 HEX IS 40960 DECIMAL.":GOSU: 24 TRAP 48080 TRAP 49080 TRAP 49080 TRAP 49080 TRAP 49080 TRAP 49080 TRAP 49080 TRAP 49080 TRAP 49080 TRAP 490 LENCBUF\*) THEN SIZE=SIZE+1 <sup>28</sup> A\$="NRITE PREPARE BOOT TAPE! BEEPS 28 A\$=" ~,jRITE PREPARE BOOT TAPE I BEEF'::; R <sup>25</sup> AUX2=123 SIO=11: RW=S LENTH=IHTt LBK 6U 2:3 AtN2= 128 ' ::; I 0= 11 ' Pl,l=::: , WHH= I In ( LEt¥ BU F\$ V128 >\*128+i28: BiJF=ADR( BUFs >: GOSUB 4b F\$ V128 )tI28+128 ' WF=ADR( E:UFt ) , GC;::;UE: 46 , -<sup>31</sup> TRAP 400Q0 IF YN\*(l,i)=llYil THEM GOTO 31 TRAP 40001C1 ' IF YIU( 1, 1 )="\'" THEti GOTO <sup>28</sup> <sup>32</sup> TRAP <sup>32</sup> ft\$="ANOTHER BINARY DISK FILE'' 32 TI\'AP 32 ' A\$="At10THER 8ItlWi DI::;f< FILE" Y N RETURN"'GOSUB 35 INPUT YN# IF YN 33 TRAP 40000:IF YN\$(1,1)="Y" THEN RUN 34 END 36 IF LEN(A\$)=X THEN ? A\$:A\$="":POKE 84; PEEK(84)-1: RETURN 38 YN\$=A\$(I, I): IF YN\$=" " OR YN\$=CHR\$(15 5) 1>EH 1=1-1 T' A\$(1,I):A\$=A\*(I+2,LEH(A\$ 5) THEI·i 1=1-1 , ( A\$( L 1) , A:t=A\$( 1+2, LEfK At 39 IF Y=255 AND I=X THEN POKE 84, PEEK( 84) <sup>46</sup> IF Y=255 THEN GOTO <sup>35</sup> 41 I=I-1:IF I=0 THEN ? A\$(1,X):A\$=A\$(X+1) 15 FIRST=FIRSTA: X=FIRST-LAST-1: Y=LEN(BUF \$): IF X<>0 THEN BUF\$(Y+X, Y+X)=CHR\$( 0) 16 GET #2, X: GET #2, Y: LAST=X+256\*Y: X=LAST  $-FIRST : IF X \geq 0$  AND LENK BUF\$ )+X(=CORE THE H GOTO 10 17 TRAP 40000:A\$="LOGICAL RECORD ERROR!" 'GOSUB 35 ,,:;LOSE #2 ' EHD 21 IN THIS SYSTEM! CANNOT GENERATE BOOT C 20 ? CHR\$(155); " ERROR: "; PEEK(195): END<br>21 CLOSE: #2: X=INT(BOOT/256): Y=BOOT-256%X  $2.180F$ \$(3,3)=CHR\$(Y):BUF\$(4,4)=CHR\$(X):IF RAY=255 THEN GOTO 26 PLEASE ENTER DECIMAL-ADDRESS" : GOSUB 35 B 35 ' Hf'UT AD 24 TRAP 40000: IF AD(0 OR AD)65534 THEN G OTO 22 25 X=INT(AB/256): Y=AD-256%X: BIF\$( 5, 5 )=CH  $R$(Y):B$ UF  $$(6, 6)$ =CHR $$(X)$ 26 SIZE=INT( LEW; BUF\$)./128 ): IF SIZE\*,128( ) LEN(BUF\$) THEN SIZE=SIZE+1 27 BUF \$ ( 2,2 )=CHR\$( S IZD EQUIRE RETURN": GOSUB 35 CLOSE #2 30 TRAP 30 ' A\$=" ANOTHEF: COP\' OF 800T TAP E? Y N RETURN": GOSUB 35: INPUT YN#: IF YN\$(1,1)<>"Y" AND YN\$(1,1)<>"N" THEN GOT 030 \$(1)1X>"Y" AND YN\$(1)1X>"N" THEN GOTO 32 35 X=PEEK(83)-PEEK(82)+1:I=X+1:Y=0:IF LE IKA\$ X1 THEN RETURN 37 IF LENCA\$ XX THEN ? At:A\$="":RETURN », 1'=255 )-1' GOTO 35 40 IF 1'=255 Tf£H GOTO 35 , LEH( A\$ ) ) ,GOTO 35

--

- 42 GOTO 37
- 43 GOSUB 45: GOTO 9
	- 44 GOSU8 45 ' GOTO 11
- 45 GET #2, X: BUF\$( 5, 5 )=CHR\$( X ): GET #2, X: B
- \JFt< b, )=Om<. X)' RAY=255 RETURN LF\$< 6, 6 )=CHR\$( i() ' RA"(=255 , F:ETURtl
- 46 IF RW=8 THEN TRAP 47: LPRINT
- 47 TRAP 40000 : OPEN #2, RM, AUX2, "C : "
- 48 POKE 832+10CB+2, SIO
- <sup>49</sup> POKE y32+I0CB+4..BUF-(INT(BUF/25b):?:25b 49 POKE 832+ 1OC8+4 , 8UF-( Hn( BUF/256 )t256 )
- 50 POKE 832+ 1OCB+5 , Hn( BUF/256)
- 51 POKE 832+100B+8, LENTH-(INT(LENTH/256)  $*256$ )
- 52 POKE 832+100B+9, INT(LENTH/256)
- 53 POKE 832+10CB+10, RM
- 54 POKE 832+10CB+11, AUX2
- 55 RSTART=ADR(RSTART\$):POLONE=USR(RSTART) , IOCB ) , RETURH
- 56 OATA 0,1,0, 33, 0, 33, 16'3, 60, 14L2, 21L 1
- 69, 2, 133, 9, 169, 0, 141, 68, 2, 165, 12, 133, 2, 1
- 65, 13, 133, 3, 108, 12, 0
- 57 DATA 104, 104, 104, 170, 76, 86, 228
- 58 REt1
- <sup>59</sup> REM FIGURE BASIC PROGRAM 59 REM - FIGURE 2. BASIC PROGRAM TO GENERATE CASSETTE BOOT
- **60 REM FROM DOS 2.06**

BINARY LOAD FILE

O,

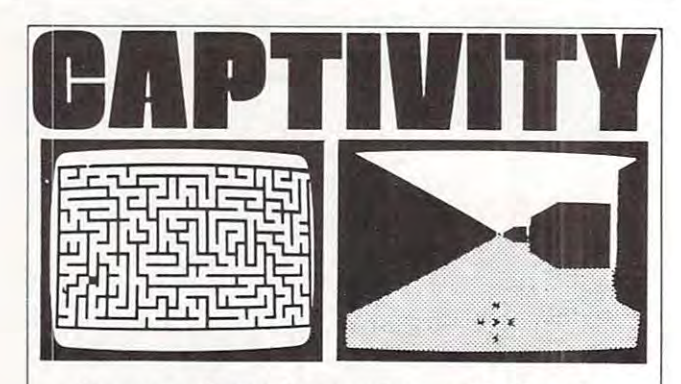

### the most advanced maze game available to the the most advanced maze same available to the ATARI® owner

<sup>A</sup> new game by Craig Patchett which uses machine A new game by Craig Patchett which uses machine language routines. 5-color, high-resolution graphics language rou tines. 5·color. high -resolution graphics and sound effects.

The player's goal is to guide an imaginary robot through and out of 3-dimensional maze. and out of a 3-dimensional maze.

<sup>20</sup> game variations insure countless hours of enjoyment. 20 game variations insure countless hours of enjoyment.

CAPTIVITY can be used with any  $ATARI^{\otimes}$  computer with at least Z4K. It is available in cassette format with at least 24K. It is available in cassette format only. Price is \$24.95 plus \$Z.OO shipping and handling. only, Price is \$24.95 plus \$2.00 shipping and handling.

Available at fine computer stores or write us directly. Available at fine compu ter stores or w rite us directly.

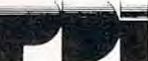

Program Design, Inc. 11 Idar Court Greenwich, CT 06830 10], 661,8799

ATARI<sup>®</sup> is the registered trademark of ATARI, Inc.

### AND NOW BEHOLD THE ENTRANCE TO THE PLACE IS NOW THE REPORT OF REAL PLACE WITH A REPORT OF REAL PLACE IN A REPORT OF REAL PLACE IN A REPORT OF REAL PLACE IN A REPORT OF REAL PLACE IN A REPORT OF REAL PLACE IN A REPORT OF REAL PLACE IN A REPORT OF REAL PL **AND NOW BEHOLD THE ENTRANCE TO THE PLACE KNOWN AS DEVIL DWELL!**

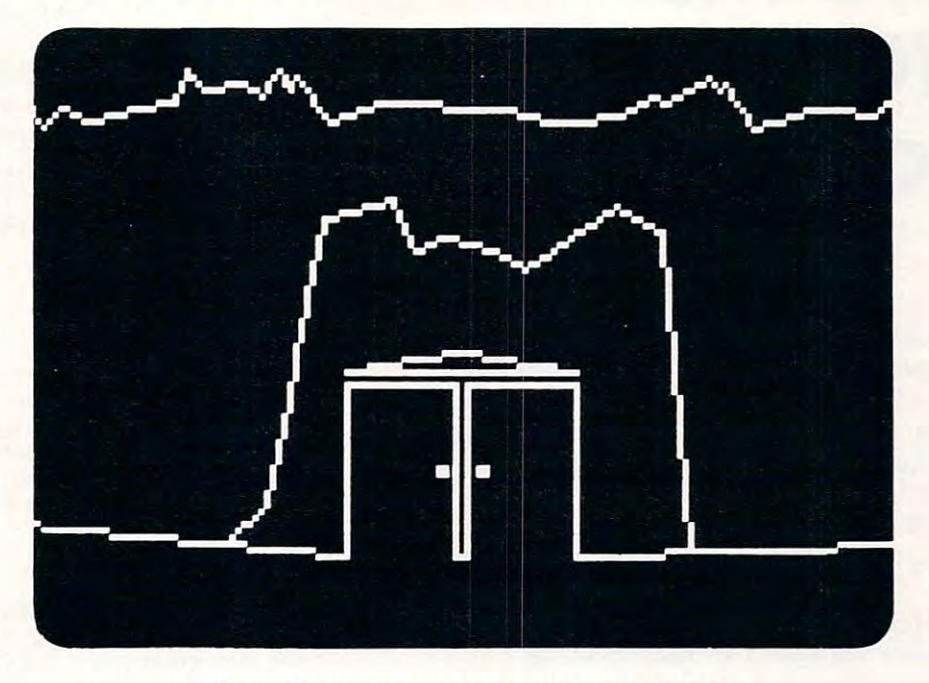

### **LOMPUTER AGE SOFTWARE**

CA001 ''Atari Epson Screen Dump'' is a screen dump program that dumps a screen image (up to GR.7) to the Epson proportionally.

CA003 ''Atar-Renum'' is a general utility that will renumber any tokenized BASIC program that is coresident in RAM. Requires only <sup>3565</sup> bytes of RAM. resident in RAM . Requ ires only 3565 bytes of RAM .

CA004 ''InfoFile'' is a program designed to act as an electronic file cabinet. A ''dynamic keyboard'' moves the user quickly through this menu driven program. This is a ''fast'' database program. Use it to create, add, delete, edit, print, selectively search, and store your custom files. All files can be secured w/ code. delete, edit, print, selectively search, and store your custom files. All fi les can be secured w/ code.

CA005 "Binary Load Cassette to Disk" is a utility that will take binary load cassette files like SPACE INVADERS (TM) and allow their transfer to disk. INVADERS (TM) and allow their transfer to disk.

CA006 "Ork Attack" has been renamed previous to release as "DEVIL DWELL." This adventure program CA006 "Ork Attack" has been renamed previous to release as " DEVI L DWEL L." This adventure program is not easily beaten, has good graphics, and an excellent user dialogue.

CA007 Our long awaited "Smart Terminal Emulator Program" has also had name change. We are very CA007 Our long awaited "Smart Terminal Emulator Program" has also had a name change. We are very happy to announce that "DOWNLOADER" is now available. This fine piece of software allows you to happy to announce that "DOWN LOADE R" is now available. This fine piece of software allows you to download information to: Disk, Cassette, or Printer. download information to: Disk, Cassette, or Printer.

SWEDE is package of four programs (3-D, LUNAR LANDER, ALIEN ATTACK, and SPACE BATTLE) SWEDE 1 is a package of four programs (3-0 , LUNAR LANDER, ALIEN ATTACK, and SPACE BATTLE) which is meant to be studied as well as enjoyed. It covers mainly the mysterious world of Player/Missile which is meant to be studied as well as enjoyed. It covers mainly the mysterious world of Player/Missi le Graphics. By studying the programs you will learn how to smoothly move an object, such as a space capsule, horizontally, vertically, and diagonally. You will also learn how to make the player fire and rotate <sup>360</sup> degrees. Also included are sections on the Cursor, the ESCape key and conversions of other BASICs 360 degrees. Also included are sections on the Cursor, the ESCape key and conversions of other BASICs into Atari BASIC. into Atari BASIC.

### COMPUTER AGE SOFTWARE

<sup>9433</sup> GEORGIA AVE. 9433 GEORGIA AVE . SILVER SPRING, MD <sup>20910</sup> SILVER SPRING, MD 20910 (301) 588-6565 (301) 588 -6565

Atari is registered trademark of Atari, Inc. Atari is a registered trademark of Atari, Inc.

# Dragon **Dragon Beware The RAMTOP**

### K WHarms Danville. CA

You've just had a brilliant idea for a program which requires some protected memory. Perhaps a special display list or character set is needed, or maybe a direct access memory "file." This article explains direct access memory "file." This article explains how to set aside that memory so that nothing will how LO set aside that memory so that nothing will fiddle with it. Further, we'll reveal the generally unknown habits of the RAMTOP Dragon and unknown habits of the RAMTOP Dragon and show you three ways to make sure he doesn't gobble show you three ways to make su re he doesn't gobble up your data. up your d ata.

The Atari offers a simple way to control how memory is internally managed by the operating memo ry is internally managed by the operating system. The Atari Connection (Premier Issue) dis system. The *Atari Connection* (Premier Issue) discussed "moving" the top memory boundary. Jim cussed "moving" the LOp memory boundary. Jim Clark in COMPUTE! #14 showed how to move the Clark in **COMPUTE!** # 14 showed how LO move the lower boundary. Both methods protect memory from BASIC programs. from BASIC programs.

The map gives a very simple picture of Atari's memory management. Fixed memory boundaries **memory managclnenl. Fi xed memory boundaries**  are presented in decimal "addresses," but boun are presented in decimal "add resses," but boundaries which vary according to the amount of memory in your machine or the program loaded at memo ry in your mac hine or the program loaded at particular time are given names such as "ram top." a particular time a re given names such as "ram top. " The <sup>400</sup> and <sup>800</sup> both use the same system. T he 400 and 800 both use the same system.

When you turn on the Atari with a BASIC cartridge, it takes a few seconds before "READY" to check out the machine and enter values for the boundaries into specific locations. PEEK allows you to look at those values. For instance, the value for RAMTOP is stored in address 106. The instruction RAMTO P is stored in address 106. The instruction "? PEEK(106)" will tell you where the Atari thinks ") PEE K( I 06)" will tell you whe re the Atari thinks the end of RAM is. Appendix I of the *Basic Reference Manual* explains that the value in 106 is in "pages" of 256 bytes. Multiplying number of pages times <sup>256</sup> gives the last address BASIC thinks it can use 256 gives the last address BAS IC thinks it can use {e.g., PEEK(106) of "32" equals an address of (e.g. , a PEEK(106) of "32" equafs an address of 8192 or "82 or "82 or "82 or "82 or "82 or "82 or "82 or "82 or "82 or "82 or "82 or "82 or "82 or "82 or "82 to look at those values. For instance, the value for 8192 or "8K").

The 400/800 always places the display list and The 400/800 alwa ys places the display list and display data immediately below RAMTOP. If you alter the value in RAMTOP, the Atari will push the display list and display data "downward" in RAM. display list a nd display data "downwa rd" in RAM . This reduces the space available for your program, but leaves free RAM above the new (fake) RAM-but leaves free RAM above the new (fake) RAM-TOP. Since the Atari doesn't know about this space, TOP. Since the Atari doesn't know abolll this space, it doesn't use it, usually. This is the space usually considered "reserved" for you. **conside red "reserved" for YOLI .** 

Program 1 shows how to lower RAMTOP by 4 pages (1024 bytes). Remember to issue a GRAPH-

ICS command immediately after moving RAMTOP ICS command immed iately afte r moving RAMTOP so that the display list and data are moved below screen, write down the original control and control amount of free RAM amount of free RAM and the original control and the original and RAMTOP. Comparing them to the new and RAMTOP. Comparing them LO the new numbers from lines 80 and 90 will show that RAM-TOP is now lower and that less space is available for programs. That extra memory is now above **for progranls. T hal eXlra Ine mo ry is now above**  RAMTOP and "reserved" for your exclusive use. RAMTOP IS RESET SWITCH IS RESET SWITCH IN THE RESET SWITCH (AND FINE AND INTERNATIONAL PARTICULAR SWITCH (AND THE RESET SWITCH OF RESET SWITCH OF RESET SWITCH AND RELEASED FOR RESET SWITCH AND RELEASED FOR RELEASED FOR REL powering down/up), so that successively RUNning Program 1 will keep lowering RAMTOP until you run out of memory. **run o ul of menlory.**  the new RAMTOP. Since line 60 will clear the screen, write down the old amount of free RAM RAMTOP is reset only by the RESET switch (and

### Program 1. Program 1.

- $10$  ? "FREE RAM = ";FRE(0)
- 20 RAMTOP=PEEK(106):? RAMTOP= ";RAMTOP
- ;" PAGES":? "LAST ADDRESS = ";RAMTOP\*256
- <sup>30</sup> FORW=lTO1000:NEXTW 30 FOR W= 1 TO 1000:NEXT W
- 40 SMALLRAM = RAMTOP-4
- <sup>50</sup> POKE 106,SMALLRAM 50 POKE 106,SMALLRAM
- <sup>60</sup> GRAPHICS 60 GRAPHICS 0
- $70$  RAMTOP = PEEK(106)
- $80$  ? "NEW FREE RAM = ";FRE $(0)$ 90 ? "NEW RAMTOP= ";RAMTOP:" PAGES":
- 90 % "NEW RAMPORT": "RAMTOP:" PAGES": "PAGES": "RAMTOP:" PAGES": "RAMPORT "" PAGES": "PAGES": "RAMTOP:" PAGES": "PAGES": "LAST ADDRESS = ";RAMTOP\*256
- 100 ? "RESERVED MEMORY BEGINS AT "; RAMTOP\*256 + 1

Although others have described ways to use Although othe rs have desc ribed ways to use the reserved space, they have not warned you about the RAMTOP Dragon who will periodically visit your reserved RAM and gobble up memory. visit your rese rved RAM and gobble up memory. Extensive field observations have revealed that Extensive field observations have revea led that Dragon visits upper memory on three occasions:

screen and also the first <sup>64</sup> bytes above sc reen a nd also the first 64 bytes above 1. A GRAPHICS command clears the visible RAMTOP.

2. CLEAR command (or "PRINT CHR\$(125)") clears the first <sup>64</sup> bytes above CH R\$( 125)") clea rs the first 64 bytes above RAMTOP. RAMTOP. 2. A CLEAR command (or "PRINT"

**3.** Scrolling the *text window* of a graphic mode 3 to 8 screen clears up to 800 bytes above RAMTOP.

Program 2 lets you play with the RAMTOP dragon. Lines <sup>100</sup> to <sup>140</sup> move down RAMTOP dragon. Lines 100 to 140 move down RAMTOP and reset the display list and data. Answer "NO" for all except the first pass or the program will for all except the first pass or the program will lower RAMTOP each time until you are out of memory. memory.

After an initial questioning, the next section **Afle r an initial questioning. the next section**  (lines <sup>200</sup> to <sup>290</sup> first turns off the "direct memory (lines 200 to 290 first turns off the "direct memo ry access" for the ANTIC processor so that the pro access" for the ANTIC processor so that the program will operate faster (set- COMPUTE! #11). It g ram will o pe rate faste r (sec **COMPUTE!** # I I). It then fills the 900 bytes after RAMTOP with a sequence of values between 1 and 255. Note that the values will remain there as long as here's power **the val ues will remain there as long as I here's power**  to the CPU (and nothing clears them). Therefore, **it's not necessary to repeat this step on subsequent** RUNs.

The "Choose Action" section (lines 300 to 340) GOSUBs to the three major program sections. GOS Ul3s to the three major program sections.

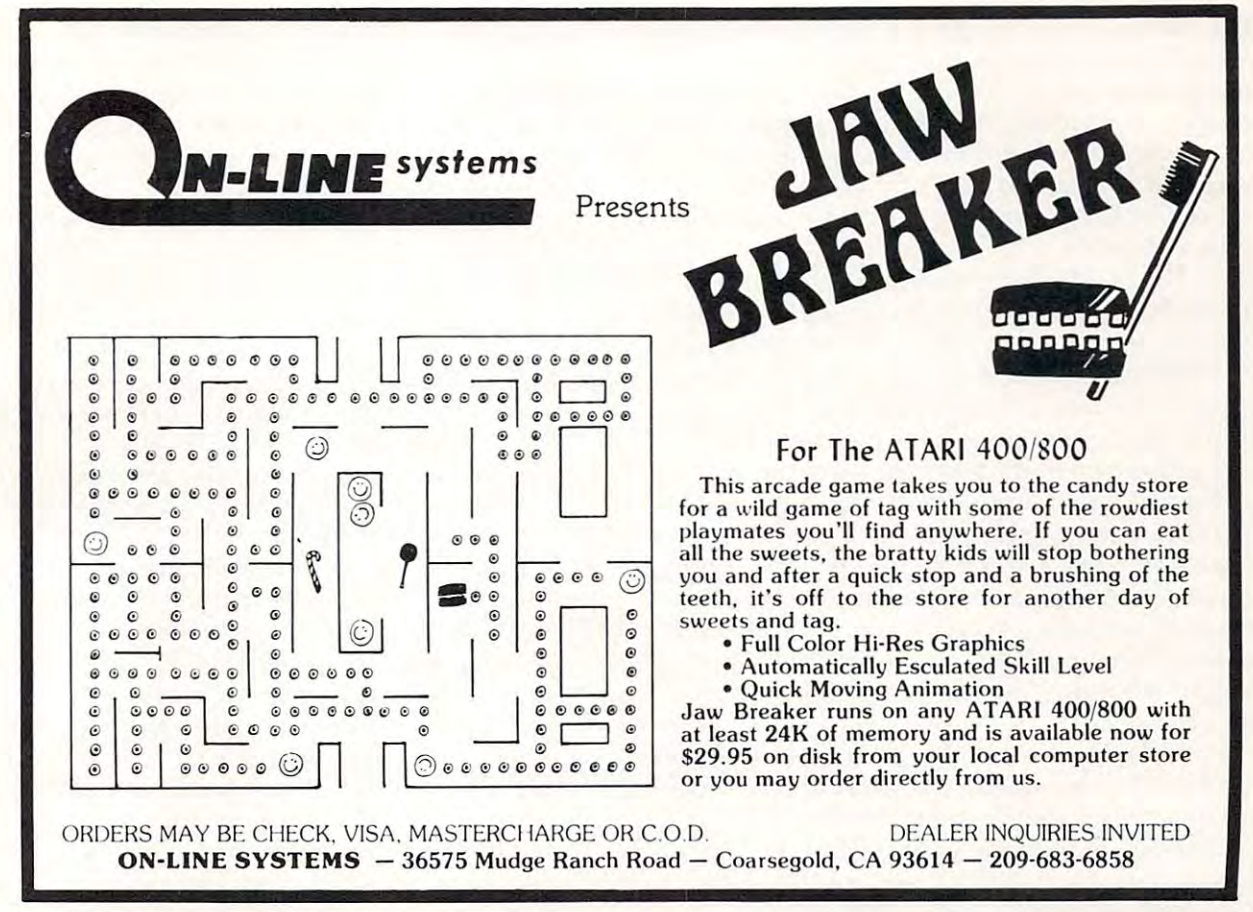

Santa Cruz Educational Software \* Tricky Tutorials \* Santa Cruz Educational Software \* Tricky Tutorials \* Santa Cruz Educational Software \* Tricky Tutorials

### ATARItmGRAPHICS MADE EASY? YES? ATARIMGRAPHICS MADE EASY? YES?

FINALLY — SOMEONE HAS WRITTEN A SERIES OF PROGRAMS THAT DO ALL THE DIFFICULT CALCULATIONS FOR YOU WHILE DEMONSTRATING \*Z THE SPECIAL ■'TRICKS" THAT THE ATARI IS CAPABLE OF .... THE SPECIAL "TRICKS" THAT THE ATARI IS CAPABLE OF . . . .

#### TRICKY TUTORIALS (tm)

Software

tional Educat

Cruz Santa

Software

Educational

Cruz

1: DISPLAY LISTS - This program teaches you how to alter the program in the ATARI that controls the format of machine responds with a large graphics 8 area at the top machine responds with a large graphic response with a large graphic at the top through the top that the top that the top that the top that the top that the top that the top that the top that the top that the top that the t you will be able to mix the various modes on the screen at you will be able to mix the various modes on the screen at look with a mix of large and small text, and both high and amples plus does all of the difficult calculations! the screen. For example: when you say graphics 8 the of the screen and a small text area at the bottom. Now, the same time. Just think how nice your programs could low resolution graphics. This program has many ex-

tion you put on the screen, either graphics or text, can be moved up, down or sideways. This can make for some nice effects. You could move only the text on the bottom ~ smoothly over it by using the joystick. #2: HORIZONTAL/VERTICAL SCROLLING - The informahall of the screen or perhaps creale a map and then move

screen every time you change the picture or text. Now you can learn how to have the computer draw the next  $\frac{25}{10}$  page you want to see while you are still looking at the  $E$  previous page, then flip to it instantly You won't see it being drawn, so a complicated picture can seem to just plicated the picture, you could flip between many pages. Ihus allowing animation or other special effects with your smoothly over it by using the joystick.<br> **#3: PAGE FLIPPING** — Normally you have to redraw the<br>
screen every time you change the picture or text. Now appear. Depending on your memory size and how comthus allowing animation or other special effects with your text

animate simple shapes using the PRINT and PLOT com-Graphics demo to learn. This would be an excellent way to start making your programs come alive on the screen slart making your programs come alive on ihe screen #4: BASICS OF ANIMATION - Shows you how to mands, and also has a nice little PLAYER/MISSILE

#5: PLAYER MISSILE GRAPHICS  $-$  This complex subject will be demonstrated by starting with simple examples. and building up to a complete game and also an animated business charl on multiple pages' As always. Ihe com-busmess chart on multiple pages' As always . the com-Requires 32 k disk or tape and costs 29.95 (extensive puter does most of the calculations. Ready Nov. 1981. manual included)

cassette orders and 24k for disk. The price is \$14.95 each. You may order 1,2,3, & 4 for \$49.95! Tricky Tutorials (except #5) require 16k memory for

MASTER MEMORY MAP(tm) is really ihe hey lo using the ATARI's capabilities. We start out by explaining how to PEEK and POKE values into memory so that even new pages of the memory locations that are the most useful. The information is condensed from both the ATARI's Operating System Manual and various articles and programs. It is, of course, useful even for experienced programmers as a reference. Also, we highly suggest that dealers offer this Memory Map to customers who request to be told how to use the power of the machine. We guarantee it will answer many of the questions you have  $MASTFR$  MEMORY  $MAP(tm)$   $-$  is really the key to using to PEEK and POKE values into memory so that even new programmers can use this. Then: we give you over 15 about the machine. \$5.95

an incredible graphics tool with advanced comands like circle, box, fill, polygon, line, help, etc. 3 colors in graphics 8 with instant text!" Create colorful business charts or beautiful drawings and then save or retrieve them from disk in 5 SECONDS YES it's that fast' Needs  $h$ all  $48k$ , disk, and costs  $$19.95$ THE GRAPHICS MACHINE!!  $-$  Turn your computer into

have a printer, but don't need to spend \$100 or more for a  $MINI-WORD$  PROCESSOR  $-$  This is for those of you who

lancy word processor. It is suitable for simple editing of lext. accepts mosi control characters for your printer, and lext is stored on disk for easy retrival. The amount of text held depends on memory. Requires disk and 32k for text, accepts most control characters for your printer, and \$14.95

for home of office, all chosen from a nice menu. Supports printed output 169 sectors of the printed output 169 sectors of the sectors of the sectors of the sectors of the sectors of the sectors of the sectors of the sectors of the sectors of the sectors of the sectors of the sect **BOB'S BUSINESS**  $-$  14 small business type programs printed output 169 sectors of programs require 32k, tape or disk \$14 ,95.

search for the lost treasure while trying to keep from fall $mg$  into the sea. Nice graphics if you find it!, 2)  $\equiv$ ects: 3) MATH OUIZ - Nice musical and graphical  $\frac{d}{dr}$ rewards for good scores. Parents input the level of difhold the state of the state of the  $KID's #1 - Includes the following: 1) TREASURE$ DIALOGUE - talk back to the computer about four subficulty

KID'S #2 - A spelling quiz a "scrabble" type game and version old version of the computer giving all interests and the computer giving all interests all interests all directions! Both Kid's programs require 16k or 24k disk and a version of Touch with the comouter giving all the and cost \$14.95 each

### \*\*\*\*\*\*\*\*\*\*\*\*

See your local Dealer, or send check to: See your local Dealer, or send check to:

**Educational Software** SANTA CRUZ EDUCATIONAL SOFTWARE SANTA CRUZ EDUCATIONAL SOFTWARE 5425 Jigger Dr., Soquel, CA 95073 C.O.D. orders call (408) 476-4901 .00 postage (\$0.75 for Memory Map)  $\frac{1}{5}$ <br>\*In Calif. include 6% tax \*Include S2.00 postage (S0.75 for Memory Map)  $\Xi^-$ 

**Tricky Tutorials** 

. Santa a Cruz

Santa  $C<sub>L</sub>$ 

Educational

Software \*

Santa Cruz Educational Software \* Tricky Tutorials \* Santa Cruz Educational Software \* Tricky Tutorials \* Santa Cruz Educational Software \* Tricky Tutor

The "Screen Play" routine {lines <sup>1000</sup> to 1100) T he "Screen Play" ro utine (lines 1000 to 11 00) exercises all three of the actions which call the exercises all three of the actions wh ich call the Dragon. It clears the screen, changes graphic modes Drago n. It clears the screen, changes graphic modes and scrolls text windows. To scroll a window, enter graphic mode 3 to 8 and then enter numerical responses for as long as you wish to scroll (the amount of scrolling appears to affect the amount amount of scrolling appears to affect the amount of memory cleared). of memory cleared).

The "Check Memory" routine (lines <sup>2000</sup> to The "Check Memory" routine (lines 2000 to 2100) prints addresses for the first and last positions 2 100) prints addresses for the first and last positions of reserved memory and requests the starting and ending addresses you wish to check. This section allows you to look at different ranges of locations allows you to look at different ranges of locations to see how much memory has been cleared by to see how much memory has been cleared by displaying these memory addresses and their displaying these memory addresses and the ir values. Knowing that Dragon always leaves 0's in his path, and remembering that we loaded memory his path, and remembering that we loaded memory with values between 1 and 255, 0's will appear only in areas he visited. (Actually, I'm not sure whether in areas he visited. (Actuall y, I'm not sure whether Dragon is a he or a she.) When you're done checking and want to enter a different set of actions, an "0,0" entry will return you to the "Choose Action" "0,0" entry will return you to the "Choose Action" **section.** 

The "Neat Trick of the Week" is found in lines The "Neat Trick of the Week" is found in lines <sup>2055</sup> and 2075. The memory address at <sup>53775</sup> can 2055 and 2075. The memory address at 53775 can be used to tell you whether a key on the keyboard is being pressed at the time you PEEK it. If a key (any key) is depressed, 53775 contains the value 251. When the key is released, <sup>53775</sup> will show 25 1. When the key is released, 53775 will show a 255. Line 2055, then stops the program whenever 255. Line 2055, then stops the program whenever any key is pressed and restarts it when the key is any key is pressed and restarts it when the key is released. The POKEing <sup>764</sup> with <sup>255</sup> (line 2075) released. The POK Eing 764 with a 255 (line 2075) clears the "halt" character so that future INPUTs, clears the "halt" character so that future I N PUTs, GETs, etc. aren't confused. GETs, etc. aren't confused.

How can one avoid the Dragon anyway? There How can o ne avoid the Dragon anyway? There are many ways. You could never change graphic <sup>a</sup> re many ways. You could never change g raphic if you have any significant screen output. However, if you have any significant screen output. However, since the screen clear erases only 64 bytes, you could always clear the screen before the text window could always clear the screen before the text window scrolls and never use that first <sup>64</sup> bytes. Or you scrolls and never use that first 64 bytes. Or you could skip the first <sup>800</sup> bytes after RAMTOP and could skip the first 800 bytes after RAMTOP and allow both scrolls and clears. Taking the other path, you could move the bottom of memory up path , you could move the bOllom of memory up and use memory below the new bottom (see Jim and use memory below the new bOllom (see Jim Clark's article). However, this requires using Clark's article). However, this requires using a (simple) machine language subroutine. (simple) machine language subroutine. modes or clear or scroll the screen. This is difficult

If you are using the reserved memory in a *stable* program (one with no further coding), you have another choice. Program 3 shows how to use memory below RAM TOP as your special area memory below RAMTOP as your special a rea instead of reserving memory above RAMTOP. In instead of rese rving memory above RAMTOP. In your program, wait until after all strings and arrays **your program, wa il Ul1lil after** *all* **strings and arrays**  are dimensioned. Then, go to the highest resolution are dimensioned. Then, go to the highest resolution graphic mode and PEEK at the top of your BASIC graphic mode and PEEK at the top of your BAS IC program (line 10000). Since the Atari saves data on program (line 10000). Since the Atari saves dala on Gost and Format statements as it encountered as it encountered as it encountered as it encountered as it encountered ters them in a dynamic "stack" at the top of a program, you must provide some room for this storage. **granl, you must provide some room for this storage.**  GOSUB and FOR/NEXT statements as it encoun-

Figure on bytes for each active GOSUB (one Figure on 4 bytes for each *active* GOSUB (one which hasn't been RETURNed) plus 16 bytes for each active FOR/NEXT (while it's FORing and each *active* FOR/NEXT (while it's FORing and NEXTing). Add this allowance to the previous NEXTing). Add this allowance to the previous address (line 10010) and use the total as the *bottom* of your reserved area. The second area of the second area. of your reserved area.

Next, PEEK at MEMTOP, the top of RAM available for BASIC programs (line 10100), and use that number as the *top* of your area.

### Program 3. Program 3. <sup>10000</sup> PROTOP= PEEK(14) 256\*PEEK(15) OF YOUR MEMORY - ALLOWS FOR 2 GOSUBS PLUS FOR/NEXT GOSUBS PLUS I FORINEXT 10100 MEMTOP = PEEK(741) + 256\*PEEK(742) 10000 PROTOP= PEEK(14)+ 256\*PEEK(15) 10010 MEMSTART=PROTOP+24+1: REM START 10110 MEMFINISH=MEMTOP: REM END OF YOUR MEMORY AREA

This method gives you the greatest possible. amount of RAM without special code, but brings amount of RAM without special code, but brings three general risks. If your BASIC program grows (by encountering an unexpected DIM or FOR/ NEXT, for instance) after you have set the lower NEXT, for instance) after you have set the lowe <sup>r</sup> boundary, it will gnaw into the bottom of "your" boundary, it will gnaw into the bottom of "your" memory. If the graphic mode is changed to a higher resolution mode after the upper boundary is set, the display list will push down into the reserved memory. Last, a program loaded after the boundaries are set may be larger and run into the set aside memory. **aside memory\_** 

The next time you see the RAMTOP Dragon, The next time you see the RAMTOP Dragon, vou'll be ready! yo <sup>u</sup>'ll be ready!

### Atari Memory Management **Atari Memory Management**

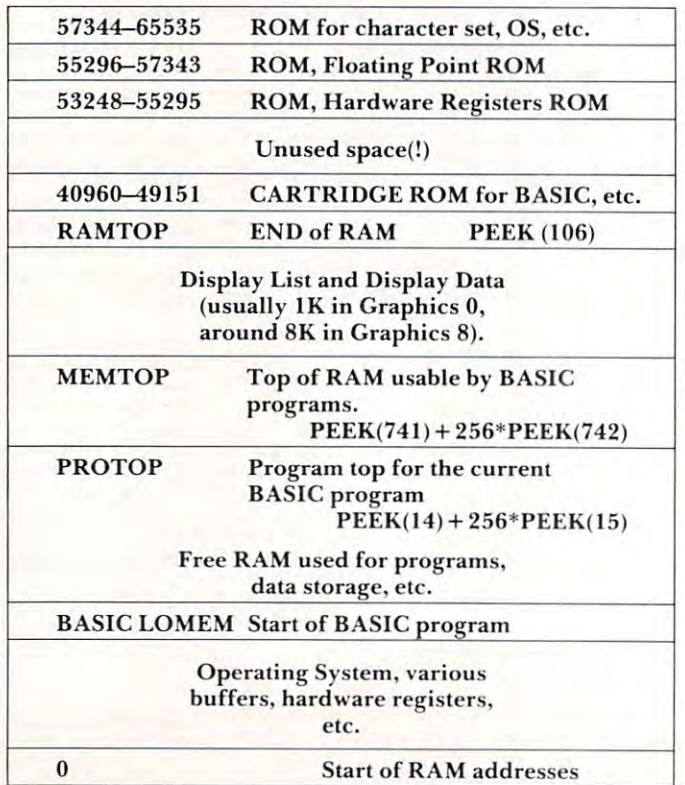

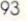

Program 2. **Program 2.**  <sup>60</sup> CHECK=1000:SCREEN=2000:QUIT=3000:DIM AN\$(10) 60 CHECK=1000:SCREEN=2000:QUIT=3000:DIM AN\$(10) <sup>100</sup> REM MOVE RAMTOP DOWN <sup>110</sup> RAMT0P=PEEK(106) 110 RAMTOP=PEEK(106) 120 ? "MOVE RAMTOP DOWN";:INPUT AN\$:IF AN\$(1,1)="N" THEN 200 <sup>130</sup> RAMT0P=RAMT0P-5:P0KE 106,RAMTOP 130 RAMTOP=RAMTOP-5:POKE 106,RAMTOP 140 GRAPHICS - 140 GRAPHICS - 140 GRAPHICS - 140 GRAPHICS - 140 GRAPHICS - 140 GRAPHICS - 140 GRAPHICS - 140 G <sup>220</sup> "FILL MEMORY ABOVE RAMTOP";:INPUT AN\$:IF AN\$(1,1)="N" THEN <sup>300</sup> 220 ? "FILL MEMORY ABOVE RAMTOP";:INPUT AN\$:IF AN\${ l,l )="N" THEN 300 <sup>230</sup> POKE 559,0:REM TURN SCREEN REFRESHER OFF 230 POKE 559,0:REM TURN SCREEN" REFRESHER OFF <sup>240</sup> FOR POSITION=FIRST TO LAST 240 FOR POS ITION=FIRST TO LAST <sup>250</sup> IF VALUE=255 THEN VALUE=O 250 IF VALUE=255 THEN VALUE=O  $260$  Values $\sim$   $260$  Values $\sim$   $260$  Values $\sim$   $260$  Values $\sim$   $260$  Values $\sim$ <sup>270</sup> POKE POSITION,VALUE 270 POKE POSITION,VALUE <sup>290</sup> POKE 559,34:REM TURN SCREEN ON 290 POKE 559,34:REM TURN SCREEN ON 300 REM CHOOSE AND REM CHOOSE AND REM CHOOSE AND RESERVED AT A REM CHOOSE AND RESERVED AT A REM CHOOSE AND RESERVED AT A REM CHOOSE AND RESERVED AT A REM CHOOSE AND RESERVED AT A REM CHOOSE AND RESERVED AT A REM CHOOSE AND 310 ? "WHAT ACTION? 1 TO CHECK RAM, 2 TO PLAY WITH SCREEN, 3 TO QUIT" 320 INPUT ACTION AND 1999 IN 1999 IN 1999 IN 1999 IN 1999 IN 1999 IN 1999 IN 1999 IN 1999 IN 1999 IN 1999 IN 19 <sup>330</sup> ON ACTION GOSUB SCREEN,CHECK,QUIT 330 ON ACTION GOSUB SCREEN,CHECK,QUIT <sup>340</sup> GOTO <sup>300</sup> 340 GOTO 300 1000 REM SCREEN PLAY 1010 The Clear Screenway and the Clear Screenway and the Clear Screenway and the Clear Screenway and the Clear <sup>1020</sup> IF AN\$(1,1)="Y" THEN CHR\$(125) 1020 IF AN\${l,l)="Y" THEN? CHR\$(125) <sup>1030</sup> "CHANGE GRAPHICS MODE";:INPUT AN\$ 1030 ? "CHANGE GRAPHICS MODE";:INPUT AN\$ 1040 IF AN\$(1,1)="Y" THEN ? "WHAT MODE";:INPUT MODE:GRAPHICS MODE 1050 IF MODE<>O THEN ? "ENTER ANSWERS TILL DONE, THEN NO";:INPUT AN\$ 1060 IF AN\$(1,1)<>"N" THEN GOTO 1050 <sup>1070</sup> IF MODE <> THEN GRAPHICS 1070 IF MODE <> 0 THEN GRAPHICS 0 . . . . . . . . . **.** . . . . <sup>2000</sup> REM CHECK MEMORY 2000 REM CHECK MEMORY <sup>2010</sup> ?:? "FIRST POSITION ";FIRST:? "LAST ";LAST:? "ENTER POSITIONS TO 2010 ?:? "FIRST POSITION = ";FIRST:? "LAST = ";LAST:? "ENTER POSITIONS TO CHECK OR 0,0 TO RETURN" CHECK OR 0,0 TO RETURN" <sup>2020</sup> INPUT START, FINISH:IF START=O THEN GOTO <sup>2100</sup> 2020 INPUT START, FINISH:IF START=O THEN GOTO 2100 <sup>2030</sup> POKE 82,7:P0KE 201,11:? :REM MOVE MARGIN, SET TAB 2030 POKE 82,7:POKE 201,11:? :REM MOVE MARGIN, SET TAB <sup>2040</sup> FOR POSITION=START TO FINISH 2040 FOR POSITION=START TO FINI SH <sup>2050</sup> VALUE=PEEK(POSITION):? POSITION;"=";VALUE, 2050 VALUE=PEEK{POSITION):? POSITION;"=";VALUE, <sup>2055</sup> HALT=PEEK(53775):IF HALT=251 THEN GOTO <sup>2055</sup> 2055 HALT=PEEK(53775): IF HALT= 25 1 THEN GOTO 2055 <sup>2060</sup> NEXT POSITION 2060 NEXT POSITION 2070 POKE 82,2:REM RESTORE MARGIN <sup>2075</sup> POKE 764,255 2075 POKE 764,255 <sup>2080</sup> GOTO <sup>2000</sup> 2080 GO TO 2000 <sup>2100</sup> RETURN 2100 RETURN <sup>3000</sup> REM QUIT 3000 REM QU IT <sup>3010</sup> ?"NORMAL END OF JOB":END 3010 ?"NORMAL END OF JOB":END 50 REM SET UP VARIABLES FOR CALLS 100 REM MOVE RAMTOP DOWN 140 GRAPHICS 0 200 REM FILL 900 BYTES ABOVE RAMTOP 210 FIRST=RAMTOP\*256+1:LAST=RAMTOP\*256+900 260 VALUE=VALUE+1 280 NEXT POSITION 300 REM CHOOSE ACTION 320 INPUT ACTION 1010 ? "CLEAR SCREEN":INPUT AN\$ 1100 RETURN

 $\circledcirc$ 

# Atari Bugs **Atari Bugs Documented**

Steve Hanson Madison, Wl Madison. WI Steve Hanson

Although Atari has on the whole done an admirable Although Atari has on the whole done an admirable job in getting out a bug-free computer system (at least compared to most of the other machines), there are few bugs in the Atari computer software. there a re a few bugs in the Alari computer software. This article is simply intended to be a list of bugs in operating system and BASIC software. It is in operating system and BASIC software. It is intended mainly to be a guide to help you understand what is going on when unexplained things happen what is going on when unexplained things happen in your computer. Atari is aware of all of these in your computer. Atari is awa re of all of these bugs, and they will be corrected in the future.

### Bugs In Atari BASIC **Bugs In Afarl BASIC**

The Atari BASIC cartridge has a few problems. The currently known bugs include the following: The currently known bugs include the fo llowing:

A. An input statement with no variable is not **A. An input statement with no variable is not**  flagged as an error when input. flagged as an error when input.

**B.** LPRINT loops cannot be stopped by hitting BREAK (This is not actually a bug in BASIC, but a bug in the OS cartridge.)

**C.** PRINT  $A = NOT B$  locks up the keyboard. **D.** DIM L (10) generates DIM L10) as code. You must not leave a blank between a variable and its dimension or it will be interpreted in and its dimension or it will be interpreted incorrectly. correctly.

**E.** The following functions have wrong values:

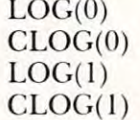

MOST EXPONENTS (as an example, try to MOST EXPONENTS (as an example, try to evaluate 2^3. This problem is inherent in the evaluate 21'3. T his problem is inherem in the polynomial expansion algorithm used. It is not polynomial expansion algorithm used. It is not likely to cause problems as the errors are very small, but will be noticeable when the expected small , but will be noticeable when the expected value is something which is known. This is **va lue is something which is known . T his is a**  simple rounding error, and can be handled by rounding the result when a non-integer result would be bothersome.) would be bOI hersome.)

E. Problems with BASIC boundary routine. E. Problems with BASIC boundary routine. This manifests itself in two bugs on the ma This manifests itself in two bugs on the machine. Sometimes when doing line editing the chine. Somelimes when doing line editing the

machine will lock up. This usually occurs machine will lock up. T his usuall y occurs when deleting multiple lines from a program. The other problem is that any string which is T he other problem is that any string which is an exact multiple of <sup>256</sup> bytes long will end up an exact multiple 01'256 bytes long will end up in the wrong place if moved in memory. This in the wrong place if moved in memory. T his causes some very weird inexplicable errors in **causes some ve ry weird inexplicable e rrors in**  programs. It is hard to catch because it occurs programs. It is ha rd to catch because it occurs when a string is a multiple of 256 bytes long, and only then. Please notice that it does not depend on the dimensioned length of a string, but on its actual length. Therefore, it cannot be avoided by never dimensioning strings to these values. Fortunately it rarely shows up since most strings are shorter than 256 characters.

**F.** A printed Control-R or Control-U is treated as semicolon. I'm glad finally found out as a semicolo n. I'm glad I fina ll y found Out about this as it was the cause of a great deal of trouble in a graphics dump routine I wrote.  $\operatorname{\mathsf{G}}\nolimits$ . You cannot use a function within a USR call line. That is, you can not use function to the cannot use function to the control of the control of the cannot use function to the cannot use function to the cannot use of the cannot use of the cannot use of the canno define an address fora user call or any of its define an address for a user ca ll or any of its parameters. You can do this if you evaluate call line. That is, you cannot use a function to

H. You can dimension arrays larger than the **H . You can dimensio n arrays large r than the**  available memory size without creating an **available memory size witho llt creating an**  error. Of course, there will be problems galore and error messages when you try to run the program. program.

them in separate line, however. **them in a separate line, however.** 

These errors should mainly be corrected when These errors should main ly be corrected when the next revision of the BASIC cartridge is released. the next revision of the BAS IC ca rtridge is released. Errors caused in the operating system will be fixed Errors caused in the operating system will be fIxed with anew release of the operating system cartridge. with a new release of the operating system cartridge. Atari has no defiite plans as to when these will Atari has no defiite plans as to when these will come out. **COllle o ut.** 

### Errors In OS Cartridge **Errors In OS Cartridge**

There are a few errors on the OS cartridge ROM in the Atari computer. These are the ones I know about: abo ut:

As mentioned above, there is a bug in the OS which prevents the break key from interrupting LPRINT loops in BASIC.

There is another bug which you disk users There is another bug which you disk users have almost certainly noticed. A problem in the OS makes your disk drive "go to sleep" for few seconds occasionally. Yes, there is **a few seconds occasionally. Yes, there is a**  reason for this strange behavior. The same **reason for this slrange behavior. T he saine**  bug in the operating system is also the culprit responsible for the system occasionally retransmitting block lo the printer. Have you **transmilling a block to the printer. Have YO LI**  ever gotten a duplicate line or part of a duplicate line out to your printer (using the 850 interface.)? This is due to a bug in the  $OS$ cartridge and, at the moment, there isn't much **cartridge and, at the moment, lh ere isn't much**  you can do about it. However, Atari will have **you can do about il. However, Atari will have a**  fix for this eventually. fIX for this eventua ll),.

 $\circledcirc$ 

word processing for the term of the form of the form of the form of the form of the form of the form of the form of the form of the following contracts of the following contracts of the following contracts of the following LETTER PERFECT **TALLIK** WORD PROCESSING FOR THE ATARI  $-$  800  $^\circ$ 

NUMBER #1 **MAIN - MENU** CURRENT DRIVE

Change Drive Change Drive #  $\cdots$  mergers and  $\cdots$ Screen Format United States and Controllers Format Disk Format Disk Data Base Merge Data Base Merge Quit  $\rightarrow$  Fritter Load Save Merge Screen Format Printer Lock **Unlock** Delete **Ouit** 

Press (Return) for selection Press (Return) for selection Press' $\lt'$ ' or ' $>$ ' to move cursor

USE: EPSON MX-80 USE: EPSON MX·80 and ATARI -825 and AT A R I ·825 PRINTERS PRINTERS

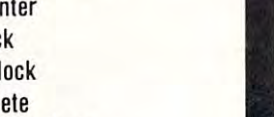

--

the user in mind. The program (machine language) is very fast. It is a menu driven program Ihe user in mind The program (machine language) is very last. It is menu driven program that is very easy to operate. The program is single load program and can work with one or that is very easy to operate. The program is a single load program and can work with one or<br>more disk drives. It requires a minimum of 16K of memory and a single disk drive. With the Artari 825 printer you can print text with right hand justification. You may also use different type fonts (10 and <sup>17</sup> character per inch) within the body of the text itself. Boldface is printed type fonts (10 and 17 character per inch) within the body of the text itself. Boldface is printed<br>as expanded print font. Underlining can be done as well as sending Escape characters within the body of the letter itself. All the formats are a default but you can change them all to desired values if you wish Right Margin, left margin, top of form, line spacing, etc are easily changed. values if you wish Rigllt Margrn. teft margin. top of form. line spacing. etc. are easily changed. Data Base Merge works with the sister program LETTER PERFECT-DATA BASE MANAGER. User may use this program to create mailing lists and completely develop your own data base for your personal needs. All text packed before storage to diskette for greater storage capacity. Large Buffer allows you to pick up and move up to one full page of screen text and Format allows you to see on the video screen exactly how the text will appear on the printer. Automatic page numbering, headers and footers are easily accomplished. This program is easy to use because of its meaningful and easily mastered commands. Fully documented easy to use because of its meaningful and easily mastered commands. Fully documented with a users manual that explains in simple language 'how to' completely use the program, ' **EASY TO USE:** LETTER PERFECT is a character orientated word processor with as expanded print font. Underlining can be done as well as sending Escape characters within Data Base Merge works with the sister program LETTER PERFECT - DATA BASE MANAGER. move it to any location in the text. Merge more than one file together for easy editing. Screen

### All this and more, for \$149.95. All this and more, for \$1 49.95.

Inserl Line Insert a Line

### Features:

### FULL CURSOR CONTROL

Home Cursor Scroll Page Forward Scroll Page Backward ScrOll Page Backward Scroll Line at Time Scrolling Speed Control Move Cursor Down Beginning of Text Pause Scroll

### MULTIFUNCTION FORMAT LINE

Standard Formats a Default<br>Formats Easily Changed Righ' Justification Page Width Line Spacing Lmes Per Page Lmes Per Page Set Page# Top Margin Bottom Margin Left Margin Form Stop

Insert a Character Insert Character Oelete a Character Delele a Line

#### Headers and Foolers Headers and Footers Global and Local Search and Replacement<br>Underlining and Boldface Horizontal Tabs Special Print Characters Split Catalog Prints up to 255 Copies of **Single Text File** Non Printing Text Commenting Shift Lock and Release Automatic Centering Page Numbering up to 65535

Delete All Text<br>Delete All After Cursor Delete All Before Cursor Delete Next Block Delete Buffer Move Next Block to Buffer Merge Text Files FUNCTIONS Add Next Block to Buffer Insert Block From Buller

Merge Text Files

DEALER DEALER INVITED

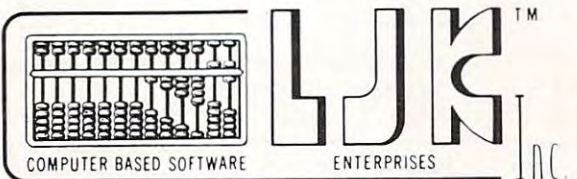

 $\sim$ 

FREE CONTROL PAGE OF THE EXPERIMENT OF THE ENTIRE ENTIRE ENTIRE ENTIRE ENTIRE ENTIRE ENTIRE ENTIRE ENTIRE ENTIRE FREE CONTROL PAGE

St. Louis, MO <sup>63129</sup> st. Louis, MO 63129  $\sim$   $\sim$   $\sim$   $\sim$   $\sim$   $\sim$   $\sim$   $\sim$ LJK ENTERPRISES INC. P.O. Box 10827 (314) 846 · 6124

This program also available on the Apple in 40/80 Video (Super'R' This program also available on the Apple in 40/SD Video (Super·R· Term, Smarterm, Smarterm, Smarterm, Smarterm, Smarterm, Smarterm, Smarterm, Smarterm, Smarterm, Smarterm, Smarterm, Hays Micromodem II can be used to send files. Can be Reconfi Hays Micromodem II can be used to send files. Can be Reconfigured at any time to use different printer, <sup>80</sup> column board, or

Te rm. Smarterm. Videx. Bit-3). You may use any printer type. The

gured at any time to use different printer. SD column board, or

\*Appie T.M. of Apple Computer Inc., - \*T.M. Atari Computer Corporation

standard <sup>40</sup> column video. Much, Much, More! standard 40 column video. Much. Much. More!

# Graph It On **Graph liOn The Atari**

John Malcolm Neil Portland, OR John Malcolm Neil Portland. OR

One application for which the Atari is suitable is One application for which the Atari is suitable is drawing accurate plots and graphs. With a minimum of programming effort, one can create graphs mum of programming e ffort, one can create g raphs of any function — a handy aid for algebra and trigonometry homework. trigonometry homework.

The following listing is 2K program to plot The following listing is a 2K program to plot functions in graphics mode eight. It will run on functions in graphics mode eight. It will run on either the Atari <sup>400</sup> or 800, providing that you either the Atari 400 or 800, providing that you have at least 16K of memory. A major feature of the program is that the user can look at any part of the program is that the user can look at any part of the Cartesian plane. One is not limited to the range the Cartesian plane. One is not limited to the range of the graphics mode (320x160) when making of the graphics mode (320x 160) when making graphs. graphs.

Line <sup>500</sup> sets the default limits for the range Line 500 sets the default limits for the range and domain of the function of the function of the function of the function of the function of the function of the function of the function of the function of the function of the function of the function of the function of and domain of the function:

### $-20 \times x \times 20$ ,  $-10 \times y \le 10$

This region is the user's window on the coordinate This region is the user's *window* on the coordinate plane. To change these values, enter your own plane. To change these values, enter your own window when the computer prints "WINDOW?" window when the computer prints "WINDOW?" in the form: in the form:

### $x_1, x_2, y_1, y_2$

Where **x**<sub>1</sub> and **x**<sub>2</sub> are the minimum and maximum range, and  $y_1$  and  $y_2$  are the minimum and maximum domain. **maximum domain.** 

To use the default values, just press RETURN. RETURN.

The prompt "INTERVAL?" asks you to enter the interval at which to draw the tic marks. The default values are set in line <sup>500</sup> to one. de fault values a re set in line 500 to one.

Enter the interval in the form: Enter the interval in the form:

 $\cdots$ **XI,YI** 

Where  $x_1$  is the interval on the x-axis, and  $y_1$  on the y-axis. the y-axis.

Press RETURN to use the default values. Press RETURN to use the default values.

The relative positions of the x and y axes are drawn in lines 600-700; lines 800-890 draw the tic drawn in lines 600-700; lines 800-890 draw the tic marks. The actual plotting of the function (lines 1000-1080) is rather unimpressive. The total range 1000-1080) is rather unimpressive. The total range  $(Y2-Y1)$  is divided into 320 points, and the value at each is plotted. Should an error occur (divide by zero, cursor out of range), the program skips over that point. that point.

Line 1030 contains the function to be graphed.

To graph another, simply change it to read: To graph another, simply change it to read :

### $\text{FUNCTION} = (\text{your function})$

Any variables in it must be "X". Any variables in it must be "X". Now you are ready to graph! Try the functions

in Appendix for starters, and this one: in Appendix E for staners, and this one:

### <sup>1030</sup> FUNCTION PEEK(53279) 1030 FUNCTION = PEEK(53279)

Press some of the console keys (START, SELECT, Press some of the console keys (START, SELECT, OPTION). Wow! OPTION). Wow!

A few words of warning — functions like  $f(x) = 0$  will not be visible because the x-axis is drawn on zero. Also, if it is essential that your graph not be distorted, make sure that the range is twice the domain.

One idea I have for improvement is to couple this program with a machine language routine to dump the screen to a printer. I'm working on that one right now. In the meantime, happy graphing!

 GRAPHICS 100 GRAPHICS 0 REM xxx INITIAL CONSTANTS \*xx ~10 **REM .\*. INITIAL CONSTANTS \_.\_**  xi=-2o:x2=2q:yi=-io;y2=io:xin=i:yin=i 500 Xl=-20:X2=20:Yl=-10:Y2=10:XIN=1:YIN=1 LIST <sup>1030</sup> 510 LIST 1030 PRINT "WINDOW (XI,X2,Yl,Y2)"J **520 PRINT "WINDOW (Xl,X2,Yl,YZ) " ;**  TRAP <sup>550</sup> **530 TRAP 550**  INPUT X1,X2,Y1,Y2 **540 INPUT Xl,X2,Yl,Y2**  PRINT CHR»<125)("INTERVAL (X AXIS,Y AXIS)1'} **550 PRINT CHR\$(12S) ; "INTERVAL <x AXIS , Y AXIS)";**  INPUT XIN,YIN **570 INPUT XIN,YIN**  5B0 IF XIN<=0 OR YINO0 THEN <sup>550</sup> 580 IF XIN <- O OR YIN<-O THEN 550 GRAPHICS SISETCOLOR 2»0,0 ISETC0L0R 1,0, 590 GRAPHICS 8:SETCOLOR 2,0,0:SETCOLOR 1,0, lOtCOLOR itPOKE 752,1 **lO:COLOR l:POKE 752,1**  REM xxx DRAW AXES \*x\* **595 REM ••• DRAW AXES •••**  600 XTOP=Y2/(Y2-Y1)\*159 IF Yi>0 THEN XT0P=159 **620 IF Yl >O THEN XTOP=159**  IF Xl>0 THEN YSIDE=0 610 IF Xl >O THEN YSIDE- O if x2<0 then yside=31? **650 IF X2< 0 THEN YSIOE=319**  plot o,xtop:drawto 319,xtop:plot yside,o: 700 PLOT O,XTOP:ORAWTO 3 19 , XTOP : PLOT YSIOE,O: drawto y side, 159 million and 159 million and 159 million and 159 million and 159 million and 159 million and REM x\*x DRAW TIC MARKS \*xx **710 REM xxx DRAW TIC MARKS •••**  S00 TIC1=:XTC)P-1\*<XTOP>0 ) <sup>I</sup> TIC2=XT0P+l\* XT0PCL59) **800 TIC1 =X TOP - l\*C XTOP> 0):TIC2 =XTOP+1.(XTOP<159)**  810 FX=INT(X2/XIN)\*XIN XV=<FX-Xl)/<X2-Xl)x319IIF XV<0 THEN <sup>850</sup> 820 XV=(FX-Xll / (X2-Xll\*319:IF XV <O THEN 85 0 PLOT XV,TICi:DRAWTO XV,TIC2 890 PLOT XV,TIC1: DRAWTO XV , TIC2 FX=FX-XIN:GOTO <sup>820</sup> 810 FX=FX-XIN:GOTO 820 TIC1=YSIDE-1\*(YSIDE>O)ITIC2=YSIDE+lx **850 TICl =YSIDE-1.CYSIDE> 0):TIC2=YSIDE+1.**  860 FY=INT(Y2/YIN)\*YIN YV=<Y2-FY)/(Y2-Yl)xi59:iF YVM59 THEN <sup>1000</sup> **870 YV=(Y2-FY)/(Y2-Yl).159:IF YV >159 THEN 1000**  PLOT TICl.YVIDRAWTQ TIC2.YU **880 PLOT TIC1 ,YV:ORAWTO TIC 2 , YV**  FY=FY-YINiGOTO <sup>870</sup> 890 FY=FY-YIN:GOTO 870 REM xxx GRAPH FUNCTION xxx **900 REM ••• GRAPH FUNCTION •••**  1005 TRAP 2000 loio c=o:flag=i 1010 C=O:FLAG-l for x=x1 to x2 step (x2-xd/319 1020 FOR X-Xl TO X2 STEP (X2-X l l/319 if flag then plot c, <y2-function)/(y2-y1j 1010 IF FLAG THEN PLOT C,(Y2-FUNCTION l/ (Y2-Yll drawto c,(y2-functi0n)/(y2-yi>\*159 **1050 DRAWTO C,(Y2-FUNCTION) / CY2 - Yl).159**  C=C+1 1060 C=C+l NEXT 1070 NE XT X POKE 752,01 GOTO <sup>320</sup> **1080 POKE 752,0:GOTO 5 2 0**  1090 REM \*\*\* ERROR HANDLER \*\*\* **545 IF X2-Xl=O OR Y2-Yl <sup>=</sup> 0 THEN 520**  560 TRAP 590 610 IF Y2<0 THEN XTOP-O 630 YSIDE=ABS(X1)/(X2-X1)\*319 DRAWTO YSIOE, 159 (YSIDE<319) 1000 PRINT CHR\$(125) :LIST 1030 1030 FUNCTION=SIN(X) \*lS9 :FLAG-0:GOTO 1060

- <sup>2000</sup> TRAP Z000!FLAG=l **2000 TRAP 20 00:FLAG=1**
- <sup>2010</sup> GOTO <sup>1060</sup> (Q 2010 GOTO 1060

### Auto-dial / Auto-answer  $f(x) = \frac{1}{2} \int_{0}^{1} \frac{dx}{(x - y)^{2}} dx$  ,  $f(x) = \frac{1}{2} \int_{0}^{1} \frac{dx}{(x - y)^{2}} dx$  ,  $f(x) = \frac{1}{2} \int_{0}^{1} \frac{dx}{(x - y)^{2}} dx$  ,  $f(x) = \frac{1}{2} \int_{0}^{1} \frac{dx}{(x - y)^{2}} dx$  ,  $f(x) = \frac{1}{2} \int_{0}^{1} \frac{dx}{(x - y)^{2}} dx$  ,  $f(x) = \frac{1}{2} \int_{0}^{1} \frac{dx}{(x - y)^{$ **for Atari 400/800 \***

OUR MICROSOFIC ARTICLES IN THE ATACHEMY OF THE ATACHEMY OF THE ATACHEMY FOR THE ATACHEMY AT ATACHEMY FOR THE ATACHEMY OF THE ATACHEMY OF THE ATACHEMY OF THE ATACHEMY OF THE ATACHEMY OF THE ATACHEMY OF THE ATACHEMY OF THE A MICROCONNECTION™, for MICROCONNECTION™, for use with the 850\* Interface use with the 850' Interface Module (Autodial/Autoanswer optional), and the Atari\* bussdecoding MICROCONNECTION decoding MICROCONNECTION™, which plugs directly into the com which plugs directly into the computer's data buss (Autodial optional). puter's data buss (Autodial optional). The MICROCONNECTION of the MICROCONNECTION in the MICROCONNECTION of the MICROCONNECTION in the MICROCONNECTION of the MICROCONNECTION of the MICROCONNECTION of the MICROCONNECTION of the MICROCONNECTION of the MICROCONNEC Atari<sup>\*</sup> — the obvious answer.  $\blacksquare$  or for more information, write or phone: Our MICROCONNECTION™ for the Atari<sup>\*</sup><br>comes in two versions — the RS232<br>MICROCONNET  $comes in two versions - the RS232$ Module (Autodial / Autoanswer optional), and the Atari' buss-The MICROCONNECTION™ for the

Prices start at \$199.50.

**VISA** 

To order your MICROCONNECTION, Inc. or for more information, write or phone: To order your MICROCONNECTION.

## the micropenpheraj corporation **the ffl!c!ope!!phe!C!!** .. **CO!PO!C!t!o!,!** .

<sup>2643</sup> <sup>151</sup> st PI. ME.. Redmond, WA <sup>98052</sup> (206)881 -7544 2643 151 st PI. N.E., Redmond, WA 98052 (206)881·7544

 $\frac{1}{2}$ 

------I~nll-~

Indicates trademarks of Atari. Inc. • Indicates trademarks of Alari. Inc.

**PRI 800 AREE** 

## **SOFTWARE** AUTHORS!

Join the company of best-Join the company of bestselling authors at Med Systems. selling authors at Med Systems. We have an **established** market spanning the free world and spanning the free world and royalties second to none. We royalties second to none. We seek **excellent** games, utilities and applications packages. Only the best are accepted! If Only the best are acceptedl If you have authored software you have authored software you feel is publishable, submit it you feel is publishable. submit it to Med Systems, Software to Med Systems. Software Review Section. Review Section.

**KNOSSOS** You wander a gigantic, 3-D perspective cave, seeking the only door out. Somewhere, the minotaur seeks you for a grizzly meal. The cave is graphically represented as though you are actually there! Extensive graphics, sound effects.

### Atari 400/800 T6K BASIC cassette S14.95 Atari 400/ BOO 16K BASIC cassette 514.95 Atari 400/800 32K BASIC disk S19.95

Scott Adams Adventures 1-9 for 24K Atans. What can we say? These are Scott Adams Adventures 1-9 for 24K Alans. \Nhar can we 503y7 These are some of the best' some of the best I

Atari 400/800 24K cassette S18.95 each Atari 400/ BOO 24K cassette 51B.95 each (The higher numbers are the harder adventuresi IThe higher numbers are the harder advemures)

**COMING SOON FOR THE ATARI:** Rat's Revenge, Deathmaze 5000, Labyrinth, Asylum

ATARI SOFTWARE: Star Raiders \$34.95, Chess S34.95, Basketball S24.95, ATARI SOFTWARE: Star Raiders S34.95. Chess S34.95. Basketball S24.95. Asteroids \$34 95, Missle Command S34 95. Space Invaders S16 95. Super AsterOids 534.95. M issle Command S34.95. Space Invaders SI6.95. Super Breakout S34.95, Joystick Pair S16.00. Breakout 53495. Joystick Parr SI6.00.

CALL FOR OUR INCREDIBLE HARDWARE PRICES' CALL FOR OUR INCREDIBLE HARDWARE PRICES'

MED SYSTEMS has been publishing and distributing software worldwide MED SYSTEMS has been publIshing and dlslflbu[lng software worldWIde since 1979. We publish only the best! We ship within 5 days, whenever possible, usually within 2! We **don't** wait for "checks to clear." We know how hard it is to wait for that perfect program. We even guarantee satisfaction! If you don't like our software, return it within 14 days for a prompt, cheerful refund. If you have a problem, call us 10-6 EST. We are here to serve you.

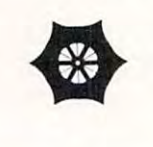

### MED SYSTEMS MED SYSTEMS

Box 2674-CI, Chapel Hill, NC <sup>27514</sup> Box 2674-CJ. Chapel Hili. NC 27514 (919) 933-1990

### Extending the contract of the contract of the contract of the contract of the contract of the contract of the contract of the contract of the contract of the contract of the contract of the contract of the contract of the Player Missile Graphics **Graphics Extending Player Missile**

### Eric Stoltman San Antonio. TX

One of the best features of the Atari is Player Missile One of the best features of the Atari is Player Missile Graphics. Since it has been introduced, many Graphics. Since it has been introduced, many people have started using it in their programs, people have sta rted using it in their programs, (some improving upon it, such as Larry Isaacs). This article and example program will explain how This article and example program will explain how to create excellent animation, such as walking to create excellent animation, such as a walking figure or rotating ship, with just one player. figure or a rotating ship, with just one player.

One way to perform animation is to alternate One way to perform animation is to alternate players back and forth, but problems arise. What if the player is moved up? The other players also have to be moved up. This takes time. Another have to be moved up. This takes time. Another method is to alternately POKE data into the player, method is to alternately POKE data into the player, thus changing its shape. This can be done slowly in thus changing its shape. This can be done slowly in BASIC or quickly and easily in machine language. BASIC or quickly and easily in machine language. This program will compare both the BASIC and This program will compare both the BASIC and machine language method for changing the data machine language method for changing the data of a player.

After a player is set up, additional data for other shapes must be stored in RAM. I prefer to use memory locations <sup>256</sup> to 511, since they are use memory locations 256 to 5 11 , since they are empty and are protected. This data can be manip empty and are protected . This data can be manipulated by setting up pointers in an array. A subroutine can then easily retrieve this data and place it in the player's data area. This can be done in BASIC: the player's data area. This can be done in BASIC:

```
POKE A, PEEK(POINTER(FACING) + C) :C = C + 1:
C=0: A=PMBASE+512+Y TO PMBASE+519+Y:
 NEXTA
```

```
POINTER(FACTING) = Array containing addressesof data.
```

```
\text{EXAMPLE: POINTER}(1) = 260, \text{ POINTER}(2) = 268,etc.
```
Or in machine language: Or in machine language :

```
A = USR(XXX, PMBASE + 512 + Y, POINTER(FACTING))XXX = Address of Machine Language subroutine.
```
The machine language method is not only easier, The machine language method is not only easie r, but also executes <sup>11</sup> times faster and provides but also executes II times faster and provides smoother motion. smoother motion.

The machine language code is relocatable and The machine language code is relocatable and can easily be modified by changing the 22nd data can easily be modified by changing the 22nd data element so more or less data can be poked into the element so more or less data can be poked into the player's data area. For machine language program player's data a rea. For machine language programmers, I have included the machine language listing: listing:

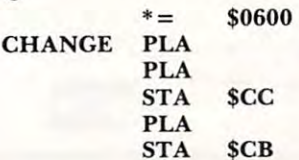

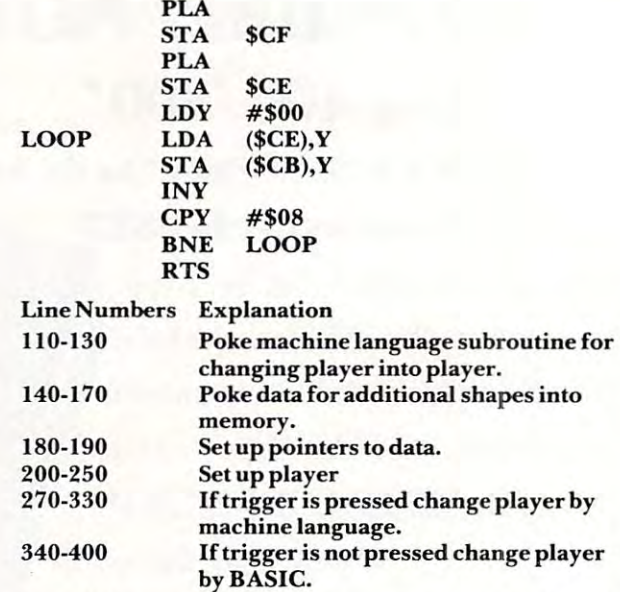

In addition to providing animation, this sub In addition to providing animation, this subroutine can move a player up or down when the vertical value changes greatly. To do this, point to an empty area of RAM (thus erasing the player) and empty area of RAM (thus erasing the player) and the value the value of the value and point to the value and point to the value and point to the value of the value of the value of the value of the value of the value of the value of the value of the value of the value of desired data. An example would be if a player went off the top of the screen and, using the met hod men off the topofthe screen and , using the method mentioned above, quickly reappeared at the bottom. then change the vertical value and point to the

by BASIC.

should point out that many false players, that I should point out that many false players, that is, data for alternate shapes, may be stored and is, data for alte rnate shapes, may be sto red and rotated among the four players to provide excellent rotated among the four playe rs to provide excellent animation.

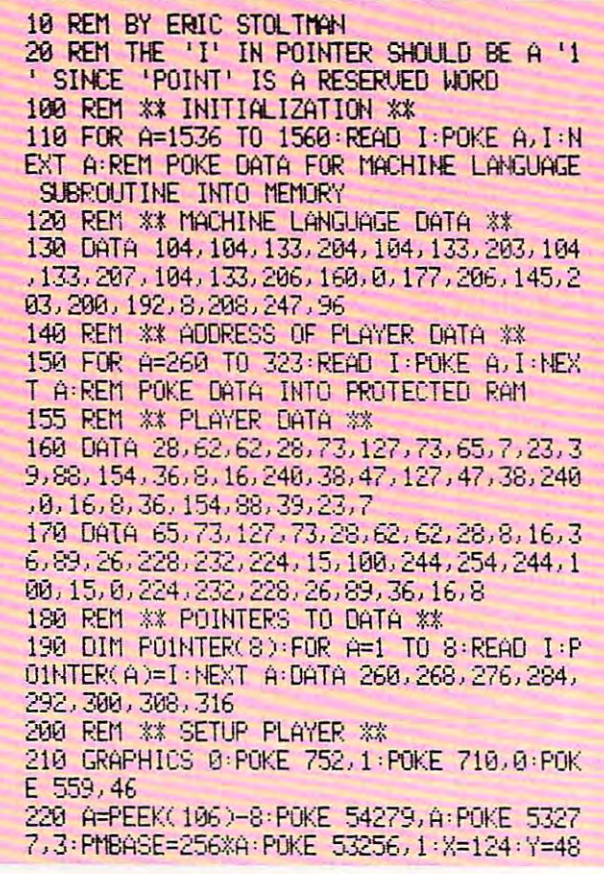